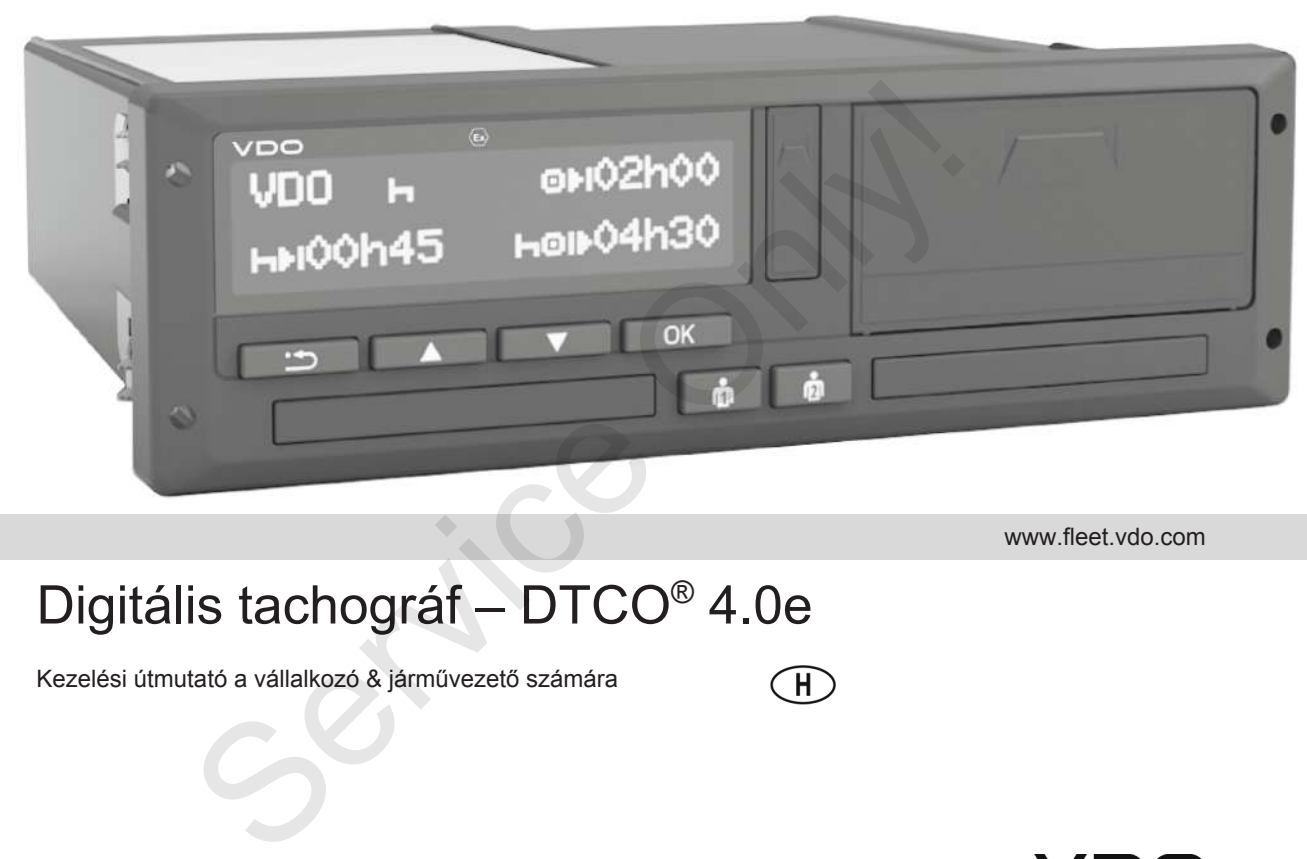

www.fleet.vdo.com

# Digitális tachográf – DTCO® 4.0e

Kezelési útmutató a vállalkozó & járművezető számára

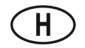

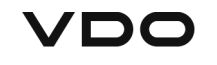

### <span id="page-1-0"></span>**Impresszum**

#### **A leírt termék**

- Digitális tachográf DTCO 1381 4.0e kiadás (DTCO 4.0e, ill. DTCO 4.0 is)
- Változatok: ADR (robbanásvédett változatok)

### **Gyártó**

Continental Automotive GmbH P.O. Box 1640 78006 Villingen-Schwenningen Germany www.fleet.vdo.com

#### **Eredeti kezelési útmutató**

© 10.2020 Continental Automotive GmbH

A mű szerzői jogilag védett. Az ezen alapuló jogok jogosultja a Continental Automotive GmbH.

Utánnyomás, fordítások és sokszorosítások a gyártó írásbeli engedélye nélkül nincsenek engedélyezve. Utánnyomás, fordítások és sokszorosítások és sokszorosítások és sokszorosítások egyatólja (szerveletekül)<br>sincsenek engedélyezve.<br>Ez a Continental Automotive GmbH eredeti dokumentuma.<br>is)<br>k)<br>H.<br>an an ala-<br>H.<br>B.<br>B.

Ez a Continental Automotive GmbH eredeti dokumentuma.

### **Tartalomjegyzék**

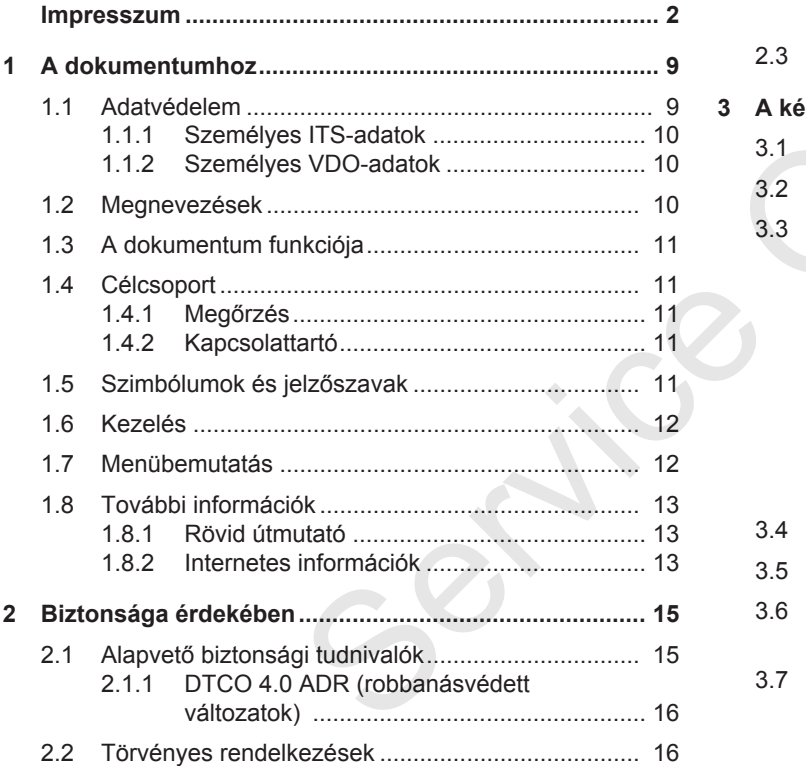

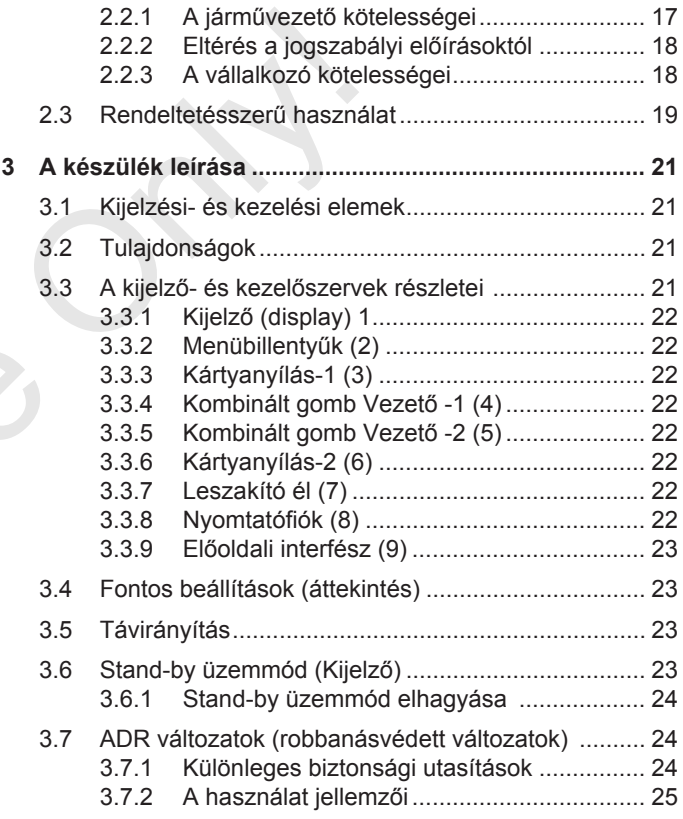

### Tartalomjegyzék

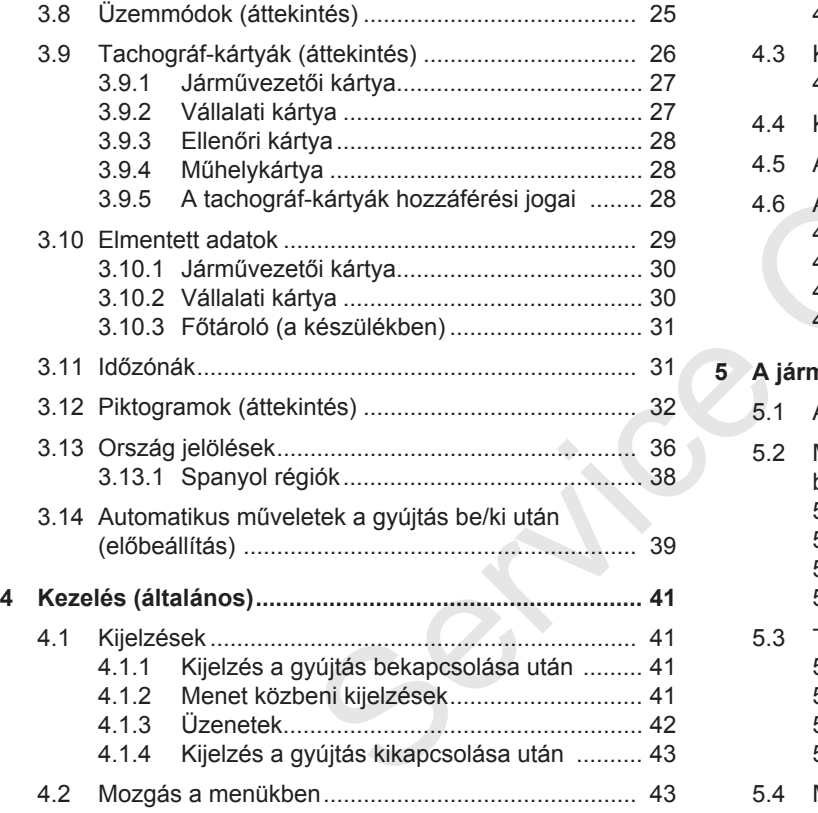

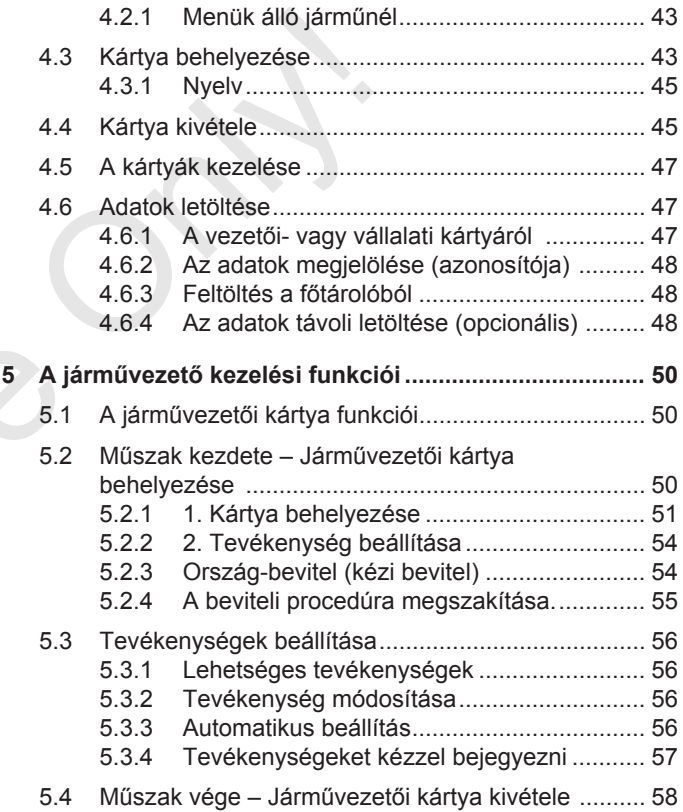

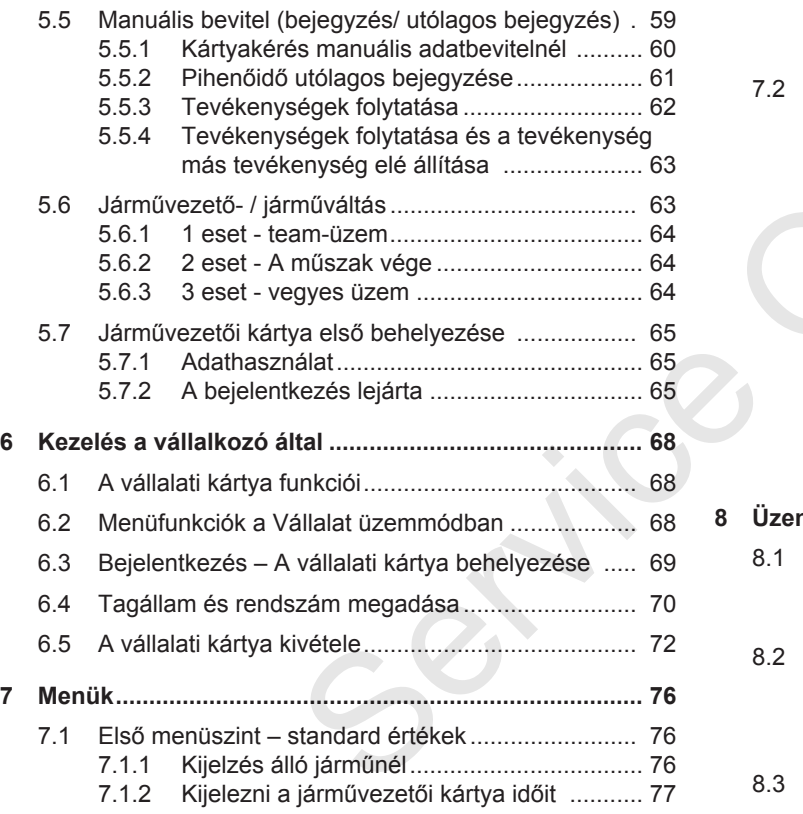

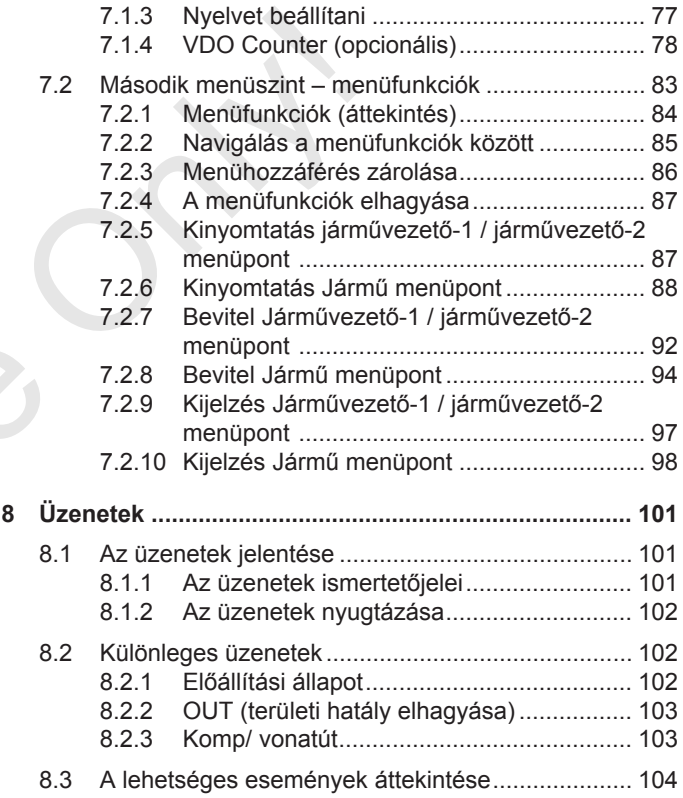

### Tartalomjegyzék

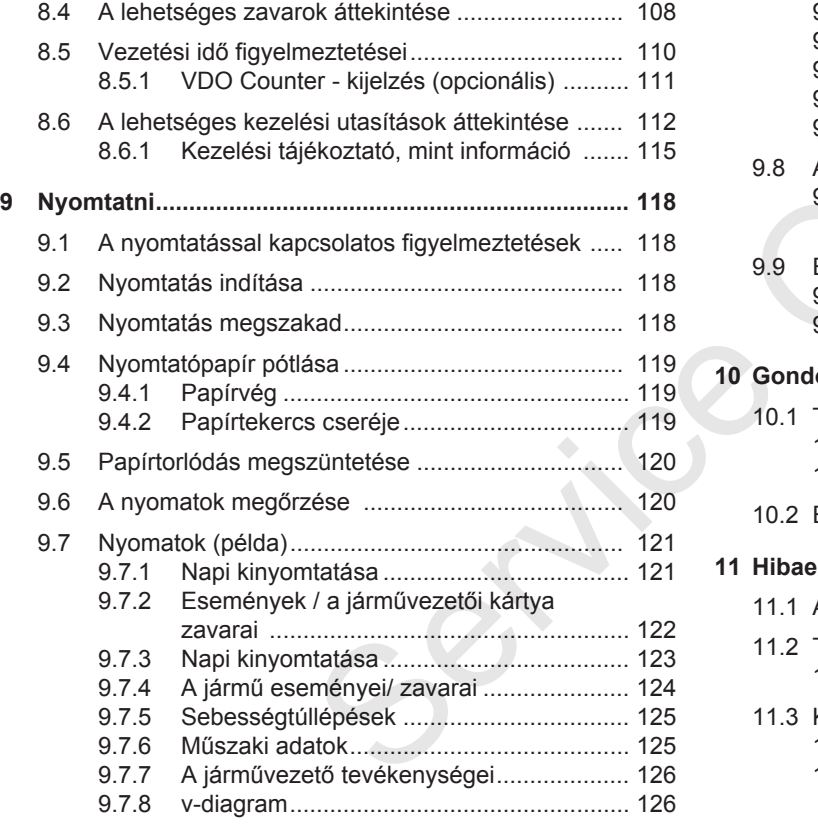

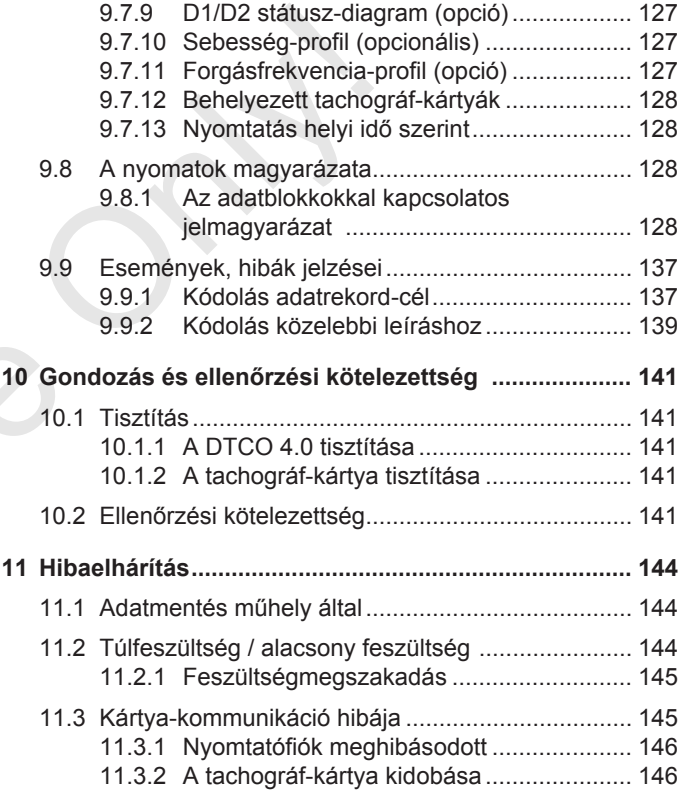

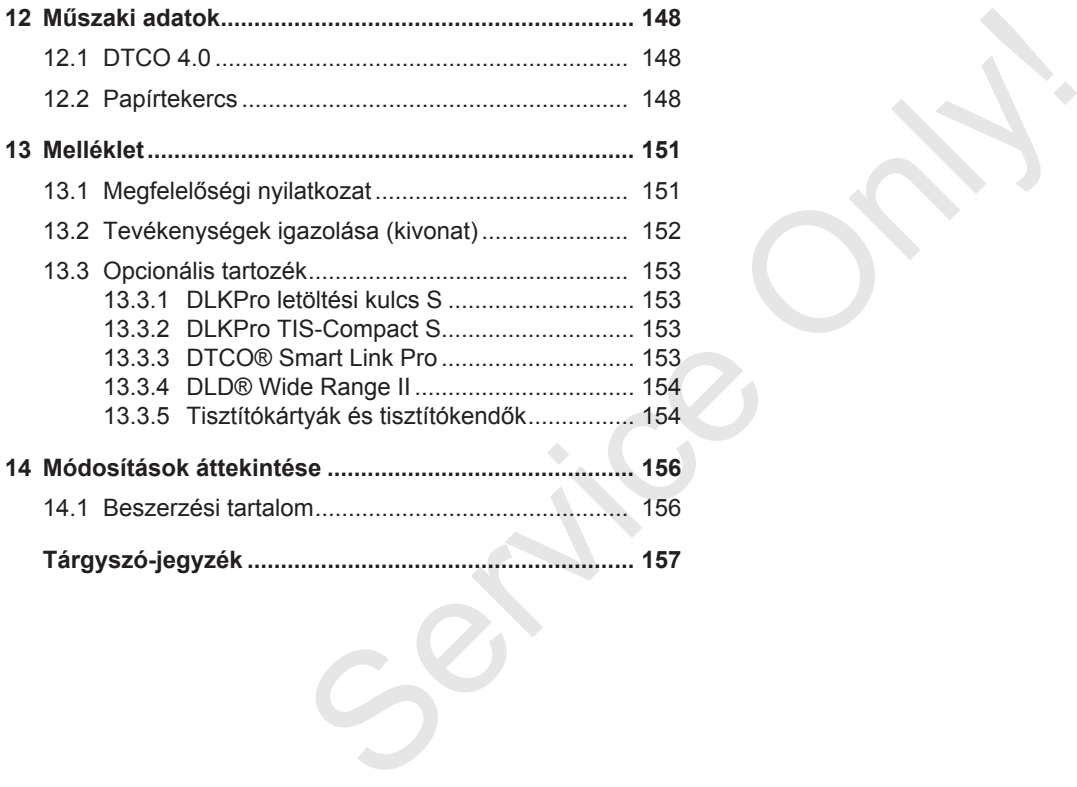

# **A dokumentumhoz**

**Adatvédelem**

**Megnevezések**

**A dokumentum funkciója**

**Célcsoport**

**Szimbólumok és jelzőszavak** Adat<br>
Megne<br>
A dokumentum ft<br>
Cél<br>
Szimbólumok és jelzi<br>
Menübel<br>
További infol

**Kezelés**

**Menübemutatás**

**További információk**

### <span id="page-8-0"></span>**A dokumentumhoz**

### <span id="page-8-1"></span>**■ Adatvédelem**

Az (EU) 165/2014 rendelet, valamint az (EU) 2016/799 végrehajtási rendelet aktuális változata számtalan adatvédelmi követelményt támaszt a DTCO 4.0 egységgel kapcsolatban. A DTCO 4.0 ezen túlmenően teljesíti az (EU) 2016/679 általános európai adatvédelmi rendelet hatály változatában foglalt követelményeket.

Különösen ezek érintettek:

- A járművezető hozzájárulása a személyes ITS-adatok feldolgozásához
- A járművezető hozzájárulása a személyes VDO-adatok feldolgozásához

Ha a vezetői kártyát első alkalommal helyezik be a DTCO 4.0 egységbe, akkor a tachográfon végzett utólagos, manuális bevitelt követően a rendszer rákérdez arra, hogy a járművezető hozzájárul-e a személyes adatok feldolgozásához.

### **MEGJEGYZÉS**

Az adatvédelemmel kapcsolatos, különösen az adatgyűjtés és adathasználat körére vonatkozó további információkat munkaadója és/vagy megbízója ad Önnek. Vegye figyelembe, hogy a Continental Automotive GmbH csupán munkáltatója /megbízója utasításainak megfelelően végzi a kapott megbízás feldolgozását. MEGJEGYZÉS<br>
MEGJEGYZÉS MEGJEG<br>
Az adatvéd[e](#page-92-1)lemmel kapcsolatos, külö-<br>
MEGJEG<br>
xalamint az körére vonatkozó további információkat<br>
mentésze, rendelet ak-<br>
muhkadója és/vagy megblzója ad Ön-<br>
esetén, al<br>
co 4.0 egy-<br>
metal Au

#### **MEGJEGYZÉS**

Vegye figyelembe, hogy a megadott hozzájárulás bármikor visszavonható. Ez nem érinti a visszavonásig megadott adatfeldolgozási hozzájárulását.

è *A személyes ITS-adatok beállításainak módosítása [*} *93]*

è *A személyes VDO-adatok beállításainak módosítása [*} *93]*

### **MEGJEGYZÉS**

Az adatok a tachográfba kerülnek elmentésre, és rendszerfüggő módon, a legnagyobb adatmennyiség elérése esetén, a legrégebbi bejegyzések sorjában felülírásra kerülnek – legkorábban egy év után.

A tachográffal kommunikáló külső készülékek hozzáférhetnek a részletezett adatokhoz, ha a járművezető hozzájárult a feljegyzéshez.

### **MEGJEGYZÉS**

A valós idejű adatok a járművezető hozzájárulásától függetlenül, bármikor lehívhatók a jármű hálózatában. Eltérő adatvédelmi koncepció hiányában ezek az adatok csak akkor hagyhatják el a jármű hálózatát, ha a járművezető ehhez megadta hozzájárulását.

#### <span id="page-9-2"></span><span id="page-9-0"></span>**► Személyes ITS-adatok**

A személyes ITS-adatokhoz (ITS: Intelligens átviteli rendszer) tartoznak például:

- A járművezető családi és utóneve
- A vezetői kártya száma
- Születési idő

è *[Műszak kezdete – Járművezetői kár](#page-49-2)[tya behelyezése \[](#page-49-2)*[}](#page-49-2) *[50\]](#page-49-2)*

### **MEGJEGYZÉS**

A személyes ITS adatokkal kapcsolatos további információkat itt találhat: https://www.fleet.vdo.com/footer-navigation/privacy-policy/.

#### <span id="page-9-1"></span>**► Személyes VDO-adatok**

Ezek olyan kiegészítő személyes adatok, amelyek nem kerültek meghatározásra a (EU) 2016/799 kiegészítő rendelet 13 mellékletében és valós időben kerülnek kijelzésre.

A járművezető hozzájárulása esetén az alábbi személyes adatok kerülnek feljegyzésre:

- D1/ D2-állapotbemenetek
- A motor fordulatszám-profilja
- Sebességprofilok
- a 4 Hz-sebességjel

### **MEGJEGYZÉS**

A személyes VDO adatokkal kapcsolatos további információkat itt találhat: https://www.fleet.vdo.com/footer-navigation/privacy-policy/. A járműv[e](#page-68-0)zető hozzájárulása esetén az<br>
iegyzésre: <br>
a labbi személyes adatok kerülnek fel-<br>
szadtagyűj<br>
• D1/ D2-állapotbemenetek káltatójától<br>
• A motor fordulatszám-profilja<br>
• Sebességprofilok<br>
• a 4 Hz-sebességjel<br>
ve

### **MEGJEGYZÉS**

A 4 Hz-sebességjellel a tachográf a teljes fékezéseket jegyzi fel. Mindig csak az utolsó eredmény kerül feljegyzésre.

è *Bejelentkezés – A vállalati kártya behelyezése [*} *69]*

### **MEGJEGYZÉS**

Az adatgyűjtéssel kapcsolatban munkáltatójától kaphat további információkat.

### <span id="page-10-0"></span>**■ Megnevezések**

Az útmutatóban szereplő alábbi megnevezéseket kell használni:

- A DTCO 1381 4.0e kiadás a továbbiakban DTCO 4.0 -ként kerül feltüntetésre.
- A DTCO 4.0 előoldalán lévő, letakart interfész az adatletöltésre és a paraméterezésre szolgál. Ez előoldali interfészként kerül feltüntetésre.
- Az AETR-egyezmény (**A**ccord **E**uropéen sur les **T**ransports **R**outiers) a határon átnyúló áruszállítási forgalomra vonatkozó vezetési és pihenőidőket határozza meg.. Ennek köszönhetően az útmutató részét képezi.
- **Vegyes üzem** Analóg és digitális tachográffal szerelt járművel vegyes használatát takarja.
- **Team-üzem** 2 vezetős menetet jelent.
- **Főtároló** A készülék adattárolója.
- **Out** (Out of Scope) az útmutató következetesen a rendelet hatályának elhagyásaként használja.

### **■ A dokumentum funkciója**

Ez a dokumentum **k**ezelési **ú**t**m**u**t**ató, és a DTCO 4.0 szakszerű, továbbá az (EU) 165/2014 rendelet előírásainak megfelelő kezelését mutatja be: ■ A dokumentum funkciója <br>
a DTCO 4.0 szakszerű, továbbá az<br>
a DTCO 4.0 szakszerű, továbbá az<br>
sa további-<br>
(EU) 165/2014 rendelet előírásainak<br>
erül feltünte-<br>
erül feltünte-<br>
erül feltünte-<br>
erül feltünte-<br>
erül feltünt

A kezelési útmutató segítséget nyújt a DTCO 4.0-hoz kapcsolódó jogszabályi előírások teljesítéséhez.

Ez a dokumentum csak a DTCO 4.0 egységre vonatkozik. Már készülék-változatokra nem vonatkozik.

### **■ Célcsoport**

Ez a kezelési útmutató a vezetőhöz és a vállalkozóhoz szól.

Olvassák el figyelmesen ezt az útmutatót, és ismerkedjen meg a készülékkel.

<span id="page-10-1"></span>**► Megőrzés**

Az útmutatót folyamatosan tartsa elérhető közelségben a járművében.

#### <span id="page-10-2"></span>**► Kapcsolattartó**

Kérdéseivel és kívánságaival forduljon bizalommal egy erre feljogosított szakműhelyhez, vagy szerviz-partneréhez.

### <span id="page-11-0"></span>**■ Szimbólumok és jelzőszavak**

### **A ROBBANÁSVESZÉLY**

A ROBBANÁSVESZÉLY megjegyzés **közvetlenül** fenyegető robbanásveszélyt jelöl.

Figyelmen kívül hagyásuk a legsúlyosabb sérülések vagy halál fenyeget.

# **FIGYELMEZTETÉS**

A FIGYELMEZTETÉS megjegyzés **közvetlenül** fenyegető veszélyt jelöl.

Figyelmen kívül hagyásuk súlyos sérülés vagy halál fenyeget.

# **VIGYÁZAT**

A VIGYÁZAT meghatározás könnyű sérülés veszélyét takarja.

Figyelmen kívül hagyása könnyű sérülésekkel járhat.

## **A** FIGYFLEM

A FIGYELEM megjegyzés fontos információkat tartalmaz az adatvesztés elkerülésére, a készülék meghibásodásának megakadályozására, és a törvényes követelmények betartására. FIGYELEM A FIGYELEM a FIGYELEM a FIGYELEM A FIGYELEM megjegyzés fontos információkat tartalmaz az adatvesztés el-<br>
számozás kerülésére, a készülék meghhbásodásá-<br>
nanásve-<br>
nak megakadályozására, és a törvé-<br>
nyeget.<br>
Iegs

### **MEGJEGYZÉS**

A MEGJEGYZÉS tanácsokat és információkat ad önöknek, melyek be nem tartása zavarokhoz vezethet.

### **■ Kezelés**

1. Nyissa meg...

Számozás alatt műveleteket talál akkor, ha meghatározott műveleti sorrendben több műveleti lépést kell elvégezni.

Válassza ki

Számozás nélkül olyan kezelési lépéseket találhat, amelyekben nem kerül sor további műveletre, vagy a kezelési lépések opcionálisak.

a. A képernyők sorrendje...

Ha a kijelzések a művelet meghatározott sorrendjét mutatja, akkor ez a betűk ABC-sorrendben kerülnek megjelölésre.

### <span id="page-12-0"></span>**■ Menübemutatás**

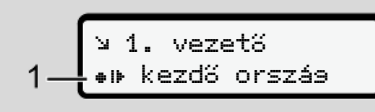

*ábra 1:* Menüábrázolás mintája

Villogó sorok vagy jelek a menükijelzésben *kurzív* **(1)** módon láthatók.

#### **Definíciók**

**Járművezető-1** = = Az a személy, aki jelenleg a járművet vezeti, vagy vezetni fogja.

**Járművezető-2** = = Az a személy, aki a járművet nem vezeti.

### **■ További információk**

#### <span id="page-12-1"></span>**► Rövid útmutató**

• A vezetőnek szóló rövid útmutató segítségével gyorsan áttekintheti a lényeges kezelési lépéseket. További információk<br>
> Rövid útmutató<br>
· A vezetőnek szóló rövid út-<br>
· mutató segítségével gyorsan átte-<br>
kintheti a lényeges kezelési lépése-<br>
ket.<br>
<br> **• Internetes információk**<br>
A www.fleet.vdo.com honlapon ezt talál-<br>

#### <span id="page-12-2"></span>**► Internetes információk**

A www.fleet.vdo.com honlapon ezt találhatja meg:

- A DTCO 4.0-gyel kapcsolatos további információk
- Third Party License információk
- A kezelési útmutató PDF-formátumú változata
- Elérhetőségek
- A DTCO 4.0 egységgel használandó külső GNSS antennákkal kapcsolatos követelmények

# **Biztonsága érdekében**

**Alapvető biztonsági tudnivalók Törvényes rendelkezések Rendeltetésszerű használat** Alapvető biztonsági tuc<br>Törvényes rendell<br>Rendeltetésszerű ha<br>Concert de la Concert de la Concert de la Concert de la Concert de la Concert de la Concert de la Concert de la Concert de la Concert de la Concert de la Concer

### <span id="page-14-0"></span>**Biztonsága érdekében**

### <span id="page-14-1"></span>**■ Alapvető biztonsági tudnivalók**

# **FIGYELMEZTETÉS**

#### **Figyelem-elterelés a készülék üzenetei útján**

Figyelme elterelődhet akkor, ha menet közben üzenet jelenik meg a kijelzőn, vagy az egység automatikusan kidobja a kártyát.

• Emiatt a járművezető ne zavartassa magát, hanem teljes figyelmét a közúti forgalomra összpontosítsa.

# **VIGYÁZAT**

### **Sérülésveszély a kártyafióknál**

Ön és mások megsérülhetnek a nyitott kártyanyíláson.

• A kártyanyílást csak a tachográf-kártya behelyezéséhez vagy kivételéhez nyissa ki.

# **A** FIGYFLEM

### **Végeztesse el a DTCO 4.0 egységgel kapcsolatos képzéseket**

Az (EU) 165/2014 rendelet alapján a közlekedési vállalatoknak vezetőiket ki kell képezni a digitális tachográfok használatára, és ezt a képzést le is kell dokumentálni. n<br>
Végeztesse el a DTCO 4.0 egység-<br>
Végeztesse el a DTCO 4.0 egység-<br>
Kerülje a<br>
el kapcsolatos képzéseket<br>
Az (EU) 165/2014 rendelet alapján a<br>
közlekedési vállalatoknak vezetőiket ki<br>
szülék üze-<br>
szülék üze-<br>
leszmálat

A szabály figyelmen kívül hagyása esetén pénzbírtság, és káresemény esetén fokozott kárfelelősség fenyeget.

• Rendszeresen részesítse képzésben vezetőjét.

# **FIGYELEM**

### **Kerülje a DTCO 4.0 károsodását**

A DTCO 4.0 meghibásodásának elkerülésére a következő pontokat kell figyelembe venni:

- A DTCO 4.0-et feljogosított személyek szerelik be és plombálják le. A DTCO 4.0 egységen és a tápvezetékeket nem végezhetnek beavatkozást.
- A kártyafiókba kizárólag a hozzá tartozó tachográf-kártyákat helyezze be.
- Kizárólag az engedélyezett és a gyártó által ajánlott, jóváhagyási jelzéssel rendelkező papírtekercseket használja (eredeti VDO-nyomtatópapír).

è *[Nyomtatópapír pótlása \[](#page-118-0)*[}](#page-118-0) *[119\]](#page-118-0)*

• Ne kezeljék a billentyűzetet szögletes vagy hegyes eszközökkel.

 $\overline{\mathcal{L}}$ 

### <span id="page-15-0"></span> $\mathcal{P}$

# **A** FIGYFL FM

#### **Az ólomzárat és a pecsétet ne sértse meg**

A DTCO 4.0 állapota ilyenkor már nem felel meg az engedélynek és adataiban már nem lehet megbízni.

# **A** FIGYFLEM

#### **Ne manipulálja az adatokat**

A tachográf feljegyzéseinek, valamint a tachográf-kártyák és a kinyomtatott dokumentumok hamisítása, megváltoztatása vagy megsemmisítése tilos. at<br>
valamint a<br>
mtatott do-<br>
sgváltozta-<br>
tilos.<br> **Explorational de la proprié de la proprié de la proprié de la proprié de la proprié de la proprié de la proprié de la proprié de la proprié de la proprié de la proprié de** 

# **A** FIGYFLEM

#### **A DTCO 4.0 egységet ne manipulálja**

Aki a tachográfon vagy a szignál hozzávezetéseken, amelyek a tachográf regisztrálását és tárolását befolyásolják, változtatásokat eszközöl, különösképpen hamisítási célból, az jogszabályi előírásokat sért meg.

#### **► DTCO 4.0 ADR (robbanásvédett változatok)**

A robbanásvédett ADR változatokkal kapcsolatos információk (kezelési jellemzők és releváns biztonsági információk) a jobb áttekinthetőség érdekében egyetlen fejezetbe kerültek összefoglalásra. Valtozatok)<br>
M, az jogszabá-<br>
változatok)<br>
A robbanásv kapcsolatos<br>
zők és releva<br>
a jobb áttekin<br>
len fejezetbe<br> **A ROBB**<br>
A maradvá

### **A ROBBANÁSVESZÉLY**

#### **A maradványfeszültségek és nyitott interfészek miatti robbanásveszély**

A robbanásveszélyes helyeken a DTCO 4.0 gombjainak megnyomása, a kártya behelyezése, a nyomtatófiók nyitása, vagy éppen az előoldali port nyitása robbanásveszéllyel fenyeget.

• Tartsa be azokat az útmutatásokat, melyek a veszélyes anyagok robbanásveszélyes környezetben történő szállítására és kezelésére vonatkoznak.

è *[ADR változatok \(robbanásvédett vál](#page-23-1)[tozatok\) \[](#page-23-1)*[}](#page-23-1) *[24\]](#page-23-1)*

### **■ Törvényes rendelkezések**

# **A** FIGYFLEM

#### **Más országok jogszabályi előírásai**

Ez az útmutató nem tartalmazza az egyes országok betartandó további jogszabályi előírásait.

A tachográfok használatát az alábbi rendeletek és irányelvek szabályozzák:

- (EU) 165/2014 rendelet
- (EU) 561/2006 rendelet
- 2006/22/EK irányelv

Hatályos változata.

Ezzel a rendelettel az Európai Parlament a vezetőt és a jármű üzemben tartóját (vállalkozó) számtalan kötelezettséggel és felelősséggel ruházza fel.

Ezen túlmenően a hatályos nemzeti jogszabályokat is be kell tartani.

A teljessé, vagy a hatályosság igényének figyelmen kívül hagyásával az alábbi sarokpontok emelhetők ki: yosság igényé-<br>
yásával az alábbi egyes üzetki:<br>
ki: tachográ<br>
telességei – Jármí<br>
ondoskodnia kell – Napi<br>
a és a tachográf – Koror<br>
alatáról. – kézíra<br>
f hibás működése – kézíra<br>
f hibás működése – kézíra<br>
kézíra<br>
kézír

### <span id="page-16-0"></span>**► A járművezető kötelességei**

- A járművezetőnek gondoskodnia kell a járművezetői kártya és a tachográf szabályszerű használatáról.
- Teendők a tachográf hibás működése esetén:
	- A járművezetőnek egy külön lapon vagy a kinyomtatott papír hátoldalán fel kell jegyezni a tevékenységre vonatkozó és a tachográf által nem jól regisztrált vagy kinyomtatott adatokat.

**→** [Tevékenységeket kézzel beje](#page-56-0)*gyezni [*} *57]*

– Amennyiben a visszatérés a vállalat székhelyére egy héten belül nem történik meg, akkor a tachográfot útközben meg kell javíttatni egy erre feljogosított szakműhelylyel. Ilyozzák:<br>
Se[rvi](#page-56-0)ce – A Jamhuvezetonek egy Ku<br>
Segy a kinyomtatott papír<br>
lán fel kell jegyezni a teve<br>
serve szevitelyézeket kéz<br>
mem jól regisztrált vagy ki<br>
tott adatokat.<br>
Szerve ségeket kéz<br>
Szerve ségeket kéz<br>
Szerve

- Magánál tartandó dokumentumok vegyes üzemben (korongos és digitális tachográfos járművek használata):
	- Járművezetői kártya
	- Napi nyomatok
	- Korongok
	- kézírásos feljegyzések è *[Járművezető- / járműváltás](#page-62-1) [*} *63]*
- A beteg- és rendes szabadság alatt magánál hordandó dokumentumok, ha a tachográfon nem lehetett manuálisan adatot bevinni.
- Az Európai Bizottság 2006/22/EK irányelvei alapján a járművezetőnek be kell mutatnia egy igazolást a következő helyzetről az utóbbi 28 napra:
	- Időtartam, amelyben a járművezető betegszabadságon volt.
	- Időtartam, amelyben a járművezető pihenőszabadságon volt.
	- Időtartam egy olyan járatra vonatkozóan amely a (561/2006/EK) sz. és az AETR rendelet használati területén kívül volt elvégezve.

 $\mathcal{P}$ 

#### $\mathcal{P}$

#### **MEGJEGYZÉS**

Az űrlap nyomtatási verziója az interneten itt található meg:

#### ec.europa.eu

• A járművezetői kártya elvesztése, ellopása, meghibásodása vagy helytelen működése esetén a járművezetőnek a vezetés megkezdésekor és végeztével a napi kinyomtatást kell készítenie, és azt személyi adataival el kell látnia. Szükség esetén a készenléti időket és az egyéb munkaidőket kézírással ki kell egészíteni.

è *[Tevékenységeket kézzel bejegyez](#page-56-0)[ni \[](#page-56-0)*[}](#page-56-0) *[57\]](#page-56-0)*

• A vezetői kártya sérülése vagy nem megfelelő működése esetén: A vezetői kártyát adja át az illetékes hatóságnak, illetve elvesztését jelentse be megfelelően. A tartalék kártyát hét naptári napon belül lehet megigényelni.

- Járművezetői kártya nélkül 15 naptári nap időtartamig szabad a vezetést folytatni, ha a jármű visszavezetése a vállalat telephelyéig ezt megköveteli. iélkül<br>
amig szabad a<br>
a jármű vissza-<br>
ephelyéig ezt<br> **balandalak**<br>
atósága cseréli<br>
atósága cseréli<br>
az ön tekin-<br>
zárólag erre<br>
végezheti el.<br>
sággal.<br>
→ Ellenőrzé<br>
vességének le-<br>
• A vállalko<br>
végezheti el.<br>
→ Ellenő
- Ha külföldi tagállam hatósága cseréli ki a vezetői kártyát: Az indokolást haladéktalanul közölni kell az Ön tekintetében illetékes hatósággal.
- A vezetői kártya érvényességének lejártát követően a vezetői kártyát még legalább 28 naptári napon át a járműben kell tartani (Németországban a járműszemélyzetre vonatkozó rende $let)$ . dataival el<br>
a készen-<br>
ha készen-<br>
ha készen-<br>
ha készen-<br>
ha készen-<br>
ha kell tartani (Németország<br>
járműszemélyzetre vonatkozó<br>
járműszemélyzetre vonatkozó<br>
iet).<br> **Eltérés a jogszabályi előír**<br>
vagy nem<br>
én: A veze-<br>
b

#### <span id="page-17-0"></span>**► Eltérés a jogszabályi előírásoktól**

Az emberek, a jármű és a szállítmány biztonsága érdekében adott esetben szükségessé válhat a hatályos törvényi rendelkezésektől való eltérés.

Ilyen esetekben a járművezető legkésőbb a következő megfelelő megállóhelyen köteles kézírással rögzíteni az eltérés fajtáját és típusát. Például:

• A korongon

- A DTCO 4.0 nyomatán
- A munkaidő-terven
- <span id="page-17-1"></span>**► A vállalkozó kötelességei**

A DTCO 4.0 kalibrálását és javítását kizárólag erre felhatalmazott szakműhely végezheti el.

- è *[Ellenőrzési kötelezettség \[](#page-140-4)*[}](#page-140-4) *[141\]](#page-140-4)*
- A vállalkozói kártya első behelyezésekor a DTCO 4.0 felhívja Önt az alábbi adatok megadására:
	- Tagállam
	- Forgalmi rendszám. **→ [Tagállam és rendszám meg](#page-69-0)***[adása \[](#page-69-0)*[}](#page-69-0) *[70\]](#page-69-0)*
- A jármű átadása után: Az alábbi kalibrálási adatokat szakműhellyel vitesse fel a DTCO 4.0 egységbe:
	- Tagállam
	- Forgalmi rendszám
- Jelentse be a vállalatot a jármű használatba vételének megkezdésekor/ végén a DTCO 4.0 egységet jelentse

<span id="page-18-0"></span>ki.

• Tartsa be a tachográfok ellenőrzésére vonatkozó, jogszabályi időközöket: Vizsgálatok legalább két évenként.

è *[Bejelentkezés – A vállalati kártya](#page-68-0)*

• Biztosítani kell, hogy a járműben elegendő jóváhagyott nyomtató-papírte-

• Ellenőrizni kell a tachográfok kifogástalan működését, pl. a vállalati kártya

kercs álljon rendelkezésre.

- Töltse le az adatokat a DTCO 4.0 főtárolójáról, valamint a járművezetői kártyáról és mentse el az adatokat a törvényes rendelkezéseknek megfelelően.
- Ellenőrizzék a tachográfok szabályszerű alkalmazását a járművezetők által. Rendszeres időközökben ellenőrizni kell a járművezető- és a pihenőidőket, és rá kell mutatni az esetleges eltérésekre.

#### *© Continental Automotive GmbH*

A DTCO 4.0 digitális tachográf a sebesség, a megtett kilométerek, és a pihenési/vezetési idő felügyeletére és rögzítésére szolgáló rögzítőegység.

Ez a dokumentum a DTCO 4.0 digitális tachográf kezelését írja le.

A tachográf által feldolgozott adatok segítik napi munkavégzését:

- Segítenek abban, hogy a járművezető be tudja tartani a közúti közlekedéssel kapcsolatos szociális előírásokat.
- Segítséget nyújtanak a vállalkozónak abban, hogy nyomon követhesse a járművezetőt és a járműhasználatot (megfelelő kiértékelő-programmal). Service Only!

A DTCO 4.0 ADR-változatára vonatkozik, hogy ez csak a 2014/34/EU ATEX irányelv szerint üzemeltethető.

A DTCO 4.0 legfeljebb 15 évig használható, ezt követően megszűnik a tanúsítvány érvényessége.

A tanúsítvány érvényességének megszűnését követően a tachográfot ki kell cserélni.

 $\mathfrak{p}$ 

*[behelyezése \[](#page-68-0)*[}](#page-68-0) *[69\]](#page-68-0)*

# **A készülék leírása**

**Kijelzési- és kezelési elemek**

**Tulajdonságok**

**A kijelző- és kezelőszervek részletei**

**Fontos beállítások (áttekintés)**

**Távirányítás**

**Stand-by üzemmód (Kijelző)**

**ADR változatok (robbanásvédett változatok)** Kijelzési- és kezelési<br>Tulajdc<br>A kijelző- és kezelőszervek r<br>Fontos beállítások (átt<br>Távii<br>Stand-by üzemmód (<br>ADR változatok (robbanásvédett váli<br>Üzemmódok (átt<br>Tachográf-kártyák (átt<br>Filmentett<br>Ic

**Üzemmódok (áttekintés)**

**Tachográf-kártyák (áttekintés)**

**Elmentett adatok**

**Időzónák**

**Piktogramok (áttekintés)**

**Ország jelölések**

**Automatikus műveletek a gyújtás be/ki után (előbeállítás)**

### <span id="page-20-2"></span><span id="page-20-0"></span>**A készülék leírása**

### <span id="page-20-1"></span>**■ Kijelzési- és kezelési elemek**

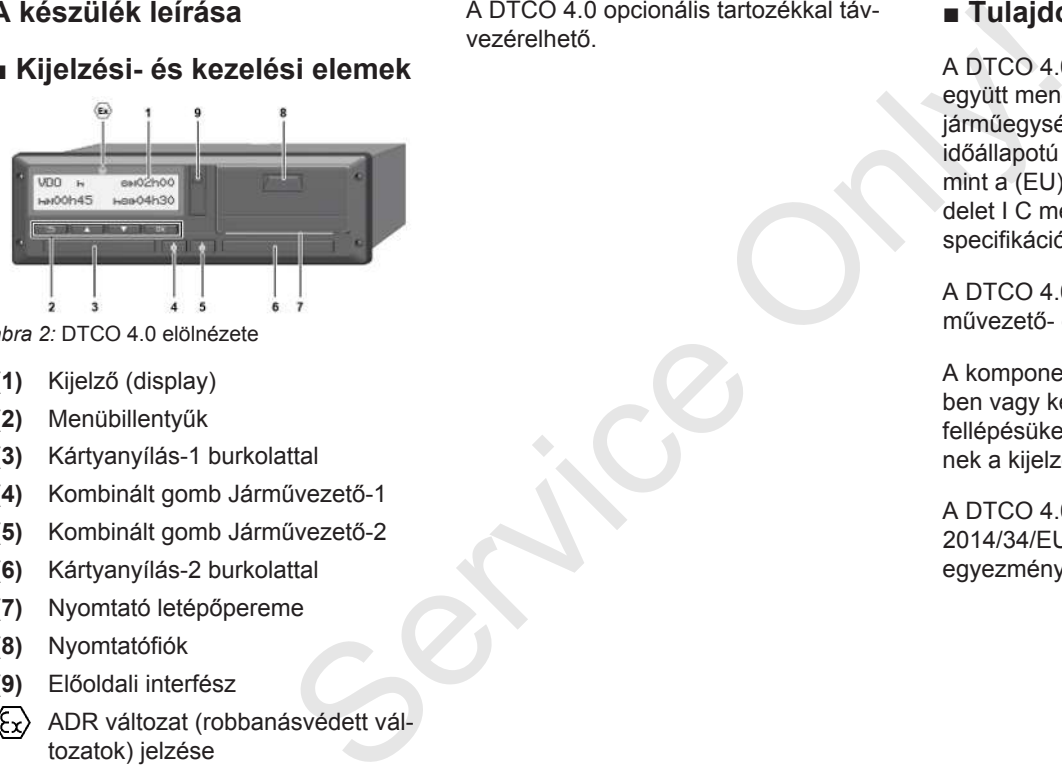

*ábra 2:* DTCO 4.0 elölnézete

- **(1)** Kijelző (display)
- **(2)** Menübillentyűk
- **(3)** Kártyanyílás-1 burkolattal
- **(4)** Kombinált gomb Járművezető-1
- **(5)** Kombinált gomb Járművezető-2
- **(6)** Kártyanyílás-2 burkolattal
- **(7)** Nyomtató letépőpereme
- **(8)** Nyomtatófiók
- **(9)** Előoldali interfész
- ADR változat (robbanásvédett változatok) jelzése

A DTCO 4.0 opcionális tartozékkal távvezérelhető.

### **■ Tulajdonságok**

A DTCO 4.0 rendszer-összetevőivel együtt menetíró, vagy ellenőrző készülék járműegysége, és megfelel a hatályos időállapotú (EU) 165/2014 rendelet, valamint a (EU) 2016/799 végrehajtási rendelet I C mellékletében szereplő műszaki specifikációknak.

A DTCO 4.0 folyamatosan rögzíti a járművezető- és járműspecifikus adatokat.

A komponensek egyikében, a készülékben vagy kezelésben bekövetkező hibák fellépésüket követően azonnal megjelennek a kijelzőn, és tárolásra kerülnek.

A DTCO 4.0 ADR-változata megfelel a 2014/34/EU ATEX-irányelv, és az ADRegyezmény, 9. részében foglaltaknak.

#### **■ A kijelző- és kezelőszervek részletei**

<span id="page-21-0"></span>**► Kijelző (display) 1**

A kontraszt és fényerő nem változtatható meg a kijelzőn.

A dimmelés (gyújtás kikapcsolása után) a műhelyben módosítható.

è *[Menübemutatás \[](#page-11-0)*[}](#page-11-0) *[12\]](#page-11-0)*

### <span id="page-21-1"></span>**► Menübillentyűk (2)**

Az adatok beviteléhez, kijelzéséhez vagy kinyomtatásához a következő billentyűket kell használni:

/ **Több alkalommal nyomja meg a kívánt irányba mutató billentyűt:** A menüszinten lapozzon a kívánt funkcióhoz.

> **Tartsa lenyomva a gombot:** Automatikus továbblapozás.

OK **A gomb rövid megnyomása:** Funkció/ kiválasztás jóváhagyása.

- **Example Sales de la diverse de la diverse de la diverse de la diverse de la diverse de la diverse de la diverse de la diverse de la diverse de la diverse de la diverse de la diverse de la diverse de la diverse de la dive**  $\overline{1}$ **A gomb rövid megnyomása:** Menjen vissza az utolsó beviteli mezőhöz, szakítsa meg az országszintű-bevitelt, vagy lépésenként hagyja el a menüszinteket.
- <span id="page-21-2"></span>**► Kártyanyílás-1 (3)**

A járművet használni szándékozó járművezető-1 vezetői kártyáját behelyezi a kártyanyílás-1-be.

è *[Műszak kezdete – Járművezetői kár](#page-49-2)tya behelyezése [*} *50]*

- <span id="page-21-3"></span>**► Kombinált gomb Vezető -1 (4)**
- **A gomb rövid megnyomása:** Tevékenység módosítása.
	- è *Tevékenységek beállítása [*} *56]*

**Tartsa lenyomva a gombot:** (min. 2 másodperc): Kártyanyílás nyitása. → Műszak kezdete – Járművez<br>
tya behelyezése [ 50]<br>
Sibillentyű<br>
Sibillentyű<br> **ESERVAGOR EVELETÉSE – Kombinált gomb Vezető - A gomb rövid megnyom<br>
Tevékenységek beállí<br>
and Tevékenységek beállí<br>
apozzon a ( F 56]<br>
Tartsa** 

- <span id="page-21-4"></span>**► Kombinált gomb Vezető -2 (5)**
	- **A gomb rövid megnyomása:** Tevékenység módosítása.

è *[Tevékenységek beállítása](#page-55-0) [*} *56]*

#### **Tartsa lenyomva a gombot:**

(min. 2 másodperc): Kártyanyílás nyitása.

<span id="page-21-5"></span>**► Kártyanyílás-2 (6)**

A járművet pillanatnyilag nem használni szándékozó járművezető-2 vezetői kártyáját behelyezi a kártyanyílás-2-be (team-üzem).

è *[Műszak kezdete – Járművezetői kár](#page-49-2)[tya behelyezése \[](#page-49-2)*[}](#page-49-2) *[50\]](#page-49-2)*

<span id="page-21-6"></span>**► Leszakító él (7)**

A leszakító-éllel szakíthatja le a nyomtató által kinyomtatott papírt.

<span id="page-21-7"></span>**► Nyomtatófiók (8)**

A papírtekercs behelyezésére szolgáló nyomtatófiók.

<span id="page-22-1"></span>è *[Nyomtatópapír pótlása \[](#page-118-0)*[}](#page-118-0) *[119\]](#page-118-0)*

### <span id="page-22-0"></span>**► Előoldali interfész (9)**

Az előoldali interfész segítségével tölthetők le az adatok, és végezhető el a paraméterezés (műhely).

Az előoldali interfész burkolat alatt található.

Az interfész-funkciók hozzáférési jogai a csatlakoztatott tachográf-kártyától függnek.

è *[A tachográf-kártyák hozzáférési jogai](#page-27-2) [\[](#page-27-2)*[}](#page-27-2) *[28\]](#page-27-2)*

### **■ Fontos beállítások (áttekintés)**

A DTCO 4.0 fontos beállításai például ezek:

• A forgalmi rendszám és a forgalomba helyező ország bevitele (ha erre a forgalomba helyező országban még nem került sor) **a Távirál<br>
A DTCO 4.**<br>
Illításai például<br> **a DTCO 4.**<br>
van szüksé<br> **b DTCO 8.**<br> **b DTCO 8.**<br>
B Bluetoot<br>
szágban még nem b készülél<br>
szágban még nem b köstele<br>
szágban megadása ken királya ken b készülél<br>
szám megadása ke

è *[Tagállam és rendszám megadása](#page-69-0) [\[](#page-69-0)*[}](#page-69-0) *[70\]](#page-69-0)*

- Tevékenységváltás a gyújtás kikapcsolásánál
	- è *[Automatikus műveletek a gyújtás](#page-38-0) be/ki után (előbeállítás) [*} *[39\]](#page-38-0)*
- A sebesség- és fordulatszám-profilok feljegyzése rtyatol tugg-<br>
S[e](#page-49-2)[rv](#page-90-0)ékenységváltás a gyújtá<br>
csolásánál<br>
Automatikus műveletek a<br>
be/ki után (előbeállítás) [P 3]<br>
Automatikus műveletek a<br>
be/ki után (előbeállítás) [P 3]<br>
A sebesség- és fordulatszár<br>
feljegyzése<br>
→ Sebes

è *[Sebesség-profil kinyomtatása \(op](#page-90-0)cionális) [*} *91]*

- D1/D2 állapot-felismerés
	- è *[Műszak kezdete Járművezetői](#page-49-2) kártya behelyezése [*} *50]*
- A VDO Counter kijelzése (Opció)
	- è *VDO Counter (opcionális) [*[}](#page-77-0) *[78\]](#page-77-0)*

### **■ Távirányítás**

A DTCO 4.0 távirányítható. Ehhez erre van szükség:

- DTCO® SmartLink (csatlakoztatható Bluetooth-interfész)
- Készülék Bluetooth-interfésszel, pl. okostelefon, vagy ellenőrző készülék
- Alkalmazás-szoftver (App) a készüléken
- è *[DTCO® Smart Link Pro \[](#page-152-3)*[}](#page-152-3) *[153\]](#page-152-3)*

A DTCO 4.0 távelérésének aktiválását saját kezűleg is elvégezheti, majd a licensz-kód segítségével a tachográfot mobil készülékével párosíthatja.

#### **A forgalmi rendszám bevitele.**

A forgalmi rendszám, valamint a forgalomba helyező tagállam bejegyzése is lehetséges a DTCO® SmartLink segítségével.

è *[Távvezérlő aktiválása \[](#page-93-1)*[}](#page-93-1) *[94\]](#page-93-1)*

### <span id="page-23-1"></span>**■ Stand-by üzemmód (Kijelző)**

Ha az Üzem üzemmódban, a kijelzőn a piktogram látható, akkor a DTCO 4.0 az alábbi feltételek fennállása esetén Stand-by-üzemmódba vált át:

- Jármű gyújtása kikapcsolva.
- Nincs fennálló üzenet.

A Gyújtás ki esetén a kijelző dimmelésre kerül.

Kb. 1 perc múlva (ügyfélspecifikus érték) teljesen elsötétül a kijelző – a DTCO 4.0 Stand-by-üzemmódba kerül.

Opcionálisan további dimmelési érték állítható be (műhely).

#### <span id="page-23-0"></span>**► Stand-by üzemmód elhagyása**

Tetszés szerinti gomb megnyomásával, vagy a gyújtás bekapcsolásával, vagy az út megszakításával hagyhatja el a Stand-by-üzemmódot.

A kijelző ismét elindul; nem kerül sor további műveletre.

### **■ ADR változatok (robbanásvédett változatok)**

A DTCO 4.0 ADR-változatát az előlapon Ex-szimbólum jelzi.

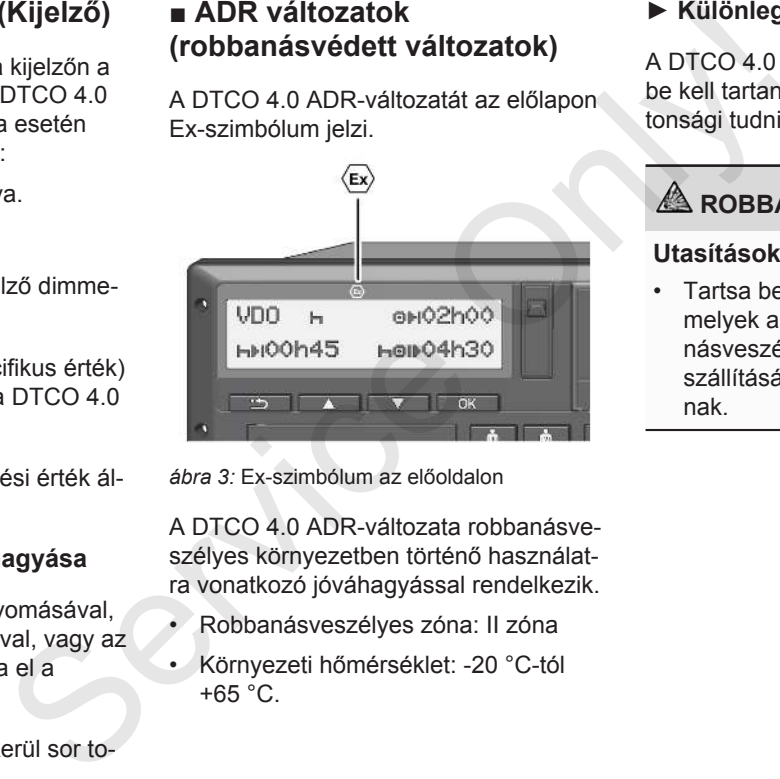

*ábra 3:* Ex-szimbólum az előoldalon

A DTCO 4.0 ADR-változata robbanásveszélyes környezetben történő használatra vonatkozó jóváhagyással rendelkezik.

- Robbanásveszélyes zóna: II zóna
- Környezeti hőmérséklet: -20 °C-tól  $+65$  °C.

#### <span id="page-23-2"></span>**► Különleges biztonsági utasítások**

A DTCO 4.0 ADR-változata tekintetében be kell tartani az alábbi kiegészítő biztonsági tudnivalókat is:

### **ROBBANÁSVESZÉLY**

#### **Utasítások betartása**

• Tartsa be azokat az útmutatásokat, melyek a veszélyes anyagok robbanásveszélyes környezetben történő szállítására és kezelésére vonatkoznak.

# <span id="page-24-1"></span> **ROBBANÁSVESZÉLY**

#### **A veszélyes anyagok be- és kirakodásánál:**

- Mindkét kártyanyílás legyen zárva.
- A nyomtatófiók legyen zárva.
- Az előoldali interfész takarófedele legyen zárva.
- Ne nyomja meg a tachográf egyik gombját se.
- Nem szabad műhely-, ellenőrzővagy vállalkozói kártyát behelyezni.

#### <span id="page-24-0"></span>**► A használat jellemzői**

A robbanás elleni védelem érdekében a megfelelő veszélyzónákban a DTCO 4.0 ADR-változata, kikapcsolt gyújtás mellett csak belső funkciókat végez (az alapváltozattal szemben).

Éppen ezért a gyújtást csak a veszélyzónán kívül kapcsolja be, ha a DTCO 4.0 ADR-változatát kezelni kívánja.

### **■ Üzemmódok (áttekintés)**

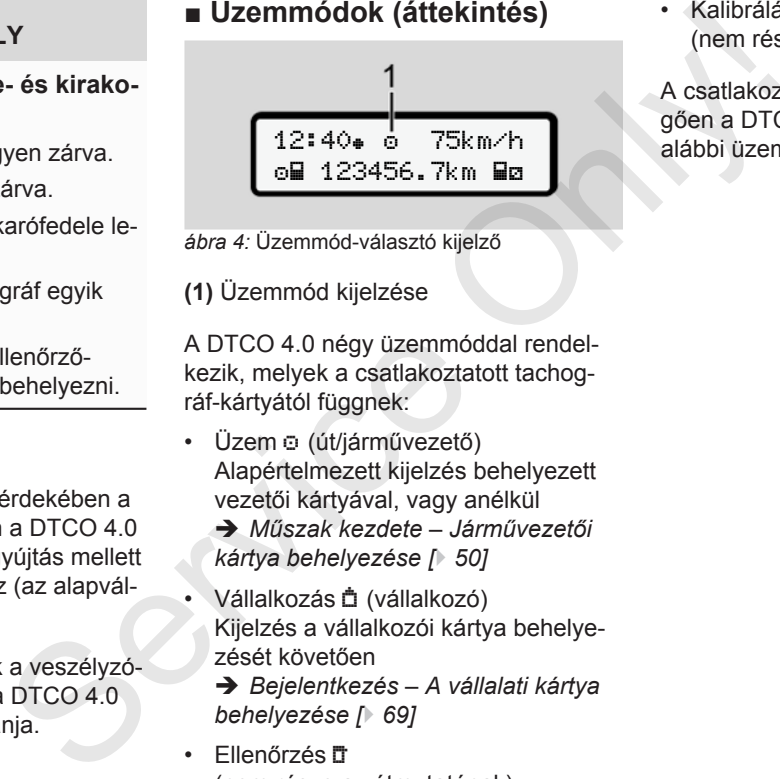

*ábra 4:* Üzemmód-választó kijelző

**(1)** Üzemmód kijelzése

A DTCO 4.0 négy üzemmóddal rendelkezik, melyek a csatlakoztatott tachográf-kártyától függnek:

- Üzem  $\odot$  (út/járművezető) Alapértelmezett kijelzés behelyezett vezetői kártyával, vagy anélkül
	- è *Műszak kezdete Járművezetői kártya behelyezése [*} *50]*
- Vállalkozás (vállalkozó) Kijelzés a vállalkozói kártya behelyezését követően
	- è *Bejelentkezés A vállalati kártya behelyezése [*} *69]*
- Fllenőrzés IT (nem része az útmutatónak)

• Kalibrálás (nem része az útmutatónak)

A csatlakoztatott tachográf-kártyától függően a DTCO 4.0 automatikusan az alábbi üzemmódok egyikébe kapcsol át:

<span id="page-25-0"></span>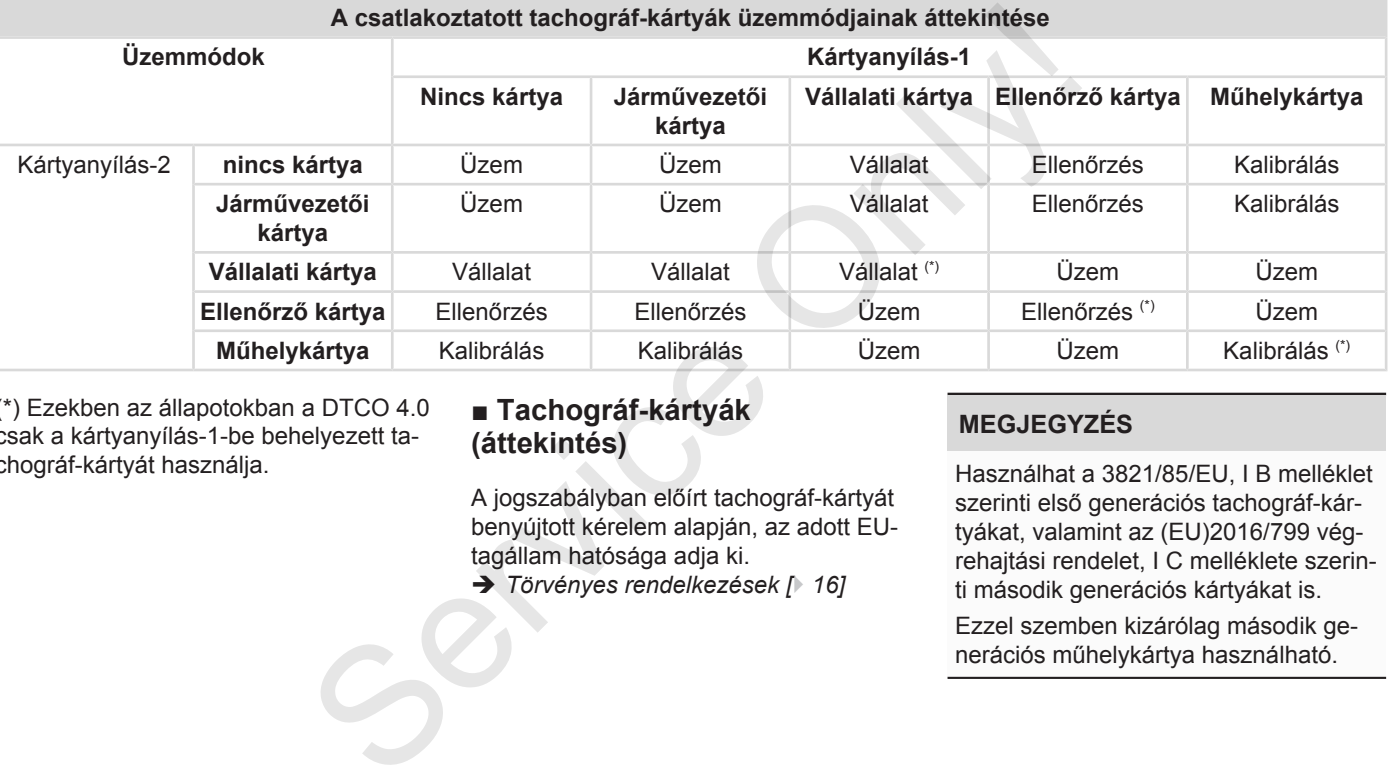

(\*) Ezekben az állapotokban a DTCO 4.0 csak a kártyanyílás-1-be behelyezett tachográf-kártyát használja.

### **■ Tachográf-kártyák (áttekintés)**

A jogszabályban előírt tachográf-kártyát benyújtott kérelem alapján, az adott EUtagállam hatósága adja ki.

è *Törvényes rendelkezések [*} *16]*

### **MEGJEGYZÉS**

Használhat a 3821/85/EU, I B melléklet szerinti első generációs tachográf-kártyákat, valamint az (EU)2016/799 végrehajtási rendelet, I C melléklete szerinti második generációs kártyákat is.

Ezzel szemben kizárólag második generációs műhelykártya használható.

A tachográf-kártya birtoklása jogosít a DTCO 4.0 használatára. Tevékenységtartományok és hozzáférési jogok a törvényhozó által elő vannak írva.

è *[A tachográf-kártyák hozzáférési jogai](#page-27-2) [\[](#page-27-2)*[}](#page-27-2) *[28\]](#page-27-2)*

### **MEGJEGYZÉS**

Adatveszteség elkerülése érdekében a tachográfkártyát gondosan kell kezelni és be kell tartani a hatósági előírásokat.

### <span id="page-26-0"></span>**► Járművezetői kártya**

A járművezetői kártya segítségével járművezetőként jelentkezhet be a digitális tachográfra.

A DTCO 4.0 ettől kezdve a járművezető összes tevékenységét megjeleníti, és mutatja.

Az adatokat kinyomtathatja, vagy (csatlakoztatott járművezetői kártyánál) letöltheti.

Ennek köszönhetően a járművezetői kártyát használhatja a gépjármű vezetői üzem módban (egyes vezetőként vagy team üzemben).

### <span id="page-26-1"></span>**► Vállalati kártya**

A vállalati kártya segítségével a jármű üzemben tartója vagy tulajdonosa jelentkezhet be a DTCO 4.0 egységbe. Ezáltal hozzáférhet a vállalat adataihoz.

A vállalati kártya lehetővé teszi a főtárolóba, valamint másik kártyanyílásba helyezett járművezetői kártyára mentett adatok kijelzését, kinyomtatását és letöltését.

### **MEGJEGYZÉS**

Ezen túlmenően a vállalati kártya - első alkalommal történő használata esetén, a forgalomba helyező tagállam és a forgalmi rendszám bevitelére is szolgál. Kétség esetén vegye fel a kapcsolatot egy felhatalmazott szakműhellyel. a jogosít a Ennek köszönhetően a járművezetői kár-<br>vékenység- igyat használhatja a gépjármű vezetői rendelkezikelt<br>jogok a tör-<br>uzem módban (egyes vezetőként vagy elfiségével a jármű (remote) is<br>táférési jogai **kom** üzembe

Ha megfelelő flottakezelő rendszerrel rendelkezik, akkor a vállalati kártya segítségével a használati adatokat távolról (remote) is letöltheti.

### **MEGJEGYZÉS**

A vállalati kártya a beépített digitális tachográffal szerelt járművek üzemben tartójának és birtokosának áll rendelkezésére és nem szabad másokra átruházni. A vállalati kártya nem a vezetést szolgálja.

### <span id="page-27-0"></span>**► Ellenőri kártya**

(nem része az útmutatónak)

Az ellenőrző szerv (pl. a rendőrség) tisztviselőjének ellenőri kártyája lehetővé teszi a főtárolóhoz való hozzáférést.

Az összes tárolt adat és egy behelyezett járművezetői kártya adatai hozzáférhetők. Sor kerülhet ezek kijelzésére, kinyomtatására, valamint az előoldali interfészen keresztüli letöltésére.

#### <span id="page-27-1"></span>**► Műhelykártya**

(nem része az útmutatónak)

A műhelykártyát egy jogosított szakműhely azon alkalmazottai kapják meg, akik fel vannak hatalmazva a programozásra, kalibrálásra, aktiválásra és vizsgálatra stb.

#### <span id="page-27-2"></span>**► A tachográf-kártyák hozzáférési jogai**

A DTCO 4.0 gyűjtőmemóriájában tárolt adatokhoz való hozzáférési jogok törvényben vannak szabályozva, és csak megfelelő tachográf-kártyával válnak szabaddá. A tachográf-kártyák hozzáférési<br>
jogai<br>
A DTCO 4.0 gyűjtőmemóriájában tárolt<br>
dőrség) tiszt-<br>
adatokhoz való hozzáférési jogok tör-<br>
ehetőve te-<br>
vényben vannak szabályozva, és csak<br>
megfelelő tachográf-kártyával válnak<br>
s

<span id="page-28-0"></span>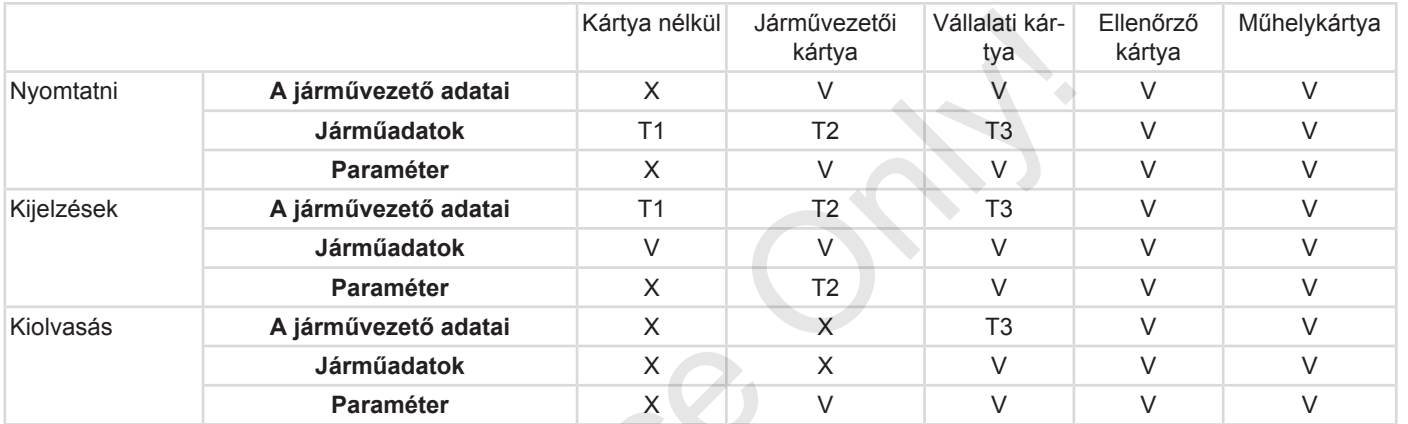

#### **Jelentések:**

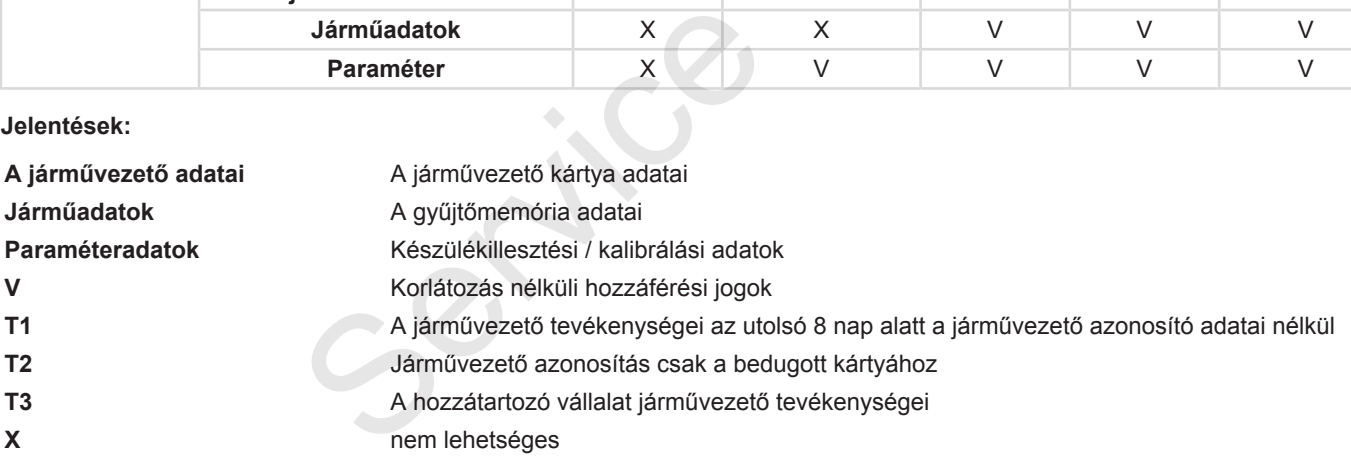

### **■ Elmentett adatok**

<span id="page-29-0"></span>**► Járművezetői kártya**

A járművezetői kártya alapvető tartalma:

- A járművezető azonosítására szolgáló adatok.
	- è *[Személyes ITS-adatok \[](#page-9-0)*} *10]*

A jármű használatét követően az alábbi adatok kerülnek elmentésre a járművezetői kártya chip-jére:

- A kártya behelyezése és kivétele
- A használt járművek
- Dátum és megtett kilométer
- A járművezető tevékenységei, normál menetüzemnél legalább 28 nap
- Megtett kilométer
- **Országbevitelek**
- Állapotadatok (egyvezetős vagy teamüzem)
- Fellépő események / zavarok
- Az ellenőrzési tevékenységgel kapcsolatos információk.
- Speciális feltételek:
	- Utak, komppal / vonattal állapottal
	- Utak Out of scope állapottal

Ha a chip memóriája teljesen megtelt, akkor a DTCO 4.0 a legrégebbi adatokat.

- è *A járművezető kötelességei [*} *17]*
- <span id="page-29-1"></span>**► Vállalati kártya**

A vállalati kártya alapvető tartalma:

- A vállalat azonosítására, és a tárolt adatokhoz való hozzáférésre vonatkozó feljogosításra szolgáló adatok Speciális feltételek:<br>
- Utak, komppal / vonattal állapottal<br>
- Utak, komppal / vonattal állapottal<br>
- Utak Durt of scope állapottal<br>
- Utak Durt of scope állapottal<br>
- Az adatlel<br>
- Az adatlel<br>
- Az adatlel<br>
- Az adatlel
	- Vállalat
	- Járművezetői kártya

A használatot követően az alábbi adatok kerülnek elmentésre a vállalati kártya chip-jére:

- A tevékenység módja
	- Be- / lejelentés
	- Az adatok letöltése a főtárolóból
	- Az adatok letöltése a járművezetői kártyáról
- $\bullet$  Az az időszak (tól- .....  $-iq$ ), amelytől az adatok letöltésre kerültek
- Járműazonosítás
- Az adatletöltéssel érintett járművezetői kártya azonosítása

Ha a chip memóriája teljesen megtelt, akkor a DTCO 4.0 a legrégebbi adatokat.

è *[A vállalkozó kötelességei \[](#page-17-1)*[}](#page-17-1) *[18\]](#page-17-1)*

#### <span id="page-30-1"></span><span id="page-30-0"></span>**► Főtároló (a készülékben)**

• Az

(EU) 2016/799 végrehajtási rendelet hatályos változatának I C mellékletében foglaltak szerint a főtároló legalább 365 naptári napon keresztül elmenti és tárolja a rendeletben meghatározott adatokat.

- A tevékenységek kiértékelésére percenkénti intervallumokban kerül sor, amelynek során a DTCO 4.0 az intervallumonként leghosszabb, összefüggő tevékenységet értékeli ki.
- A DTCO 4.0 kb. egy másodperces felbontásban, kb. 168 órán keresztül tud sebességértékeket menteni. Ezeket az értékeket dátummal és időponttal együtt, másodperc-pontossággal rögzíti. <sup>11</sup><br>bb, összefüg-<br>li ki.<br>sodperces fel-<br>keresztül tud<br>eni. Ezeket<br>s időponttal<br>ssággal rög-<br>tású sebes-<br>a valószínűt-<br>őtt és után)<br>gzendő kiér-
- Az elmentett nagy felbontású sebesség-értékek (egy perccel a valószínűtlen sebesség lassulás előtt és után) segítik a balesetnél elvégzendő kiértékelést.

Ezeket az adatokat az előoldali interfészen keresztül olvashatja ki (csak vállalati kártyával): előoldali interfé-<br>
ija ki (csak válla-<br>
A DTCO 4.<br>
beállításra.<br>
Az időbejeg<br>
töltő-kulccsal<br>
dő szerint i<br>
Az UTC-idő<br>
+12 h) oszt<br>
felel meg.

- Az adatok letöltése a járművezetői kártyáról
- A főtároló letöltése letöltő-kulccsal (opcionális)

### **■ Időzónák**

A DTCO 4.0 gyárilag az UTC-időre került beállításra.

Az időbejegyzéseket a DTCO 4.0 UTCidő szerint tárolja.

Az UTC-idő a 24 időzónára (-12...0... +12 h) osztott földgolyón a **0** időzónának felel meg.

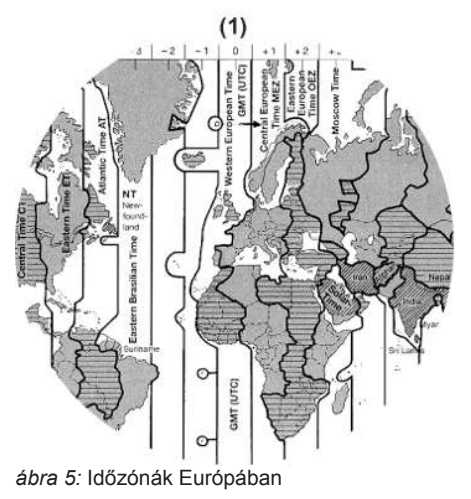

<span id="page-31-0"></span>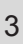

#### **(1) 0** időzóna = UTC

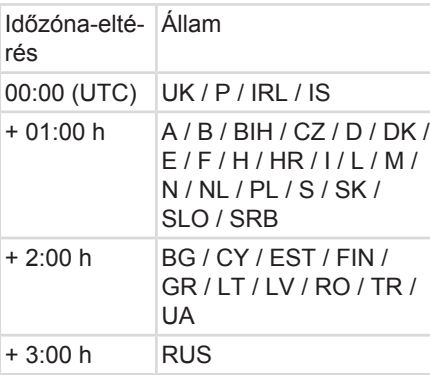

#### **Példa:**

helyi idő Németországban = 15:30 óra (nyári idő)

UTC-idő = Helyi idő – (ZD + SO)

- $= 15:30$  óra (01:00 h + 01:00 h)
- **UTC-idő = 13:30 óra**

Ebben a menüben állíthatja be a helyi időt:

è *A helyi idő beállítása [*} *95]*

### **Átszámítás UTC időre**

UTC-idő = Helyi idő – (ZD + SO) ZD = Időzóna-eltérés SO = nyári idő (csak nyári időszámításnál) (ZD + SO) = beállítandó időeltérés → A helyi idő beállítása [ 95]<br>
→ A helyi idő beállítása [ 95]<br>
+ SO)<br>
eltérés<br>
(csak nyári<br>
|)<br>
eállítandó

## **■ Piktogramok (áttekintés)**

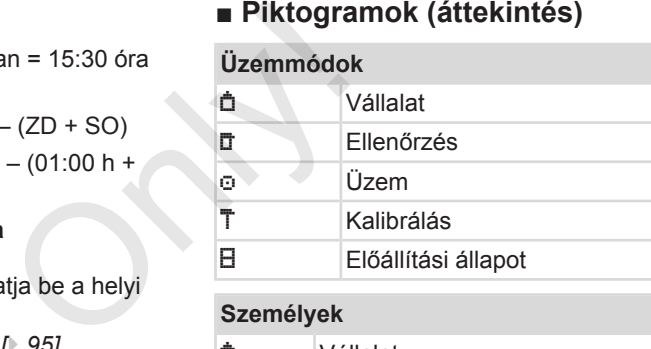

#### **Személyek**

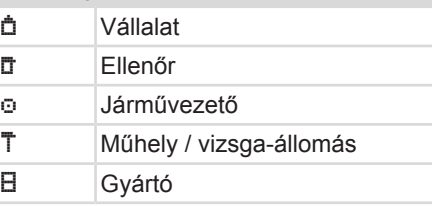

#### **Tevékenységek**

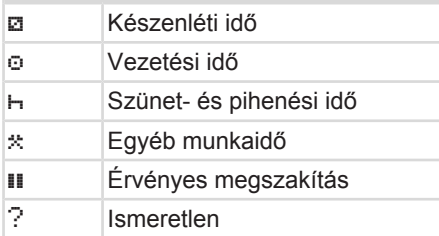

**Készülékek / funkciók**

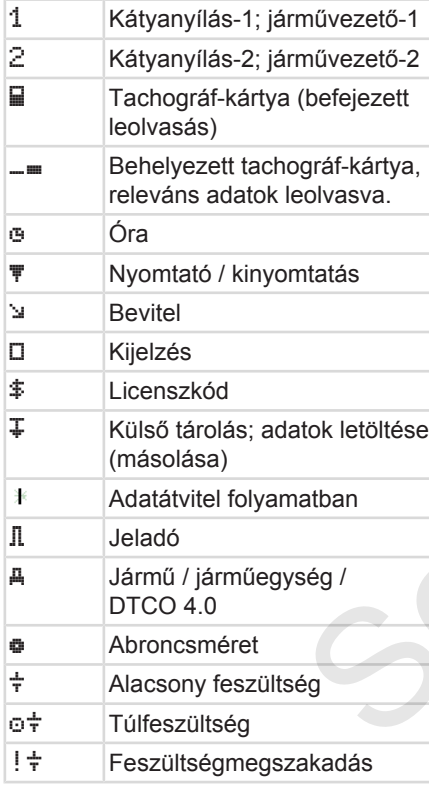

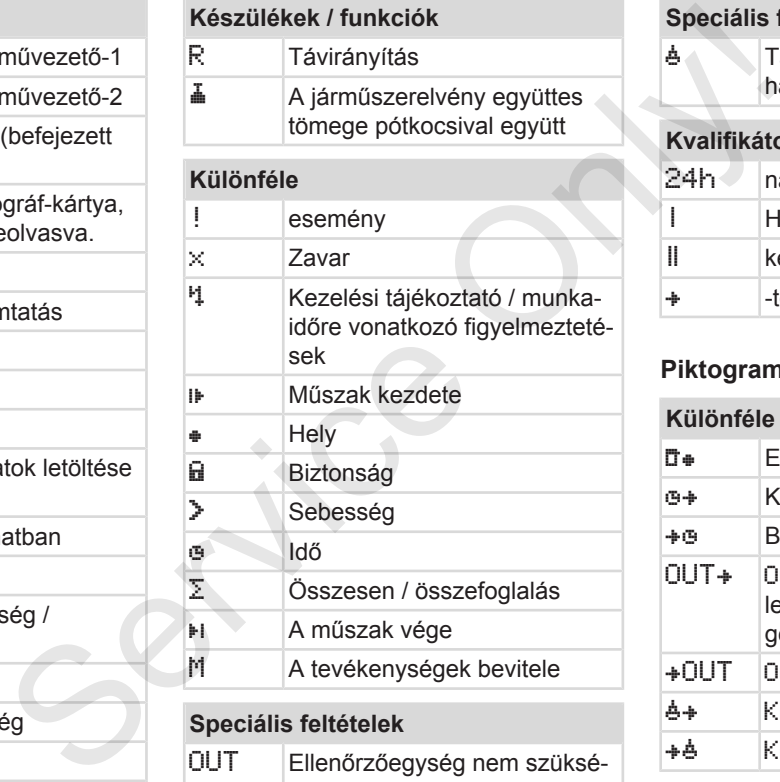

ges

**Speciális feltételek**

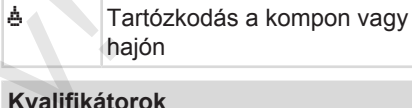

#### **Kvalifikátor**

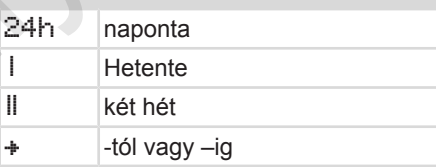

### **Piktogram-kombinációk**

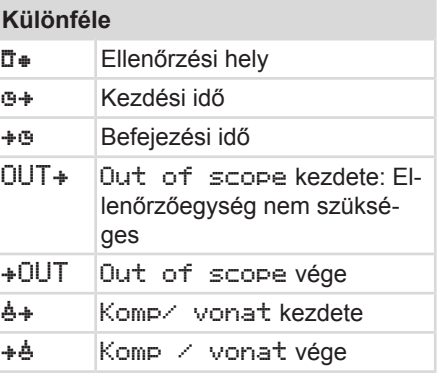

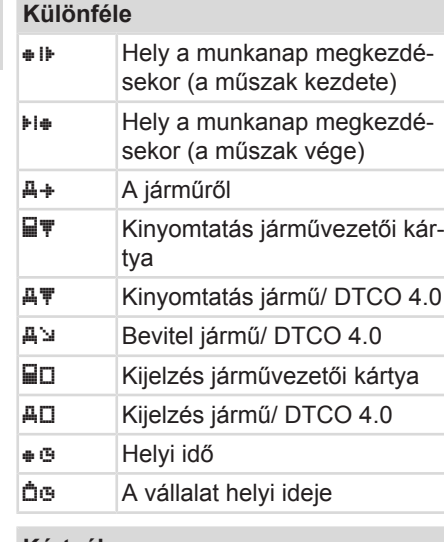

#### **Kártyák**

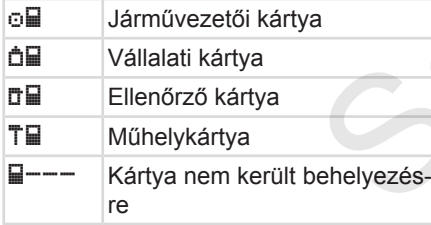

### **Vezetés**

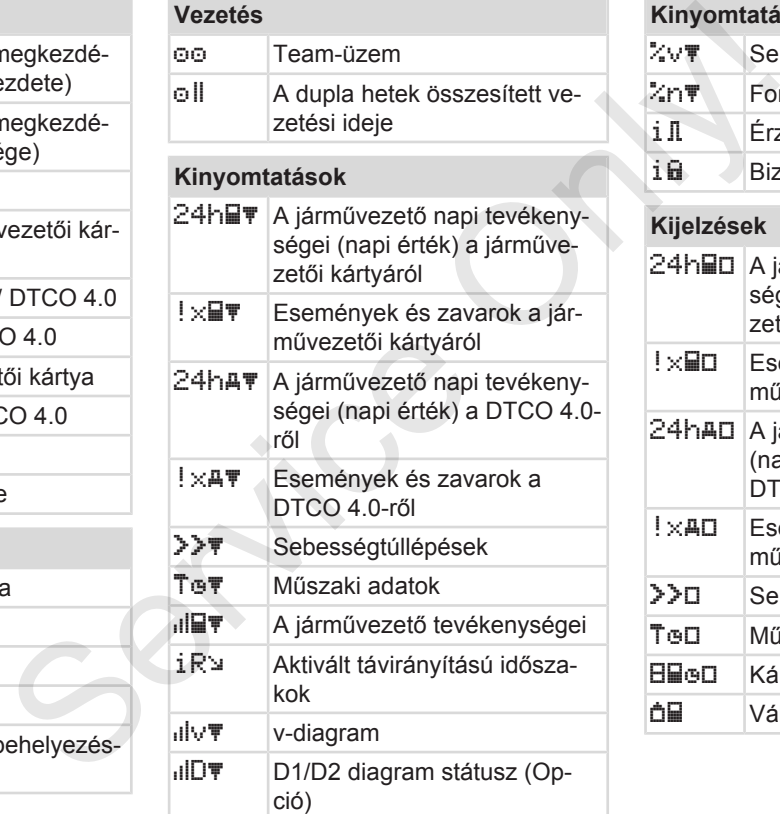

### **Kinyomtatások**

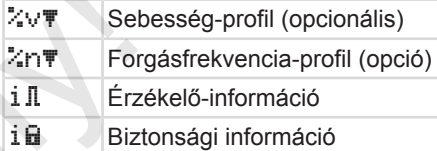

### **Kijelzések**

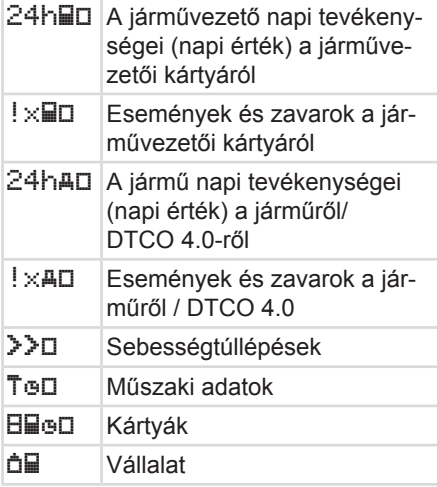

### **Kijelzések**

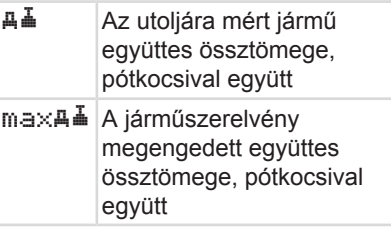

#### **Események**

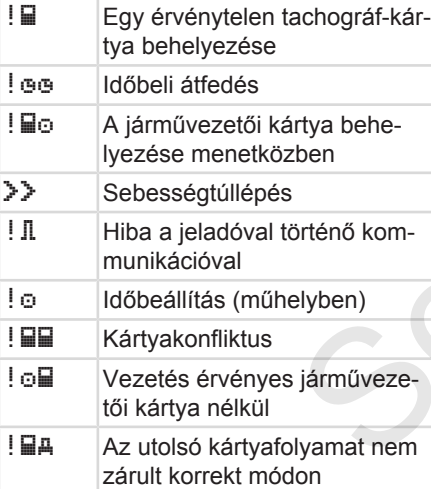

*© Continental Automotive GmbH*

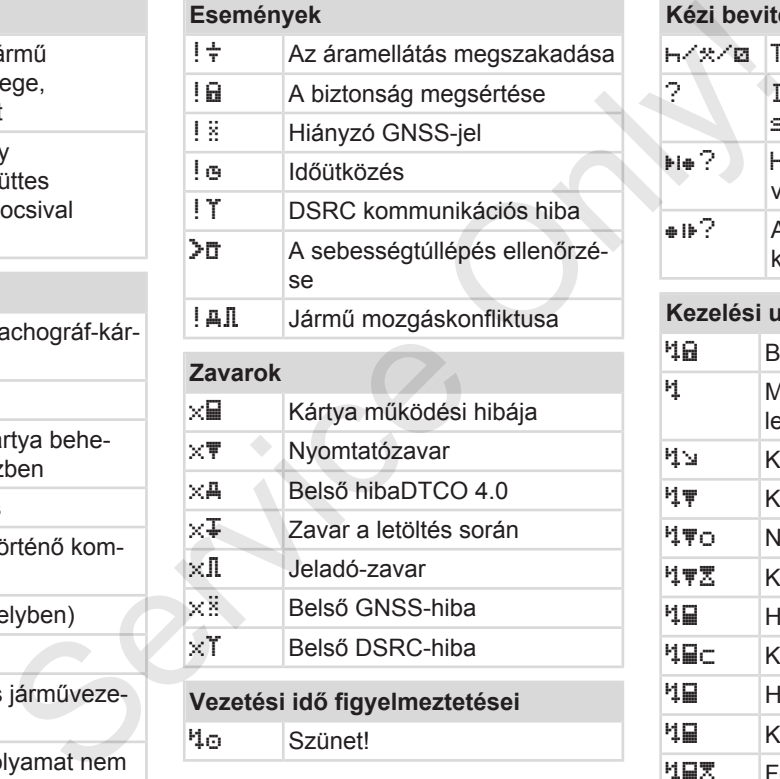

 $\times$   $\mathbb{I}$  Jeladó-zavar x Belső GNSS-hiba  $\times$  T Belső DSRC-hiba

Szünet!

**Vezetési idő figyelmeztetései**

# végén kezdetén **Kezelési utasítások 4品 Bevitel helytelen** lehetséges  $|4 \rangle$  Kérjük a bevitelt Kinyomtatás nem lehetséges 1\To Nincs papír

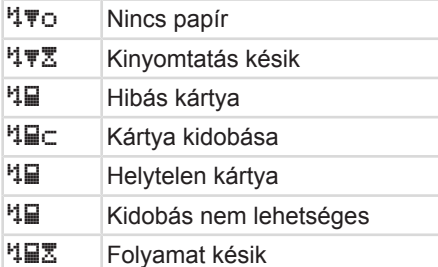

### **Kézi beviteli folyamat**

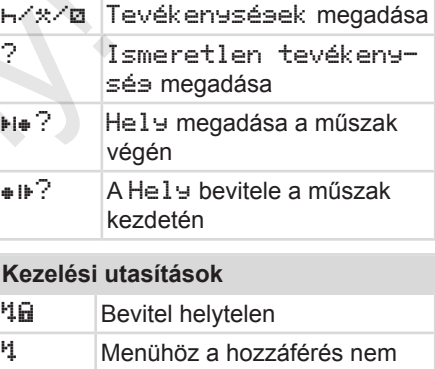

### <span id="page-35-0"></span>**Kezelési utasítások**

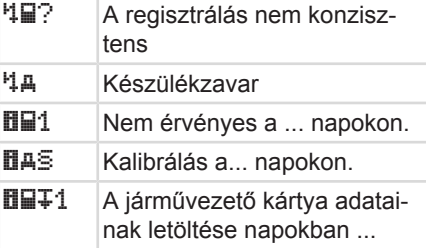

#### **VDO Counter (opcionális)**

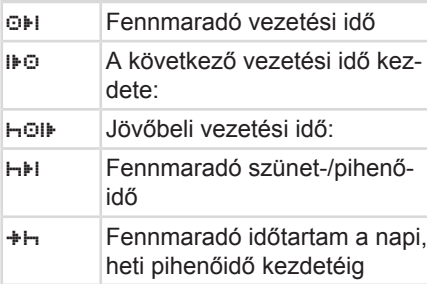

## **■ Ország jelölések**

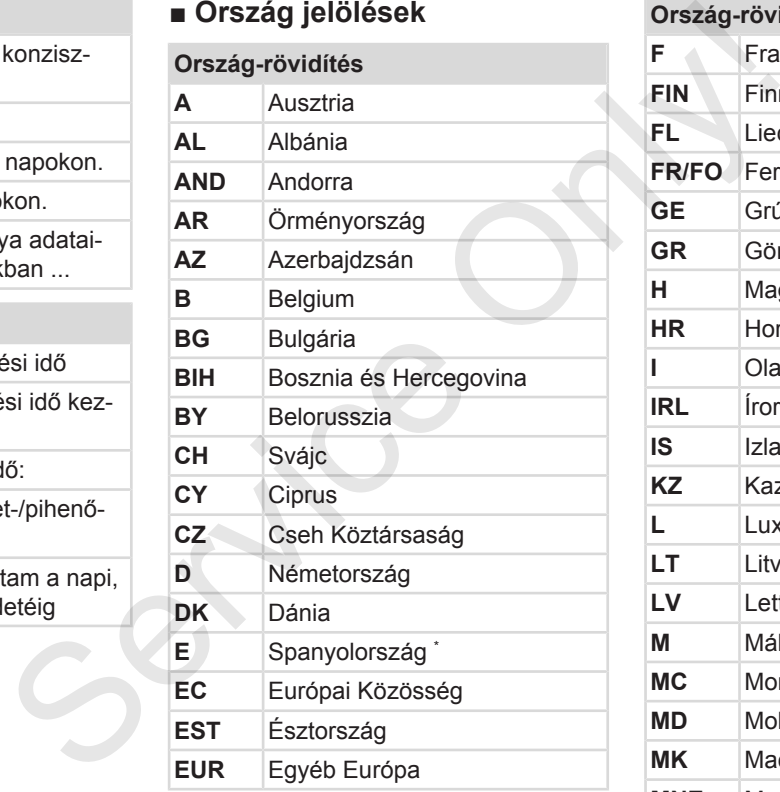

### **Ország-rövidítés F Franciaország FIN** Finnország **FL** Liechtenstein **FR/FO** Feröer **GE** Grúzia **GR** Görögország **H** Magyarország **HR** Horvátország **I** Olaszország **IRL** Írország **IS** Izland **KZ** Kazahsztán **L** Luxemburg **LT** Litvánia **LV** Lettország **M** Málta **MC** Monaco **MD** Moldvai Köztársaság **MK** Macedónia **MNE** Montenegró
#### Ország jelölések **A készülék leírása** A készülék leírása

3

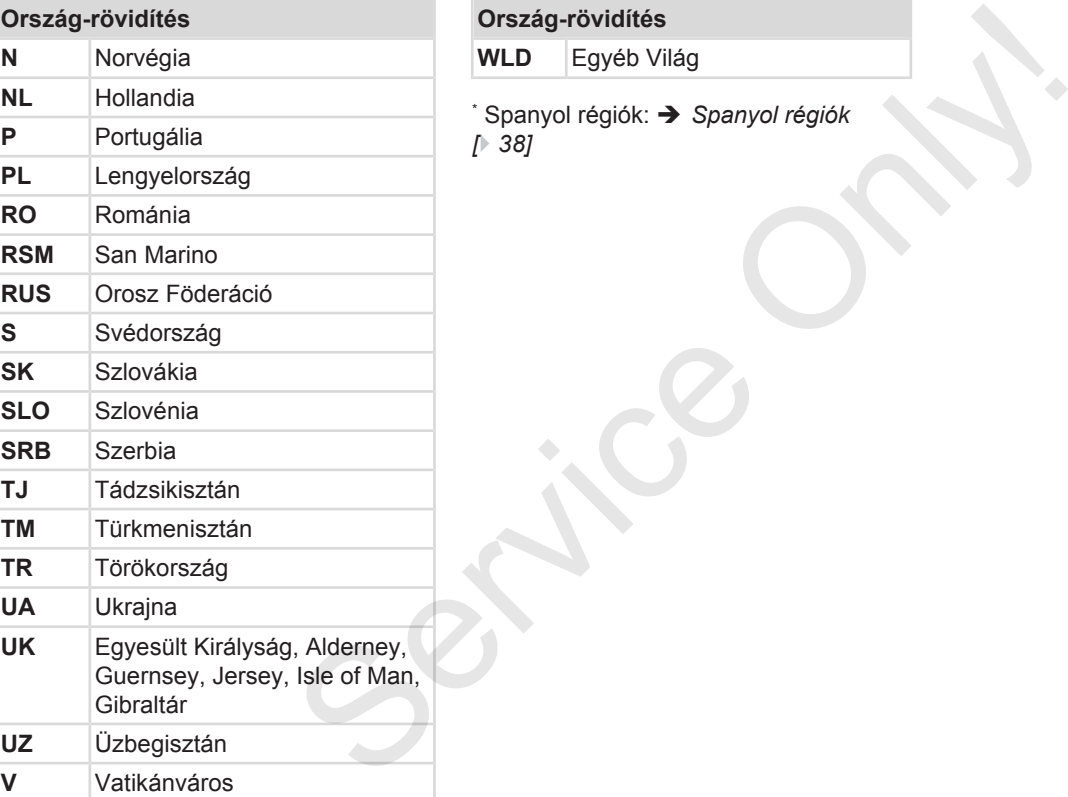

### **Ország-rövidítés**

**WLD** Egyéb Világ

\* Spanyol régiók: è *Spanyol régiók [*} *38]*

<span id="page-37-0"></span>**► Spanyol régiók**

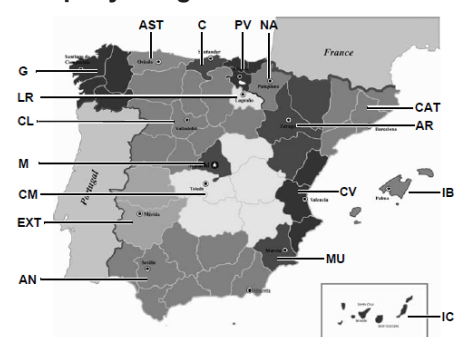

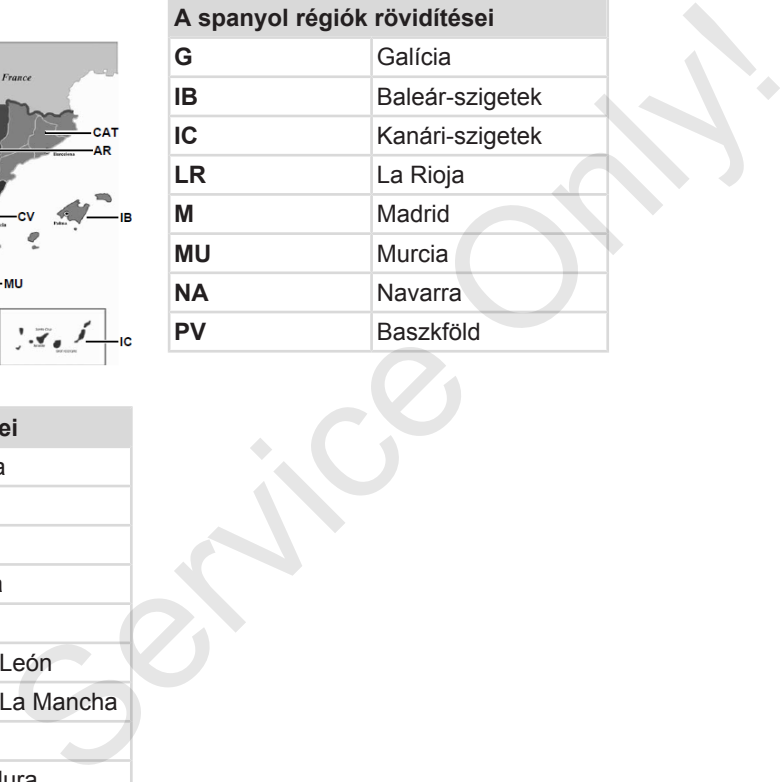

*ábra 6:* Spanyolország régiói

# **A spanyol régiók rövidítései**

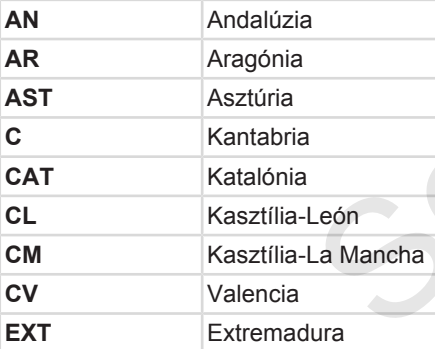

# **■ Automatikus műveletek a gyújtás be/ki után (előbeállítás)**

#### **Automatikusan beállított aktivitás ...**

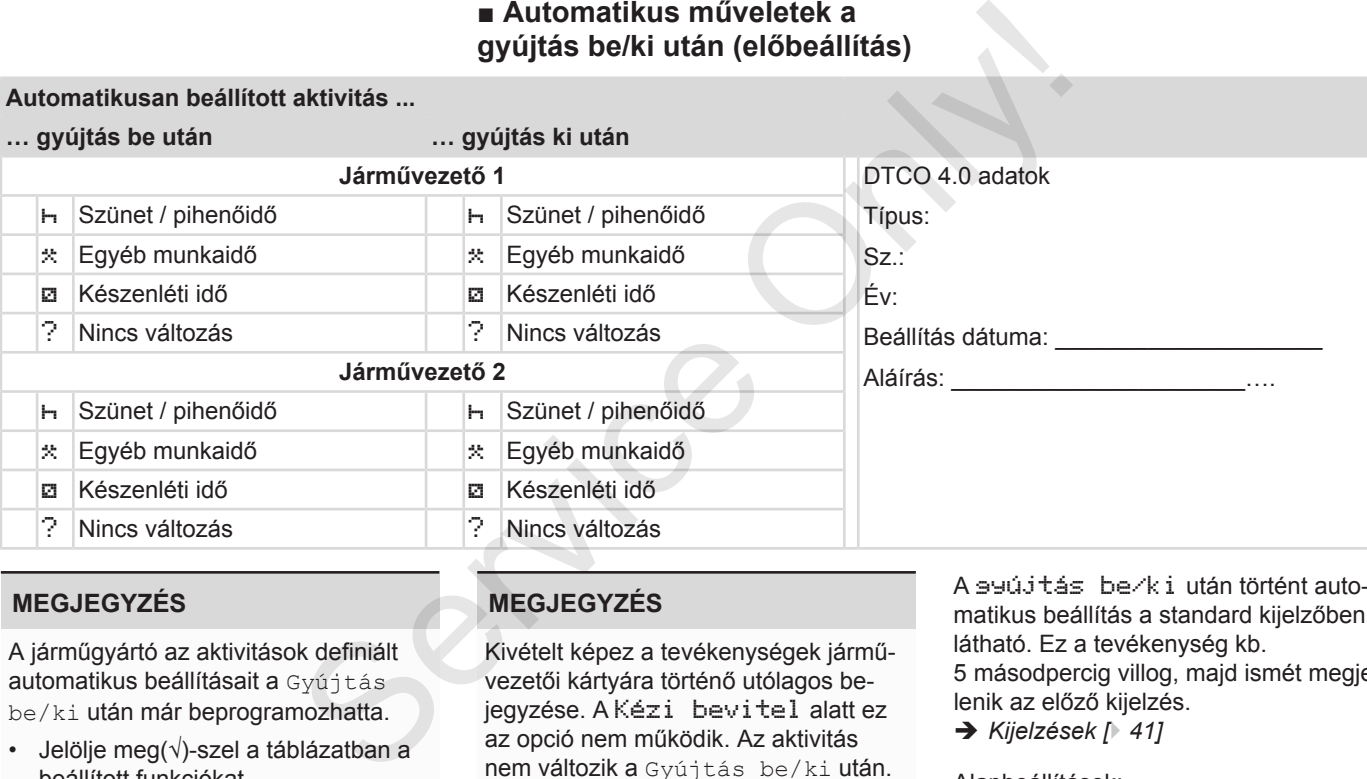

# **MEGJEGYZÉS**

A járműgyártó az aktivitások definiált automatikus beállításait a Gyújtás be/ki után már beprogramozhatta.

• Jelölje meg(√)-szel a táblázatban a beállított funkciókat.

#### **MEGJEGYZÉS**

Kivételt képez a tevékenységek járművezetői kártyára történő utólagos bejegyzése. A Kézi bevitel alatt ez az opció nem működik. Az aktivitás nem változik a Gyújtás be/ki után.

A gyújtás be/ki után történt automatikus beállítás a standard kijelzőben látható. Ez a tevékenység kb. 5 másodpercig villog, majd ismét megjelenik az előző kijelzés.

è *[Kijelzések \[](#page-40-0)*[}](#page-40-0) *[41\]](#page-40-0)*

#### Alapbeállítások:

è *[Tevékenységek beállítása \[](#page-55-0)*[}](#page-55-0) *[56\]](#page-55-0)*

# **Kezelés (általános)**

**Kijelzések Mozgás a menükben Kártya behelyezése Kártya kivétele A kártyák kezelése Adatok letöltése** Kij<br>
Mozgás a me<br>
Kártya behe<br>
Kártya behe<br>
Kártyák k<br>
Adatok I<br>
Adatok I

4

# **Kezelés (általános)**

<span id="page-40-0"></span>**■ Kijelzések**

#### **► Kijelzés a gyújtás bekapcsolása után**

A gyújtás bekapcsolása vagy a Stand-by után alapértelmezett kijelzés jelenik meg **(a).**

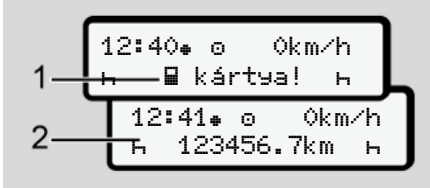

*ábra 7:* Kijelzés a gyújtás bekapcsolása után

Ha nincs tachográf-kártya a kártyanyílás-1-be helyezve, akkor körülbelül 20 másodpercre megjelenik a tájékoztatás **(1)** (kártya hiányzik), és ezt követően a **(2)** kijelzés. Service<br>
Okm/h<br>
Richter<br>
Sesolása után<br>
kártyanyí-<br>
rülbelül<br>
sa tájékozta-<br>
ezt követően<br>
sek<br>
gy (c) (opcio-

# **► Menet közbeni kijelzések**

Menet közben az **(a)**, **(b)** vagy **(c)** (opcionális) kijelzés jelenhet meg.

A **■ / ■** menügomb megnyomásával válthat kijelzést.

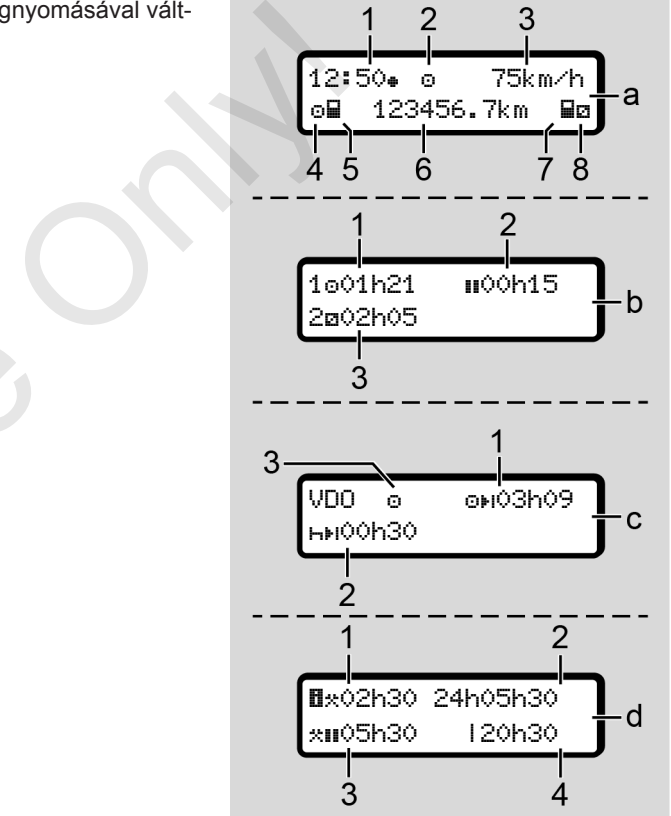

*ábra 8:* Menet közbeni kijelzések

#### **Standard kijelzés (a):**

- **(1)** Idő
	- szimbólummal = Helyi idő
	- $\equiv$  szimbólum nélkül = UTC-idő
- **(2)** Üzemmód szimbóluma Üzem
- **(3)** Sebesség
- **(4)** Tevékenység járművezető-1
- **(5)** Kártyaszimbólum járművezető-1
- **(6)** Össz-kilométerállás
- **(7)** Kártyaszimbólum járművezető-2
- **(8)** Tevékenység járművezető-2

#### **Vezetési és pihenőidők kijelzése (b):**

- **(1)** A járművezető 1 vezetési ideje az utolsó érvényes pihenőidőt követően
- **(2)** Érvényes pihenőidő **II** legalább 15 perces részmegszakítással, és azt ezt követő 30 perces idővel

**(3)** A járművezető-2 idői: Jelenlegi tevékenység készenléti idő és a tevékenység időtartama.

#### **MEGJEGYZÉS**

#### **A veszély fajtája és forrása**

Nem csatlakoztatott járművezetői kártya esetén olyan idők jelennek meg, amelyek a mindenkori -1 vagy -2 kártyanyílásokhoz vannak hozzárendelve: Este Munkaidő-k<br>
Ség készenléti Counter operatori (1)<br>
Ség időtartama.<br>
(1) Folyam<br>
(4) Folyam<br>
(4) Folyam<br>
(4) Folyam<br>
(4) Folyam<br>
(4) Folyam<br>
(4) Folyam<br>
(4) Folyam<br>
(4) Folyam<br>
(4) Folyam<br>
(4) Folyam<br>
(4) Folyam<br>
(4) Fo

#### **A fennmaradó vezetési és pihenőidők kijelzése (VDO Counter opció) (c):**

- **(1)** Fennmaradó vezetési idő (h villog = ez a kijelző-rész éppen aktív).
- **(2)** Következő érvényes pihenőidő / napi vagy heti pihenőidő h+l. è *VDO Counter (opcionális) [*} *78]* vezető-2<br>
A fennmaradó vezetési és<br>
pihenőidők kijelzése (VDO C<br>
opció) (c):<br>
jelzése (b): (1) Fennmaradó vezetési idő c<br>
(h villog = ez a kijelző-rész<br>
ttési ideje<br>
aktív).<br>
nőidőt kö- (2) Következő érvényes pihennel napi
	- **(3)** A beállított tevékenység jelenik meg.

#### **Munkaidő-kalkulátor kijelzése (VDO Counter opció) (d):**

- **(1)** Folyamatos munkaidő (A jelenleg beállított munkaidő  $t$ artama  $\star$  pihenőidő nélkül)
- **(2)** Napi munkaidő (munkaidők összege, az utolsó napi vagy heti pihenőidő óta).
- **(3)** Összesített pihenőidő (a szünetidők összege, a jelenlegi munkaidő alatt II)
- **(4)** Jelenlegi heti munkaidő (a jelenlegi naptári hétre beállított munkaidő, az aktuális időpontig).

# **► Üzenetek**

Az üzenetek az aktuális kijelzéstől függetlenül jelennek meg.

Az alábbi okok vezetnek az üzenet kijelzéséhez:

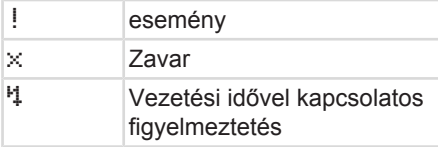

#### <span id="page-42-0"></span>Mozgás a menükben kezelés (általános) közelés (általános) kezelés (általános) kezelés (általános) kezelés (általános) kezelés (általános) kezelés (általános) kezelés (általános) kezelés (általános) kezelés (általános) keze

#### Kezelési tájékoztató:

è *[Az üzenetek jelentése \[](#page-100-0)*[}](#page-100-0) *101]*

#### **► Kijelzés a gyújtás kikapcsolása után**

A Gyújtás ki után ezek jelennek meg:

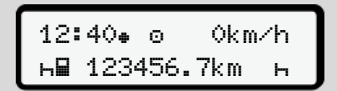

*ábra 9:* Kijelzés a gyújtás kikapcsolása után

#### **■ Mozgás a menükben**

- Válassza ki a kívánt funkciót, tevékenységet vagy számértéket a  $\blacksquare$  /  $\blacksquare$ billentyűkkel, az adatbeviteli mezőben. Exaction in Mozgás a menükben<br>
• Válassza ki a kivánt funkciót, tevé-<br>
• Válassza ki a kivánt funkciót, tevé-<br>
• Dilentyűkel, az adatbeviteli mező-<br>
• A kiválasztást a **E** billentyűvel kell jó-<br>
• A kiválasztást a E bill
	- A kiválasztást a **¤** billentyűvel kell jóváhagyni.

#### **► Menük álló járműnél**

Álló járműnél és a vezetői kártya behelyezett állapotában a kártyáról más adatokat is lehívhat.

è *Második menüszint – menüfunkciók [*} *83]*

# **■ Kártya behelyezése**

# **FIGYELEM**

#### **Közlekedésbiztonság betartása**

- A kártyát csak a jármű álló helyzetében csatlakoztassa.
- A kártya menet közbeni behelyezése lehetséges, de nem engedélyezett. Ezt a rendszer eseményként menti el.

A kártyanyílást folyamatosan zárva kell tartani.

A kártyanyílás burkolatait nem szabad eltávolítani, így a por és a szennyező anyagok, valamint a fröccsenő víz nem tud behatolni.

# **MEGJEGYZÉS**

 $\Delta$ 

#### **Kártyafiók választása**

- Kártyanyílás-1 (baloldali kártyafiók) a járművezető járművezető kártyájához.
- Team-üzemhez: Kártyanyílás-2 (jobboldali kártyafiók) a kísérő járművezető kártyájához.
- A vállalati kártyához: Szabadon választható kártyanyílás.

#### **MEGJEGYZÉS**

Az ADR-változat kezeléséhez a gyújtást be kell kapcsolni.

Vegye figyelembe a DTCO 4.0 ADRváltozatának robbanásveszélyes környezetben való kezelésére vonatkozó tudnivalókat.

è *[ADR változatok \(robbanásvédett](#page-23-0) [változatok\) \[](#page-23-0)*[}](#page-23-0) *[24\]](#page-23-0)*

1. Tartsa a Járművezető-1 vagy Járművezető-2 gombot lenyomva több mint 2 másodpercen keresztül.

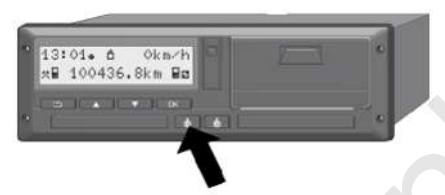

*ábra 10:* Kártya kérése (kombinált gomb)

2. Kijár a kártyabevezető. Óvatosan hajtsa le a kártyabevezető burkolatát.

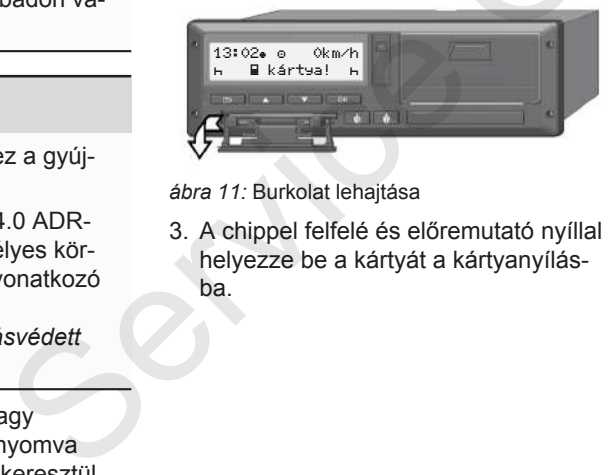

*ábra 11:* Burkolat lehajtása

3. A chippel felfelé és előremutató nyíllal helyezze be a kártyát a kártyanyílásba.

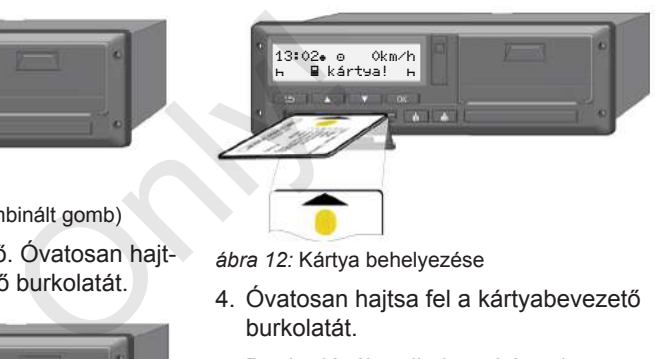

*ábra 12:* Kártya behelyezése

- 4. Óvatosan hajtsa fel a kártyabevezető burkolatát.
- 5. Beakadásáig tolja be a kártyabevezetőt a kártyanyílásba. A chip-en lévő információk beolvasásra kerülnek. A kártyanyílás-1-ben lévő kártya beolvasása közben további kártya helyezhető a kártyanyílás-2-be:
	- Team-üzem: a második, kísérő járművezető járművezetői kártyája.
	- A vállalati kártya és főtároló adatainak kiolvasása: a vállalati kártya.

A csatlakoztatott kártyától függően menüvezérelt kezelői lépésekre kerül sor.

#### <span id="page-44-0"></span>Kártya kivétele Kezelés (általános) között eletette kivetelette kivetelette kivetelette kivetelette kivetelette kivetelette kivetelette kivetelette kivetelette kivetelette kivetelette kivetelette kivetelette kivetelette ki

- Az első és (behelyezése esetén) a második járművezetői kártyához è *[Műszak kezdete – Járművezetői](#page-49-0) [kártya behelyezése \[](#page-49-0)*[}](#page-49-0) *[50\]](#page-49-0)*
- A vállalati kártyához è *[Bejelentkezés – A vállalati kártya](#page-68-0) [behelyezése \[](#page-68-0)*[}](#page-68-0) *[69\]](#page-68-0)*

### **MEGJEGYZÉS**

Ha a DTCO a kártya beolvasásánál megállapítja, hogy a kártya nem érvényes, akkor megszakad a beolvasási folyamat ( $4\overline{11}$  csatlakoztatás megszakad). nem<br>da<br>Csatla-<br>).<br>Sug:<br>va az 1 kár-<br>ráf-kártya,<br>llenőrző kár-<br>ás alternatí-

#### **► Nyelv**

A kijelzés nyelve ezektől függ:

- Behelyezett vezetői kártya az 1 kártyanyílásban
- Magasabb értékű tachográf-kártya, például vállalati kártya, ellenőrző kártya

Az automatikus nyelvbeállítás alternatívájaként beállíthatja a kívánt nyelvet.

è *[Nyelvet beállítani \[](#page-76-0)*[}](#page-76-0) *77]* **■ Kártya kivétele**

 $\Delta$ 

#### **MEGJEGYZÉS**

A kártyák csak a jármű álló helyzetében vehetők ki a kártyanyílásból. The Metal Metal Metal Metal Alexander<br>
A kártyák vehetők ki<br>
Szent Metal Metal Metal Metal Metal Metal Metal Metal Metal Metal Metal Metal Metal Metal Metal Metal Metal Metal Metal Metal Metal Metal Metal Metal Metal Metal

# **A** FIGYFLEM

### **Védelem a visszaéléssel szemben**

Vegye ki a járművezetői kártyát a kártyanyílásból:

- A műszak végén
- Járművezető- vagy járműváltásnál.

# **MEGJEGYZÉS**

Az ADR-változat kezeléséhez a gyújtást be kell kapcsolni.

Vegye figyelembe a DTCO 4.0 ADRváltozatának robbanásveszélyes környezetben való kezelésére vonatkozó tudnivalókat.

è *[ADR változatok \(robbanásvédett](#page-23-0) [változatok\) \[](#page-23-0)*[}](#page-23-0) *[24\]](#page-23-0)*

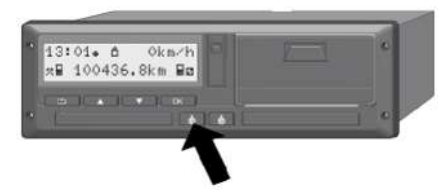

*ábra 13:* Kártya kérése (kombinált gomb)

- 1. Tartsa a Járművezető-1 vagy Járművezető-2 gombot lenyomva több mint 2 másodpercen keresztül. A kijelzőn ezt követően megjelenik:
	- A kártyatulajdonos neve
	- A kártya chip-jére való adatátvitel előre haladási sávja
	- A kijelentkezésre vonatkozó kérdés
- 2. A **□ / □** gombok segítségével válaszsza ki a kívánt funkciót:
	- Járművezetői kártya: Azon ország kiválasztása, ahol Ön éppen tartózkodik.

#### **MEGJEGYZÉS**

Ha egy percen belül nem adják meg az országot, akkor a kártyakidobás megszakad. MEGJEGY<br>
m adják meg az<br>
kidobás meg-<br>
lenik meg:<br>
A DTCO<br>
A vállalat<br>
myessége<br>
0 egységen kije-<br>
A járműv<br>
kat le kel<br>
ast aktív állapot-

• Vállalati kártya:

**(a)** Igen, ha a DTCO 4.0 egységen kijelentkezteti a vállalatot.

**(b)** Nem, ha a vállalat-tiltást aktív állapotban kell tartani.

#### **MEGJEGYZÉS**

A kikapcsolt vállalat-tiltásnál is zárolva maradnak az önök vállalatának tárolt adatai egy idegen vállalat számára. Burgeleinik:<br>
ban kell tartani.<br>
e<br>
adatátvitel MEGJEGYZÉS<br>
A kikapcsolt vállalat-tiltásnál is a<br>
maradnak az önök vállalatának<br>
adatai egy idegen vállalat szám<br>
száltásztást hagyja jóvá a kiválasztást hagyja jóvá a kivála

3. A kiválasztást hagyja jóvá a **a** billentyűvel.

#### **MEGJEGYZÉS**

Az alábbi esetekben figyelmeztetés jelenik meg:

- A DTCO 4.0 időszaki utóellenőrzése
- A vállalati vagy vezetői kártya érvényessége lejár
- A járművezetői kártyán lévő adatokat le kell tölteni.

#### **MEGJEGYZÉS**

Ha a behelyezett kártya éppen feldolgozás alatt van (beolvasás vagy kidobás) és a kártya kidobás a másik kártyanyílásban is kérve lett, akkora DTCO előbb lezárja az aktuális folyamatot, mielőtt elindulna a második kártyakidobás folyamata.

A megfelelő fiók kártyabevezetője kijár.

- 4. Vegye ki a kártyát.
- 5. Óvatosan hajtsa fel a kártyabevezető burkolatát.

 $\Delta$ 

# <span id="page-46-0"></span>6. Beakadásáig tolja be a kártyabeveze-

tőt a kártyanyílásba.

#### **■ A kártyák kezelése**

- A tachográf-kártyát nem szabad sem hajlítani, sem megtörni, vagy más célra használni. Se<br>
Matok<br>
Matok<br>
Matok<br>
Matok<br>
Matok<br>
Matok<br>
Matok<br>
Matok<br>
Matok<br>
Matok<br>
Matok<br>
Matok<br>
Matok<br>
Matok<br>
Matok<br>
Matok<br>
Matok<br>
Matok<br>
Matok<br>
Matok<br>
Matok<br>
Matok<br>
Matok<br>
Matok<br>
Matok<br>
Matok<br>
Matok<br>
Matok<br>
Matok<br>
Matok<br>
Matok<br>
M
- Meghibásodott tachográf-kártyát nem szabad használni.
- Az érintkező felületet tisztán, szárazan, zsír- és olajmentesen kell tartani (mindig a védőburkolatban tartani).
- Védeni közvetlen napbesugárzástól (nem szabad a műszerfalon hagyni).
- Nem szabad erős elektromágneses mezők közvetlen közelében hagyni.
- Az érvényességi dátum lejárása után nem szabad használni, illetve a leiárás előtt időben újat kell kérelmezni. (nem szabad a műszerfalon<br>
• Nem szabad erős elektromá<br>
mezők közvetlen közelében<br>
• Az érvényességi dátum leján<br>
nem szabad használni, illetvezés előtt időben újat kell kére<br>
főt időben újat kell kére

# **■ Adatok letöltése**

**► A vezetői- vagy vállalati kártyáról**

# **ROBBANÁSVESZÉLY**

#### **Az ADR-változatnál A maradványfeszültségek és nyitott interfészek miatti robbanásveszély**

A robbanásveszélyes helyeken a DTCO 4.0 gombjainak megnyomása, a kártya behelyezése, a nyomtatófiók nyitása, vagy éppen az előoldali port nyitása fokozott robbanásveszéllyel fenyeget.

- A takarófedél legyen zárva.
- Nem megengedett az adatok letöltése.

#### **MEGJEGYZÉS**

A letöltéshez csak egyetlen járművezetői kártyát szabad csatlakoztatni. Egyébként nem történik meg az adatátvitel.

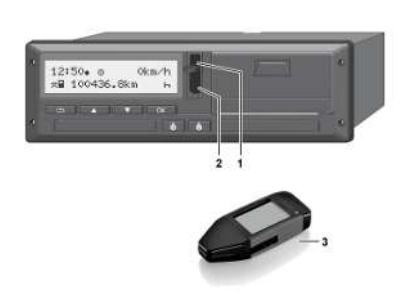

*ábra 14:* Az előoldali interfész csatlakoztatása

- 1. Hajtsa felfelé az előoldali interfész takarófedelét **(1)**.
- 2. Csatlakoztassa a letöltő-kulcsot **(3)** az előoldali interfészhez **(2)**. A letöltés automatikusan indul.

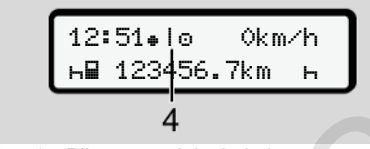

*ábra 15:* Piktogram: Adatátvitel

Az adatátvitel közben megjelenik a megfelelő piktogram **(4)**.

# **MEGJEGYZÉS**

A letöltési kulcsra való átvitelnél adatvesztés fordulhat elő.

Az adatátvitel során ne szakítsa meg az előoldali interfésszel fennálló kapcsolatot.

3. Az adatok letöltését követően zárja le a takarósapkáját **(1)**.

#### **► Az adatok megjelölése (azonosítója)**

A készülék az adatokat digitális aláírással (azonosítóval) látja el.

A szóban forgó aláírás (azonosító) alapján az adatok hozzárendelhetők meghatározott járművezetői kártyához és ellenőrizhető hiánytalanságuk és valódiságuk. MEGJEGYZÉS<br>
A letöltési kulcsra való átvitelnél adat-<br>
A gyűjtőmer<br>
vesztés fordulhat elő.<br>
Az adatátvitel során ne szakítsa meg<br>
az előoldali interfésszel fennálló kap-<br>
szolatot.<br>
Sa adatók letöltését követően zárja le<br>

# **MEGJEGYZÉS**

A kiolvasó-szoftverrel, illetve a letöltőkulccsal kapcsolatos részletes információkat a megfelelő dokumentációban találhat.

#### **► Feltöltés a főtárolóból**

A gyűjtőmemória adatait csak a vállalati kártyával lehet letölteni.

A letöltő-kulcson állíthatja be, hogy milyen adatokat (kártya- vagy főtároló) kell letölteni.

#### **► Az adatok távoli letöltése (opcionális)**

A flotta-menedzsment rendszerrel (remote üzem) távolról is le lehet letölteni az adatokat, a vállalati kártyával való sikeres beazonosítás után (szerver-oldalon kerül elmentésre).

#### **MEGJEGYZÉS**

Az ehhez szükséges hardver- és szoftver-elemekkel és használatukkal kapcsolatos részletinformációkat a megfelelő dokumentációban találhat.

# **A járművezető kezelési funkciói**

**A járművezetői kártya funkciói Műszak kezdete – Járművezetői kártya behelyezése Tevékenységek beállítása Műszak vége – Járművezetői kártya kivétele Manuális bevitel (bejegyzés/ utólagos bejegyzés) Járművezető- / járműváltás Járművezetői kártya első behelyezése** A járművezetői kártya<br>
Műszak kezdete – Járművezetői kártya behe<br>
Tevékenységek be<br>
Műszak vége – Járművezetői kártya<br>
Manuális bevitel (bejegyzés/ utólagos bej<br>
Járművezető - / járm<br>
Járművezetői kártya első behe

#### <span id="page-49-0"></span>**A járművezető kezelési funkciói**

# **■ A járművezetői kártya funkciói**

A járművezető a járművezetői kártyával igazolja magát a DTCO 4.0 egységen.

Ez normál menetüzemben használatos, és a tevékenységek lementését, kijelzését, kinyomtatását, vagy (behelyezett járművezetői kártya esetén) az adatok letöltését teszi lehetővé.

#### **MEGJEGYZÉS**

A járművezetői kártya nem átruházható.

### **MEGJEGYZÉS**

A járművezetői adatok kijelzésére és nyomtatására szolgáló menük kizárólag a megfelelő kártya csatlakoztatását követően állnak rendelkezésre.

Ennek megfelelően, pl. a " Nyomtatás Járművezető 2" menüpont csak akkor jelenik meg, ha a 2. kártyanyílásba járművezetői kártyát helyeztek. MEGJEGYZÉS<br>
A jáművezetői adatok kijelzésére és<br>
myomtatására szolgáló menük kizárólag<br>
a megfelelő kártya csatlakoztatását kölketekeste.<br>
i kártyával<br>
EGJEGY<br>
EGME a megfelelő kártya csatlakoztatását kölketekeste.<br>
Szak a

### **■ Műszak kezdete – Járművezetői kártya behelyezése**

# **MEGJEGYZÉS**

A Kezelés a vezető által megfelel az Üzem üzemmódnak, az (EU) 2016/799 végrehajtási rendelet hatályos időállapotú I C függelékének. è *[Üzemmódok \(áttekintés\) \[](#page-24-0)*[}](#page-24-0) *[25\]](#page-24-0)*

# **MEGJEGYZÉS**

Az ADR-változat kezeléséhez a gyújtást be kell kapcsolni.

Vegye figyelembe a DTCO 4.0 ADRváltozatának robbanásveszélyes környezetben való kezelésére vonatkozó tudnivalókat.

è *[ADR változatok \(robbanásvédett](#page-23-0) változatok) [*[}](#page-23-0) *[24\]](#page-23-0)*

# **► 1. Kártya behelyezése**

A műszak kezdetekor (a munkanap kezdetekor) helyezze be a vezetői kártyáját a kártyanyílásba.

è *[Kártya behelyezése \[](#page-42-0)*[}](#page-42-0) *[43\]](#page-42-0)*

A járművezetői kártya behelyezésekor a kijelzőn a kártyán elmentett nyelv kerül beállításra.

#### **MEGJEGYZÉS**

A nyelvet a menüben állíthatja be. è *[Nyelvet beállítani \[](#page-76-0)*[}](#page-76-0) *[77\]](#page-76-0)*

A kijelzett menü lépésről lépésre végigvezeti a DTCO 4.0 telje üzemkész állapotáig:

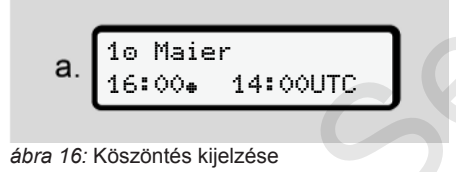

Kb. 3 másodpercre a kártyatulajdonos neve, a beállított helyi idő 16:00⊕ és az UTC-idő 14:00UTC jelenik meg (időeltérés = 2 óra nyári időnél).

A kártya beolvasása közben nem lehetséges adatbevitel.

Gomb megnyomása esetén üzenet jelenik meg:

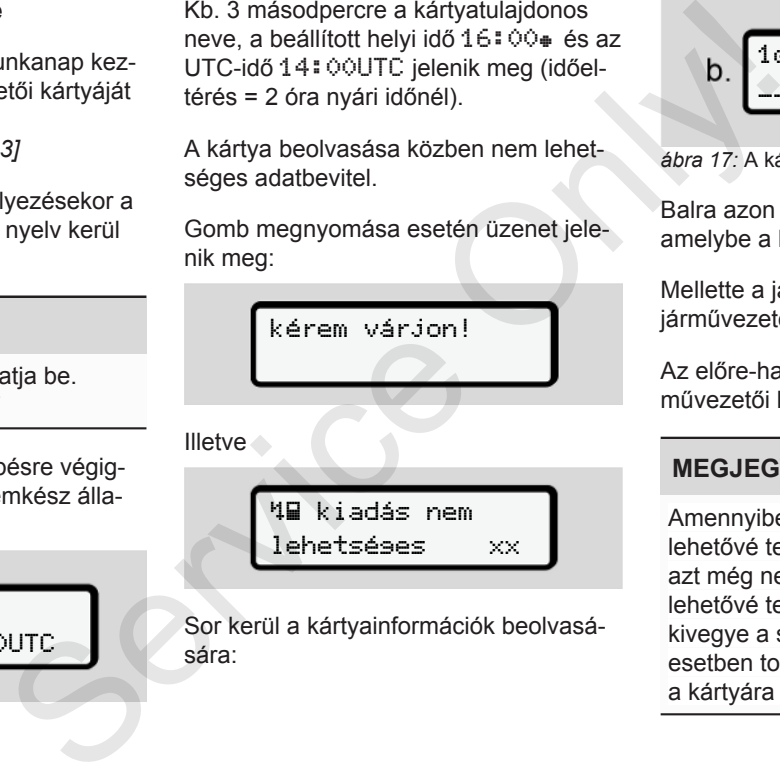

Sor kerül a kártyainformációk beolvasására:

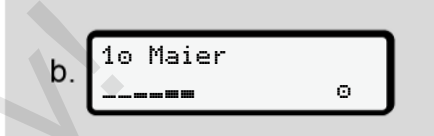

*ábra 17:* A kártyainformációk beolvasása

Balra azon kártyanyílás száma látható, amelybe a kártyát behelyezték.

Mellette a járművezető neve látható (a járművezetői kártyáról beolvasva).

Az előre-haladást jelző sáv mutatja a járművezetői kártya további kiolvasását.

# **MEGJEGYZÉS**

Amennyiben a vezetői tevékenységek lehetővé teszik a manuális bevitelt, de azt még nem kezdte el, akkor a DTCO lehetővé teszi az Ön számára azt, hogy kivegye a sofőr kártyáját, de ebben az esetben további adatok nem rögzülnek a kártyára és a DTCO-ba.

$$
2. \begin{array}{|l|} \hline \text{utolsó kivétel} \\ \hline 15.04.20 & 16:31 \end{array}
$$

*ábra 18:* Az utolsó kivétel mutatása

Kb. 4 másodpercig megjelenik az utolsó kártyakivétel dátuma és időpontja helyi idő szerint  $\equiv$  szimbólum).

# **MEGJEGYZÉS**

Ügyeljen a vezetési adatok teljességére.

A rendelet értelmében a járművezetői kártyán nem rögzíthető tevékenységeket manuálisan kell utólag beírni.

Ezt követően megjelenik az utólagos, manuális bejegyzésre vonatkozó felkérés:

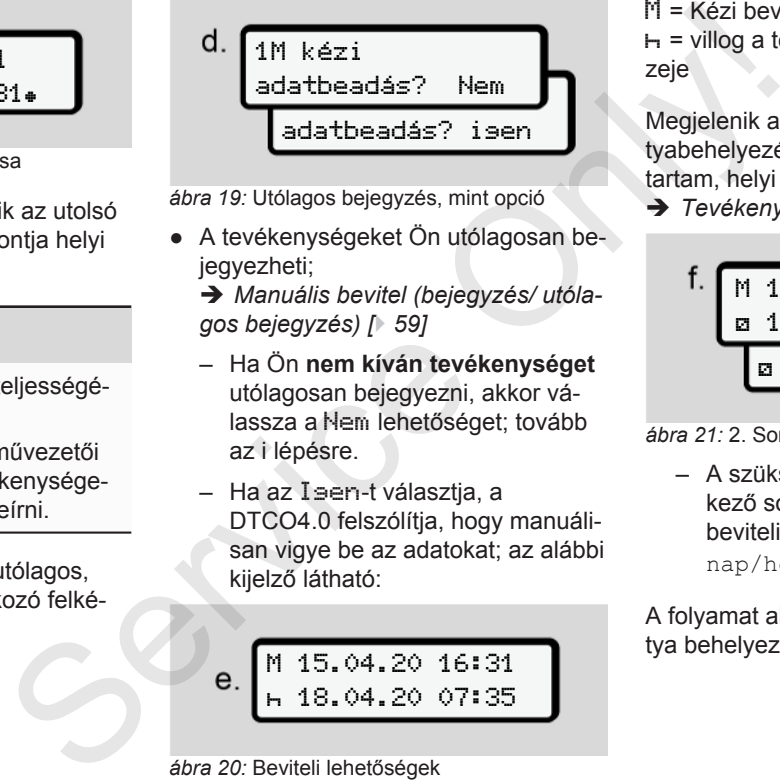

*ábra 19:* Utólagos bejegyzés, mint opció

● A tevékenységeket Ön utólagosan bejegyezheti;

è *Manuális bevitel (bejegyzés/ utólagos bejegyzés) [*} *59]*

- Ha Ön **nem kíván tevékenységet** utólagosan bejegyezni, akkor válassza a Nem lehetőséget; tovább az i lépésre.
- Ha az Igen-t választja, a DTCO4.0 felszólítja, hogy manuálisan vigye be az adatokat; az alábbi kijelző látható:

M 15.04.20 16:31 18.04.20 07:35

*ábra 20:* Beviteli lehetőségek

M = Kézi bevitel

 = villog a tevékenység adatbeviteli mezeje

Megjelenik a kártyakivétel (1. sor) és kártyabehelyezés (2. sor) között eltelt időtartam, helyi idő szerint.

è *[Tevékenységek beállítása \[](#page-55-0)*[}](#page-55-0) *[56\]](#page-55-0)*

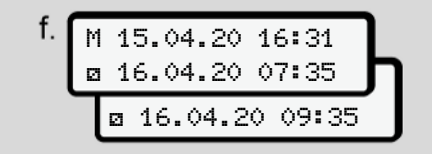

*ábra 21:* 2. Sor = beviteli blokk

– A szükséges adatokat Ön a következő sorrendben viheti be (villogó beviteli mezők): Tevékenység/ nap/hónap/év/óra/perc.

A folyamat akkor ér véget, amikor a kártya behelyezésének időpontjához ér.

#### **MEGJEGYZÉS**

A DTCO elutasítja a járművezetői kártya kivételét, amíg le nem zárult a beolvasási folyamat. A járművezetői kártya kivételét ismét kezdeményeznie kell akkor, ha a DTCO már lezárta a beolvasási folyamatot.

Ezt követően a rendszer felszólítja az ország megadására.

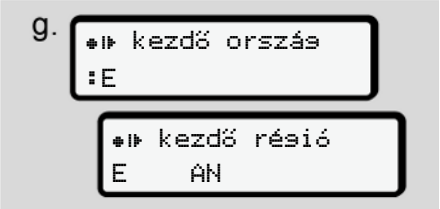

*ábra 22:* Ország választása

- Válassza ki azt az országot és régiót, amire az utólagos bejegyzés vonatkozik, és választását hagyja jóvá ezzel: os
	- è *[Ország jelölések \[](#page-35-0)*[}](#page-35-0) *36]*

#### **MEGJEGYZÉS**

Spanyolországnál a régiót is meg kell adnia.

# **MEGJEGYZÉS**

A gombbal szakíthatja meg a bevitelt, ha azonnal folytatni szeretné a műszakot. • Behel[y](#page-64-0)e<br>
giót is meg kell<br>
sénél kü<br> *zése [*⋅ d<br> *Zése [*⋅ d<br>
Megjelenik<br>
ja meg a bevitelt,<br>
eretné a műsza-<br>
L<br>
C

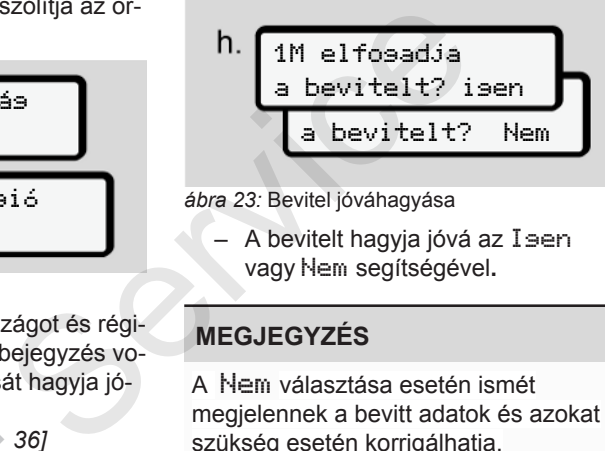

*ábra 23:* Bevitel jóváhagyása

– A bevitelt hagyja jóvá az Igen vagy Nem segítségével**.**

#### **MEGJEGYZÉS**

A Nem választása esetén ismét megjelennek a bevitt adatok és azokat szükség esetén korrigálhatja.

● Behelyezés első alkalommal A járművezetői kártya első behelyezésénél külön kérés jelenik meg:

è *[Járművezetői kártya első behelye](#page-64-0)zése [*} *[65\]](#page-64-0)*

Megjelenik a standard kijelzés.

$$
\frac{\text{i.}}{\text{H} \cdot 123456.7 \text{k m} \cdot \text{h}} \cdot \frac{\text{Okm/h}}{\text{H} \cdot 123456.7 \text{k m} \cdot \text{h}}
$$

*ábra 24:* Alapértelmezett kijelzés, behelyezett kártyával

A megjelenő szimbólumoknak következő az értelme:

- $\bullet$  = A járművezetői kártya a kártyanyílásban van.
- $\cdot$   $\equiv$  = Megkezdhetik a menetüzemet, releváns adatok beolvasásra kerültek.

 Vezetésre kész

*ábra 25:* Menetkész

A DTCO azt mutatja, hogy a sofőr elkezdheti a tevékenységet , valamint, hogy egy sofőrről

(c) vagy (co) kettőről van-e szó.

#### **MEGJEGYZÉS**

Ha nem látható a kijelzőn a menetkész állapot, akkor ellenőrizze, hogy helyeztek-e be érvényes vezetői kártyát az 1. nyílásba és adott esetben a 2. nyílásba, megadtak-e minden szükséges információt és nincs kártyaütközés.

# **MEGJEGYZÉS**

Ha két vezetői kártyát helyeztek be, akkor a DTCO kéri a második vezetői kártya adatait is, ha beolvasásra került az első vezetői kártya és kijelzésre került a menetkész állapot.

#### **MEGJEGYZÉS**

 $A \equiv$  szimbólum mindkét kártyanyílás tekintetében látható.

A vezető 1 és vezető 2 kártyájának behelyezése esetén ellehet indulni, ha a szimbólum látható a vezető 1 tekintetében. **A FIGYE**<br>
kártyanyílás te-<br>
szünet vagy<br>
vékenysége<br>
sártyájának be-<br>
ti indulni, ha a<br>
ezető 1 tekinte-<br>
A DTCO 4.0<br>
üzemzavarai<br>
allítása<br>
hoz tartozó<br>
→ A kiválasz<br>
hoz tartozó<br>
→ Az üze

### **► 2. Tevékenység beállítása**

A megfelelő kártyanyíláshoz tartozó kombinált billentyűvel állítsa be azt a tevékenységet, amelyet végre kíván hajtani. A megfelelő kártyanyíláshoz tart<br>
nos<br>
tevékenységet, amelyet végre ki<br>
tani.<br>
Tevékenységek beállítása [<br>
e A helyi idő váltásánál: Állítsa<br>
orát az aktuális helyi idő szeri<br>
a A helyi idő beállítása [<br>
sztek be,<br>
A DTCO

- è *Tevékenységek beállítása [*} *[56\]](#page-55-0)*
- A helyi idő váltásánál: Állítsa be az órát az aktuális helyi idő szerint.
	- è *A helyi idő beállítása [*} *95]*

A DTCO 4.0 üzemkész állapotban van.

# **MEGJEGYZÉS**

A jármű elindulása megszakítja a manuális adatbevitelt - a 2 járművezető tekintetében is.

# **FIGYELEM**

Szünet vagy pihenőidő esetében a tevékenységet feltétlenül h-re kell beállítani.

A DTCO 4.0 vagy a rendszerösszetevők üzemzavarai a kijelzőn jelennek meg.

- A kiválasztást a **¤** billentyűvel kell nyugtázni.
	- è *[Az üzenetek jelentése \[](#page-100-0)*[}](#page-100-0) *[101\]](#page-100-0)*
- **► Ország-bevitel (kézi bevitel)**

#### <span id="page-53-0"></span>**Ország megadása a műszak kezdetén**

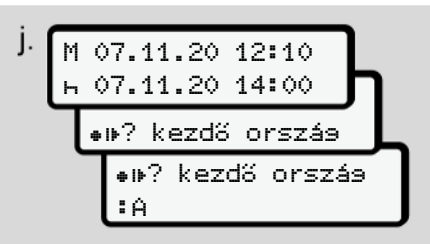

*ábra 26:* Beviteli opció - ország kezdete

 $\bullet$  A  $\bullet$  iii<sup>7</sup> szimbólum Válassza ki és nyugtázza az ország kezdetét.

● Válassza ki és nyugtázza az országot. è *[Ország jelölések \[](#page-35-0)*[}](#page-35-0) *[36\]](#page-35-0)*

#### **MEGJEGYZÉS**

Spanyolországban azt a régiót is meg kell adnia, ahol az utat megkezdi. è *[Spanyol régiók \[](#page-37-0)*[}](#page-37-0) *[38\]](#page-37-0)*

#### **Ország megadása a műszak végén**

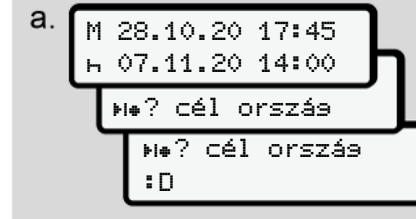

#### *ábra 27:* Bevitel - Ország vége

- $\bullet$  Az első beviteli mezőben  $\vdash$  a  $\mathbb{H}\bullet$  ? szimbólum Válassza ki és nyugtázza az ország végét .
- Válassza ki és nyugtázza az országot.

#### **Az országok kiválasztása**

Új kiválasztásnál először az utoljára megadott ország kerül kijelzésre.

A  $\blacksquare$  /  $\blacksquare$  gombok segítségével a 4 utoliára megadott országot jeleníti meg. Jelölés: Kettőspont az ország jel előtt : B

#### **MEGJEGYZÉS**

Lehetőség van a régió kiválasztására is - pl. Spanyolország esetében.

A további kiválasztás az **A** betűtől kezdve ABC-sorrendben történik:

- **gomb:** A,  $Z$ ,  $Y$ ,  $X$ , ... stb.
- $\bullet$  gomb: A, B, C, D, ... stb.

# **MEGJEGYZÉS**

A sofőr kártya behelyezésekor a DTCO felajánlja a kezdő országot a jármű helyzetének megfelelően, amennyiben az ilyen fajta adatrögzítés előzetesen aktiválva lett. Ha az országot nem lehet Figuent A további kiválasztás az A betű<br>
Szás<br>
Szás<br>
Szás<br>
Szás<br>
Szás<br>
Szás<br>
Szás<br>
Szás<br>
Szás<br>
Szás<br>
Szás<br>
Szás<br>
Szás<br>
Szás<br>
Szás<br>
Szágot: A sofőr kártya behelyezésekor<br>
Figiánlja a kezdő országot a jaz országot.<br>
Predigiá

meghatározni a jármű által rögzített

adatok alapján(a jármű adatok eltérést mutatnak a kártyán lévő adatokhoz képest vagy a helyzetmeghatározás még folyamatban van) akkor a DTCO felajánlja az utolsó négy bevitt országot vagy régiót. **Exista adab** adabk ala<br>
mutatnak a<br>
mutatnak a<br>
képest vag<br>
kijelzésre.<br>
hég folyar<br>
ségével a 4 utoljára felajánlja a<br>
még folyar<br>
felajánlja a<br>
vagy régió<br>
vagy régió<br>
MEGJEG<br>
A **E** / **E** MEGJEG<br>
kiválasztására is sával

# **MEGJEGYZÉS**

A  $\blacksquare$  /  $\blacksquare$  billentyű lenyomásával és tartásával a kiválasztást felgyorsíthatja (auto-repeat-funkció).

# **MEGJEGYZÉS**

A javasolt helyszínek csak ajánlások, amelyek megkönnyítik a kiválasztást. Járművezetőként győződjön meg arról, hogy azt az országot válassza ki, amelyben ténylegesen tartózkodik.

#### **► A beviteli procedúra megszakítása.**

Amennyiben 30 másodpercen belül nem visznek be adatot, akkor az alábbi kijelző jelenik meg:

*ábra 28:* Beviteli kérés a kijelzőn

Ha további 30 másodpercen belül megnyomja az billentyűt, akkor folytathatja az adatbevitelt.

Ha tíz percen belül nem visznek be adatot és nem kezelik a DTCO-t, akkor az kidobja a sofőr kártyát.

A már bevitt, de még jóvá nem hagyott adatok elvetésre kerülnek, a rendszer ezzel győződik meg arról, hogy csak a megfelelő és az Ön által jóváhagyott adatok kerülnek elmentésre. Ez a DTCO 4.0 egység távoli adatbevitelére, valamint a közvetlen adatbevitelre is vonatkozik.

A **a** kombinált gomb megnyomásával történő kártyakérés megszakítja a Kézi bevitelt. Ez akkor is megszakad, ha az adatbevitel alatt elindul a járművel.

# **■ Tevékenységek beállítása**

#### **► Lehetséges tevékenységek**

Az alábbi tevékenységek állíthatók be:

<span id="page-55-0"></span>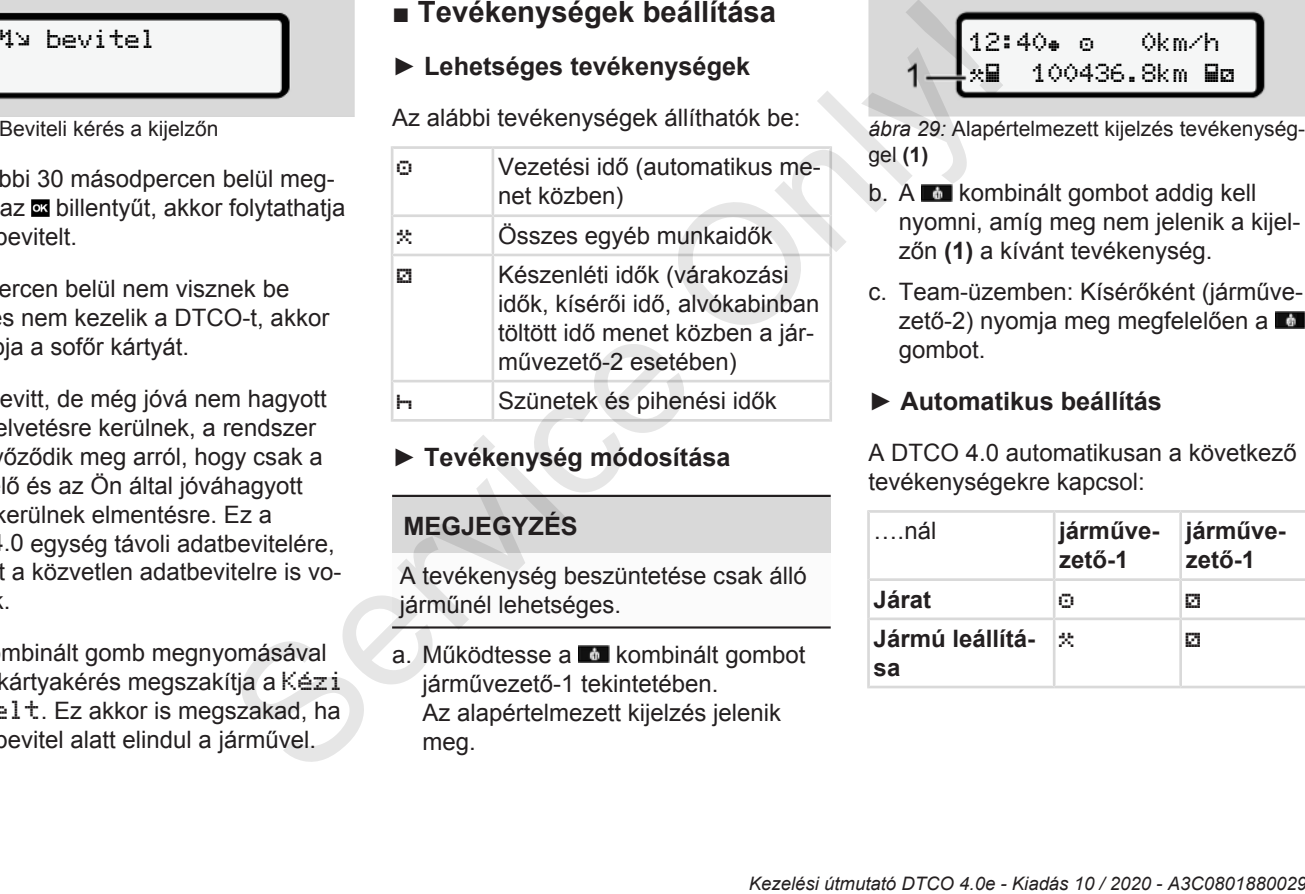

#### **► Tevékenység módosítása**

# **MEGJEGYZÉS**

A tevékenység beszüntetése csak álló járműnél lehetséges.

a. Működtesse a **kombinált** gombot járművezető-1 tekintetében. Az alapértelmezett kijelzés jelenik meg.

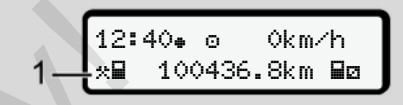

*ábra 29:* Alapértelmezett kijelzés tevékenységgel **(1)**

- b. A **a** kombinált gombot addig kell nyomni, amíg meg nem jelenik a kijelzőn **(1)** a kívánt tevékenység.
- c. Team-üzemben: Kísérőként (járművezető-2) nyomja meg megfelelően a gombot.

#### **► Automatikus beállítás**

A DTCO 4.0 automatikusan a következő tevékenységekre kapcsol:

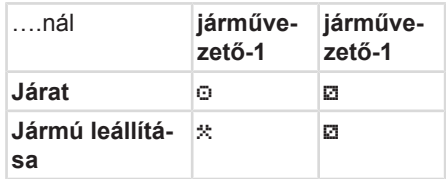

### **MEGJEGYZÉS**

A számláló (opcionális) helyes számításának biztosítása:

• Műszak-végen vagy szünetnél állítsa be a h tevékenységet.

#### **Automatikus beállítás a gyújtás be/ ki után (előbeállítás)**

Gyújtás be/kikapcsolása után a DTCO 4.0 egy meghatározott aktivitásra kapcsolhat, például h.

Ez a tevékenység vállalati kártyával, vagy feljogosított szakműhelyben programozható.

Az **(1)** és/vagy **(2)** aktivitás, amely a gyújtás be vagy gyújtás ki miatt automatikusan változik, alapértelmezett kijelzésként látható. Ez kb. 5 másodpercig villog.

$$
\begin{array}{c}\n18:01* \circ \quad \text{0km/h} \\
1-\text{h} & 123456.7 \text{km/h} \\
\end{array}
$$

*ábra 30:* A tevékenység villog az alapértelmezett kijelzésben

A gyújtás be után ismét megjelenik az előző kijelzés.

#### **Példa:**

Kiválasztotta a Számlálót és kikapcsolja a gyújtást.

A gyújtás kikapcsolása esetén a Számláló 5 másodperc múlva ismét megjelenik. Services Kiválasztotta a Számlálót és<br>
csolja a gyújtást.<br>
A gyújtás kikapcsolása esetén<br>
ártyával, láló 5 másodperc műlva isme<br>
lyben progra-lenik.<br>
amely a<br>
s ki miatt<br>
oértelmezett

#### **► Tevékenységeket kézzel bejegyezni**

# **MEGJEGYZÉS**

Rendelet figyelembe vétele.

A (EU) 165/2014 rendelet alapján utólagosan, kézírással kell feljegyezni azokat a tevékenységeket, amelyek nem kerülnek feljegyzésre a vezetői kártyára. Tevéke<br>
Dig az alapértelme-<br>
Dig az alapértelme-<br>
MEGJEG<br>
MEGJEG<br>
MEGJEG<br>
Rendelet f<br>
Rendelet f<br>
gosan, kéz<br>
kat a tevék<br>
kerülnek fe<br>
silót és kikap-

> Az alábbi esetekben a tevékenységeket kézzel kell bejegyezni:

- A DTCO 4.0 meghibásodása esetén.
- A vezetői kártya elvesztése, sérülése vagy nem megfelelő működése esetén

Ezekben az esetekben az út, illetve a műszak kezdetén és végén napi nyomatot kell készítenie a DTCO 4.0 egységen.

A nyomat hátoldalán lehetőség van a tevékenységek kézírással történő bejegyzésére és a nyomtatásnak személyes adatokkal történő kiegészítésére.

5

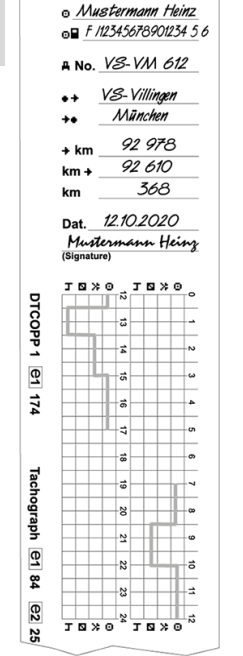

*ábra 31:* A tevékenységek kézírással történő bejegyzése

#### **A szimbólumok jelentése**

#### Család- és keresztnév

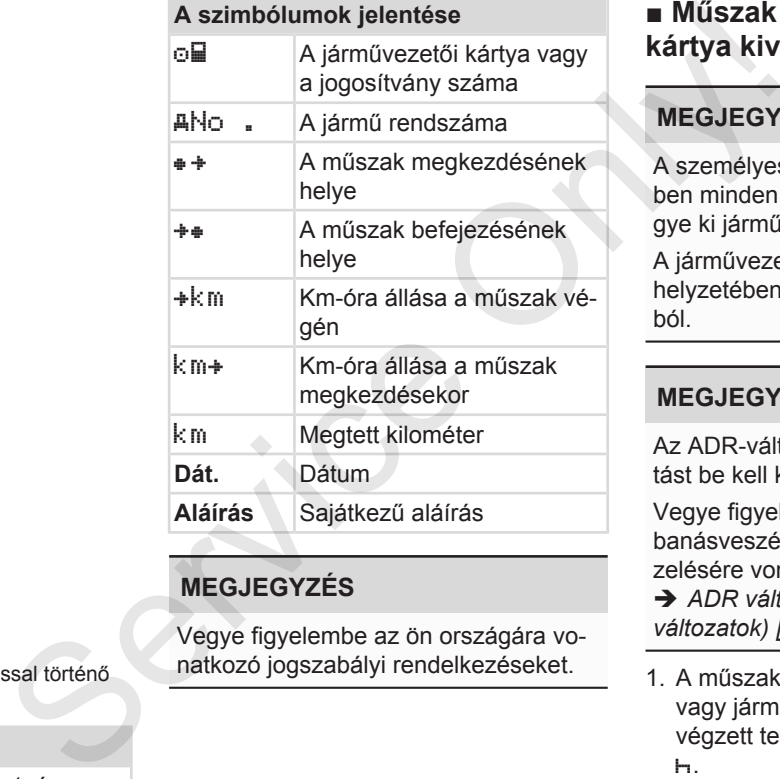

# **MEGJEGYZÉS**

Vegye figyelembe az ön országára vonatkozó jogszabályi rendelkezéseket.

# **■ Műszak vége – Járművezetői kártya kivétele**

# **MEGJEGYZÉS**

A személyes adatok védelme érdekében minden műszak-befejezésnél vegye ki járművezetői kártyáját.

A járművezetői kártya csak a jármű álló helyzetében vehető ki a kártyanyílásból.

# **MEGJEGYZÉS**

Az ADR-változat kezeléséhez a gyújtást be kell kapcsolni.

Vegye figyelembe a ADR-változat robbanásveszélyes környezetben való kezelésére vonatkozó tudnivalókat.

è *[ADR változatok \(robbanásvédett](#page-23-0) [változatok\) \[](#page-23-0)*[}](#page-23-0) *[24\]](#page-23-0)*

- 1. A műszak végén (a munkanap vége), vagy járműváltásnál szüntesse meg a végzett tevékenységet, pl. pihenőidő
	- è *[Tevékenységek beállítása \[](#page-55-0)*[}](#page-55-0) *[56\]](#page-55-0)*

# <span id="page-57-0"></span>5

<span id="page-58-0"></span>2. Tartsa a **a** gombot

legalább2 másodpercig lenyomva.

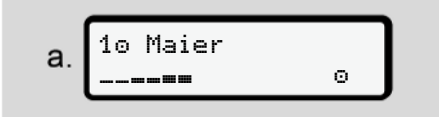

*ábra 32:* A műszakadatok átadása

A kártyanyílás száma, és a járművezető vezetékneve látható.

Az előre-haladást jelző sáv mutatja a járművezetői kártyára történő adatírást.

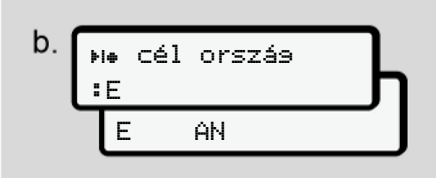

*ábra 33:* Az aktuális tartózkodási hely megadása

3. Válassza az országot a ■ / ■ billentyűkkel, és nyugtázza a kiválasztást a **as** billentyűvel.

è *[Ország megadása a műszak kez](#page-53-0)[detén \[](#page-53-0)*[}](#page-53-0) *[54\]](#page-53-0)*

### **MEGJEGYZÉS**

Amint a funkció elérhető a DTCO lehetőséget ad arra, hogy a kártya kidobása előtt napi nyomtatást készítsen.

#### **MEGJEGYZÉS**

Ha egy percen belül nem adják meg az országot, akkor a kártyakidobás megszakad.

- 4. Vegye ki a járművezetői kártyáját a kártyanyílásból.
	- è *Kártya kivétele [*} *45]*

Ez a team-üzemben történő járművezető-váltásra is vonatkozik. Ezt követően a járművezetői kártyát helyezze be a másik nyílásba. A kijelző ezt mutatja: en[y](#page-82-0)omva.<br>
MEGJEGYZÉS<br>
Amint a funkció elérhető a DTCO myeket a<br>
lehetőséget ad arra, hogy a kártya<br>
készítsen.<br>
MEGJEGYZÉS<br>
Ha egy percen belül nem adják meg az<br>
lehetőséget ad arra, hogy a kártya<br>
készítsen.<br>
MEGJEGYZÉS<br>

$$
\begin{array}{c}\n\text{C.} \\
\begin{array}{c}\n15:05 \bullet \text{ O} \\
\text{h} \quad 123456,7 \text{ km/h} \\
\end{array}\n\end{array}
$$

*ábra 34:* Alapértelmezett kijelzés, kártya nélkül

5. Nyomtassa ki – kívánság szerint – a mentett tevékenységeket és eseményeket a nyomtatási menü segítségével.

è *[Második menüszint – menüfunkci](#page-82-0)ók [*} *83]*

# **MEGJEGYZÉS**

Ha az elmúlt 24 óráról szeretne nyomtatást végezni, akkor lehetőség szerint várjon a következő napig.

Ezzel győződhet meg arról, hogy a nyomat az Ön utolsó tevékenységét is tartalmazza.

# **■ Manuális bevitel (bejegyzés/ utólagos bejegyzés)**

Ha a járművezetői kártya behelyezését követően, az Utólagos bejegyzés bevitele? kérdésre Igen választ adott (d lépés), akkor a manuálisan módosítható bejegyzések jelennek meg (e lépés).

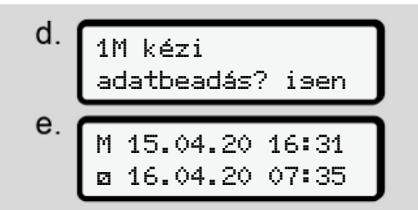

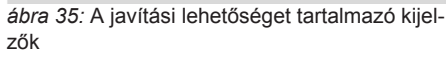

A bejegyzéseket egymás után végezheti el  $(\blacksquare / \blacksquare$  és  $\blacksquare$  gombok).

A helytelen adatbevitelnél a gombbal ugorhat vissza, és megismételheti az adatbevitelt.

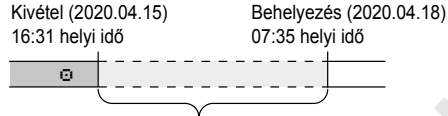

Ismeretlen tevékenység időtartama *ábra 36:* Példa az ismeretlen tevékenység időtartamára

Az alábbi beviteli lehetőségek fordulhatnak elő:

- $\cdot$  Pihenőidő tevékenység  $\vdash$  utólagos bejegyzése:
	- è *Pihenőidő utólagos bejegyzése [*} *61]*
- Munkaidő folytatása: è *Tevékenységek folytatása [*} *62]*
- Munkaidő folytatása, befejezése és/ vagy az adott munkaidő tevékenységeinek előbeállítása:
	- è *Tevékenységek folytatása és a tevékenység más tevékenység elé állítása [*} *63]*

A járművezetői kártya behelyezését követően ezek a lehetőségek általános jelleggel az aktuális tevékenység kiválasztására is vonatkozik. degyzése (1991)<br>
S[erv](#page-62-0)ezéset is a helyezéset mereten tevékenység időtatbevitel a magyarzéset valaszt váltaszt a magyarzéset mereten tevékenység időtatama a A manuál választ a magyarzése is mereten tevékenység időtatama a A

#### **► Kártyakérés manuális adatbevitelnél**

1. A **gombbal dobassa ki a kártvát.** A manuális bevitelre vonatkozó kérdés jelenik meg:

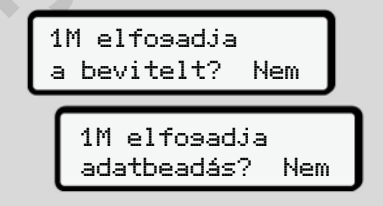

*ábra 37:* Utólagos bejegyzés, mint opció

- 2. A  $\Box$  gombokkal válassza a Nem lehetőséget, és a **a** gombbal hagyja jóvá.
- 3. Tovább a 3. lépéssel.
	- è *[Műszak vége Járművezetői kár](#page-57-0)[tya kivétele \[](#page-57-0)*[}](#page-57-0) *[58\]](#page-57-0)*

A manuális bevitel megszakad. Az ismeretlen időtartam vonatkozásában a DTCO 4.0 a ? tevékenységet menti.

#### <span id="page-60-0"></span>**► Pihenőidő utólagos bejegyzése**

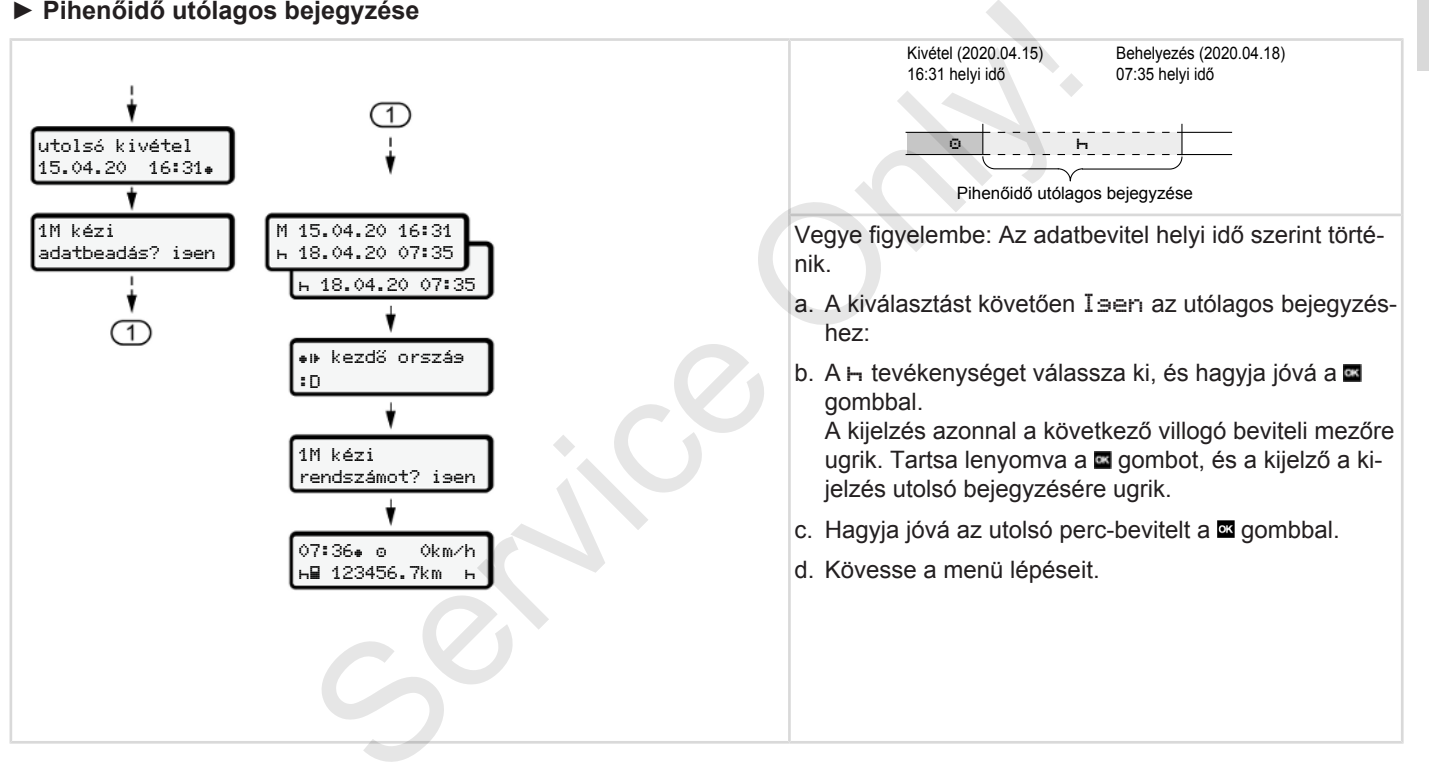

#### <span id="page-61-0"></span>**► Tevékenységek folytatása**

5

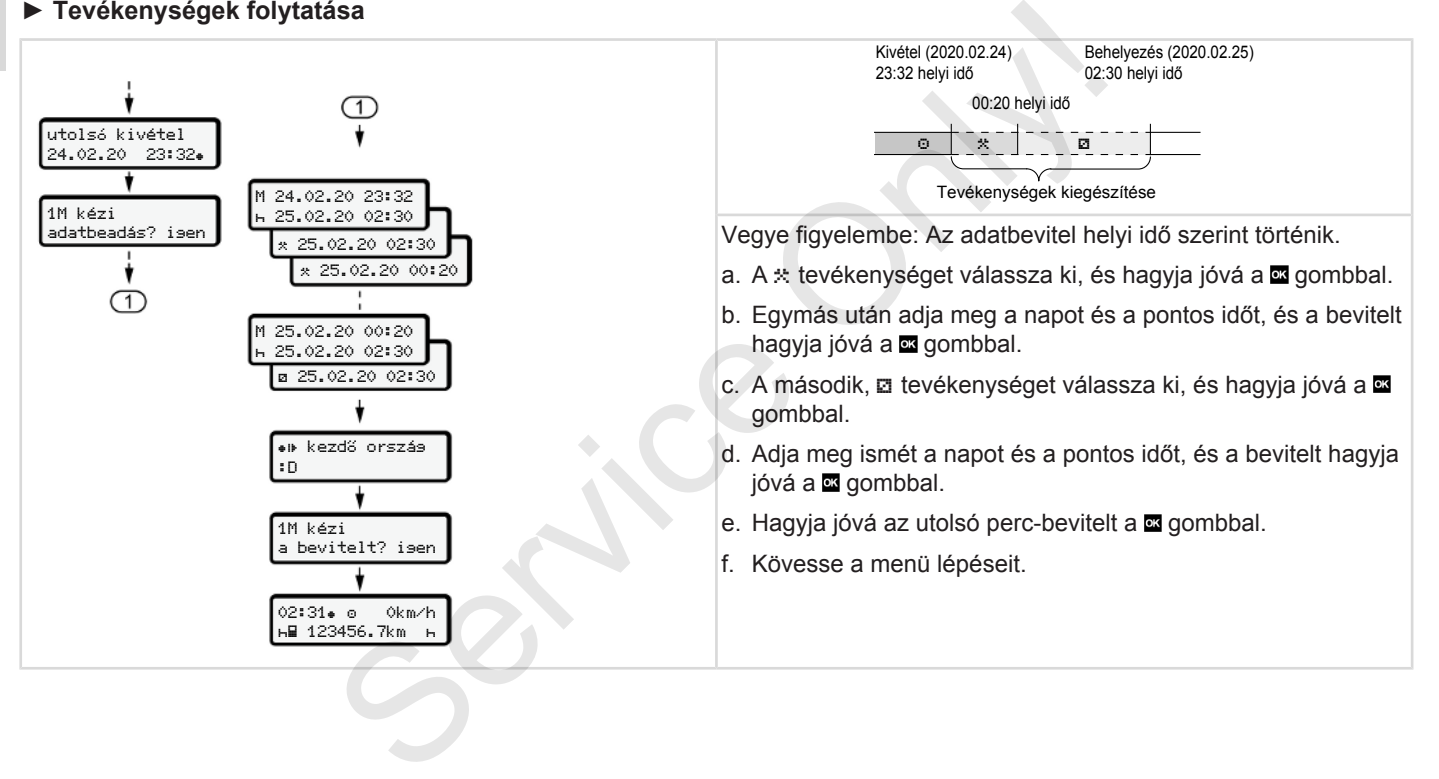

#### <span id="page-62-0"></span>**► Tevékenységek folytatása és a tevékenység más tevékenység elé állítása**

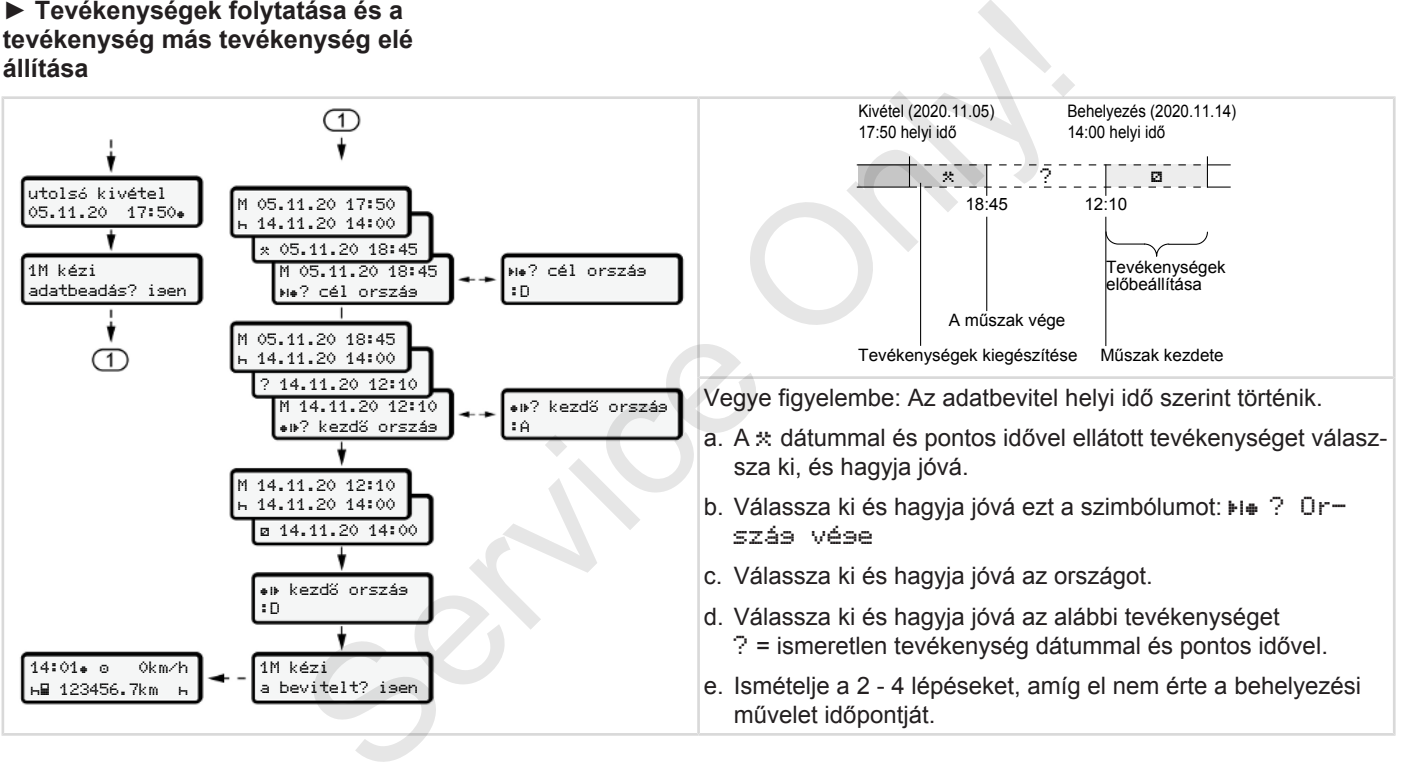

# **■ Járművezető- / járműváltás**

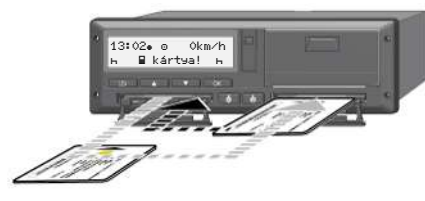

*ábra 38:* Járművezetői kártya cseréje

#### **► 1 eset - team-üzem**

A vezető-2 vezető-1 lesz.

- a. A vezetői csatlakoztatása kivétele a kártyanyílásból és behelyezése a másik kártyanyílásba.
- b. A kívánt tevékenység beállítása:
	- è *[Tevékenységek beállítása \[](#page-55-0)*} *56]*

#### **MEGJEGYZÉS**

Team-üzemben a járművezető-1 kártyáját kell először behelyezni, így az utat gyorsabban el lehet kezdeni. A járművezető-2 kártyáját már a járművezető-1 kártyájának beolvasása közben

#### behelyezheti.

Az út akkor kezdhető meg, ha a szimbólum látható a Járművezető-1, és a szimbólum a Járművezető-2 tekintetében.

#### **► 2 eset - A műszak vége**

A járművezető-1 és a/vagy járművezető-2 elhagyja a járművet.

- a. Az érintett személy szükség esetén napi nyomtatást végez, megkéri vezetői kártyát és a vezetői kártyát kiveszi a kártyanyílásból.
- b. A jármű új személyzete a járművezetői kártyát – a funkciótól függően (járművezető-1 vagy járművezető-2) – behelyezi a kártyanyílásba. Statistics and Methylexieti and Statistics and Statistics and Statistics and Statistical and Statistical and Statistical and Statistical and Statistical and Statistical and Statistical and Statistical and Statistical and S

#### **► 3 eset - vegyes üzem**

Menetüzem különböző tachográf-típusokkal.

• Például korongra feljegyzést készítő analóg menetíróval, vagy ...

• Digitális menetíró járművezetői kártyával, az (EU) 165/2014 rendelet szerint, mint például DTCO 4.0.

Egy ellenőrzés során a járművezetőnek a folyó hétre és az elmúlt 28 napra a következőket kell bemutatnia:

- a járművezetői kártyát **(1)**,
- lényeges napi kinyomtatásokat a digitális tachográfokból **(2)**, például a járművezetői kártya megsérülésénél vagy hibás működésénél.
- feljegyzést tartalmazó korongokat **(3)**,
- a tevékenységekről készül kézírásos feljegyzést.

64

5

<span id="page-64-0"></span>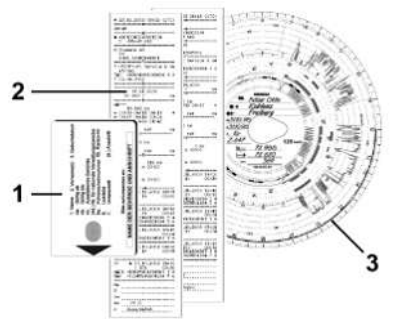

*ábra 39:* Példa a járműben tartandó dokumentumokra

# **MEGJEGYZÉS**

Vegye figyelembe az ön országára vonatkozó jogszabályi rendelkezéseket.

# **■ Járművezetői kártya első behelyezése**

**► Adathasználat**

A kártya első behelyezésénél, személyes adatai védelme érdekében a rendszer megkérdezi, hogy hozzájárul-e személyes adatai feldolgozásához. Only!

è *[Adatvédelem \[](#page-8-0)*[}](#page-8-0) *[9\]](#page-8-0)*

# **► A bejelentkezés lejárta**

A DTCO 4.0 egységre való első bejelentkezésnél kérdésre kerül sor. A DTCO 4.0 egységre való else<br>
kezésnél kérdésre kerül sor.<br>
Erre az ország választását köv<br>
rül sor.<br>
Erre az ország választását köv<br>
rül sor.<br> **Externál sor.**<br>
Externál sor.<br>
Externál sor.<br>
TTS adatok<br>
kijelzése? i ser<br>

Erre az ország választását követően kerül sor.

> 1 ITS adatok kijelzése? igen

*ábra 40:* Személyes adatokra vonatkozó kérdés

1. Az  $\blacksquare$  I gen vagy Nem gombokkal válasszon.

2. A **g** gombbal jóváhagyás. A bevitel mentésére vonatkozó üzenet jelenik meg:

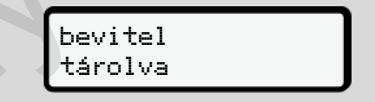

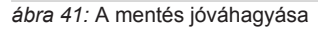

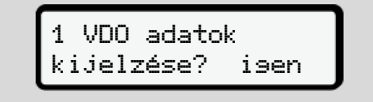

*ábra 42:* Különleges személyes adatok lekérdezése

- 3. Az  $\blacksquare$  /  $\square$  I sen vagy Nem gombokkal válassza ki
- 4. A a gombbal jóváhagyás. A bevitel mentésére vonatkozó üzenet jelenik meg:

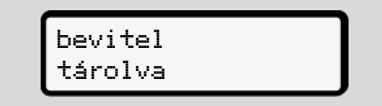

*ábra 43:* A második mentés jóváhagyása

Most a szokásos módon bejelentkezhet a DTCO 4.0 egységre. è *[Műszak kezdete – Járművezetői kár](#page-49-0)[tya behelyezése \[](#page-49-0)*[}](#page-49-0) *[50\]](#page-49-0)* Vezetői kár-<br>Malomböző<br>Allításai-<br>Deállításai-<br>Concellitásai-<br>Concellitásai-

#### **MEGJEGYZÉS**

5

A beállítások legfeljebb 88 különböző tachográf-kártya tekintetében elmentésre kerülnek.

A beállításokat módosíthatja:.

è *[A személyes ITS-adatok beállításai](#page-92-0)[nak módosítása \[](#page-92-0)*[}](#page-92-0) *[93\]](#page-92-0)*

*Kezelési útmutató DTCO 4.0e - Kiadás 10 / 2020 - A3C0801880029*

# **Kezelés a vállalkozó által**

**A vállalati kártya funkciói Menüfunkciók a Vállalat üzemmódban Bejelentkezés – A vállalati kártya behelyezése Tagállam és rendszám megadása A vállalati kártya kivétele** A vállalati kártya i<br>
Menüfunkciók a Vállalati üzemi<br>
Bejelentkezés – A vállalati kártya behe<br>
Tagállam és rendszám me<br>
A vállalati kártya

# **Kezelés a vállalkozó által**

# **■ A vállalati kártya funkciói**

#### **MEGJEGYZÉS**

A vállalati kártya a vállalat adatkezelését szolgálja, és nem a menetüzemet.

Ha vállalati kártyával vezet, akkor a ! Vezetés érvényes kártya nélkül üzenet látható.

# **MEGJEGYZÉS**

Nemzeti rendelkezések betartása.

A vállalat gondoskodik a vállalati kártya előírásszerű alkalmazásáról.

• Vegye figyelembe az ön országára vonatkozó jogszabályi rendelkezéseket.

A vállalat a vállalati kártyával igazolja magát a DTCO 4.0 egységen.

A vállalati kártya első csatlakoztatásánál a vállalat bejelentkezik a DTCO 4.0 egységre, így a kijelentkezésig, vagy más

vállalati kártya csatlakoztatásáig a tachográf az adott vállalat tachográfjának tekintendő. Ezzel biztosítottak a vállalathoz rendelt adatokhoz való hozzáférési jogok.

A vállalati kártya jogosultsági fokozatától függően az alábbi lehetőségeket kínálja:

- A vállalat be- és kijelentkezése a DTCO 4.0 egységen, pl. a jármű eladása esetén, a jármú bérleti szerződésének lejártakor
- A tagállami és a jármű forgalmi rendszámának bevitele
	- è *Tagállam és rendszám megadása [*} *70]*
- Hozzáférés a főtárolóban tárolt adatokhoz, és a vállalathoz rendelt adatokhoz, pl. eseményekhez, üzemzavarokhoz, sebességhez, a járművezető nevéhez Ital<br>
in vállalati kártya csatlakoztatásáiga a takográfiaz adott vállalati tachográfianak a vállalati tachográfianak hoz rendelt adatokhoz való hozzáférési külön letöltés<br>
ingok.<br>
in tachográfia hoz rendelt adatokhoz való
	- Hozzáférés a behelyezett járművezetői kártya adataihoz
	- Hozzáférés az előoldali interfészhez, a főtároló feljogosított letöltéséhez

Az EU-ban az adatokat minden 3 hónapban le kell tölteni a főtárolóból.

Az alábbi esetekben ajánlott az adatok külön letöltése is:

- A jármű eladása
- A jármű végleges leállítása
- A DTCO 4.0 cseréje

### <span id="page-68-0"></span>**■ Menüfunkciók a Vállalat üzemmódban**

A menüfunkciókon belüli navigálás mindig ugyanazon rendszer szerint történik. è *[Mozgás a menükben \[](#page-42-0)*[}](#page-42-0) *[43\]](#page-42-0)*

Ha viszont a vállalati kártya a kártyanyílás-2-ben van, letiltva marad az összes azon főmenü, amelyek a kártyanyíláshoz vannak hozzárendelve.

è *[Menühozzáférés zárolása \[](#page-85-0)*[}](#page-85-0) *[86\]](#page-85-0)*

Ebben az esetben csak a kártyanyílás-1 be bedugott járművezetői kártya adatainak kijelzése, kinyomtatása és letöltése lehetséges.

è *[Első menüszint – standard értékek](#page-75-0) [\[](#page-75-0)*[}](#page-75-0) *[76\]](#page-75-0)*

# **■ Bejelentkezés – A vállalati kártya behelyezése**

#### **MEGJEGYZÉS**

A vállalkozó általi kezelés megfelel a Vállalkozó üzemmódnak, az (EU) 2016/799 végrehajtási rendelet hatályos időállapotú I C függelékének megfelelően. A vállalati<br>
ie<br>
lés megfelel a<br>
sábra 44: Kös<br>
sábra 44: Kös<br>
sábra 44: Kös<br>
sábra 44: Kös<br>
sábra 44: Kös<br>
sábra 44: Kös<br>
sábra 44: Kös<br>
kös<br>
DTC-idő 14<br>
lönbség = 2<br>
ati kártyát egy

- Helyezze be a vállalati kártyát egy szabad kártyanyílásba;
- è *Kártya behelyezése [*} *43]*. A vállalati kártya behelyezésekor a kijelzőn a kártyán elmentett nyelv kerül beállításra. • Helyezze be a vállalati kárty<br>
szabad kártyanyílásba;<br>
• Szabad kártyanyílásba;<br>
• Kártya behelyezése [←4;<br>
• Kártya behelyezése [←4;<br>
• A vállalati kártya behelyezése [←4;<br>
• A vállalati kártya behelyezése [←4;<br>
• A vá

# **MEGJEGYZÉS**

Tetszés szerint beállíthatja az Ön által előnyben részesített nyelvet. è *Nyelvet beállítani [*} *77]*

A kijelzett menü lépésről lépésre végigvezeti a DTCO 4.0e teljes üzemkész állapotáig:

10 Maier 16:00 14:00UTC

*ábra 44:* Köszöntés kijelzése

Kb. 3 másodpercre a kártyatulajdonos neve, a beállított helyi idő 16:00⊕ és az UTC-idő 14:00UTC jelenik meg (időkülönbség = 2 óra nyári időnél).

#### **MEGJEGYZÉS**

A kártya beolvasása közben nem lehetséges adatbevitel.

Gomb megnyomása esetén üzenet jelenik meg.

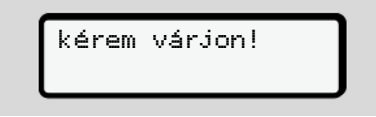

*ábra 45:* Üzenet – I. opció

Vagy

<span id="page-69-0"></span>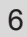

lehetséges xx

*ábra 46:* Üzenet – II. opció

Sor kerül a kártyainformációk beolvasására:

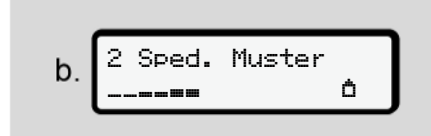

*ábra 47:* A kártyainformációk beolvasása

Balra azon kártyanyílás száma látható, amelybe a kártyát behelyezték.

Mellette a vállalat neve látható (a vállalati kártyáról beolvasva).

Az előre-haladást jelző sáv mutatja a vállalati kártya további kiolvasását.

● Erre vonatkozó felkérés esetén adja meg az ország rövidítését, és a jármű forgalmi rendszámát :Tagállam és

rendszám megadása

- è *Tagállam és rendszám megadása [*} *70]*
- Ha erre a DTCO 4.0 egységen nem került sor, akkor most a vállalkozás bejelentkezik:

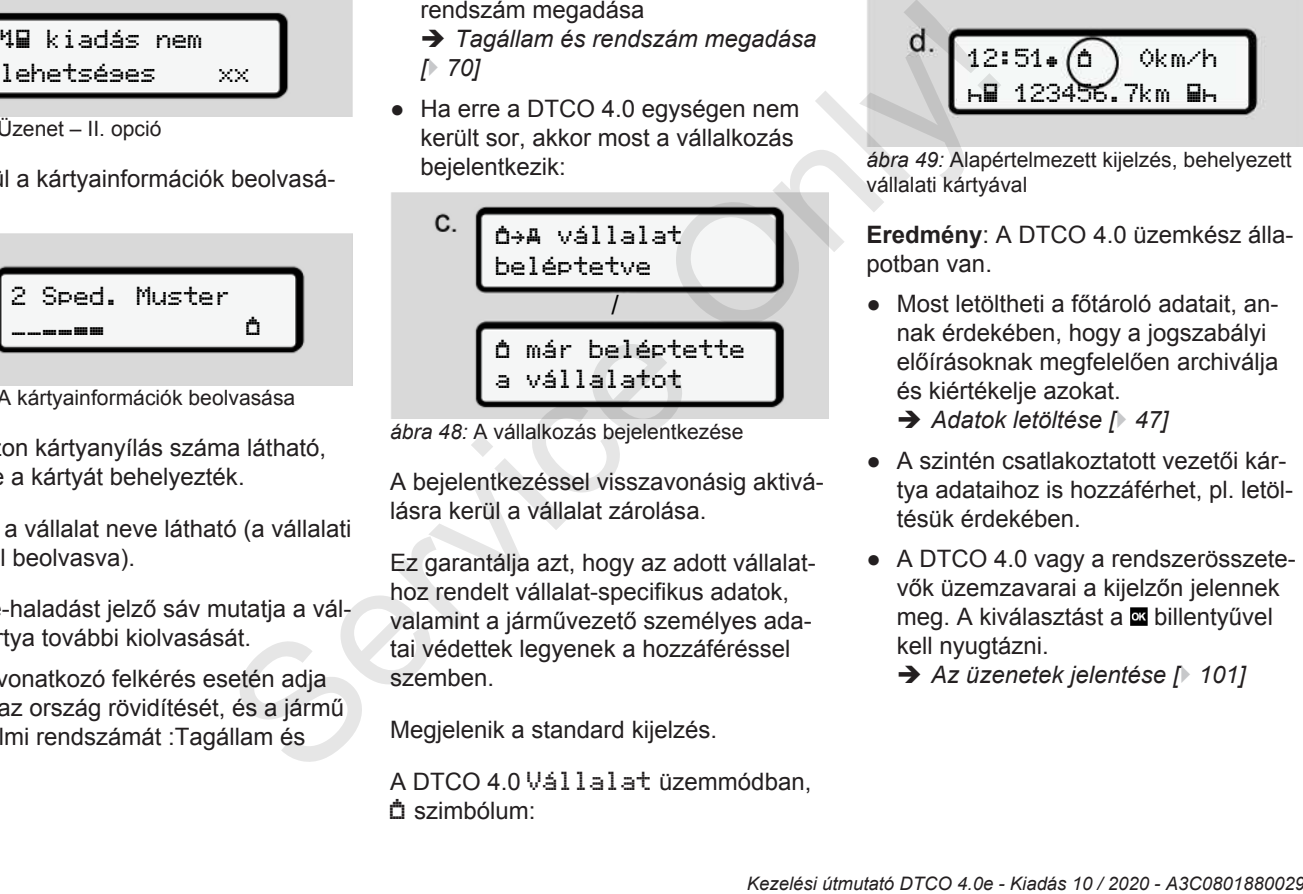

*ábra 48:* A vállalkozás bejelentkezése

A bejelentkezéssel visszavonásig aktiválásra kerül a vállalat zárolása.

Ez garantálja azt, hogy az adott vállalathoz rendelt vállalat-specifikus adatok, valamint a járművezető személyes adatai védettek legyenek a hozzáféréssel szemben.

Megjelenik a standard kijelzés.

A DTCO 4.0 Vállalat üzemmódban, szimbólum:

d. 
$$
\underbrace{12:51 \bullet \textcircled{1}}_{\text{H}1 1 23 456.7 \text{k m} \cdot \text{H}} \underbrace{12 \bullet \text{H} \cdot \text{H} \cdot \text
$$

*ábra 49:* Alapértelmezett kijelzés, behelyezett vállalati kártyával

**Eredmény**: A DTCO 4.0 üzemkész állapotban van.

- Most letöltheti a főtároló adatait, annak érdekében, hogy a jogszabályi előírásoknak megfelelően archiválja és kiértékelje azokat.
	- è *[Adatok letöltése \[](#page-46-0)*[}](#page-46-0) *[47\]](#page-46-0)*
- A szintén csatlakoztatott vezetői kártya adataihoz is hozzáférhet, pl. letöltésük érdekében.
- A DTCO 4.0 vagy a rendszerösszetevők üzemzavarai a kijelzőn jelennek meg. A kiválasztást a **a** billentyűvel kell nyugtázni.
	- è *[Az üzenetek jelentése \[](#page-100-0)*[}](#page-100-0) *[101\]](#page-100-0)*

# **■ Tagállam és rendszám megadása**

Az országazonosító és a forgalmi rendszám alapértelmezetten az erre feljogosított szakműhelyben végzett telepítésnél és kalibrálásnál kerül feljegyzésre.

Ellenkező esetben a vállalati kártya első csatlakoztatásánál a DTCO 4.0 felkéri Önt erre.

A bevitt adatok a DTCO 4.0 egységre kerülnek elmentésre.

#### **MEGJEGYZÉS**

A rendszám helyes megadása.

A forgalmi rendszám bevitele csak egy alkalommal végezhető el a DTCO 4.0 egységen.

Éppen ezért járműve tényleges forgalmi rendszámának megfelelően, pontosan kell megadni a rendszámot.

Az ezt követő minden további módosítást kizárólag felhatalmazott szakszerviz végezhet, szervizkártya segítségével. Service Constantine (Service on the service of the service of the service of the service of the service of the service of the service of the service of the service of the service of the service of the service of the servic

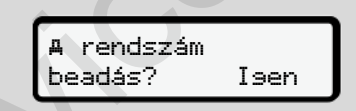

*ábra 50:* Felkérés a rendszám megadására

1. A  $\blacksquare$  /  $\blacksquare$  gombokkal válassza az Isen lehetőséget, és a **a** gombbal hagyja jóvá.

A tagállam megadására vonatkozó kérés jelenik meg:

ország: D

*ábra 51:* Ország választási lehetőség

2. A  $\blacksquare$  /  $\blacksquare$  gombokkal válassza a tagállam ország-azonosítóját, és a gombbal hagyja jóvá.

Rendelkezésre áll a vállalati kártya kibocsátó tagállam szerint történő előzetes kiválasztása.

A forgalmi rendszám bevitelével kapcsolatos kijelzés jelenik meg. Villog az első adatbeviteli pozíció ...

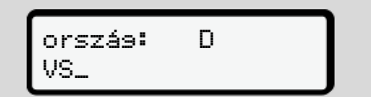

*ábra 52:* A rendszám bevitele

3. A **□ / □** gombokkal válassza ki a kívánt jelzést, és a **a** gombbal hagyja jóvá.

#### **MEGJEGYZÉS**

A 国 gombbal lépésenként visszaléphet, és korrigálhatja a bevitt adatokat.

- Villog a következő adatbeviteli pozíció \_.
- 4. Ismételje a 3. lépést mindaddig, amíg a rendszámot teljesen meg nem adta. Legfeljebb 13 karakter használható.
- 5. Hagyja jóvá a bevitt rendszámot újra a **a** gombbal. A jóváhagyás automatikusan ellenőr-

ző nyomtatást indít:

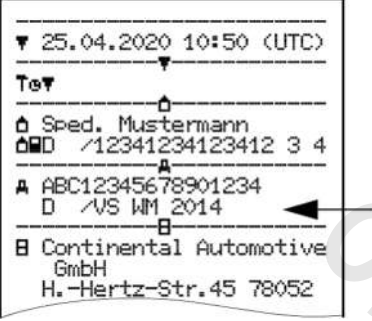

*ábra 53:* Ellenőrző nyomat

• Még egyszer megjelenik a rendszám a képernyőn, amit ebben az esetben még módosíthat is:

> jóváhagyja a a bevitelt? Nem

*ábra 54:* Kiválasztás jóváhagyáshoz

- 6. Ellenőrizze, hogy a nyomaton szereplő rendszám megfelelő-e.
- 7. Válasszon a **0** / **0** gombokkal:
	- Nem, ha a rendszám nem megfelelő, és hagyja jóvá a bevitelt a gombbal.

Az 1. lépéshez tartozó kijelzés ismét megjelenik, és megismételheti az adatbevitelt.

• Igen, ha a rendszám megfelelő, és hagyja jóvá a bevitelt a gombbal.

Ország-azonosító és a jármű forgalmi rendszámának megadása a DTCO 4.0 egységben. Még egyszer megjelenik a rendszám Módosítási igyszer megjelenik a rendszám Máltoztatása igyszer megjelenik szakműhely még módosíthat is:<br>
Sezakműhely még módosíthat is:<br>
végezni.<br>
végezni a bevitelt? Nem a rendszám a bevit

Módosítási igény esetén - pl. a telephely változtatása miatt - ezt felhatalmazott szakműhelyben, szervizkártyával kell elvégezni.
## **■ A vállalati kártya kivétele**

#### **MEGJEGYZÉS**

Vállalati adatainak megvédése, és a kártyával való visszaélés megelőzése érdekében a kártyát soha ne hagyja a járműben.

A vállalati kártya csak a jármű álló helyzetében vehető ki a kártyaaknából.

## **MEGJEGYZÉS**

Az ADR-változat kezeléséhez a gyújtást be kell kapcsolni.

Vegye figyelembe a DTCO 4.0 ADRváltozatának robbanásveszélyes környezetben való kezelésére vonatkozó tudnivalókat.

è *[ADR változatok \(robbanásvédett](#page-23-0) [változatok\) \[](#page-23-0)*[}](#page-23-0) *[24\]](#page-23-0)*

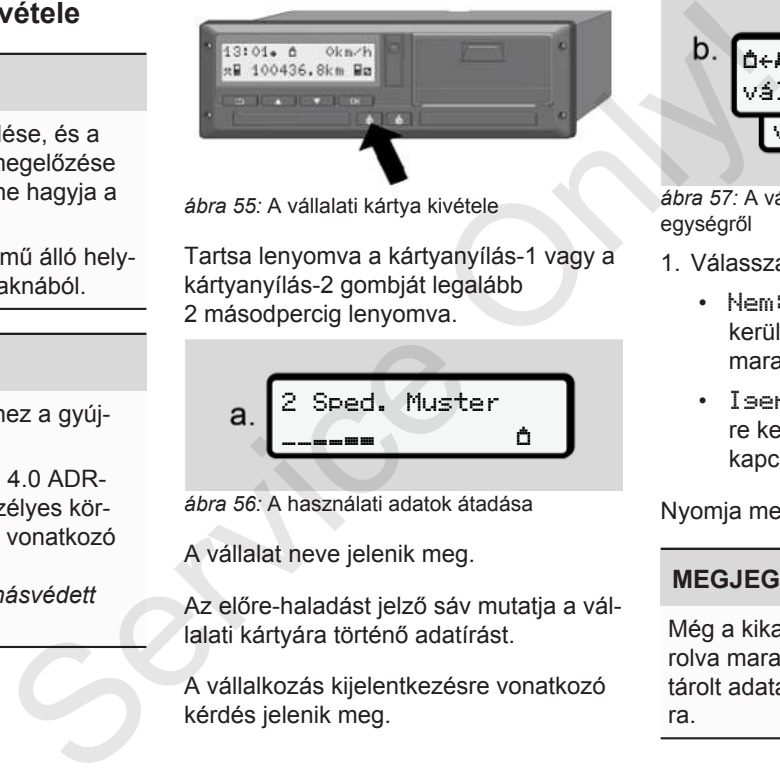

*ábra 55:* A vállalati kártya kivétele

Tartsa lenyomva a kártyanyílás-1 vagy a kártyanyílás-2 gombját legalább 2 másodpercig lenyomva.

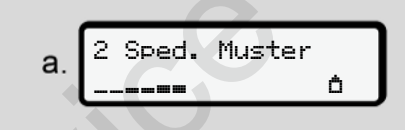

*ábra 56:* A használati adatok átadása

A vállalat neve jelenik meg.

Az előre-haladást jelző sáv mutatja a vállalati kártyára történő adatírást.

A vállalkozás kijelentkezésre vonatkozó kérdés jelenik meg.

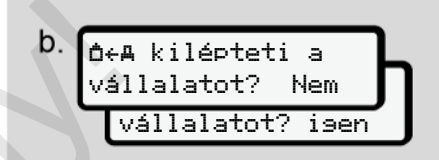

*ábra 57:* A vállalkozás kijelentése a DTCO 4.0 egységről

- 1. Válassza a **N** aombokkal:
	- Nem: A vállalat kijelentkeztetésre kerül, és a vállalat zárolása aktív marad.
	- Igen: A vállalat kijelentkeztetésre kerül, és a vállalat zárolása kikapcsol.

Nyomja meg a billentyűt.

## **MEGJEGYZÉS**

Még a kikapcsolt vállalat-tiltásnál is zárolva maradnak az önök vállalatának tárolt adatai egy idegen vállalat számára.

## **MEGJEGYZÉS**

Megjegyzés jelenik meg akkor, ha a DTCO 4.0 időszaki utóellenőrzését el kell végezni, vagy a vállalati kártya érvényessége lejár.

2. Vegye ki a vállalati kártyáját a kártyanyílásból.

è *[A vállalati kártya kivétele \[](#page-71-0)*} *72]* A kijelző ezt mutatja:

$$
C. \underbrace{15:05\bullet\textcircled{\scriptsize{\circ}}_{\mathsf{h}}\bigcirc\textcircled{\scriptsize{\circ}}_{23456.7km-h}\bigcirc
$$

*ábra 58:* Alapértelmezett kijelzés, kártya nélkül

A DTCO 4.0 ismét az Üzem üzemmódban van, o szimbólum.

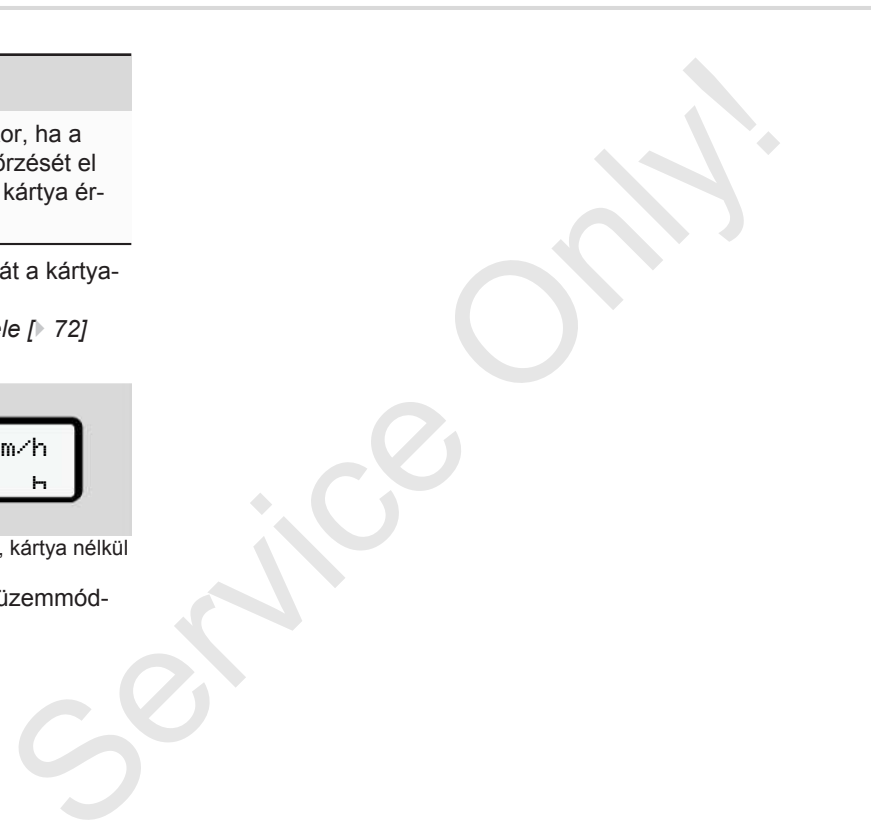

# **Menük**

**Első menüszint – standard értékek** Első menüszint – standard<br>Második menüszint – menüf<br>Concernent<br>Concernent<br>Concernent<br>Concernent<br>Concernent<br>Concernent<br>Concernent<br>Concernent<br>Concernent<br>Concernent<br>Concernent<br>Concernent<br>Concernent<br>Concernent<br>Concernent<br>Conce

**Második menüszint – menüfunkciók**

## **Menük**

7

## <span id="page-75-0"></span>**■ Első menüszint – standard értékek**

#### **► Kijelzés álló járműnél**

Ez a fejezet a DTCO 4.0 azon menüit írja le, amelyeket **álló** járműnél lehet kiválasztani.

A kiindulási pont a standard kijelzés (a), ami a Gyújtás be után megjelenik a kijelzőn (előbeállítás).

#### **MEGJEGYZÉS**

Engedélyező kapcsolását követően a VDO Counter opció is megjeleníthető. vetően a<br>gjeleníthe<br>Divetően a<br>gjeleníthe

#### **MEGJEGYZÉS**

A járművezetői adatok kijelzésére és nyomtatására szolgáló menüfunkciók kizárólag a megfelelő kártya csatlakoztatását követően állnak rendelkezésre.

Ennek megfelelően, pl. a  Nyomtatás Járművezető 2 menüpont csak akkor jelenik meg, ha a 2. kártyanyílásba járművezetői kártyát helyeztek.

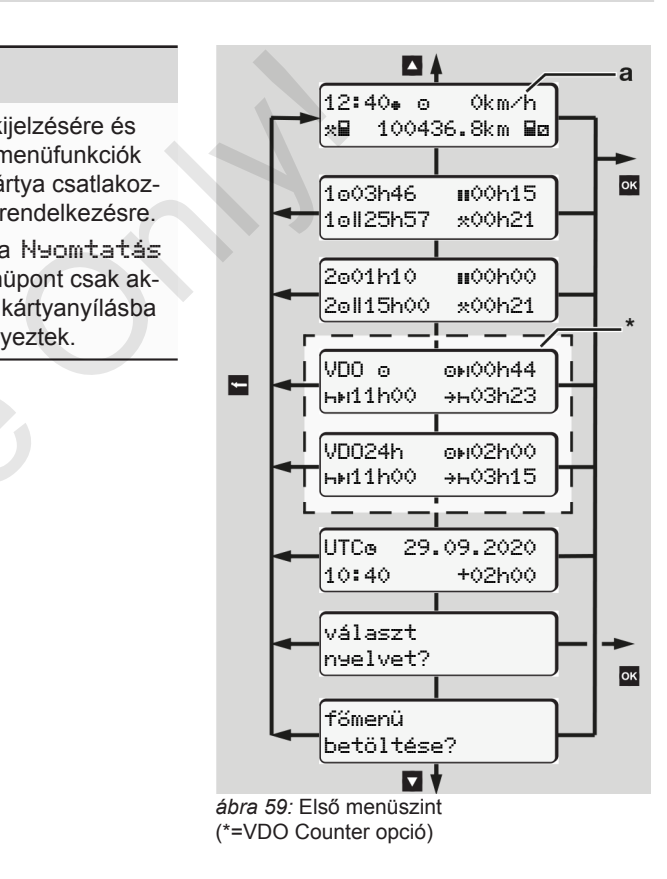

Az alapértelmezett kijelzéstől kiindulva **(a)**, továbbá megfelelően csatlakoztatott kártyánál a  $\blacksquare$  /  $\blacksquare$  gombokkal az alábbi információkat jelenítheti meg:

- Standard kijelzés **(a)** (pl. Gyújtás be után)
- Két menü a csatlakoztatott járművezetői kártya időértékeivel kapcsolatos információkkal (1 = járművezető-1,

2 = járművezető-2)

è *[Kijelezni a járművezetői kártya idő](#page-76-0)[it \[](#page-76-0)*[}](#page-76-0) *[77\]](#page-76-0)*

• (VDO) = napi-/ heti tervezés VDO Counter segítségével (opcionális)

è *[VDO Counter \(opcionális\) \[](#page-77-0)*} *78]*

- (UTC)= A dátummal ellátott UTC idő és a helyi időhöz történő igazodáshoz szükséges időeltolódás (ofszet) è *[A helyi idő beállítása \[](#page-94-0)*} *95]*
- A kívánt nyelv beállítására szolgáló menü
	- è *[Nyelvet beállítani \[](#page-76-1)*[}](#page-76-1) *[77\]](#page-76-1)*

A **g** gombbal közvetlenül az alap-kijelzésre **(a)** léphet vissza.

A gomb megnyomásával a második szintre, a menüfunkciókhoz juthat. è *[Második menüszint – menüfunkciók](#page-82-0) [\[](#page-82-0)*[}](#page-82-0) *[83\]](#page-82-0)*

<span id="page-76-0"></span>**► Kijelezni a járművezetői kártya időit**

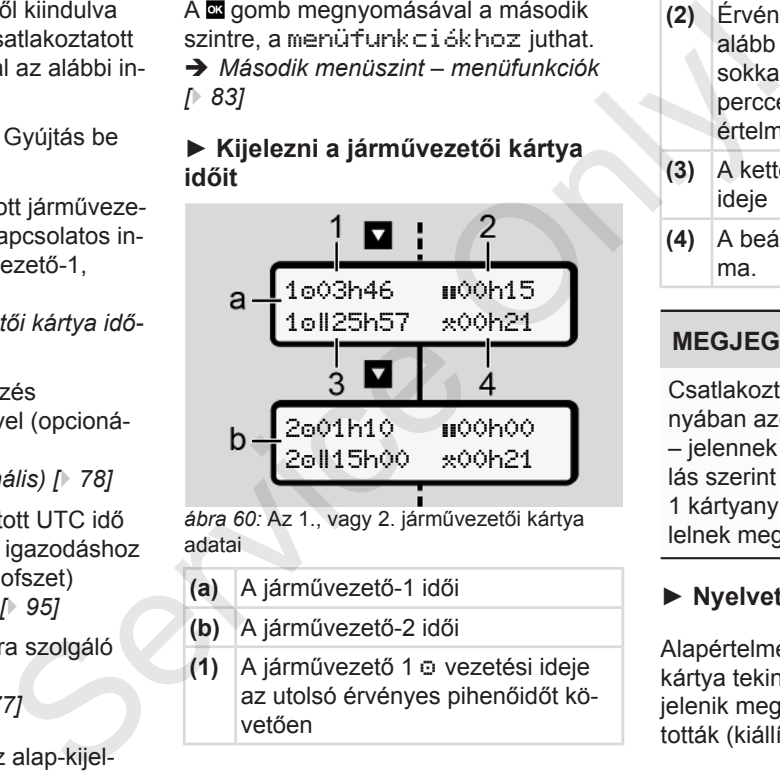

*ábra 60:* Az 1., vagy 2. járművezetői kártya adatai

- **(a)** A járművezető-1 idői
- **(b)** A járművezető-2 idői
- **(1)** A járművezető 1 vezetési ideje az utolsó érvényes pihenőidőt követően
- **(2)** Érvényes pihenési idő legalább 15 perces rész-megszakításokkal és az azokat követő 30 perccel, az 561/2006/EK rendelet értelmében.
- **(3)** A kettős hét összesített vezetési ideje
- **(4)** A beállított tevékenység időtartama.

## **MEGJEGYZÉS**

Csatlakoztatott járművezetői kártya hiányában azok az idők – a (3) kivételével – jelennek meg, amelyek az utolsó állás szerint a megfelelő 1 kártyanyílásnak vagy 2 nyílásnak fe-

lelnek meg.

## <span id="page-76-1"></span>**► Nyelvet beállítani**

Alapértelmezetten minden járművezetői kártya tekintetében a kijelzőn az a nyelv jelenik meg, amelyen a kérelmet benyújtották (kiállító hatóság).

Ezt az előbeállítást minden egyes DTCO 4.0 egységen, más nyelv beállításával igazíthatja be.

A DTCO 4.0 a csatlakoztatott kártya kártyaszáma révén jegyzi meg a beállított nyelvet.

Legfeljebb 5 nyelv tárolható el.

- 1. Hívják meg a  $\blacksquare$  billentyűkkel a Nyelvet választani? funkciót és nyomják meg a **a** billentvűt.
- 2. Válassza ki a / billentvűkkel a kívánt nyelvet és nyugtázzák a kiválasztást a **a** billentyűvel.

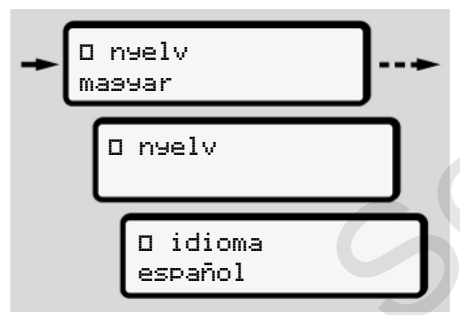

*ábra 61:* Válassza ki a kívánt nyelvet.

- 3. A DTCO 4.0 a kiválasztott nyelven mutatja a nyelv sikeres elmentését.
- <span id="page-77-0"></span>**► VDO Counter (opcionális)**

#### **MEGJEGYZÉS**

A VDO Counter szabadra kapcsolható. Adott esetben forduljon felhatalmazott szakműhelyhez.

A VDO Counter (opcionális) a fennmaradó vezetési és pihenőidők kijelzésével segíti napi/ heti tervezését.

## **MEGJEGYZÉS**

Jogszabályi rendelkezések betartása.

A 561/2006/EK rendeletnek és az AETR -előírásoknak a nemzeti ellenőrző hatóságok általi esetleges eltérő értelmezése, valamint további rendszerkorlátok miatt továbbra is érvényben marad: Service Constantine (process)<br>
Service Constantine and the service of the service of the service of the service of the service of the service of the service of the service of the service of the service of the service of t

A VDO Counter nem mentesíti a felhasználót azon kötelezettség alól, hogy vonatkozó előírások betartása érdeké-

ben a vezetési, pihenő-, készenléti időt és más munkaidőt rögzítse és kiértékelje.

Más szavakkal: A VDO Counter nem keletkeztet igény-jogosultságot a törvényi előírások általános érvényű, hibátlan kijelzésére.

A VDO Counter-rel kapcsolatos további információkat itt találhatja meg: www.fleet.vdo.com.

## **MEGJEGYZÉS**

A VDO Counter akkor mutat a célnak megfelelő információkat, ha az adatelemzés eleget tesz az alábbi feltételeknek:

- Tevékenységei maradéktalan rögzítése vezetői kártyáján.
	- è *[Manuális bevitel \(bejegyzés/ utó](#page-58-0)[lagos bejegyzés\) \[](#page-58-0)*[}](#page-58-0) *[59\]](#page-58-0)*
- Az aktuális tevékenység helyes beállítása - nincs hibás kezelése; például nem állítják be akaratlanul a

munkaidő tevékenységet·\* a napi pihenő idő h helyett.

- è *[Tevékenységek beállítása \[](#page-55-0)*[}](#page-55-0) *[56\]](#page-55-0)*
- A komp/vonat és az aktuális tevékenység beállítása.

è *[Komp/ vonat kezdet / vég bevitel](#page-94-1) [\[](#page-94-1)*[}](#page-94-1) *[95\]](#page-94-1)*

#### **A VDO Counter-kijelző leírása**

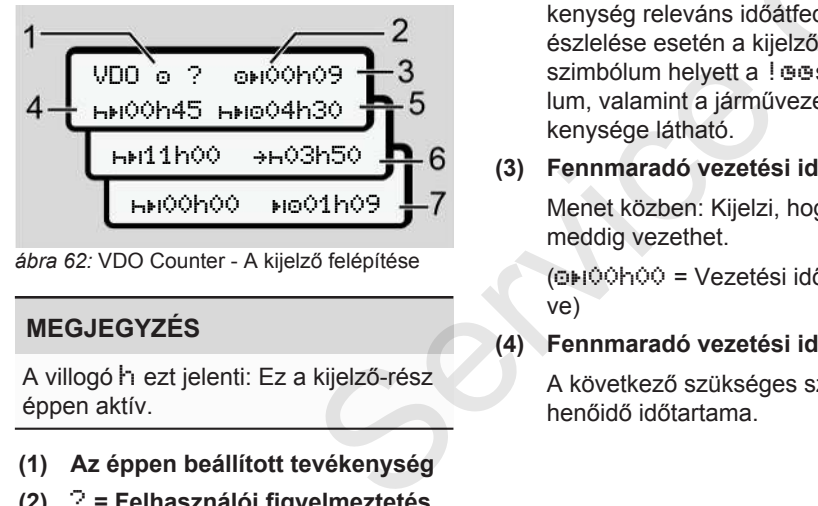

*ábra 62:* VDO Counter - A kijelző felépítése

## **MEGJEGYZÉS**

A villogó h ezt jelenti: Ez a kijelző-rész éppen aktív.

- **(1) Az éppen beállított tevékenység**
- **(2)** ? **= Felhasználói figyelmeztetés**

A járművezetői kártyán az ismeretlen ? jelzéssel, vagy nem megfelelő adatokkal elmentett tevékenységet jegyzett fel a készülék (például új járművezetői kártya használata esetén). rtyán az ismeret-<br>
gy nem megfele-<br>
ntett tevékenysé-<br>
száml<br>
dészülék (például Szüne<br>
rtya használata (5) Jövőt<br>
yan hiányzó te-<br>
ez mint például<br>
. A vezetői tevé-<br>
időátfedésének **a kijelzőn a ?** A beá<br>
a Legszimbó-<br>
dá

A VDO Counter olyan hiányzó tevékenységeket jelez mint például az h tevékenység. A vezetői tevékenység releváns időátfedésének észlelése esetén a kijelzőn a ? szimbólum helyett a ! @@szimbólum, valamint a járművezető tevékenysége látható.

#### **(3) Fennmaradó vezetési idő**

Menet közben: Kijelzi, hogy még meddig vezethet.

(00h00 = Vezetési idő befejezve)

#### **(4) Fennmaradó vezetési idő**

A következő szükséges szünet-/pihenőidő időtartama.

Beállított H tevékenységnél a fennmaradó szünet- /pihenőidő visszaszámlálásra kerül (h)OOhOO = Szünet befejezve).

#### **(5) Jövőbeli vezetési idő**

A szünet-/pihenőidőt követő vezetési idő.

**(6) Legkésőbb a napi pihenőidő kezdetén**

> A beállított \* tevékenységnél például a szükséges napi pihenőidő kezdetéig még hátralévő idő jelenik meg.

**(7) A következő vezetési idő kezdete** IEO.

> A következő vezetési idő csak ezen idő lejártát követően kezdhető meg.

#### **VDO Counter – Menet közbeni kijelzések**

#### **MEGJEGYZÉS**

Vegye figyelembe a munkaidőre vonatkozó országspecifikus szabályozásokat.

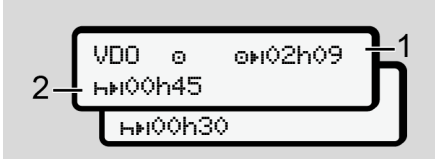

ábra 63: **D** tevékenység - fennmaradó vezetési idő vs. napi pihenőidő

- **(1)** Fennmaradó vezetési idő.
- **(2)** Legkésőbb a kijelzett vezetési idő **(1)** befejezését követően szünetet kell beiktatni, vagy folytatni kell a kumulált szünetet.

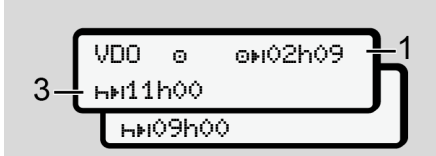

ábra 64: □ tevékenység– fennmaradó vezetési idő vs. napi pihenőidő

**(3)** Legkésőbb kijelzett vezetési idő **(1)** befejezését követően meg kell kezdeni az előírt napi szünetet.

Ellenkező rendelkezés hiányában ez a pihenőidő két részletben is teljesíthető, a második résznek azonban megszakítás nélkül 9 óráig kell tartania.

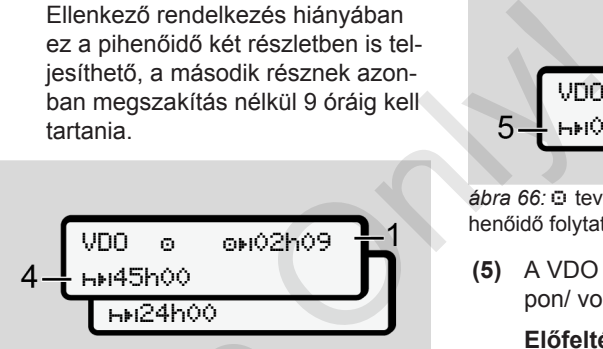

ábra 65: **□** tevékenység- fennmaradó vezetési idő vs. heti pihenőidő

**(4)** Legkésőbb kijelzett vezetési idő **(1)** befejezését követően meg kell kezdeni az általános heti pihenőidőt. France de la débra 65: O tevékenység-fennmarad<br>
si idő vs. heti pihenőidő<br>
(4) Legkésőbb kijelzett vezetés<br>
befejezését követően meg<br>
deni az általános heti pihen<br>
Ha ez engedélyezett, akkor<br>
alló heti pihenőidő lerövidít<br>

Ha ez engedélyezett, akkor a fennálló heti pihenőidő lerövidíthető.

$$
5 - \frac{\sqrt{100 - 0} - \text{on} \cdot 00h29}{\sqrt{1000 \cdot 0.00h25}} = 1
$$

*ábra 66:*  tevékenység – komp/ vonat vs. pihenőidő folytatása

**(5)** A VDO Counter felismeri a kompon/ vonaton tartózkodást.

> **Előfeltétel:** A funkció megfelelő megadása:

è *[Komp/ vonat kezdet / vég bevi](#page-94-1)[tel \[](#page-94-1)*[}](#page-94-1) *[95\]](#page-94-1)*.

Legkésőbb a vezetési idő **(1)** befejezését követően folytatni kell a napi pihenőidőt.

VDO 02h19 ·b 00h45

*ábra 67:* □ tevékenység - Out of scope

**(6)** A fennmaradó vezetési idő kijelzése aktív (h villog), nem kerül sor visszaszámlálásra.

> A VDO Counter az o tevékenységet \* tevékenységként értékeli

## **MEGJEGYZÉS**

Vegye figyelembe, hogy a VDO Counter az 561/2006/EK rendelet, és nem a hatályos (EU) 2016/799 végrehajtási rendelet I C függeléke alapján számítja ki a vezetési és pihenési időt.

Éppen ezért eltérések léphetnek fel a DTCO 4.0 alapértelmezett kijelzéséhez képest.

#### **VDO Counter – Kijelzések pihenési idő tevékenységnél**

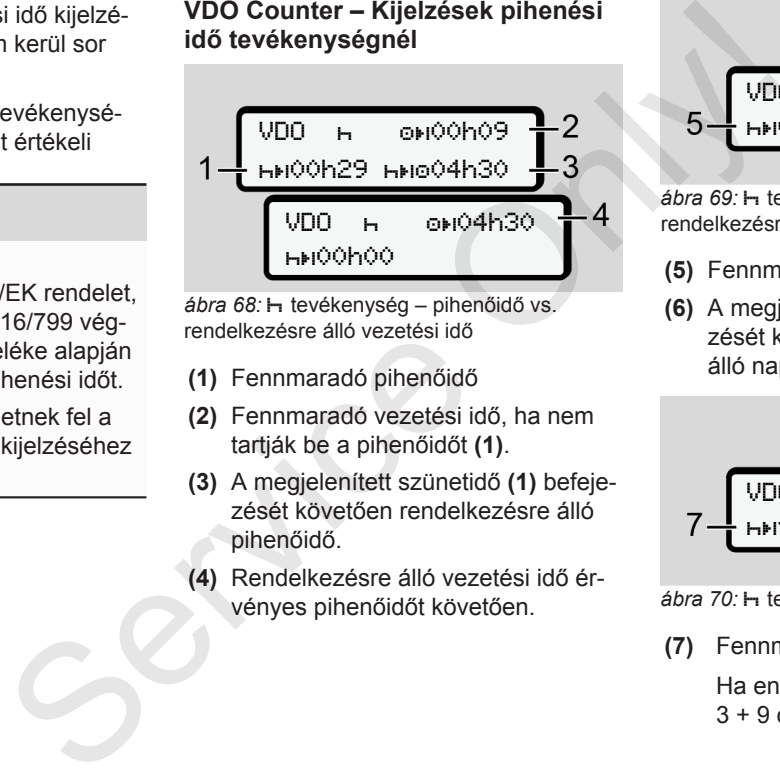

ábra 68: **H** tevékenység – pihenőidő vs. rendelkezésre álló vezetési idő

- **(1)** Fennmaradó pihenőidő
- **(2)** Fennmaradó vezetési idő, ha nem tartják be a pihenőidőt **(1)**.
- **(3)** A megjelenített szünetidő **(1)** befejezését követően rendelkezésre álló pihenőidő.
- **(4)** Rendelkezésre álló vezetési idő érvényes pihenőidőt követően.

$$
5 - \frac{\sqrt{100 + 9000009}}{6}
$$

ábra 69: **H** tevékenység – pihenőidő vs. rendelkezésre álló napi vezetési idő

- **(5)** Fennmaradó pihenőidő.
- **(6)** A megjelenített pihenőidő **(5)** befejezését követően még rendelkezésre álló napi vezetési idő.

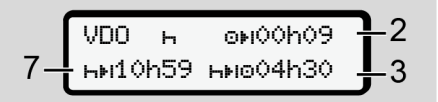

ábra 70: **H** tevékenység – napi pihenőidő

**(7)** Fennmaradó napi pihenőidő

Ha engedélyezett, akkor 3 + 9 órára felosztva.

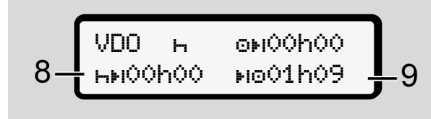

ábra 71: **H** tevékenység – pihenőidő vége

**(8)** Érvényes pihenőidő befejezve.

A 00h00 10 másodpercen keresztül villog. A pihenési idő folytatása esetén a VDO Counter a következő napi-, illetve heti pihenési időre vált.

**(9)** A következő vezetési idő kezdete.

Szituáció: A legnagyobb heti vezetési idő, ill. a dupla vezetési idő már elérve.

Betartották ugyan az érvényes megszakítást, azonban a VDO Counter úgy értékeli, hogy csak a kijelzett időt követően kezdhet új vezetési periódust.

#### **VDO Counter – Kijelzések munkaidő tevékenységnél**

#### **MEGJEGYZÉS**

Vegye figyelembe a munkaidőre vonatkozó országspecifikus szabályozásokat.

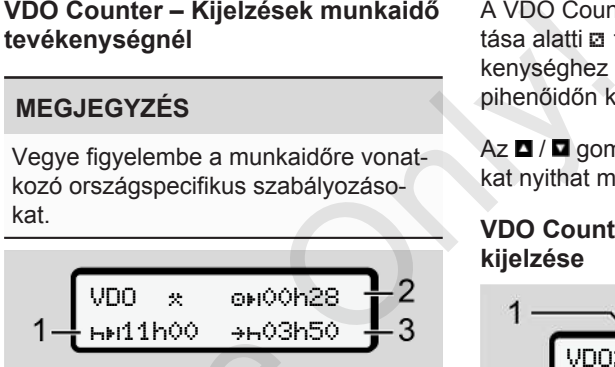

*ábra 72:* \* tevékenység - munkaidő vs. pihenőidő

- **(1)** A következő napi pihenőidő időtartama
- **(2)** Még fennmaradó vezetési idő
- **(3)** A következő napi pihenőidő kezdete. Legkésőbb a megjelenített idő végén meg kell kezdeni a napi pihenőidőt. Response a la FITTINUU antistancia de la FITTINU de la FITTINU<br>Si időre vált.<br>Service de la FITTINUS antistica de la FITTINUS de la FITTINUS de la FITTINUS de la FITTINUS de la FITTINUS de<br>Service de la FITTINUS de la FITT

#### **Megjegyzés:**

A VDO Counter a vezetési idő megszakítása alatti a tevékenységet az h tevékenységhez hasonlóan értékeli (a napi pihenőidőn kívül).

Az  $\blacksquare$  /  $\blacksquare$  gombokkal további információkat nyithat meg.

#### **VDO Counter – napi értékek kijelzése**

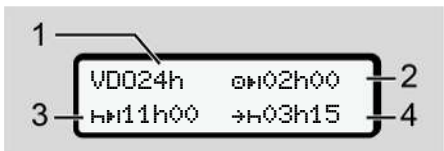

*ábra 73:* \* ⊡ tevékenység - napi értékek

- **(1)** A napi értékek megjelenítésének jelölése
- **(2)** Fennmaradó napi vezetési idő
- **(3)** A következő napi pihenőidő időtartama
- **(4)** Legkésőbb a megjelenített idő végén meg kell kezdeni a napi pihenőidőt.

#### <span id="page-82-0"></span>**VDO Counter – heti értékek kijelzése**

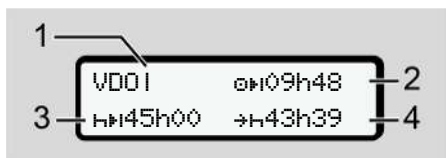

*ábra 74:*  $\frac{1}{2}$  tevékenység - heti értékek

- **(1)** Az utolsó heti pihenőidő óta felmerült és kijelzett heti értékek jelzése
- **(2)** Fennmaradó heti vezetési idő
- **(3)** A heti pihenőidő időtartama. Legkésőbb hat napi vezetési idő után heti pihenőt kell tartani.
- **(4)** Legkésőbb a megjelenített idő befejezése előtt meg kell kezdeni a heti pihenőidőt.

## **MEGJEGYZÉS**

A határt átszelő személyforgalomnál ki lehet kapcsolni a **(3)** és **(4)** heti pihenőidő kijelzését.

Az értékek nem jelennek meg akkor, ha a VDO Counter alatt kikapcsolták a heti értékek számítását.

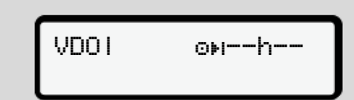

*ábra 75:* Kikapcsolt számítás kijelzése

#### **VDO Counter – állapot-kijelzés**

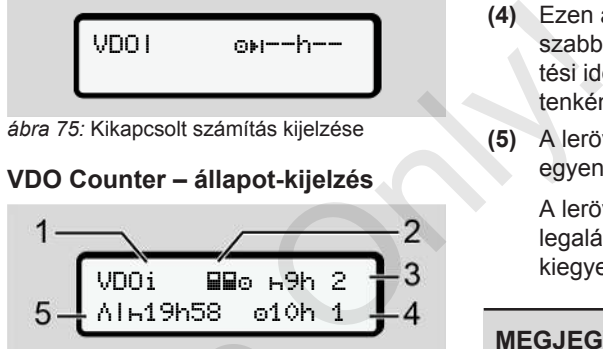

*ábra 76:* VDO Counter – állapot-kijelzés

- **(1)** Állapotkijelzés jelzése
- **(2)** A team-üzem kijelzése

Akkor jelenik meg, ha a munka kezdete óta team-üzemben dolgoztak. A VDO Counter az erre vonatkozó szabályokat is figyelembe veszi számításainál. tama. Legké<br>
idő után heti<br>
(1) Állapotkijelzés jelzése<br>
kezdeni a<br>
(2) A team-üzem kijelzése<br>
kezdeni a<br>
(2) A team-üzem kijelzése<br>
kezdeni a<br>
Akkor jelenik meg, ha a m<br>
tezdete óta team-üzembe<br>
tak. A VDO Counter az er<br>

**(3)** Ezen a héten még két csökkentett napi pihenőidő engedélyezett (max. 3x hetenként megengedett).

- **(4)** Ezen a héten még egy meghoszszabbított, max. 10 órás napi vezetési idő engedélyezett (max. 2x hetenként megengedett).
- **(5)** A lerövidített heti pihenőidő kiegyenlítése

A lerövidített heti pihenőidő miatt legalább 9 órás pihenőidővel kell kiegyenlíteni a kijelzett időt.

## **MEGJEGYZÉS**

A határt átszelő személyforgalomnál ki lehet kapcsolni a rövidített heti pihenőidő **(5)** kijelzését.

Az értékek nem jelennek meg akkor, ha a VDO Counter alatt kikapcsolták a heti értékek számítását.

| VDOi<br>ь9h 2 |                            |
|---------------|----------------------------|
|               |                            |
|               | $\mathbin{\circ} 10$ h $1$ |

*ábra 77:* Kikapcsolt számítás kijelzése

## **■ Második menüszint – menüfunkciók**

A második menüszintre úgy juthat el, ha au első szinten a **g** gombot lenyomva tartja, vagy a Menüfunkciók felhívása menüpontot választja.

è *[Első menüszint – standard értékek](#page-75-0) [\[](#page-75-0)*[}](#page-75-0) *[76\]](#page-75-0)*

#### **MEGJEGYZÉS**

Ha menüpontot választott, de 30 másodpercen belül nem végez adatbevitelt, akkor a DTCO 4.0 visszatér az első menüszintre.

Az addig még jóvá nem hagyott adatbevitel elveszik.

## **MEGJEGYZÉS**

A menüfunkciók megnyitása csak álló járműnél lehetséges.

Ha a járműve nincs robbanásveszélyes zónában, akkor az ADR-változat kezeléséhez be kell kapcsolnia a gyújtást.

```
► Menüfunkciók (áttekintés)
                     >Nyomtatás Qv Járműve- 1>
                    zető 1
                      |--- 24h napi érték
                      |--- !x Esemény
                      |---  Tevékenységek
                       Ŧ
                     >Nyomtatás  Járműve-
2)
                    zető 2
                      |--- 24h napi érték
                      |--- !x Esemény
                      |---  Tevékenységek
                       Ŧ
                    >Nyomtatás  Jármű
                      |--- 24h napi érték
                     |--- !x Esemény
                      |---  Sebess.
                      |---  Műsz. adatok
                      |--- v v-diagram
                      |---  Térképek
                      [-.004 \text{ N} \cdot 01/02 \text{ A}]lapot *
Wegezadat -- 1xWT Esemény<br>
Servicezadat -- 1xWT Esemény<br>
Servicezadat -- 18T Esemény<br>
Service<br>
Service -- 18T Tevékenysések<br>
Tevékenysések<br>
-- 1xAT Esemény<br>
-- 1xAT Esemény<br>
-- 1xAT Esemény<br>
-- 1xAT Esemény<br>
-- 1xAT Esemén
                                                     kintés) | ZnWr<br>| arműve= 1) | V<br>| Pevitel<br>| Pevitel<br>| Pevitel<br>| Pevitel<br>| Pevitel<br>| Pevitel<br>| Perifik<br>| Perifik<br>| Verifik<br>| Perifik<br>| Perifik
```
 $|-2\nu$  v-profil  $|$ 

```
|- %n\mathbf v n-profil \cdotŦ.
>Bevitel  járművezető
1
 |---  Ország kezdete
 |---  Ország vége
 |--- ? Beállítások
 |--- R Távirányítás
 Ŧ
>Bevitel  járművezető
2
 |---  Ország kezdete
 |---  Ország vége
 |--- ? Beállítások
 |--- R Távirányítás
 Ŧ
>Bevitel  Jármű
 |--- OUT kezdet/OUT vég
 |---  Kezdet/ vég
   Komp/vonat
 |---  Helyi idő
```

```
>Kijelzés  Járműve-
1)
zető 1
```
|--- 24h napi érték

|--- !x Esemény

## Ŧ

>Kijelzés Járműve-2) zető 2

|--- 24h napi érték

|--- !x Esemény

## Ŧ

>Kijelzés Jármű

- |--- 24h napi érték
- |--- !x Esemény

|--- Sebess.

- |--- Műsz. adatok
- |--- Térképek
- |--- Vállalkozások

```
|---  súly
```
#### |--- DTCO verzió

---

- > Menüpont
- **Opció**
- 1) A menüfunkciók csak az 1. kártyanyílásba helyezett járművezetői kártyával jeleníthetők meg.
- 2) A menüfunkciók csak az 2. kártyanyílásba helyezett járművezetői kártyával jeleníthetők meg.

#### **► Navigálás a menüfunkciók között**

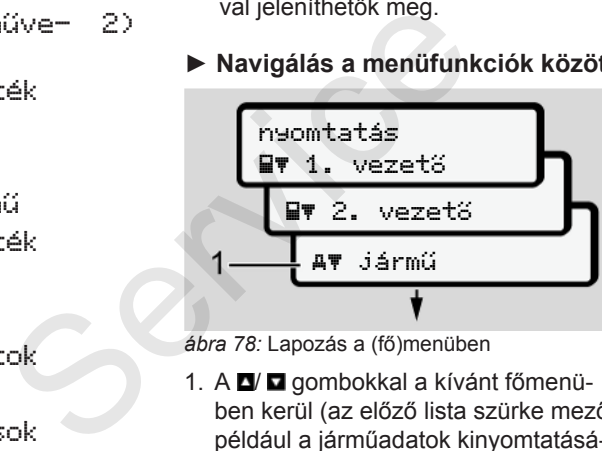

*ábra 78:* Lapozás a (fő)menüben

1. A  $\blacksquare$  gombokkal a kívánt főmenüben kerül (az előző lista szürke mezői, például a járműadatok kinyomtatásához **(1)**.

A 2. sor villogása (dőlt betűs) **(1)** azt mutatja, hogy további kiválasztási lehetőségek állnak az Ön rendelkezésére.

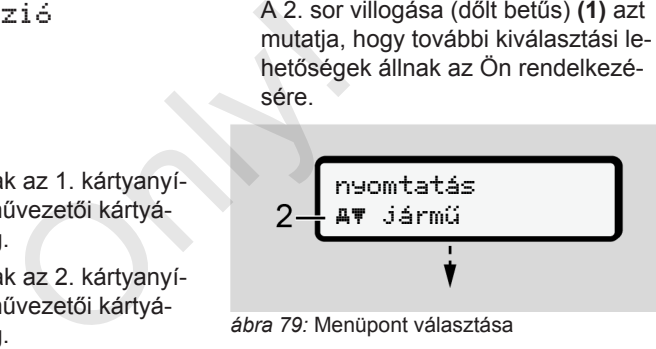

*ábra 79:* Menüpont választása

2. Nyomja meg a **a** gombot, ha az adott esetben további kiválasztási lehetőségekkel rendelkező, kívánt funkcióhoz **(2)** szeretne jutni.

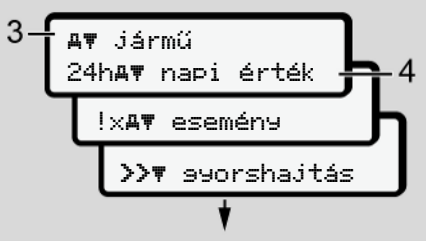

*ábra 80:* Menüfunkció választása

A kiválasztott menüpont **(3)** megjelenik, a további lehetséges funkciók villognak a 2. sorban **(4).**

A kijelzési és a nyomtatási menük megjelenítése az 1. kártyanyílásba és a 2. kártyanyílásba helyezett járművezetői kártyához igazodik:

- Járművezetői kártya 1 kártyanyílásba helyezése esetén a Nyomtatás Járművezető 1 szöveg jelenik meg.
- Járművezetői kártya 2 kártyanyílásba helyezése esetén a Nyomtatás Járművezető 2 szöveg jelenik meg.
- Ha nem helyeztek be járművezetői kártyát, akkor kizárólag a Kinyomtatás jármű jelenik meg.

Ez nem vonatkozik a beviteli menükre.

3. A  $\blacksquare$  /  $\blacksquare$  gombokkal válassza ki a kívánt menüpontot, például a napi érték kinyomtatását **(4)**és a kiválasztást

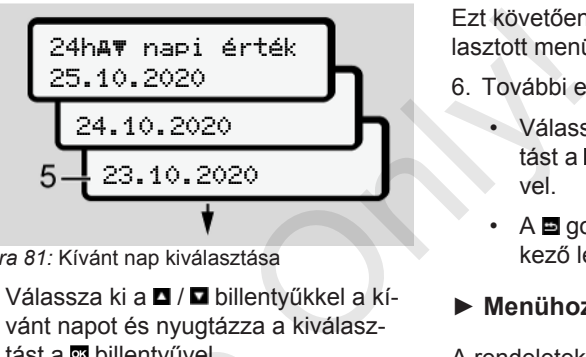

*ábra 81:* Kívánt nap kiválasztása

4. Válassza ki a  $\blacksquare$  /  $\blacksquare$  billentyűkkel a kívánt napot és nyugtázza a kiválasztást a **a** billentyűvel.

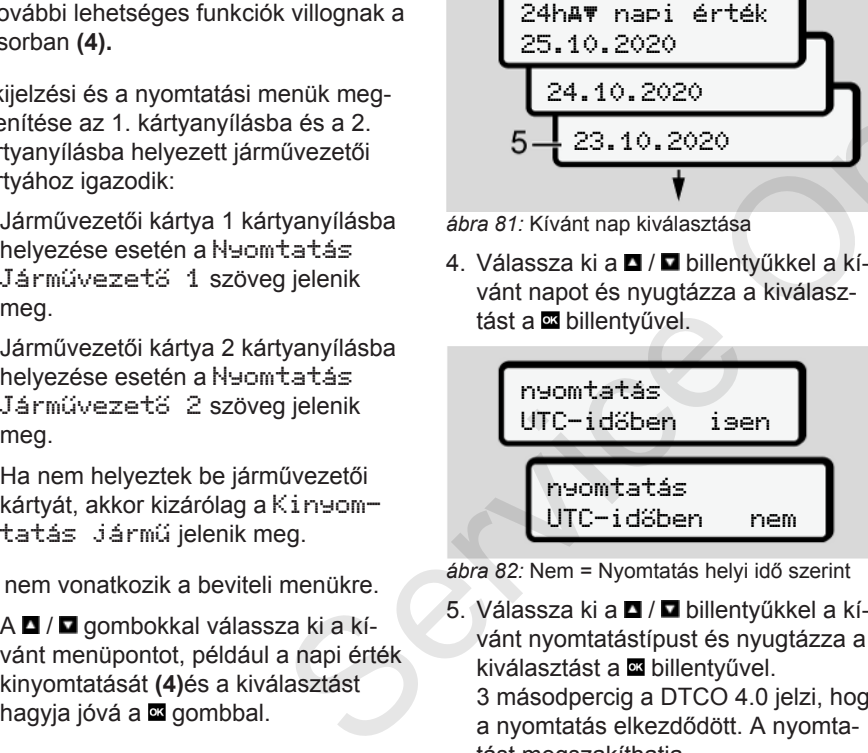

*ábra 82:* Nem = Nyomtatás helyi idő szerint

- 5. Válassza ki a  $\blacksquare$  /  $\blacksquare$  billentvűkkel a kívánt nyomtatástípust és nyugtázza a kiválasztást a **a** billentvűvel. 3 másodpercig a DTCO 4.0 jelzi, hogy a nyomtatás elkezdődött. A nyomtatást megszakíthatja.
	- è *[Nyomtatás megszakad \[](#page-117-0)*[}](#page-117-0) *[118\]](#page-117-0)*

Ezt követően megjelenik az utoljára kiválasztott menüpont.

- 6. További eljárásmenet:
	- Válasszon ki egy további nyomtatást a  $\blacksquare$  /  $\blacksquare$  billentyűk segítségével.
	- A gombbal visszajuthat a következő legmagasabb menüszintre.
- **► Menühozzáférés zárolása**

A rendeletek alapján a tárolt adatokhoz való hozzáférést hozzáférési jogok szabályozzák, és megfelelő tachográf-kártyákkal végezhető el.

Hiányzó jogosultság kijelzési példája:

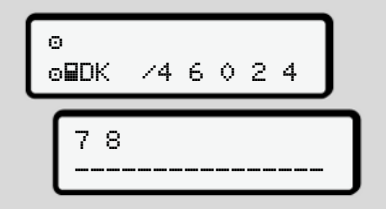

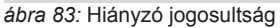

A várt adatok hiányosan jelennek meg. A személyi adatok teljesen vagy részben hiányoznak.

**► A menüfunkciók elhagyása**

## **Automatikus**

A menü a következő szituációkban automatikusan elhagyásra kerül:

- Egy tachográf-kártya behelyezése vagy kikérése után.
- 1 perces aktivitás-hiány után
- A vezetés kezdetén

## **Manuális**

- 1. Nyomia meg a **g** gombot.
	- A megkezdett kiválasztás, vagy bevitel befejezésre kerül.
	- Ismét megjelenik a következő legmagasabb menüszint.
	- Az alábbi kérdés jelenik meg:

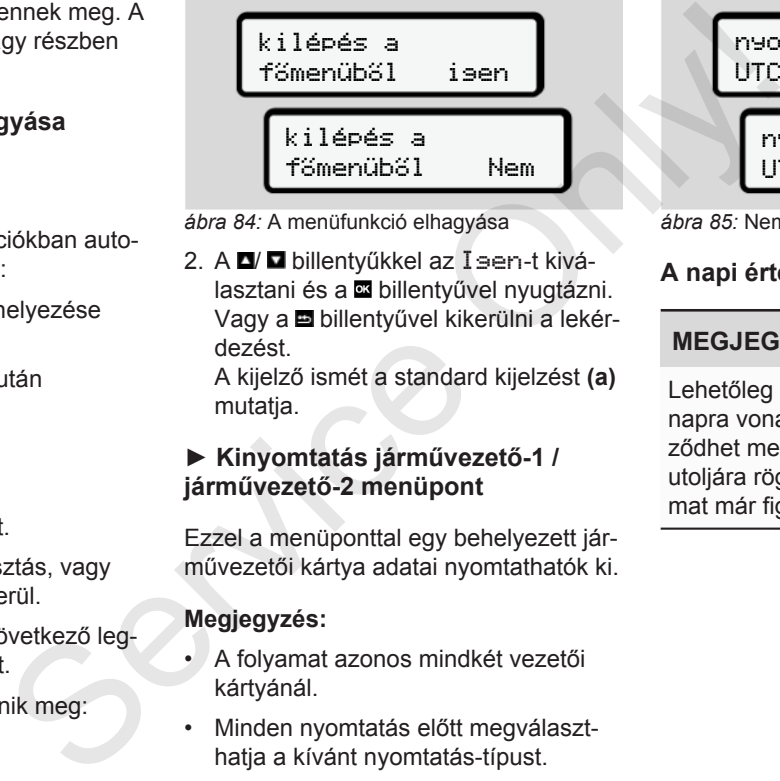

*ábra 84:* A menüfunkció elhagyása

2. A **D**/ **D** billentyűkkel az Isen-t kiválasztani és a **a** billentyűvel nyugtázni. Vagy a billentyűvel kikerülni a lekérdezést.

A kijelző ismét a standard kijelzést **(a)** mutatja.

#### **► Kinyomtatás járművezető-1 / járművezető-2 menüpont**

Ezzel a menüponttal egy behelyezett járművezetői kártya adatai nyomtathatók ki.

#### **Megjegyzés:**

- A folyamat azonos mindkét vezetői kártyánál.
- Minden nyomtatás előtt megválaszthatja a kívánt nyomtatás-típust.

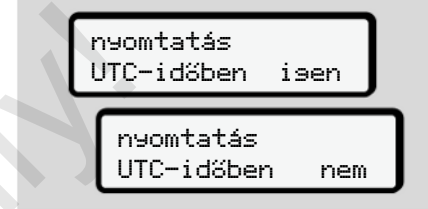

*ábra 85:* Nem = Nyomtatás helyi idő szerint

## **A napi érték kinyomtatása**

## **MEGJEGYZÉS**

Lehetőleg reggel készítse el az előző napra vonatkozó nyomatot. Ezzel győződhet meg arról, hogy az előző nap utoljára rögzített tevékenységét a nyomat már figyelembe veszi.

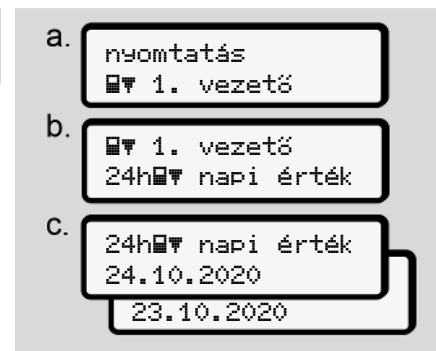

*ábra 86:* Menüsorrend: Nyomtatás – vezető-1 napi értéke

A kiválasztásnak megfelelően megtörténik a választott nap összes tevékenységének kinyomtatása.

è *[Nyomatok \(példa\) \[](#page-120-0)*[}](#page-120-0) *[121\]](#page-120-0)*

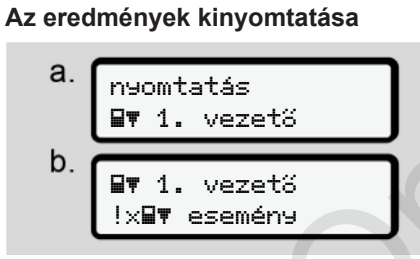

*ábra 87:* Menüsorrend: Kinyomtatás - Események

A kiválasztásnak megfelelően sor kerül a tárolt vagy még aktív események és zavarok kinyomtatására. s – vezető-1<br>
A kiválasztásnak megfelelően sc<br>
tárolt vagy még aktív eseményel<br>
varok kinyomtatására.<br>  $\rightarrow M\omega$ szaki adatok [125]<br>
vékenysé-<br>
Evékenysé-

è *Műszaki adatok [*} *125]*

#### **A tevékenységek kinyomtatása**

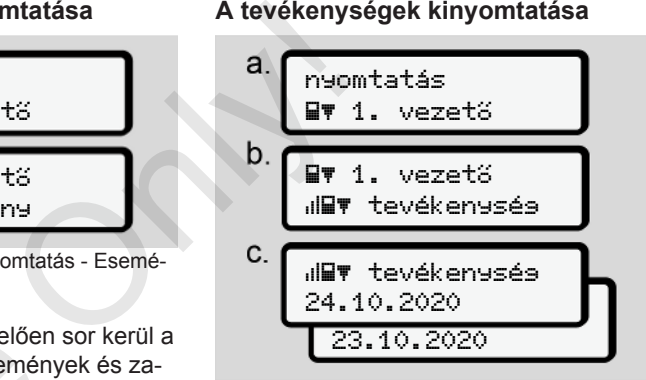

*ábra 88:* Menüsorrend: Kinyomtatás - Tevékenységek

A kiválasztott naptól kezdődően létrejön az utolsó 7 munkanap tevékenységének kinyomtatása.

è *[A járművezető tevékenységei \[](#page-125-0)*[}](#page-125-0) *[126\]](#page-125-0)*

## **► Kinyomtatás Jármű menüpont**

Ezzel a menüponttal a főtároló járműadatai nyomtathatók ki.

Válassza ki a kívánt funkciót (az alábbiakban leírva).

Ezt követően lekérdezésre kerül a kívánt időpont.

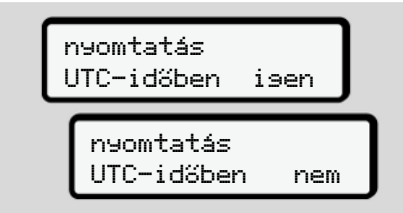

*ábra 89:* Nem = Nyomtatás helyi idő szerint

## **A napi érték kinyomtatása**

## **MEGJEGYZÉS**

Lehetőleg reggel készítse el az előző napra vonatkozó nyomatot. Ezzel győződhet meg arról, hogy az előző nap utoljára rögzített tevékenységét a nyomat már figyelembe veszi.

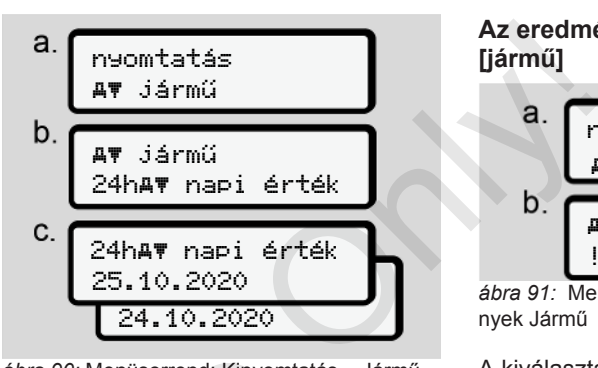

*ábra 90:* Menüsorrend: Kinyomtatás – Járművezető-1 és vezető-1 napi értéke

A kiválasztásnak megfelelően bekövetkezik az összes járművezetői tevékenység kinyomtatása kronológiai (időrendi) sorrendben különválasztva, járművezető-1 / Járművezető -2 szerint. è *Napi kinyomtatása [*} *123]* Sa<br>
Abra 90: Menüsorrend: Kinyomtatá<br>
vezető-1 és vezető-1 napi értéke<br>
A kiválasztásnak megfelelően I<br>
előző kezik az összes járművezetői telőző nap<br>
előző nap sorrendben különválasztva,<br>
égét a nyo-<br>
járművezető-1 / Járm

**Az eredmények kinyomtatása [jármű]** nyomtatás AV jármű jármű !x esemény

*ábra 91:* Menüsorrend: Kinyomtatás - Események Jármű

A kiválasztásnak megfelelően sor kerül a tárolt vagy még aktív események és zavarok kinyomtatására.

è *[A jármű eseményei/ zavarai \[](#page-123-0)*[}](#page-123-0) *[124\]](#page-123-0)*

## **A sebességtúllépések kinyomtatása**

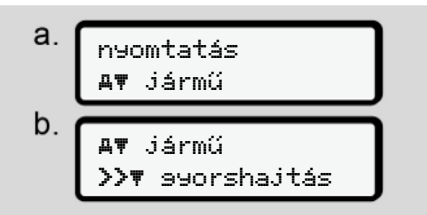

*ábra 92:* Menüsorrend: Kinyomtatás - Sebességtúllépés

A kiválasztásnak megfelelően sor kerül a DTCO 4.0-ben beállított sebességérték túllépéseinek kinyomtatására.

è *[Sebességtúllépések \[](#page-124-1)*[}](#page-124-1) *[125\]](#page-124-1)*

#### **A műszaki adatok kinyomtatása**

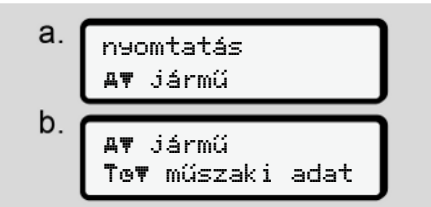

*ábra 93:* Menüsorrend: Kinyomtatás - Műszaki adatok

A kiválasztásnak megfelelően sor kerül a járműazonosítóra, a jeladó-azonosítóra és a kalibrálásra vonatkozó adatok kinyomtatására.

è *[Műszaki adatok \[](#page-124-0)*[}](#page-124-0) *[125\]](#page-124-0)*

#### **A csatlakoztatott tachográf-kártyák információinak kinyomtatása**

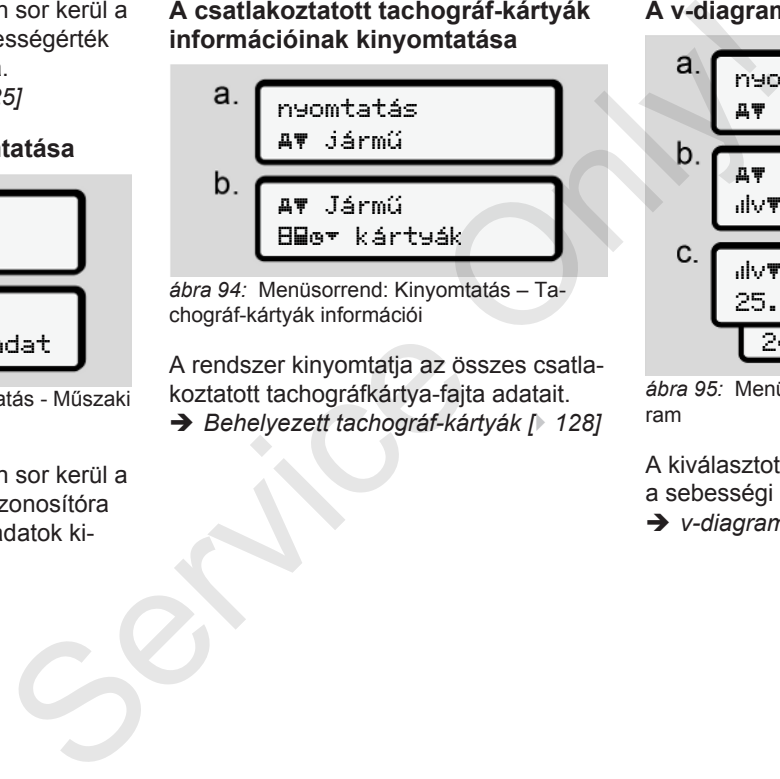

*ábra 94:* Menüsorrend: Kinyomtatás – Tachográf-kártyák információi

A rendszer kinyomtatja az összes csatlakoztatott tachográfkártya-fajta adatait. è *Behelyezett tachográf-kártyák [*} *128]*

#### **A v-diagram kinyomtatása**

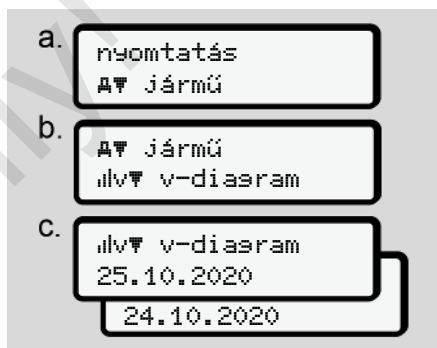

*ábra 95:* Menüsorrend: Kinyomtatás - v-diagram

A kiválasztott naptól kezdődően létrejön a sebességi diagram kinyomtatása.

è *v-diagram [*[}](#page-125-1) *[126\]](#page-125-1)*

#### **D1/D2 státusz kinyomtatása (opció)**

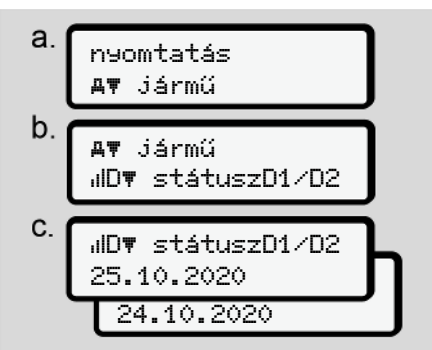

*ábra 96:* Menüsorrend: Kinyomtatás - D1/D2 státusz

A kiválasztott naptól kezdődően létrejön az utolsó 7 munkanap belépési státusz kinyomtatása.

è *[D1/D2 státusz-diagram \(opció\)](#page-126-0) [\[](#page-126-0)*[}](#page-126-0) *[127\]](#page-126-0)*

**Sebesség-profil kinyomtatása (opcionális)**

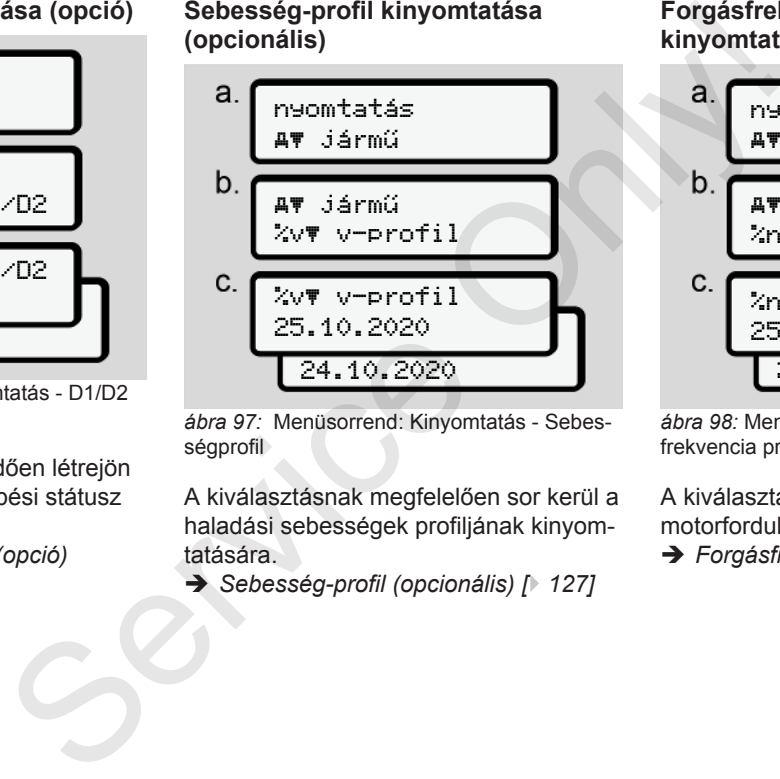

*ábra 97:* Menüsorrend: Kinyomtatás - Sebességprofil

A kiválasztásnak megfelelően sor kerül a haladási sebességek profiljának kinyomtatására.

è *Sebesség-profil (opcionális) [*} *127]*

#### **Forgásfrekvencia profiljainak kinyomtatása (opcionális)**

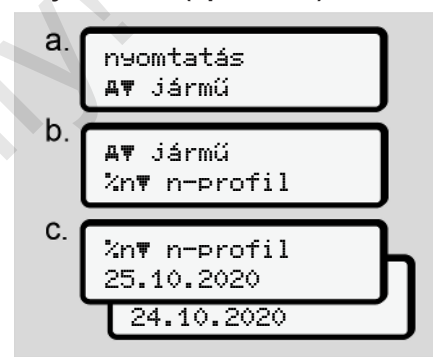

*ábra 98:* Menüsorrend: Kinyomtatás - Forgásfrekvencia profilok

A kiválasztásnak megfelelően sor kerül a motorfordulat profiljának kinyomtatására.

è *[Forgásfrekvencia-profil \(opció\) \[](#page-126-2)*[}](#page-126-2) *[127\]](#page-126-2)*

#### **► Bevitel Járművezető-1 / járművezető-2 menüpont**

#### **Az ország bevitele**

A vezetői kártya behelyezésénél vagy kihúzásánál végzett ország-megadás mellett az országra vonatkozó adatbevitelt ebben a menüpontban is elvégezheti.

## **MEGJEGYZÉS**

A rendelet szerint a járművezető-1-nek és a járművezető-2-nek is, külön-külön azt az országot kell a tachográfba bevinnie, amelyben műszakját megkezdi vagy befejezi.

#### **Megjegyzés:**

• A folyamat azonos mindkét járművezetőnél.

#### **Ország kezdete**

Válassza ki a megnevezett funkciókat lépésenként.

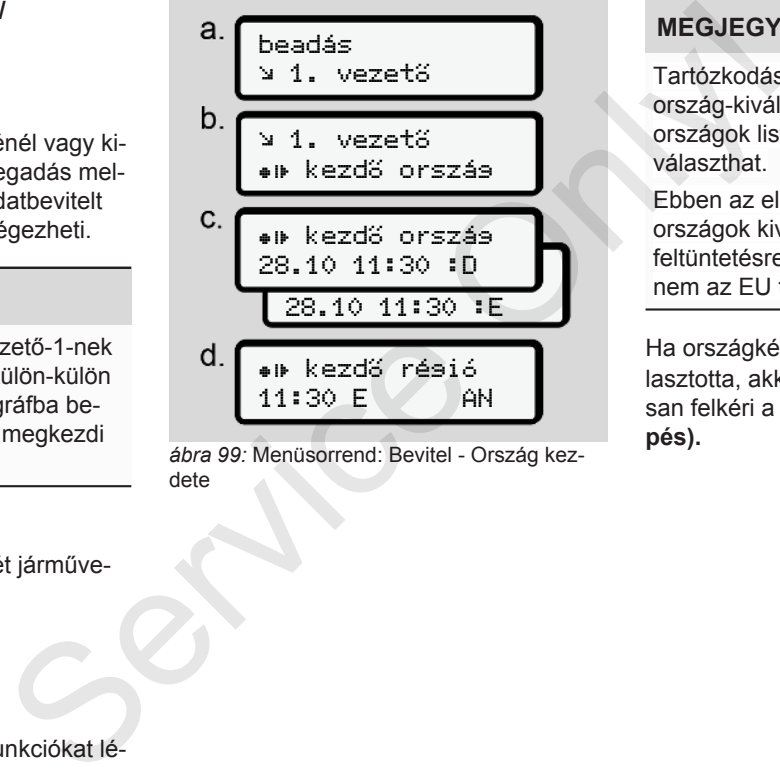

*ábra 99:* Menüsorrend: Bevitel - Ország kezdete

## **MEGJEGYZÉS**

Tartózkodási helye alapján a DTCO az ország-kiválasztásnál felajánlja azon országok listáját, amelyek közül választhat.

Ebben az előválasztásban – bizonyos országok kivételével - nem kerülnek feltüntetésre olyan országok, amelyek nem az EU tagjai.

Ha országként Spanyolországot választotta, akkor a rendszer automatikusan felkéri a régió megadására **(d lépés).**

#### **Ország vége**

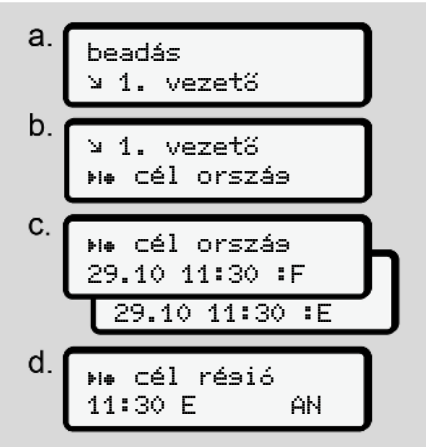

*ábra 100:* Menüsorrend: Bevitel - Ország Vége

Ha országként Spanyolországot választotta, akkor a rendszer automatikusan felkéri a régió megadására (d lépés).

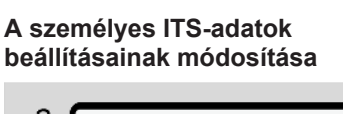

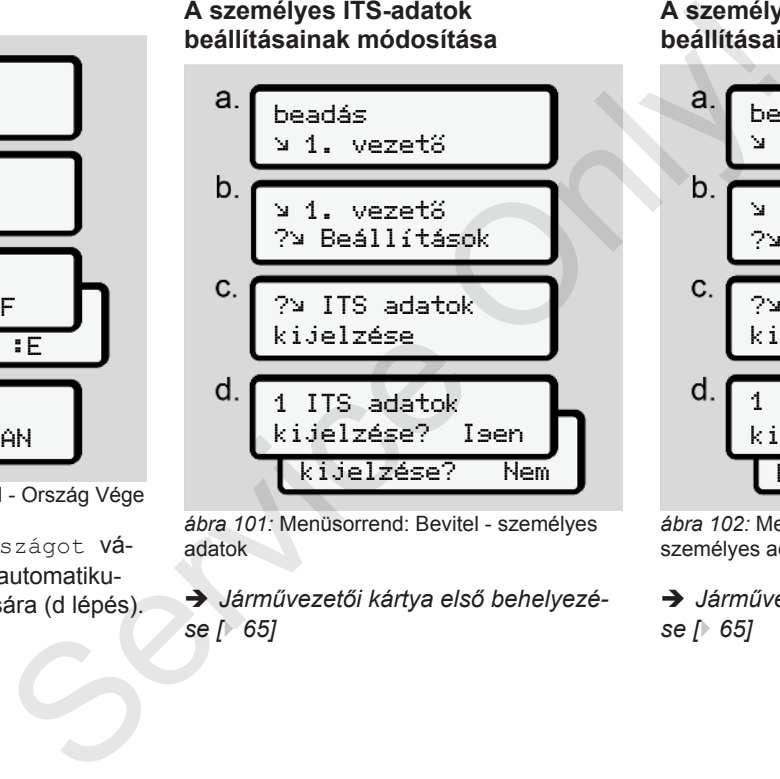

*ábra 101:* Menüsorrend: Bevitel - személyes adatok

è *Járművezetői kártya első behelyezése [*} *65]*

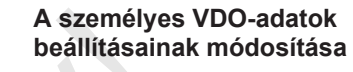

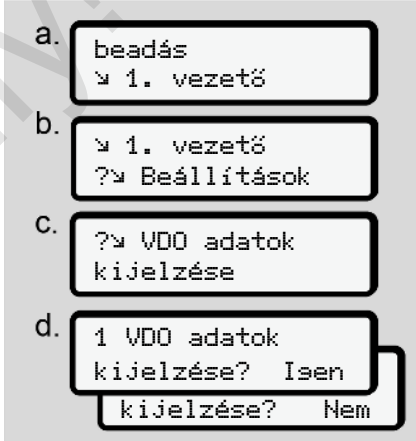

*ábra 102:* Menüsorrend: Bevitel - Különleges személyes adatok

è *[Járművezetői kártya első behelyezé](#page-64-0)se [*} *65]*

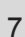

#### **Távvezérlő aktiválása**

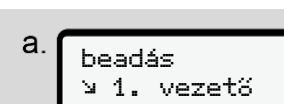

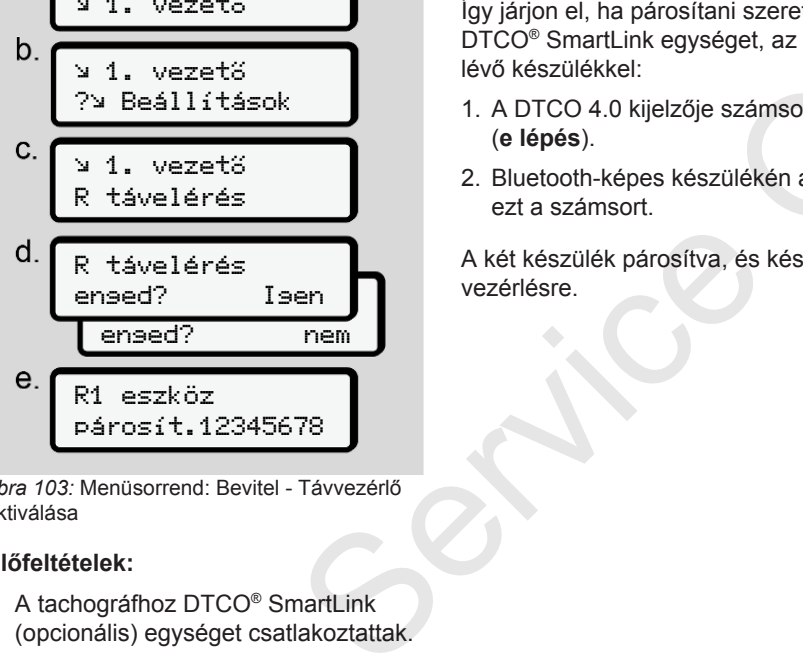

*ábra 103:* Menüsorrend: Bevitel - Távvezérlő aktiválása

#### **Előfeltételek:**

• A tachográfhoz DTCO® SmartLink (opcionális) egységet csatlakoztattak. • A bluetooth-képes készülék kapcsolatot alakít ki a DTCO® SmartLink egységgel.

Így járjon el, ha párosítani szeretné a DTCO® SmartLink egységet, az Önnél lévő készülékkel:

- 1. A DTCO 4.0 kijelzője számsort mutat (**e lépés**).
- 2. Bluetooth-képes készülékén adja meg ezt a számsort.

A két készülék párosítva, és kész a távvezérlésre.

## **MEGJEGYZÉS**

A távirányító használata esetén a elhasználó maga felel az adatbevitel jogszabályban megkövetelt teljességéért és helyességéért és a távirányító használatával ezt elismeri. Szülék kapcsola-<br>
SmartLink egy-<br>
A távirányíto<br>
használó mi szeretné a szabályban<br>
és helyessé<br>
számsort mutat<br>
A távirányíto<br>
júlékén adja meg Katávirányíto<br>
A távirányíto<br>
A távirányíto<br>
A távirányíto<br>
A távirányíto

A távirányító használatát nem írja elő jogszabály. A felhasználásra saját felelősségére kerül sor.

A távirányító-használat időszaka kinyomtatható és megjeleníthető.

è *[Napi kinyomtatása \[](#page-122-0)*[}](#page-122-0) *[123\]](#page-122-0)*

#### **► Bevitel Jármű menüpont**

#### <span id="page-93-0"></span>**Out kezdet / vége bevitel**

Amennyiben ön a járművel a rendelet érvényességi területén kívül halad, akkor ön alábbi menüben az Out of Scope funkciót beállíthatja, illetve ismét befejezheti.

A következő esetek az érvényességi körön kívül lehetnek:

• Közlekedés közforgalom elől elzárt utakon

- AETR-országokon kívüli járatok
- Olyan járatok, amelyek esetében jármű össztömegére vonatkozóan nem kötelező a DTCO 4.0 használata a szabályzat szerint.

Válassza ki a megnevezett funkciókat lépésenként.

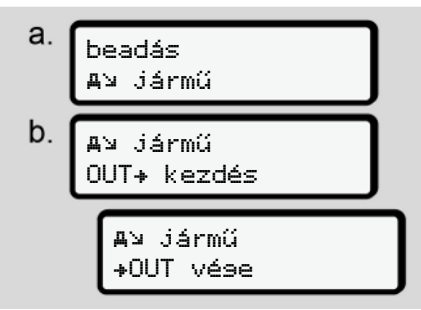

*ábra 104:* Menüsorrend: Bevitel - Out kezdete / vége

## **MEGJEGYZÉS**

Az Out of Scope funkció beállítása automatikusan befejeződik, mihelyt ön egy járművezetői kártyát helyez a kártyanyílásba, vagy azt onnan kiveszi.

#### <span id="page-94-1"></span>**Komp/ vonat kezdet / vég bevitel**

A jármű megfelelő szállítási pozíciójának felvételét követően jegyezze be a járműve kompon vagy vonaton történő tartózkodását.

#### **MEGJEGYZÉS**

Az (EU)2016/799 rendelet hatályos időállapotú 1 C függeléke alapján a Komp/ Vonat feljegyzést még azt megelőzően kell indítani, mielőtt a jármű motorját kikapcsolják a kompon/ vonaton.

1. Válassza ki az alábbi menüpontokat:

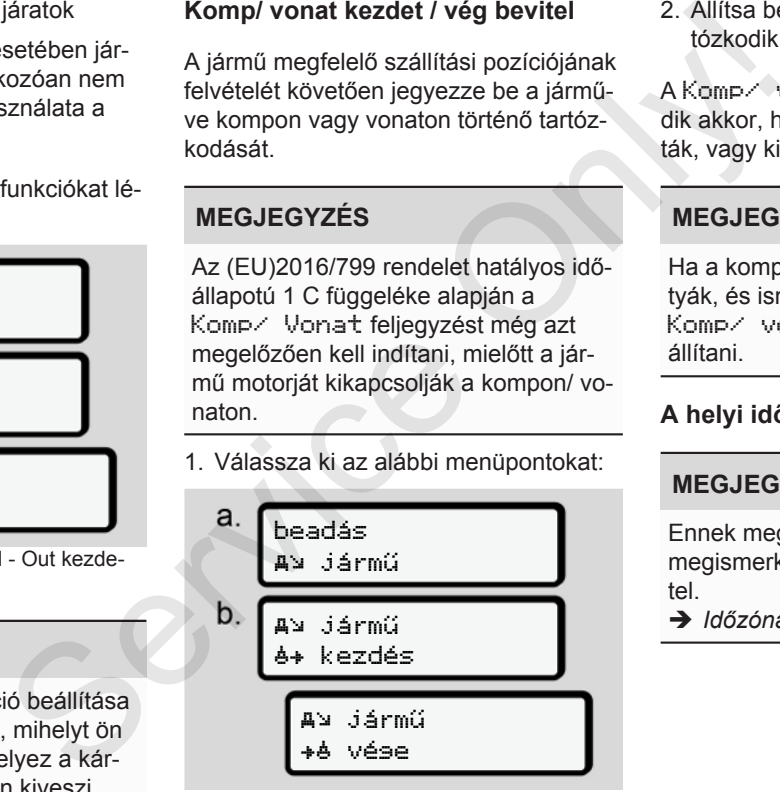

*ábra 105:* Menüsorrend: Bevitel - Komp/ vonat

2. Állítsa be, hogy mikortól meddig tartózkodik a kompon/ vonaton.

A Komp/ vonat feljegyzése befejeződik akkor, ha ezt a menüben kikapcsolták, vagy kivették a járművezetői kártyát.

## **MEGJEGYZÉS**

Ha a kompon/ vonaton kiveszik a kártyák, és ismét behelyezik, akkor a Komp/ vonat bevitelt ismét be kell állítani.

#### <span id="page-94-0"></span>**A helyi idő beállítása**

#### **MEGJEGYZÉS**

Ennek megváltoztatása előtt célszerű megismerkedni az időzónák fejezettel.

è *[Időzónák \[](#page-30-0)*[}](#page-30-0) *[31\]](#page-30-0)*

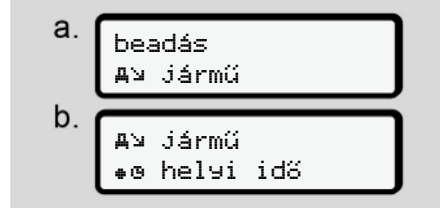

*ábra 106:* Menüsorrend: Bevitel - Helyi idő

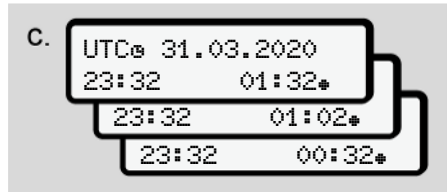

*ábra 107:* Menüsorrend: Bevitel - Helyi idő bevitele

Az alapértelmezett kijelzés tekintetében megadhatja a helyi időzóna pontos idejét, valamint testre szabhatja a nyári időszámítás kezdetét és végét.

Ez utóbbira ± 30 perces lépésekre kerül sor.

## **MEGJEGYZÉS**

Vegye figyelembe az ön országára vonatkozó jogszabályi rendelkezéseket.

#### **A vállalkozás helyi idejének beállítása**

A munkaidő egyszerű kiszámításához a DTCO 4.0 olyan munkaidő-számlálóval rendelkezik, ami a vállalkozás helyi ideje alapján dolgozik.

Ezeket az információkat az előoldali interfész segítségével hívhatja le.

1. Válassza ki az alábbi menüpontokat:

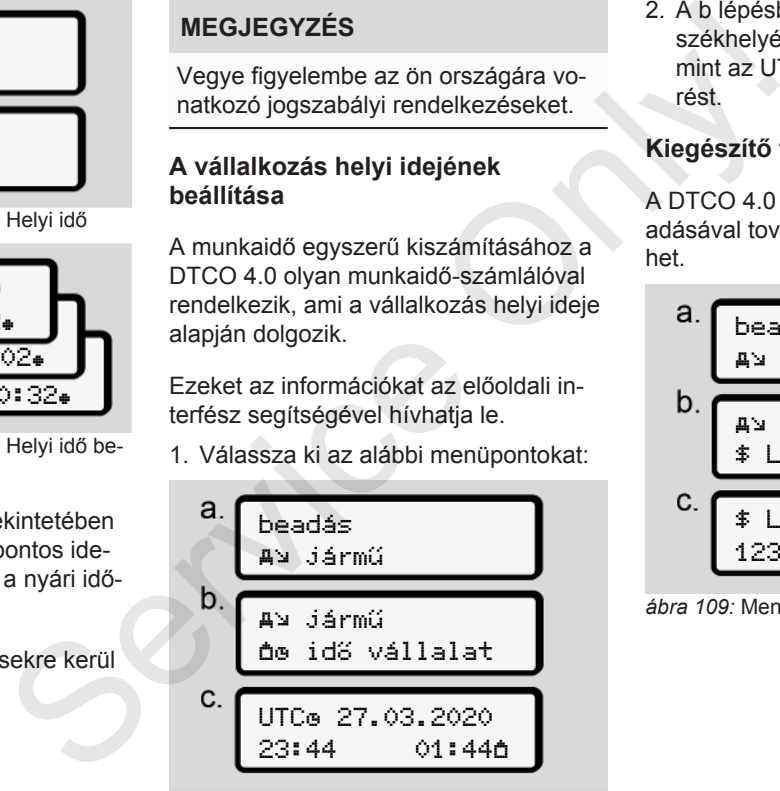

*ábra 108:* Menüsorrend: Bevitel - Helyi idő

2. A b lépésben írja be a vállalkozás székhelyének dátumát és idejét, valamint az UTC-időhöz viszonyított eltérést.

#### **Kiegészítő funkció jóváhagyása**

A DTCO 4.0 egységen licenszkód megadásával további funkciókat engedélyezhet.

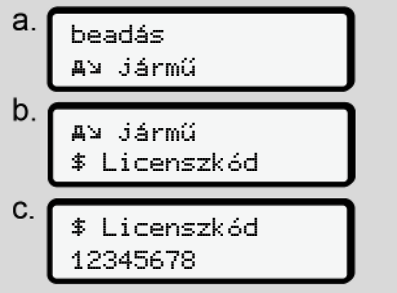

*ábra 109:* Menüsorrend: Bevitel - Licenszkód

## **MEGJEGYZÉS**

A megfelelő licenszkód megadását követően ez teljes egészében megjelenik, és már nem módosítható.

Ebben az esetben a kiegészítő funkciók már engedélyezésre kerültek.

## **MEGJEGYZÉS**

A licenszkód a VDO Online Shop-ban vásárolható meg.

#### **► Kijelzés Járművezető-1 / járművezető-2 menüpont**

Ezzel a menüponttal egy bedugott járművezetői kártya adatai jelezhetők ki.

## **MEGJEGYZÉS**

Egy kinyomtatáshoz hasonlóan az adatok a kijelzőn megjelennek, de egy kinyomtatott sor (24 karakter) két sorra terjedő ábrázolásban látható.

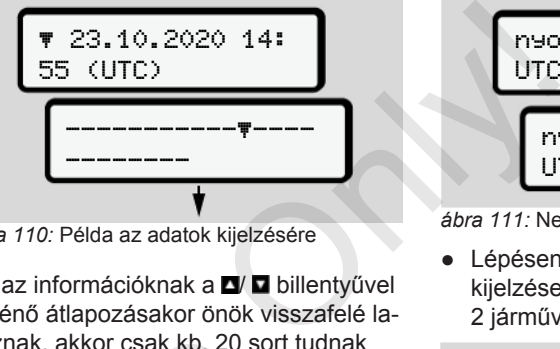

*ábra 110:* Példa az adatok kijelzésére

Ha az információknak a **d**/ **a** billentyűvel történő átlapozásakor önök visszafelé lapoznak, akkor csak kb. 20 sort tudnak felhívni korábbról.

A billentyűvel lehet a kijelzésből kilépni.

Megjegyzés:

- Az adatmegjelenítési funkciók megnyitása megegyezik az adatnyomtatási funkcióval. Éppen ezért ez a rész ezt már nem részletezi. Ferdingen<br>
Ferdingen (Ferdingen and School felhívni korábbról.<br>
11 A **E** billentyűvel lehet a kijelzés<br>
ni.<br>
Edugott jármű-<br>
Megjegyzés:<br>
Az adatmegjelenítési funkció<br>
nyitása megegyezik az adatmi si funkcióval. Éppen ezér
	- Minden kijelzést kívánság szerint helyi idő szerint is lehívhatja.

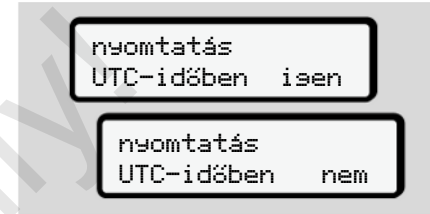

*ábra 111:* Nem – Nyomtatás helyi idő szerint

● Lépésenként válassza ki a lehetséges kijelzéseket az 1 járművezető vagy a 2 járművezető tekintetében.

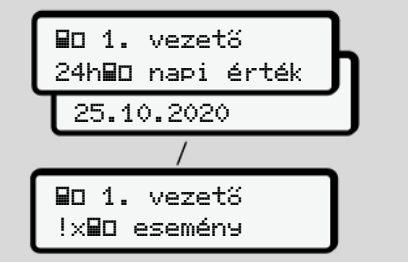

*ábra 112:* Vezető-1 kijelzésének menüsorrendje

A kiválasztott nap összes tevékenysége, vagy az összes elmentett vagy még aktív események és zavarok visszalapozással megjeleníthetők.

#### **► Kijelzés Jármű menüpont**

Ezzel a menüponttal a főtároló adatai jelezhetők ki.

## **MEGJEGYZÉS**

Egy kinyomtatáshoz hasonlóan az adatok a kijelzőn megjelennek, de egy kinyomtatott sor (24 karakter) két sorra terjedő ábrázolásban látható.

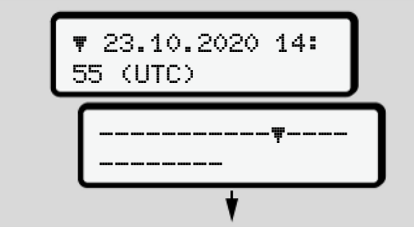

*ábra 113:* Példa az adatok kijelzésére

Ha az információknak a  $\blacksquare$  billentvűvel történő átlapozásakor önök visszafelé lapoznak, akkor csak kb. 20 sort tudnak felhívni korábbról.

A billentyűvel lehet a kijelzésből kilépni.

Megjegyzés:

- Az adatmegjelenítési funkciók megnyitása megegyezik az adatnyomtatási funkcióval. Éppen ezért ez a rész ezt már nem részletezi.
- Minden kijelzést kívánság szerint helyi idő szerint is lehívhatja.

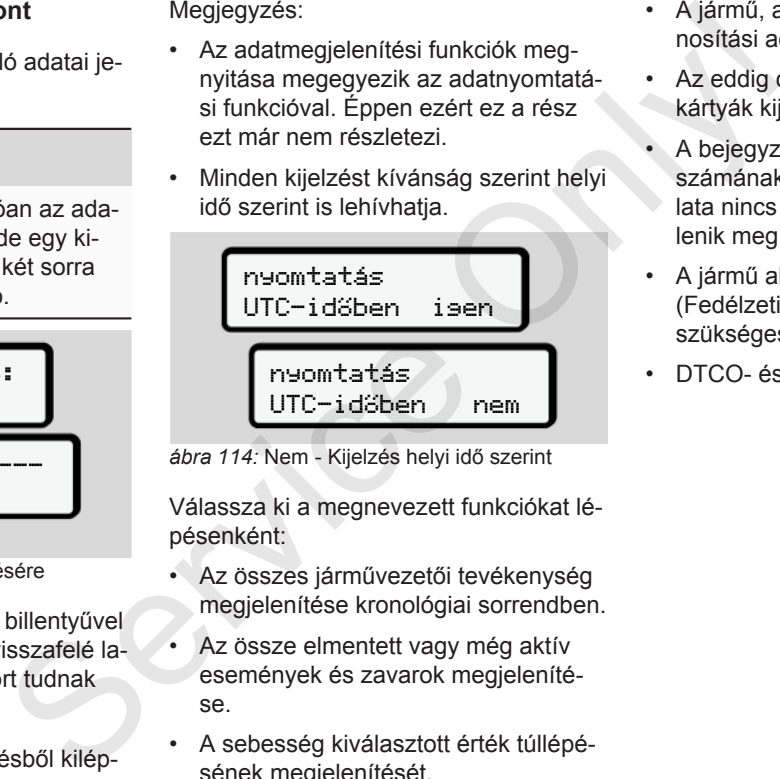

*ábra 114:* Nem - Kijelzés helyi idő szerint

Válassza ki a megnevezett funkciókat lépésenként:

- Az összes járművezetői tevékenység megjelenítése kronológiai sorrendben.
- Az össze elmentett vagy még aktív események és zavarok megjelenítése.
- A sebesség kiválasztott érték túllépésének megjelenítését.
- A jármű, a jeladó vagy kalibrálás azonosítási adatainak megjelenítése.
- Az eddig csatlakoztatott tachográfkártyák kijelzése.
- A bejegyzett vállalat vállalati kártyája számának megjelenítése. Ha a vállalata nincs bejelentve, akkor a \_\_\_ jelenik meg.
- A jármű aktuális összsúlya. (Fedélzeti Tengelysúlymérő Rendszer szükséges)
- DTCO- és szoftver-verzió mutatása.

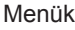

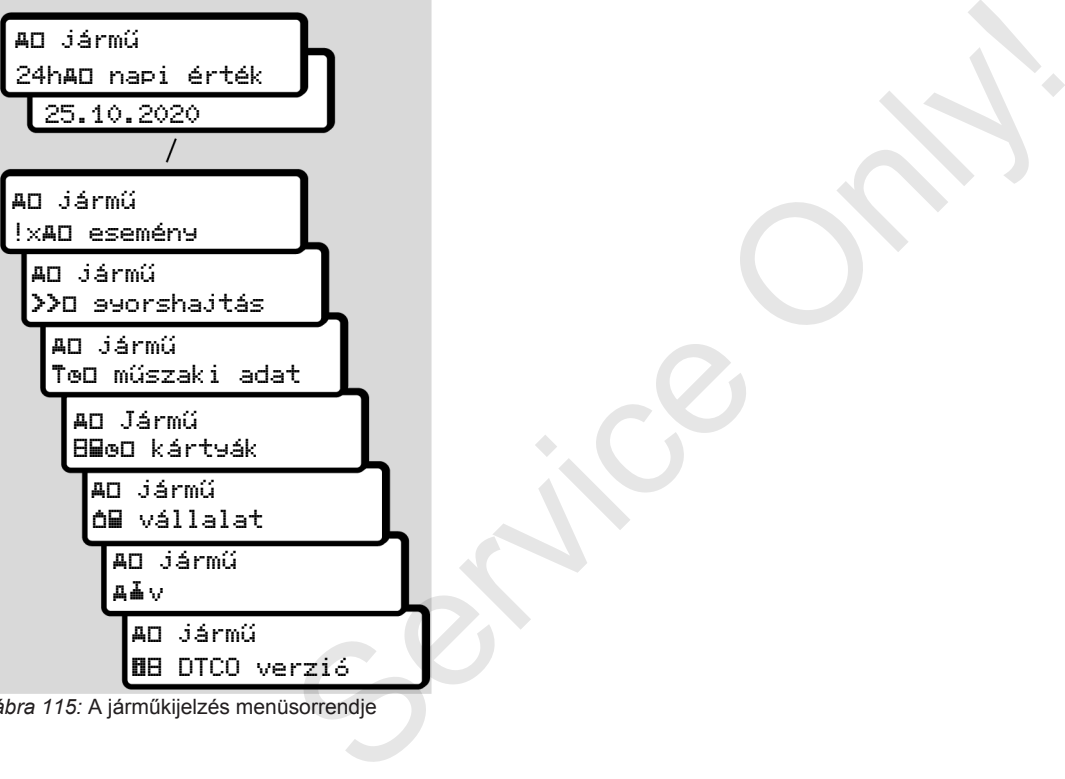

*ábra 115:* A járműkijelzés menüsorrendje

# **Üzenetek**

**Az üzenetek jelentése Különleges üzenetek A lehetséges események áttekintése A lehetséges zavarok áttekintése Vezetési idő figyelmeztetései A lehetséges kezelési utasítások áttekintése** Az üzenetek je<br>Különleges ü<br>A lehetséges események átte<br>A lehetséges zavarok átte<br>Vezetési idő figyelme<br>A lehetséges kezelési utasítások átte

## **Üzenetek**

## **■ Az üzenetek jelentése**

A komponensek egyikében, a készülékben vagy kezelésben bekövetkező hibák fellépésüket követően azonnal megjelennek a kijelzőn.

Az alábbi jellemzőkkel bírnak:

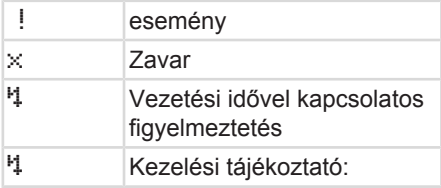

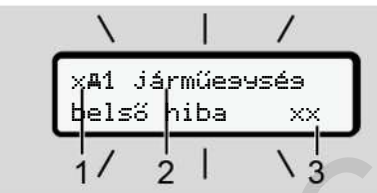

*ábra 116:* Egy üzenet kijelzése (időnként villog)

**(1)** Piktogram-kombináció, adott esetben a kártyanyílás számával

#### **(2)** Az üzenet olvasható szövege

**(3)** Hibakód

# **FIGYELMEZTETÉS**

#### **Figyelem-elterelés a készülék üzenetei útján**

Figyelme elterelődhet akkor, ha menet közben üzenet jelenik meg a kijelzőn, vagy az egység automatikusan kidobja a kártyát. (2) Az üzenet olvasható szövege<br>
Service Calibakód<br>
Service Calibakód<br>
Servicez ő hibákód<br>
Figyelem-elterelős a készülék üze-<br>
Figyelem-elterelős a készülék üze-<br>
Az üzeneteti titján<br>
se kizelsőn, a menet kielenik meg a k

• A járművezető ne törődjön az üzenetekkel, hanem teljes figyelmét összpontosítsa a közúti forgalomra.

## **MEGJEGYZÉS**

A tachográf-kártyára vonatkozó üzeneteknél a piktogram mellett a megfelelő kártyanyílás száma is látható.

### **► Az üzenetek ismertetőjelei**

#### **Események, zavarok**

- Az események vagy üzemzavarok kijelzésénél a kijelző háttér-világítása kb. 30 másodpercig villog. Az ok piktogrammal, üzenetszöveggel, és hibakóddal jelenik meg.
- Ezt az üzenetet a **a** billentyűvel kell nyugtázni.
- A DTCO 4.0 az eseményt vagy üzemzavart a gyűjtőmemóriára és a járművezetői kártyára is elmenti (a rendelet tárolásra vonatkozó előírásai szerint). Ezek az adatok a menüfunkción keresztül a kijelzőbe hozhatók vagy kinyomtathatók.

## **MEGJEGYZÉS**

Amennyiben egy esemény állandóan megismétlődik, akkor egy feljogosított szakműhelyt kell felkeresni.

## **MEGJEGYZÉS**

8

#### **Magatartás működési hibánál**

A tachográf működési hibája esetén a járművezető köteles a tachográf által megfelelően fel nem jegyzett vagy ki nem nyomtatott tevékenység-adatokat egy külön lapra, vagy a nyomat hátoldalára feljegyezni.

è *[Tevékenységeket kézzel bejegyezni](#page-56-0) [\[](#page-56-0)*[}](#page-56-0) *[57\]](#page-56-0)*

## **Vezetési idő figyelmeztetései**

- Ez az üzenet a vezetési idő betartására figyelmezteti a járművezetőt.
- Az üzenetet villogó háttér-világítással jelzi, és a **a** billentyűvel nyugtázni kell.

## **Kezelési utasítások**

A kezelési utasítások villogó háttérvilágítás **nélkül** jelennek meg, és 3 illetve 30 másodperc elteltével automatikusan kialszanak (az egyes üzeneteket is beleértve).

## **DTCO 4.0-képes kijelző műszerek**

Ha a járműbe a DTCO 4.0 kommunikációra alkalmas kijelző műszer van beszerelve, akkor a  $\mathbf \Theta$  funkcióellenőrzése a DTCO 4.0 üzeneteire hivatkozik. **DTCO 4.0-képes kijelző műszerek elkülönle (anglamottako éstén a leteke, akkora délmektéző műszer van besze-<br>
gráf által (bTCO 4.0 úzeneteire hivatközik. I elközillítás (anglamottako mediatorizáse a leteke, akkora délmekt** 

## **MEGJEGYZÉS**

Részletes információkat járműve üzemeltetési útmutatójában találhat.

## **► Az üzenetek nyugtázása**

- 1. Nyomja meg a **a gombot**. Ennek során jóváhagyta az üzenetet, és megszűnik a háttérvilágítás villogása.
- 2. Nyomja meg ismét a **x** gombot. Ennek során megszűnik az üzenet, és ismét megjelenik az előzőleg beállított standard kijelzés.

#### **Megjegyzések:**

A kezelési utasítás a **a** billentyűvel végzett első nyugtázás után kialszik. Több üzenet jelentkezésekor az egyes üzeneteket egymás után nyugtázni kell.

## **■ Különleges üzenetek**

**► Előállítási állapot**

$$
\begin{array}{c|c}\n1-\n\hline\n10130 & \text{Bo} & 0 \text{km/h} \\
\hline\nx & 56.7 \text{km} & \text{m}\n\end{array}
$$

*ábra 117:* Standard kijelzés - előállítási állapot

Ha a DTCO 4.0 ellenőrző egységként még nincs aktiválva, akkor megjelenik az Előállítási állapot. Bszimbólum **(1)**.

A DTCO 4.0 kizárólag szervizkártyát fogad el.

## **MEGJEGYZÉS**

A DTCO 4.0 egységet feljogosított szakműhellyel helyeztesse üzembe.

#### **► OUT (területi hatály elhagyása)**

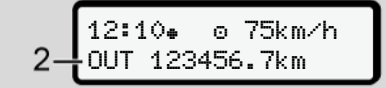

*ábra 118:* Standard kijelzés - Out of scope kijelzés

Ha a jármű elhagyja a rendelet területi hatálya alatti területet, akkor az OUT **(2)** jelenik meg.

è *[Megnevezések \[](#page-9-0)*[}](#page-9-0) *[10\]](#page-9-0)*

Ez a funkció a menün keresztül állítható be

è *[Out kezdet / vége bevitel \[](#page-93-0)*} *94]*

Tetszés szerinti gomb megnyomásával más kijelzésre léphet át.

#### **► Komp/ vonatút**

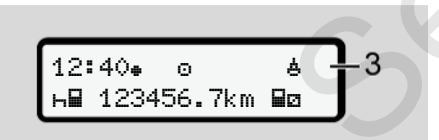

*ábra 119:* Standard kijelzés - Komp/ vonatút

Ha a **(3)** szimbólum világít, akkor a jármű kompon vagy vonaton van.

Ez a funkció a menün keresztül állítható be.

è *Komp/ vonat kezdet / vég bevitel [*} *95]*

#### **MEGJEGYZÉS**

Ügyeljen arra is, hogy a jármű szállítási célú felrakodása előtt be legyen kapcsolva ez a funkció és aktuális tevékenysége. Magyása)<br>
Ha a é (3) szimbólum világít, akkor a jár-<br>
mű kompo[n](#page-94-1) vagy vonaton van.<br>
Ez a funkció a menűn keresztül állítható<br>
→ Komp/vonat kezdet/vég bevitel<br>
I 95]<br>
MEGJEGYZÉS<br>
elet területi<br>
megyeljen arra is, hogy a járm

Tetszés szerinti gomb megnyomásával más kijelzésre léphet át.

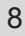

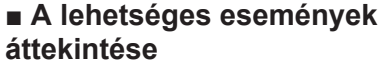

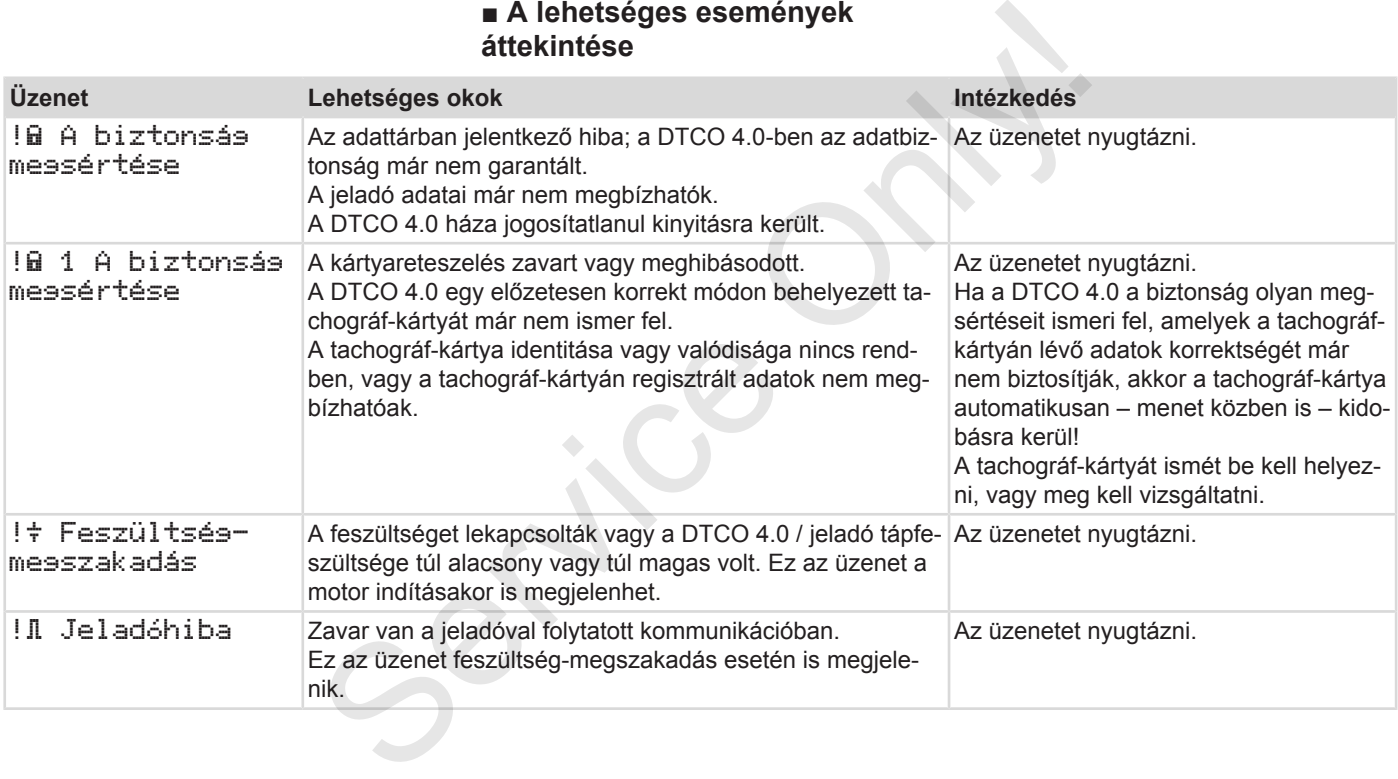

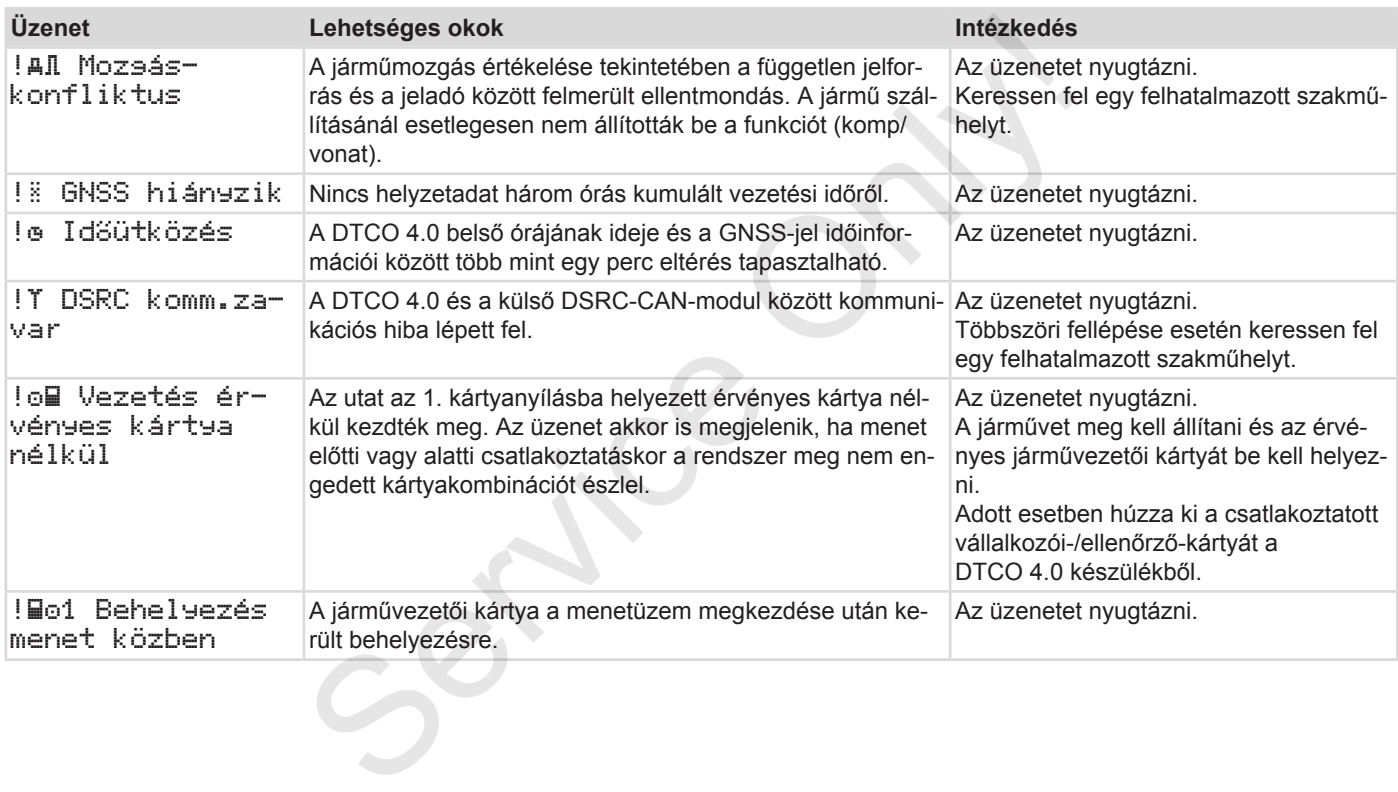

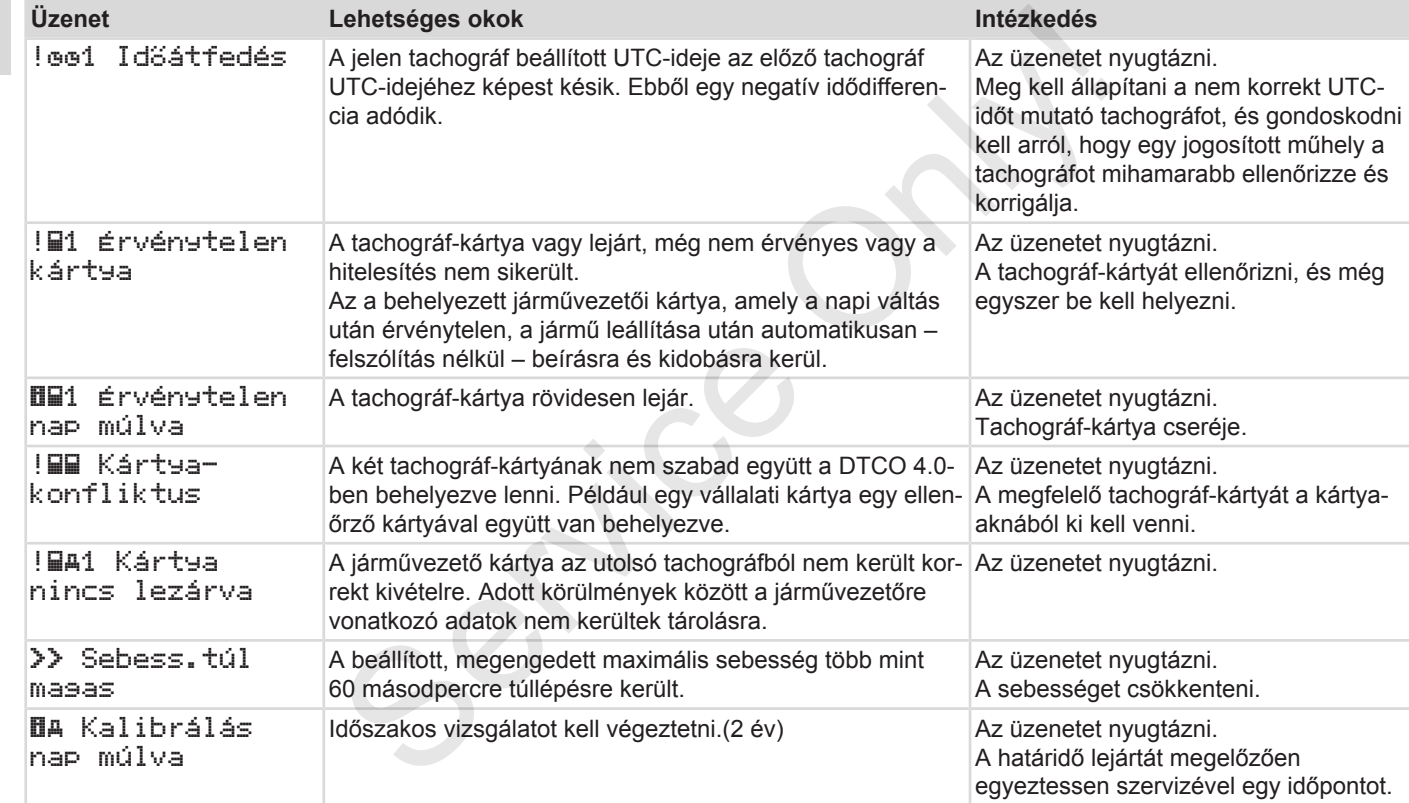

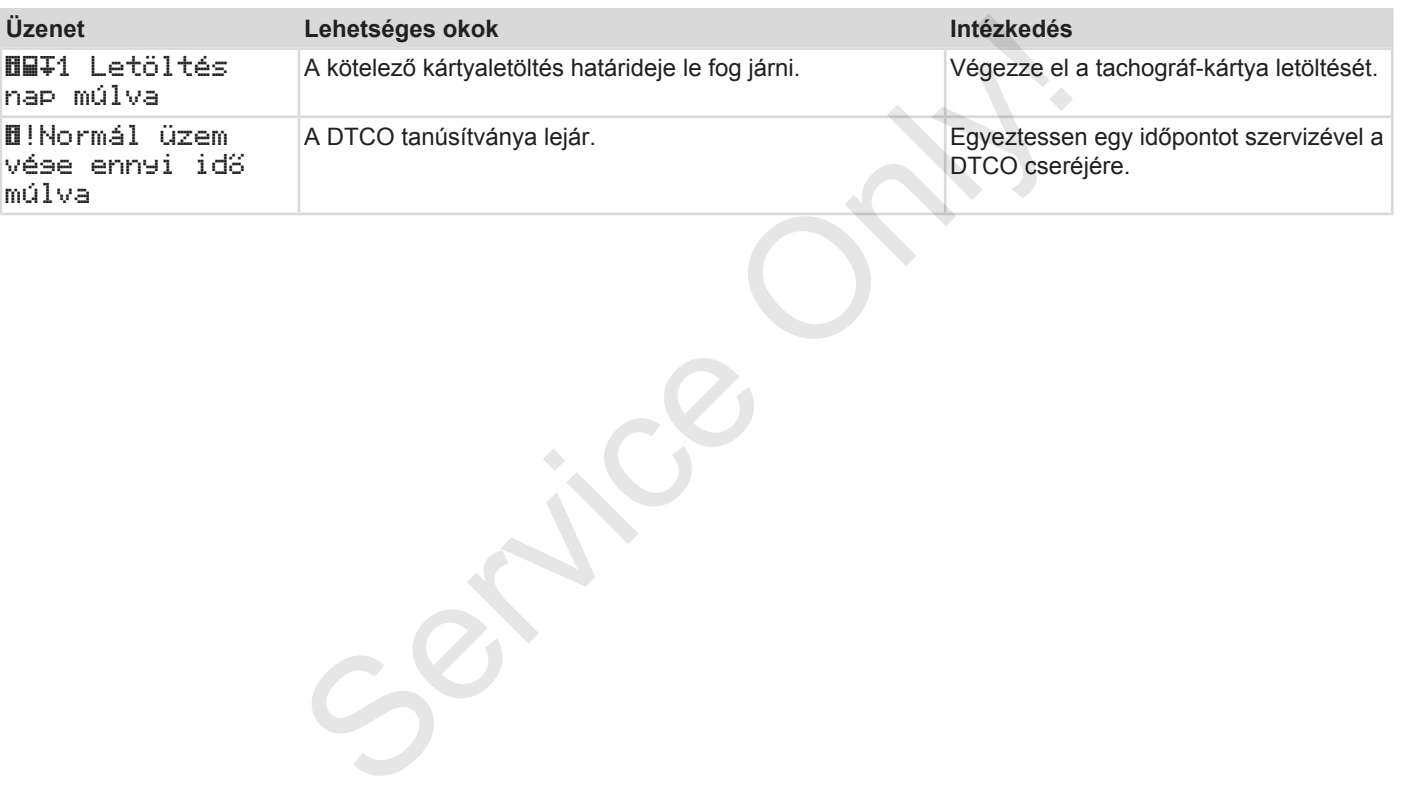

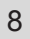

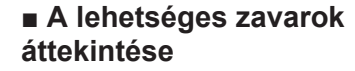

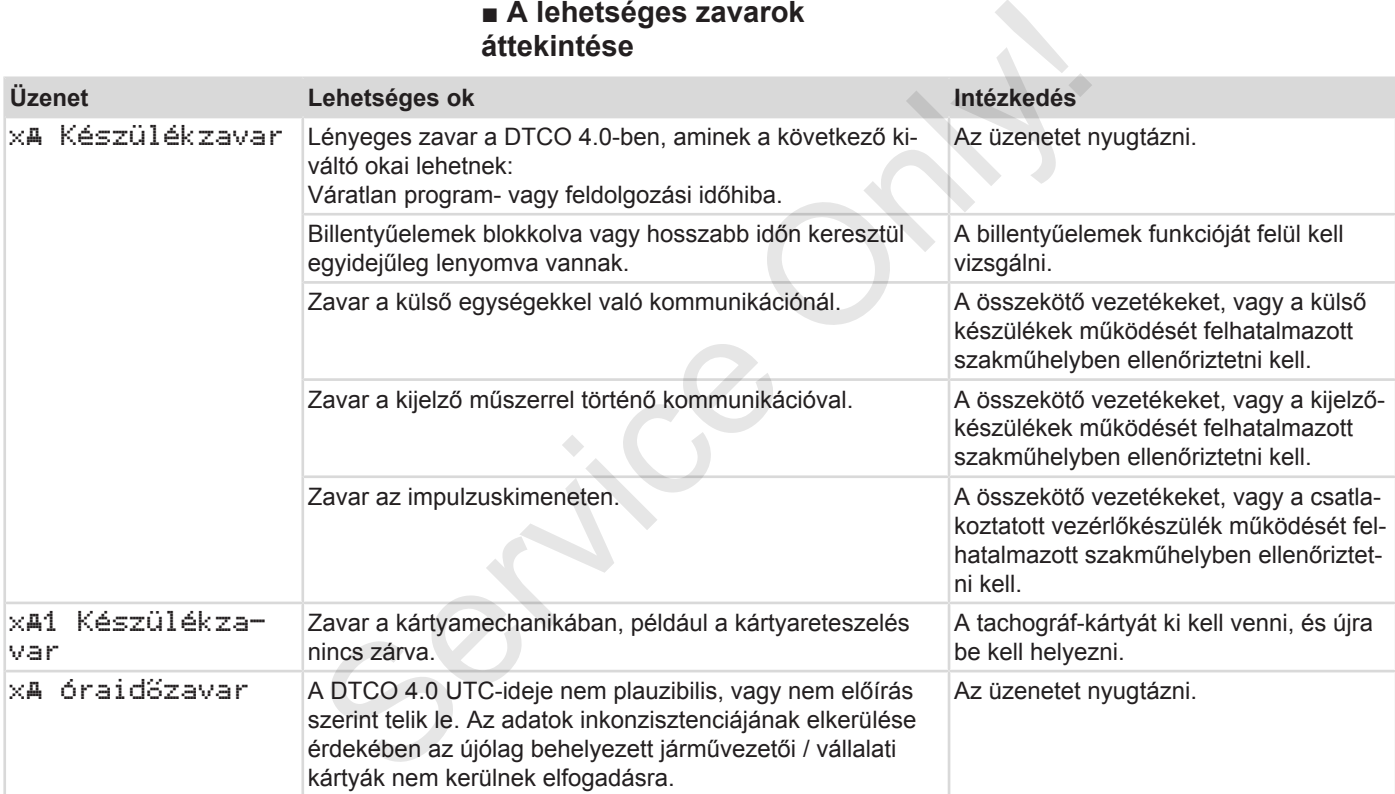
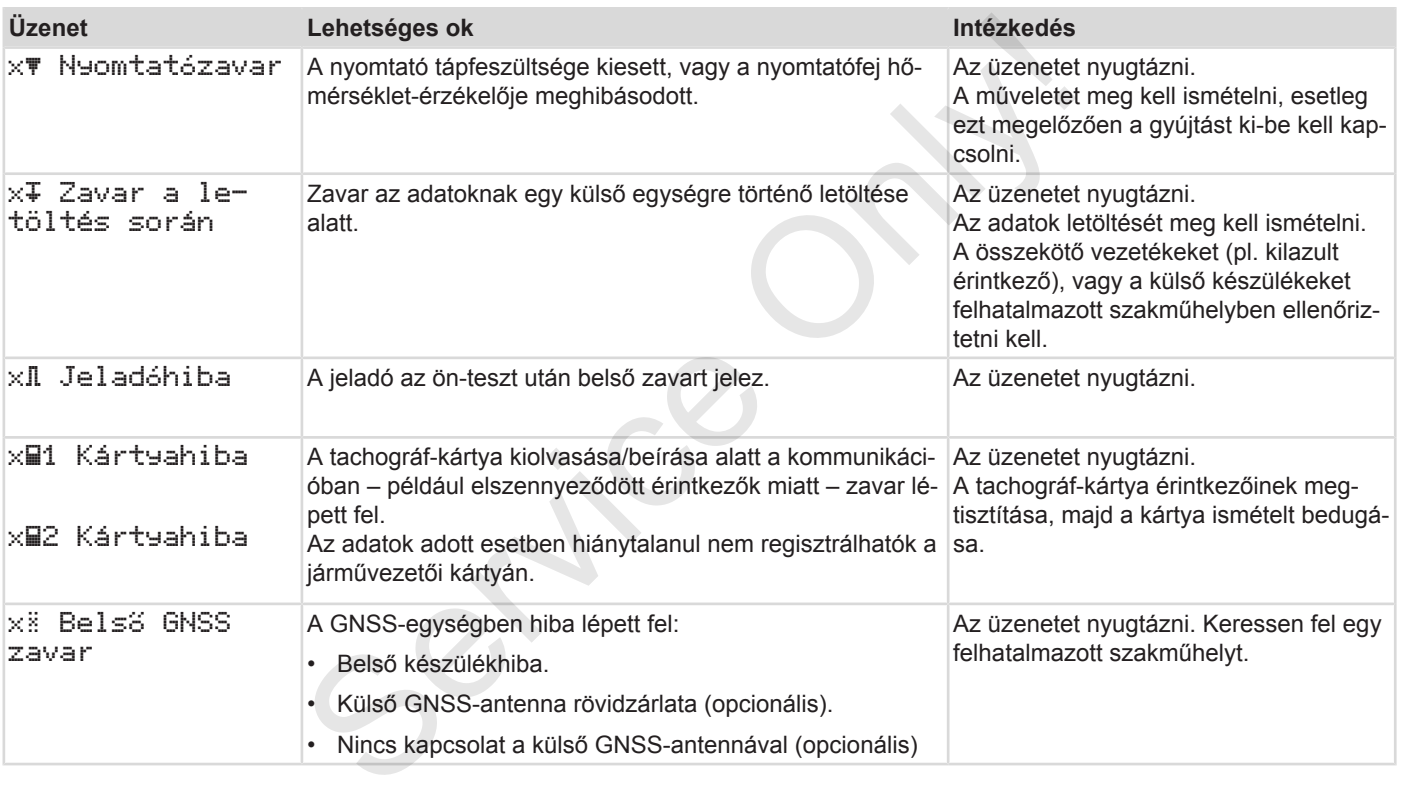

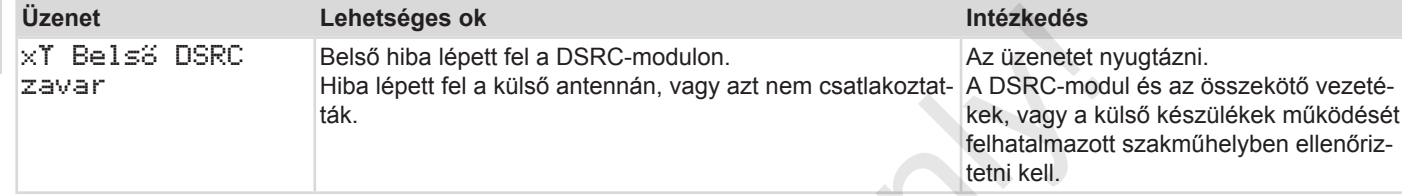

# **■ Vezetési idő figyelmeztetései**

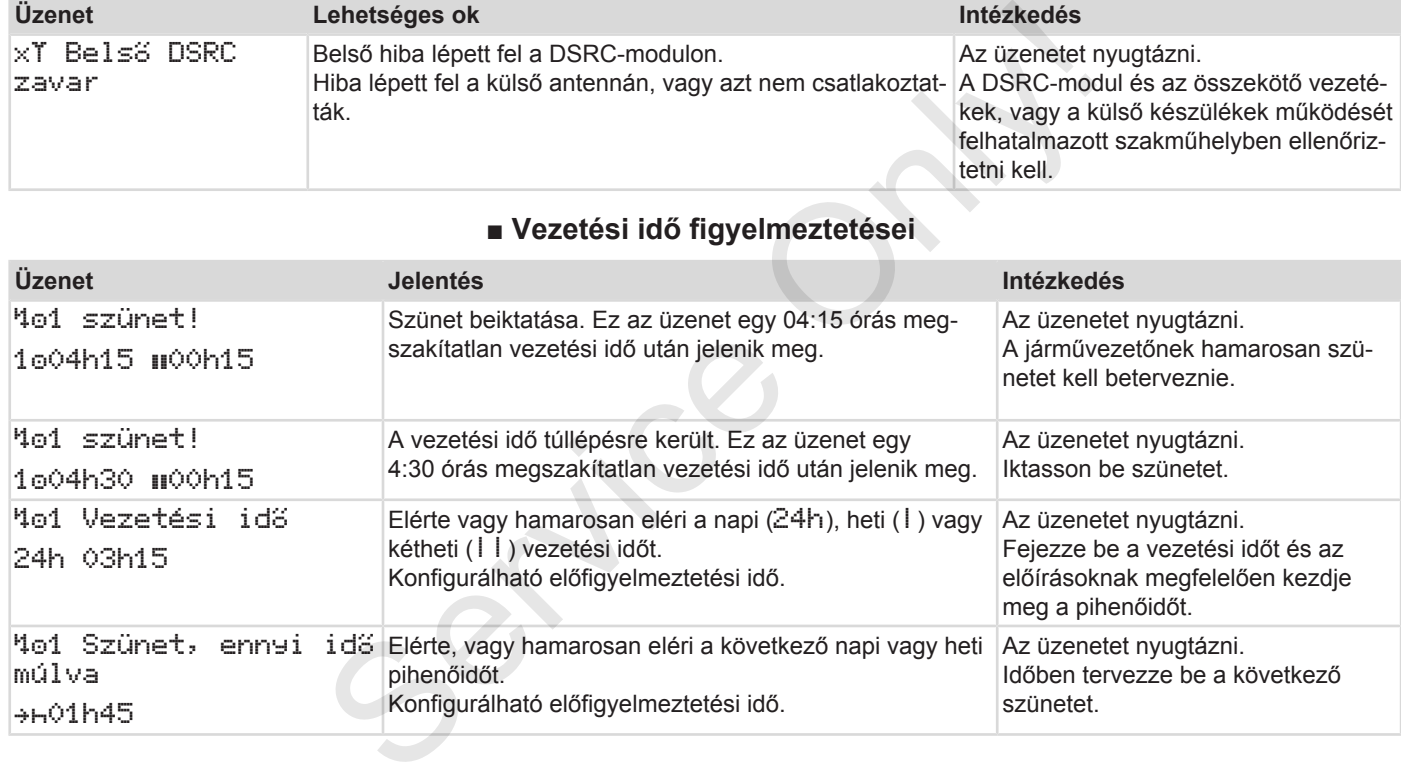

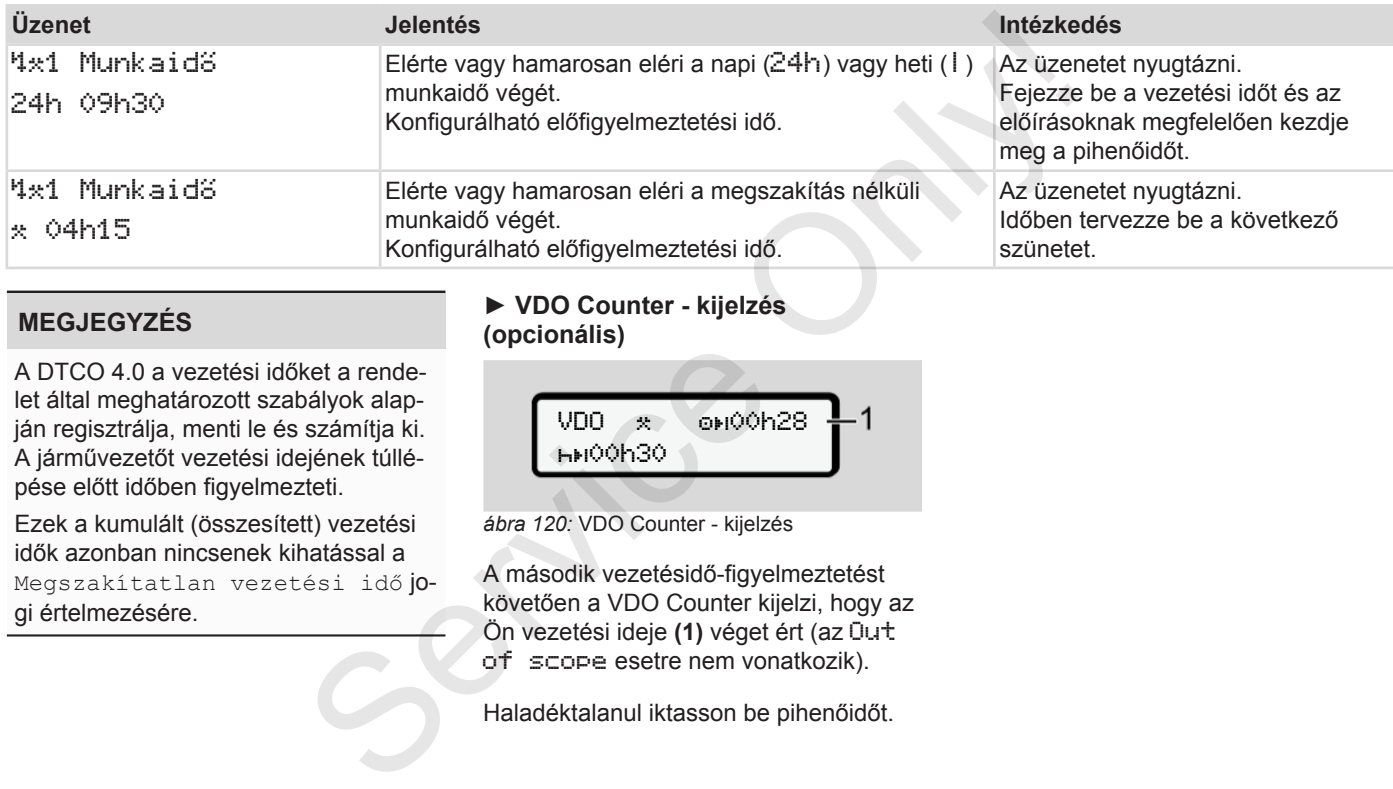

### **MEGJEGYZÉS**

A DTCO 4.0 a vezetési időket a rendelet által meghatározott szabályok alapján regisztrálja, menti le és számítja ki. A járművezetőt vezetési idejének túllépése előtt időben figyelmezteti.

Ezek a kumulált (összesített) vezetési idők azonban nincsenek kihatással a Megszakítatlan vezetési idő jogi értelmezésére.

### **► VDO Counter - kijelzés (opcionális)**

 $VDD \times 00000028$ **HH00h30** 

*ábra 120:* VDO Counter - kijelzés

A második vezetésidő-figyelmeztetést követően a VDO Counter kijelzi, hogy az Ön vezetési ideje **(1)** véget ért (az Out of scope esetre nem vonatkozik).

Haladéktalanul iktasson be pihenőidőt.

# **■ A lehetséges kezelési utasítások áttekintése**

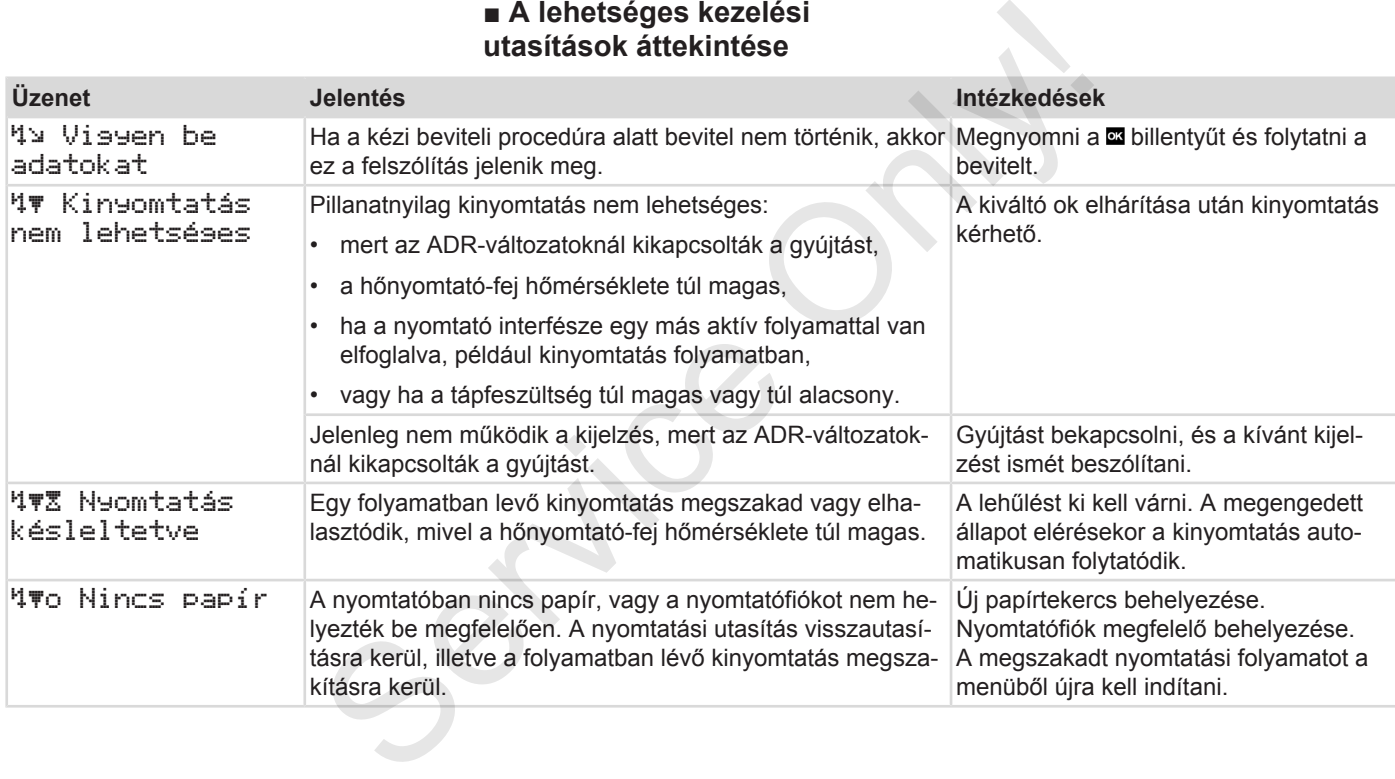

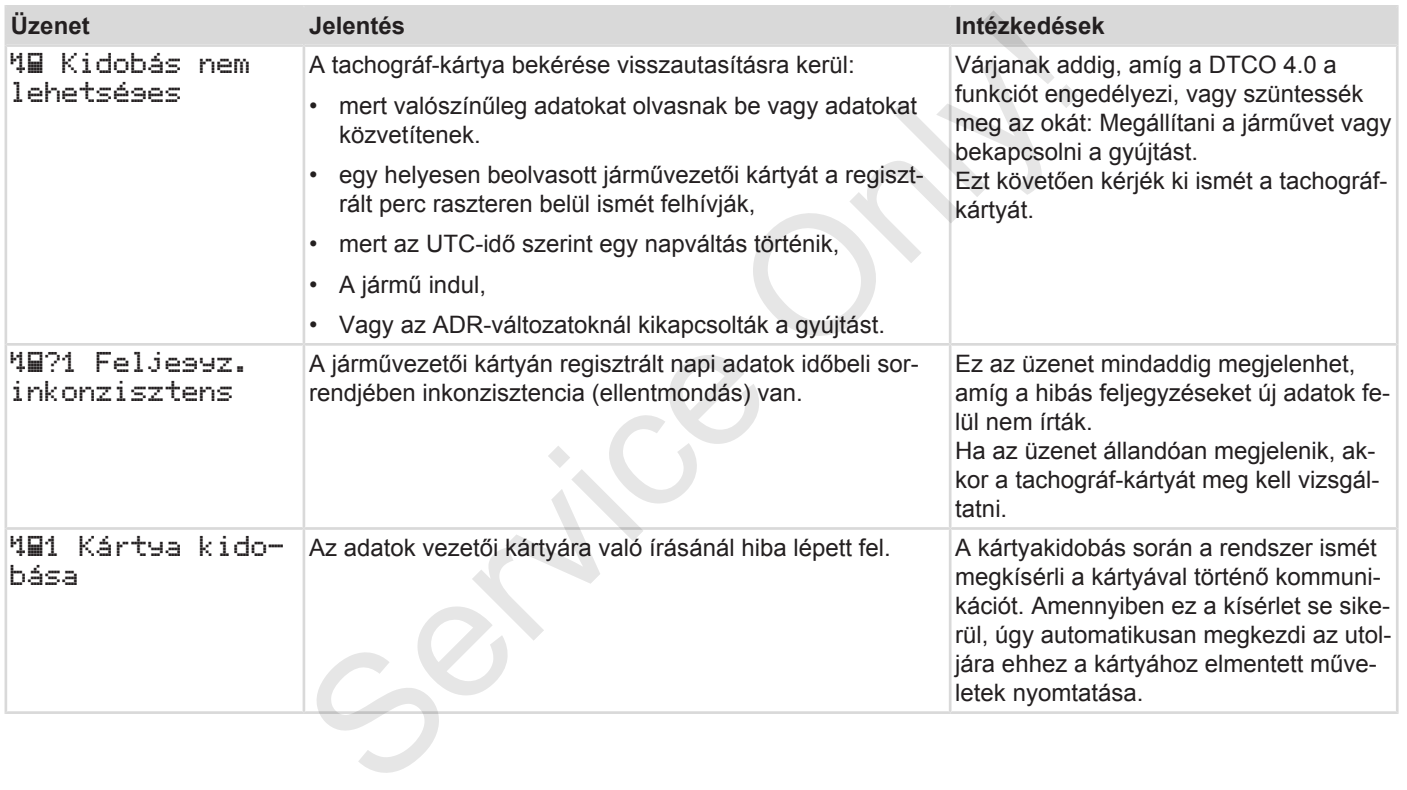

## Üzenetek A lehetséges kezelési utasítások áttekintése

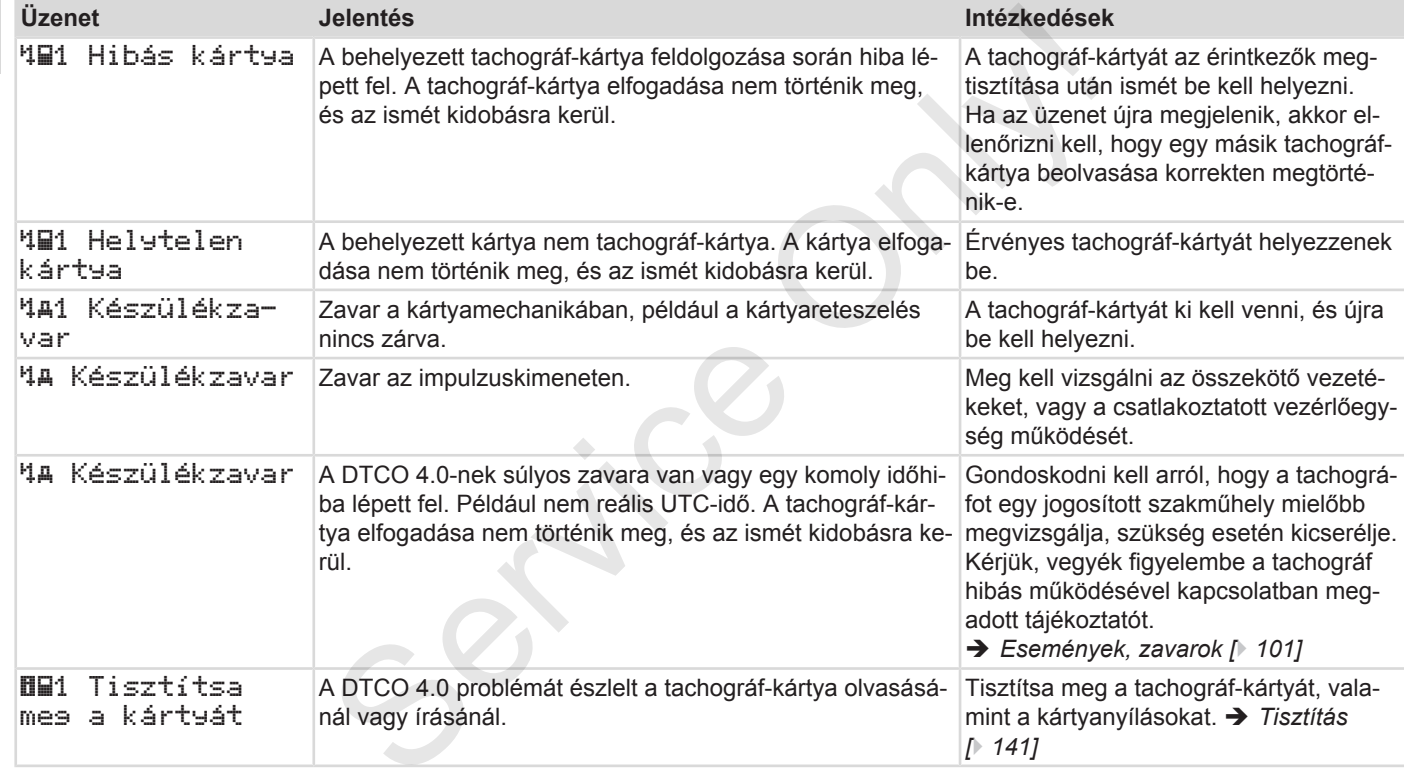

### **► Kezelési tájékoztató, mint információ**

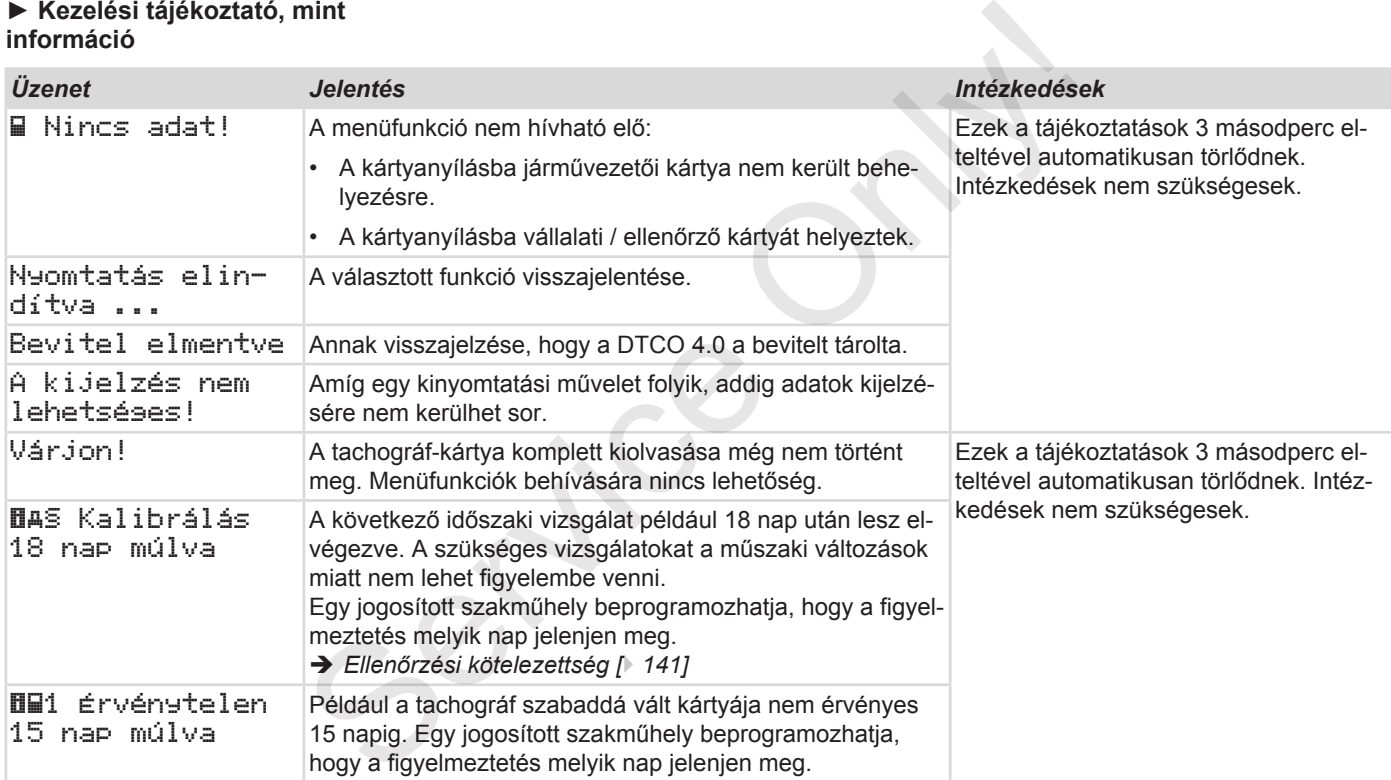

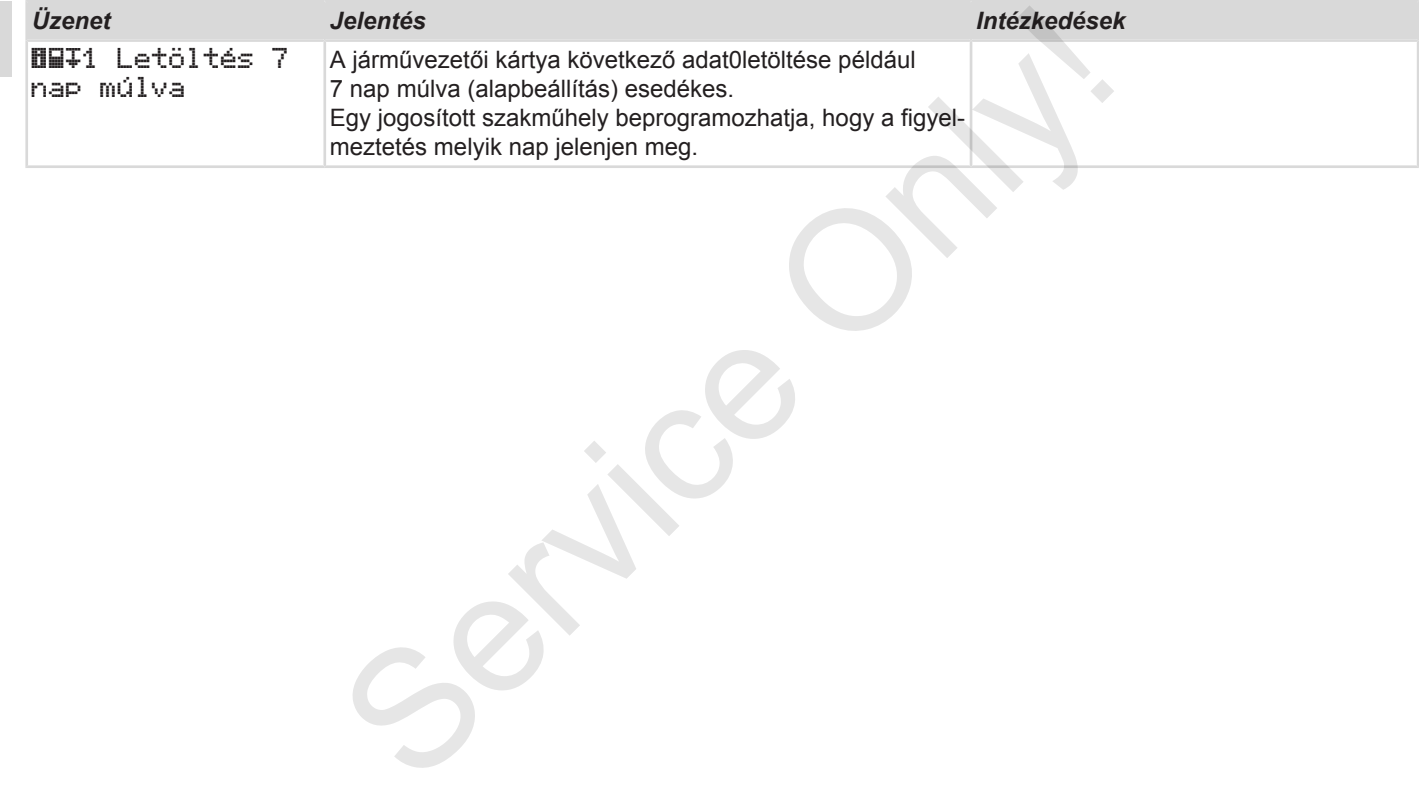

*Kezelési útmutató DTCO 4.0e - Kiadás 10 / 2020 - A3C0801880029*

# **Nyomtatni**

**A nyomtatással kapcsolatos figyelmeztetések Nyomtatás indítása Nyomtatás megszakad Nyomtatópapír pótlása Papírtorlódás megszüntetése A nyomatok megőrzése Nyomatok (példa) A nyomatok magyarázata Események, hibák jelzései** A nyomtatással kapcsolatos figyelmez<br>
Nyomtatás<br>
Nyomtatás meg<br>
Nyomtatópapír<br>
Papírtorlódás megszü<br>
A nyomatok meg<br>
Nyomatok meg<br>
Események, hibák<br>
Események, hibák

### Nyomtatni A nyomtatással kapcsolatos figyelmeztetések

# 9

# **Nyomtatni**

### **■ A nyomtatással kapcsolatos figyelmeztetések**

### **MEGJEGYZÉS**

Minden nyomat elején, kb. 5 centiméteres üres szakasz található.

### **MEGJEGYZÉS**

Kérésre a nyomtatót el lehet látni egy cég-specifikus jelzéssel.

### **■ Nyomtatás indítása**

## **MEGJEGYZÉS**

A nyomtatás előfeltételei:

- A jármű áll.
- A DTCO 4.0 ADR-változatánál: A gyújtás bekapcsolva.
- Papírtekercs behelyezve.
- A nyomtatófiók zárva.

 1. vezető 24h napi érték

*ábra 121:* Napi érték nyomtatás példája

- 1. Válassza ki a **□ gombokkal és a ¤** gombbal a kívánt Nyomtatás Vezető-1 > Napi érték pontot: è *[Navigálás a menüfunkciók között](#page-84-0) [*} *85]*  $\begin{tabular}{|c|c|} \hline \textbf{I} & \textbf{I} & \text$ 
	- 2. Válassza ki és hagyja jóvá a kívánt napot és nyomat-típust (UTC- vagy helyi idő).

3. A nyomtatás körülbelül 3 másodperc múlva kezdődik.

Várjon, amíg a kinyomtatásnak vége van.

4. A nyomat a leszakító-peremen leválasztható.

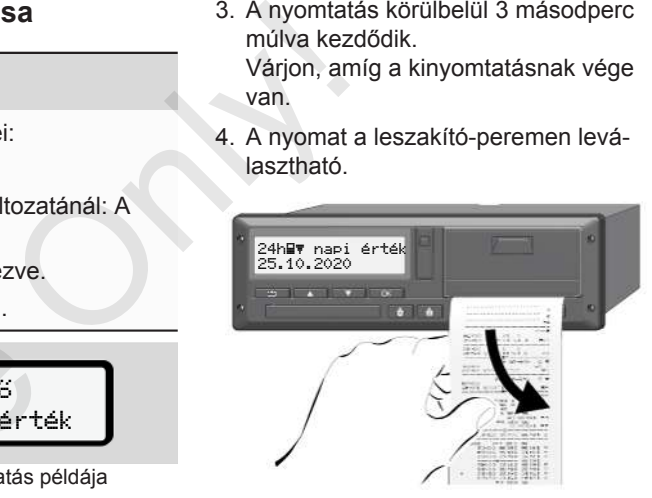

*ábra 122:* Nyomat leválasztása

### **MEGJEGYZÉS**

Ügyeljen arra, hogy a nyomat leszakításakor a kártyanyílások legyenek lezárva, így azokba nem kerülhetnek papírdarabok, vagy a kártya-bevezető nem sérülhet meg.

# <span id="page-118-0"></span>**■ Nyomtatás megszakad**

● A nyomtatás idő előtti megszakításához nyomja meg a **x** gombot. Az alábbi kérdés jelenik meg:

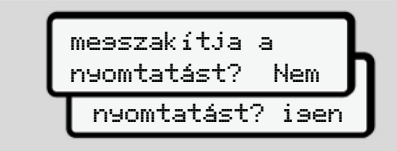

*ábra 123:* Nyomtatás megszakad

Válassza ki a kívánt funkciót a  $\blacksquare$  /  $\blacksquare$  billentyűkkel és a **a** billentyűvel nyugtázza.

# **■ Nyomtatópapír pótlása**

- **► Papírvég**
- A papír végének közeledtét egy színes jelölés jelzi a nyomat hátoldalán.
- A papírvégnél megjelenik a következő üzenet:

o nincs papír xx

*ábra 124:* Bejelentés - nincs papír

• A papírvég nyomtatás közben elérve: Az új papírtekercs behelyezését követően a nyomtatást a menüfunkciókkal újra kell indítani. Analyontatópapír pótlása **Example de Manalyontatópapír pótlása** Papírte<br>
meg: A papírvégének közeledtét egy szí-<br>
meg: A papírvégének közeledtét egy szí-<br>
MEGJEG<br>
meg: A papírvégnel megjelenik a következő eredeti VD<br>
izene

### **► Papírtekercs cseréje**

# 9

# **MEGJEGYZÉS**

Kizárólag az alábbi jelzésekkel ellátott, eredeti VDO-nyomtatópapírt használion:

- Tachográf-típus (DTCO 4.0) @184 jóváhagyási jellel
- **ell 174** vagy **ell 189** jóváhagyási jelzés.

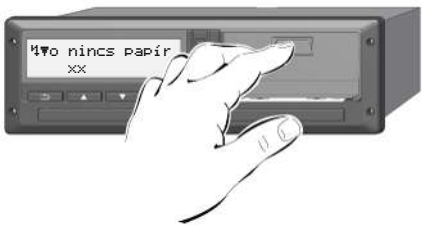

*ábra 125:* Megnyomni a kireteszelő billentyűt

1. Nyomja befelé a nyomtató takarólemezén lévő kireteszelő-felületet. Kinyílik a nyomtatófiók.

# **VIGYÁZAT**

### **Égési sérülés veszélye**

A nyomtatófej nagyon forró lehet.

• A nyomtatófiók kivételét követően ne nyúljon a nyomtatórekeszbe.

## **MEGJEGYZÉS**

### **Tárgyak miatti sérülés veszélye**

A nyomtatósérülés elkerülése érdekében:

- A nyomtatófiókba nem szabad tárgyakat helyezni.
- 2. A nyomtatófiókot mindkét oldalon fogja meg, és húzza ki a nyomtatóból.

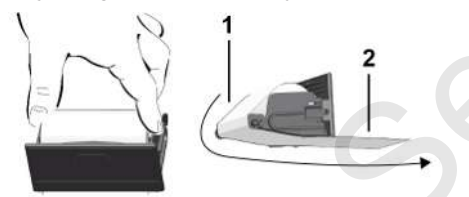

*ábra 126:* Papírtekercset behelyezni

- 3. A papír végével felfelé helyezzen új papírtekercset a nyomtatófiókba.
- 4. A papír szürkén nyomott részét vezesse á a terelőgörgő **(1)** feletti vezetőelemhez.

### **MEGJEGYZÉS**

Ügyeljen arra, hogy a papírtekercs ne szoruljon a nyomtatófiókban és a papír eleje **(2)** kinyúljon a nyomtatófiók pereme (leszakító-perem) alatt! 3. A papír végével felfelé helyezzen új<br>
a Papírton<br>
papírtekercset a nyomattófiókba.<br>
4. A papír szűrkén nyomott részét ve-<br>
Feberice 2. A szétforg<br>
délemhez.<br>
tőelemhez.<br>
tőelemhez.<br>
tőelemhez.<br>
tőelemhez.<br>
széd legi (2

5. Beakadásáig tolja be a nyomtatófiókot a kártyafiókba.

A nyomtató üzemképes állapotban van.

# **■ Papírtorlódás megszüntetése**

Papír-torlódásnál:

- 1. Nyissa ki a nyomtatófiókot.
- 2. A szétforgácsolódott papírt válassza le a papírtekercsről, és az esetleges papírmaradványokat távolítsa el a nyomtatófiókból.
- 3. Helyezze be ismét a papírtekercset, és beakadásáig tolja be a nyomtatófiókot a kártyafiókba.
	- è *[Nyomtatópapír pótlása \[](#page-118-0)*[}](#page-118-0) *[119\]](#page-118-0)*

# **■ A nyomatok megőrzése**

Gondoskodni kell arról, hogy a kinyomtatott adatok sem fény- vagy napfénybesugárzás által, sem nedvesség vagy hő behatásra, ne hibásodjanak meg (olvashatatlanság).

A kinyomtatott adatokat a járműüzemeltetőnek/vállalkozónak legalább egy évig meg kell őriznie.

# **■ Nyomatok (példa)**

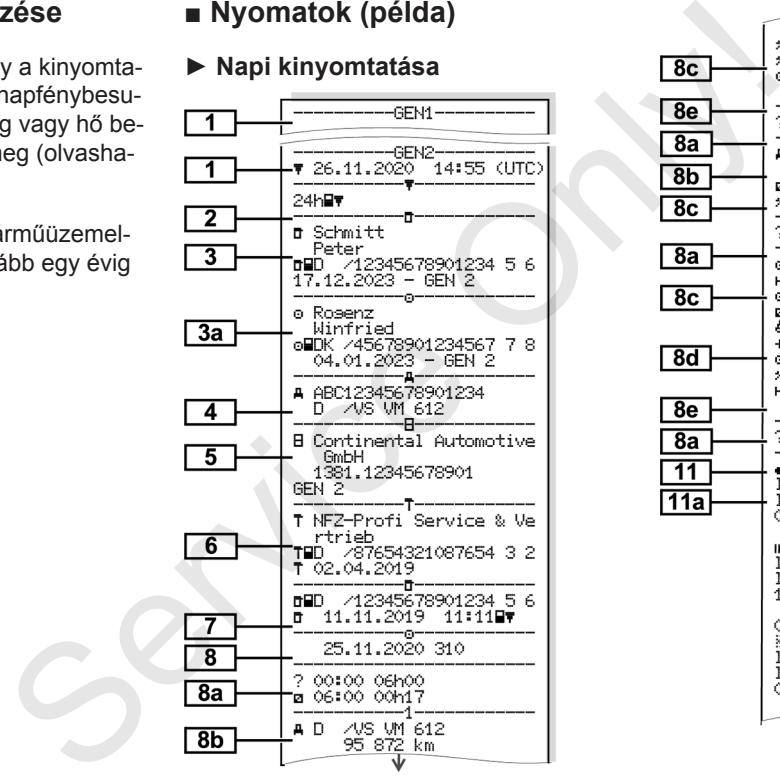

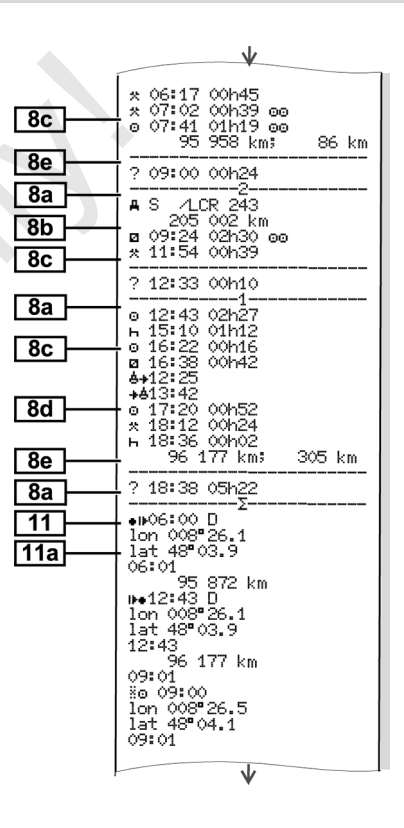

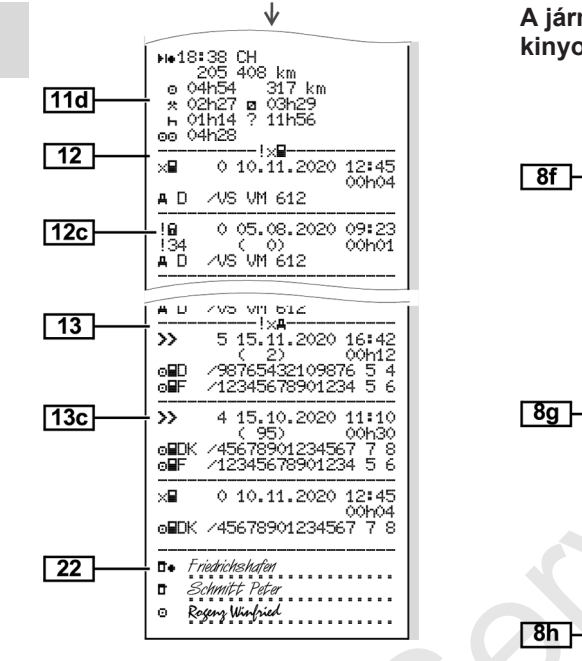

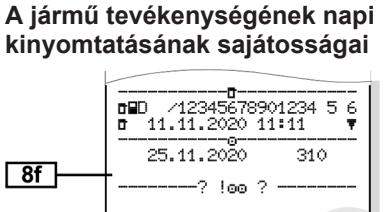

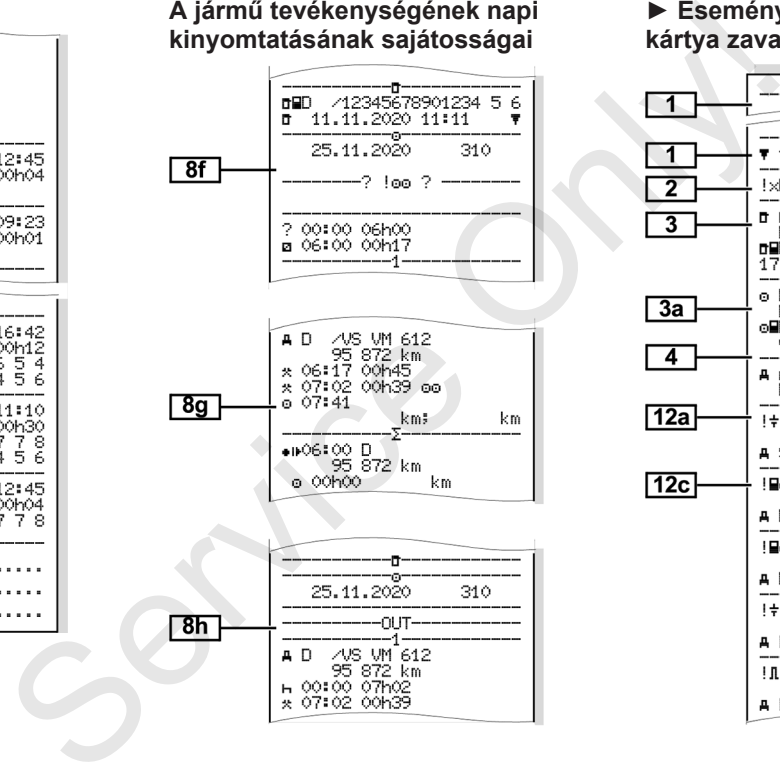

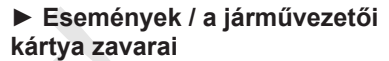

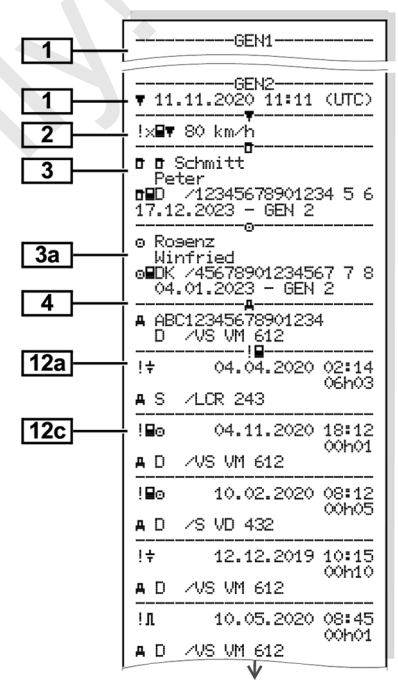

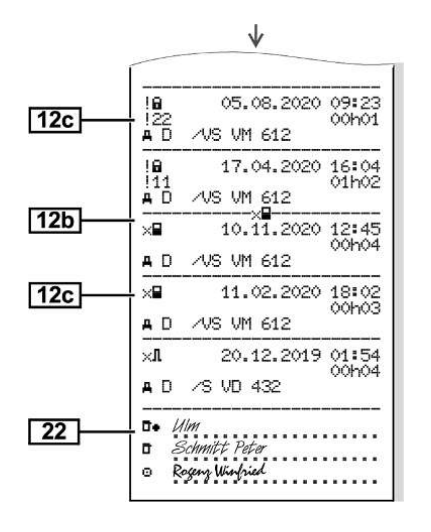

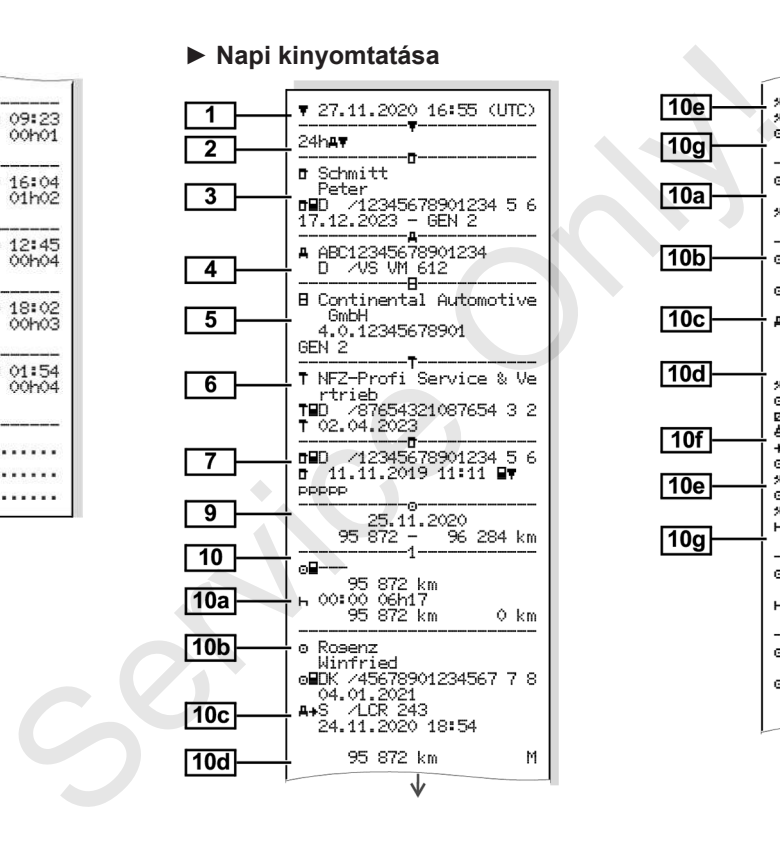

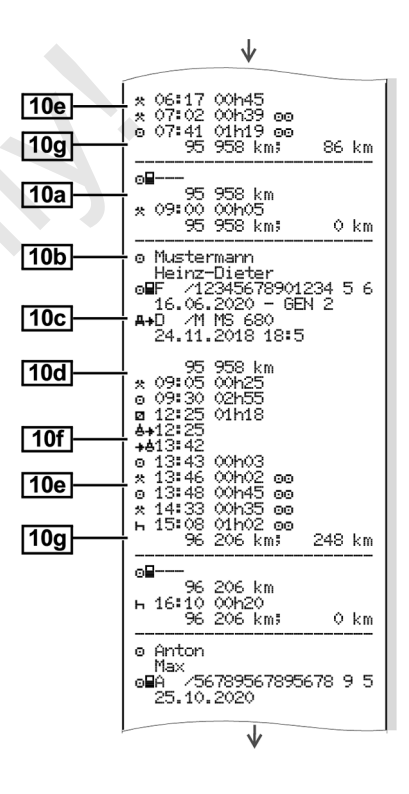

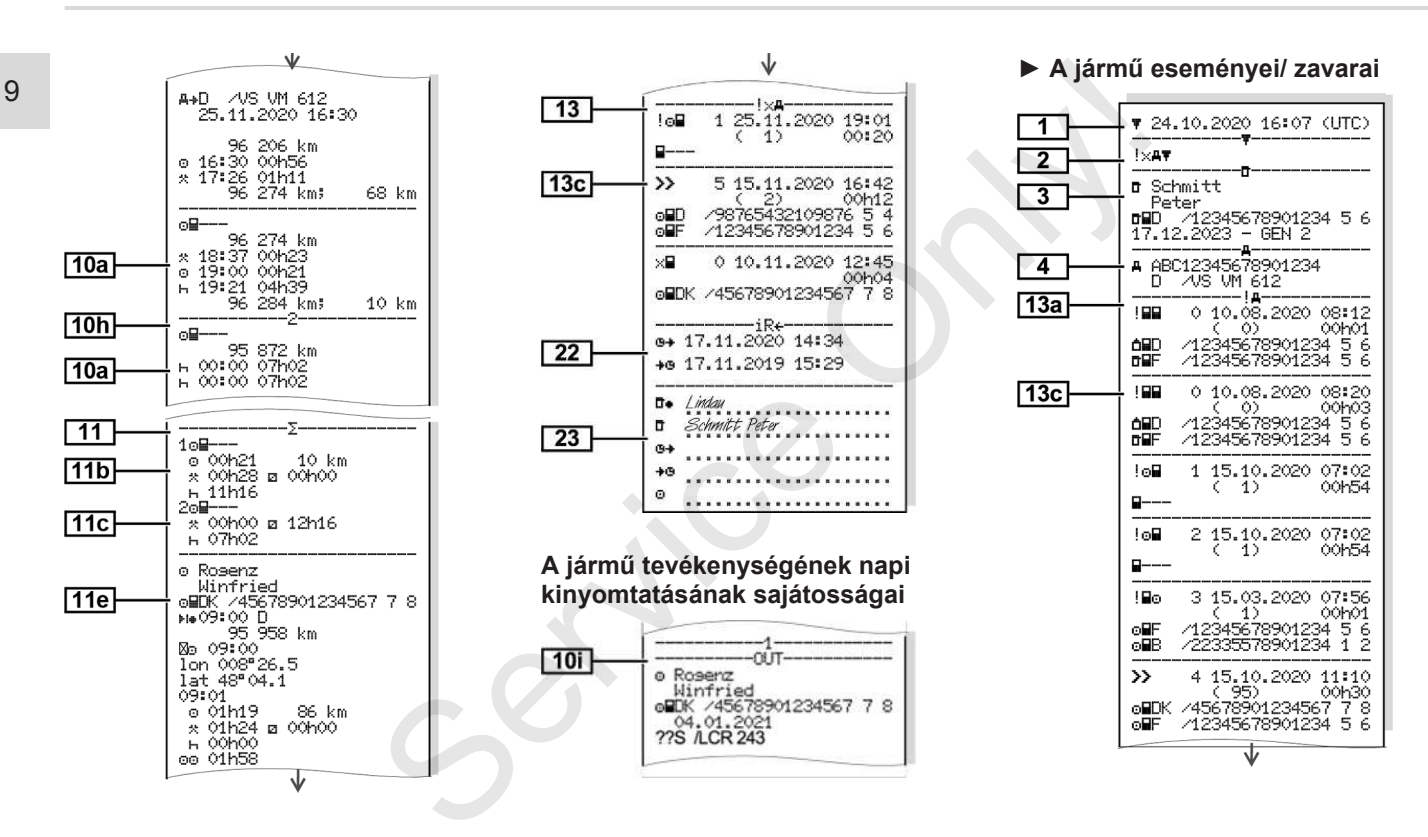

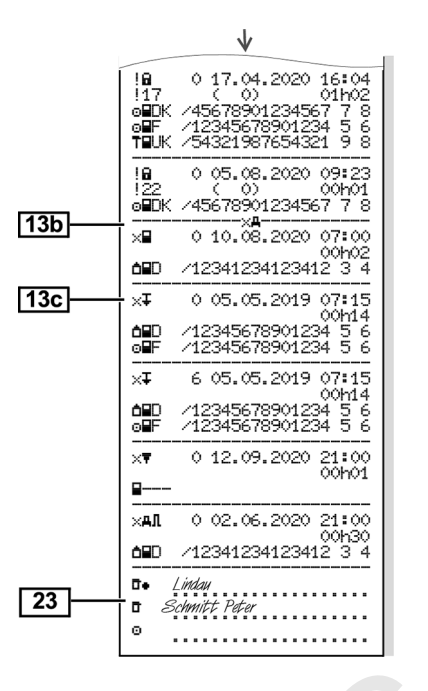

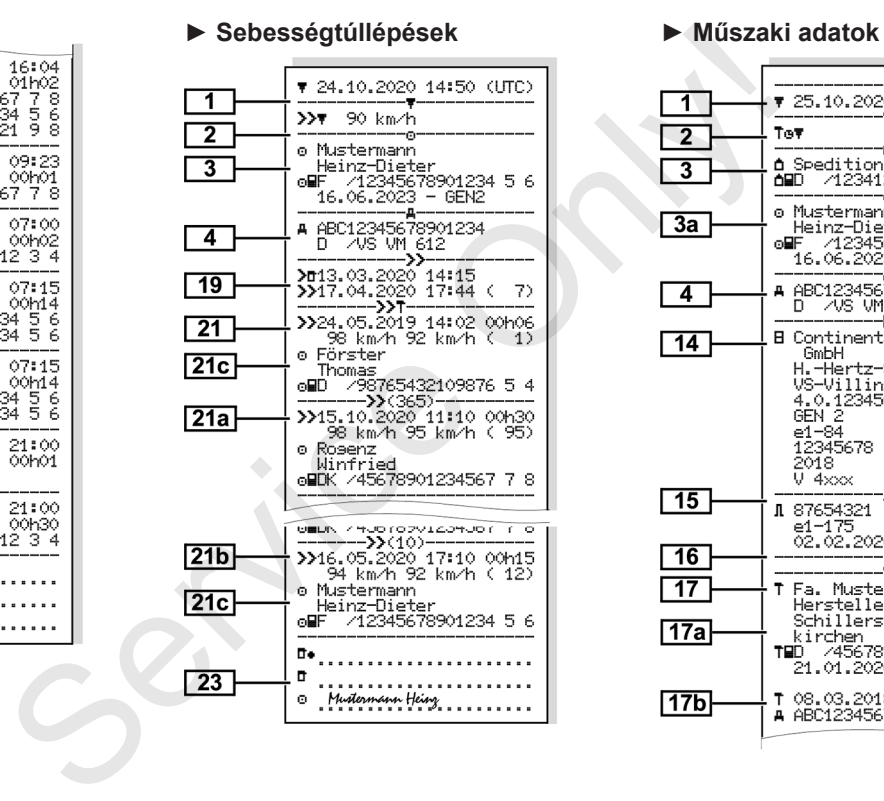

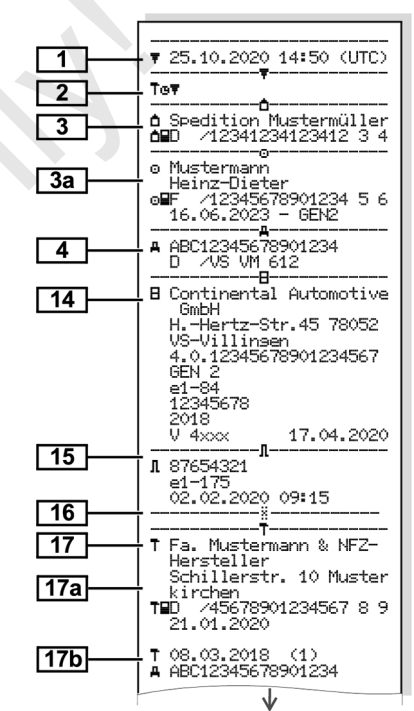

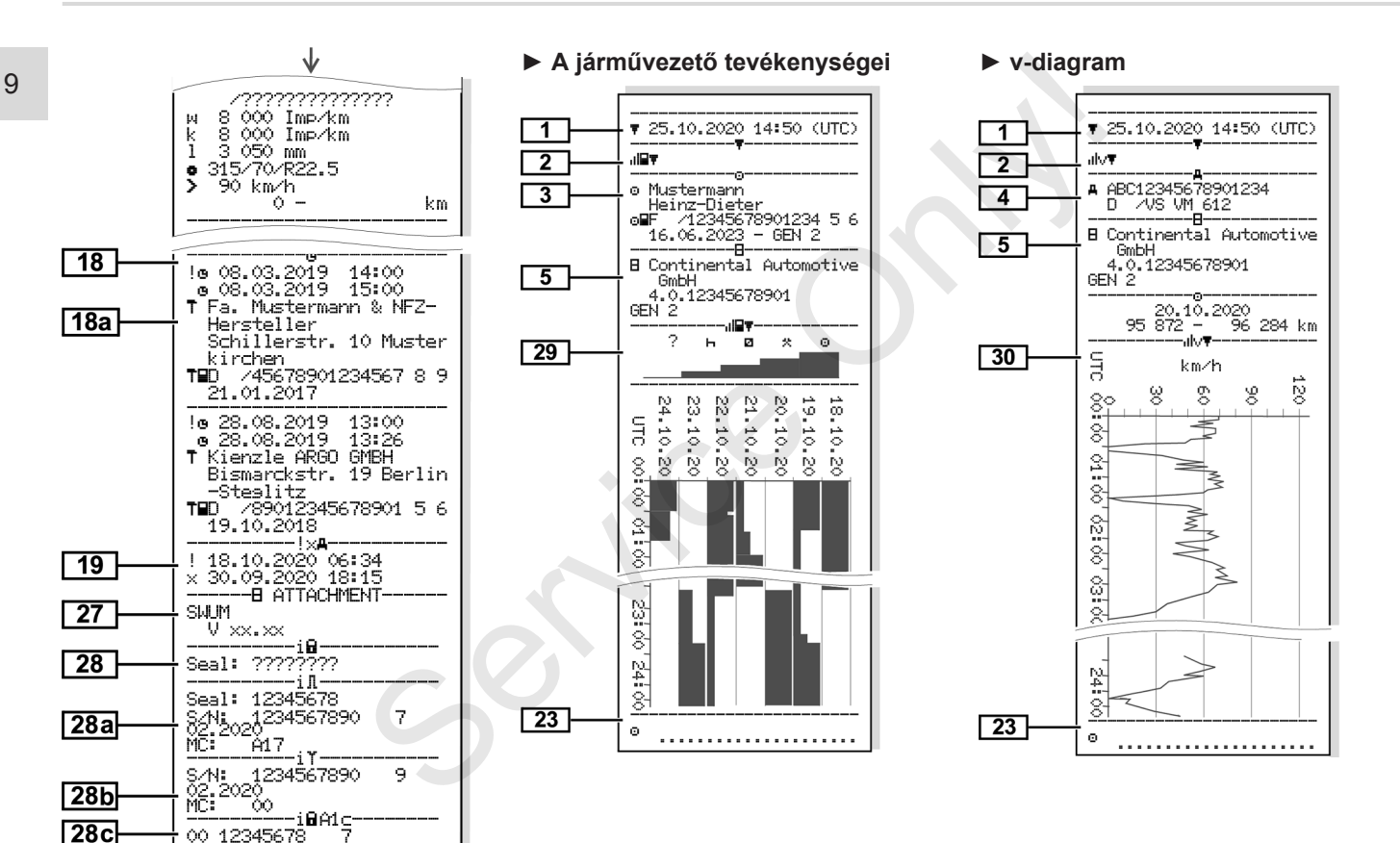

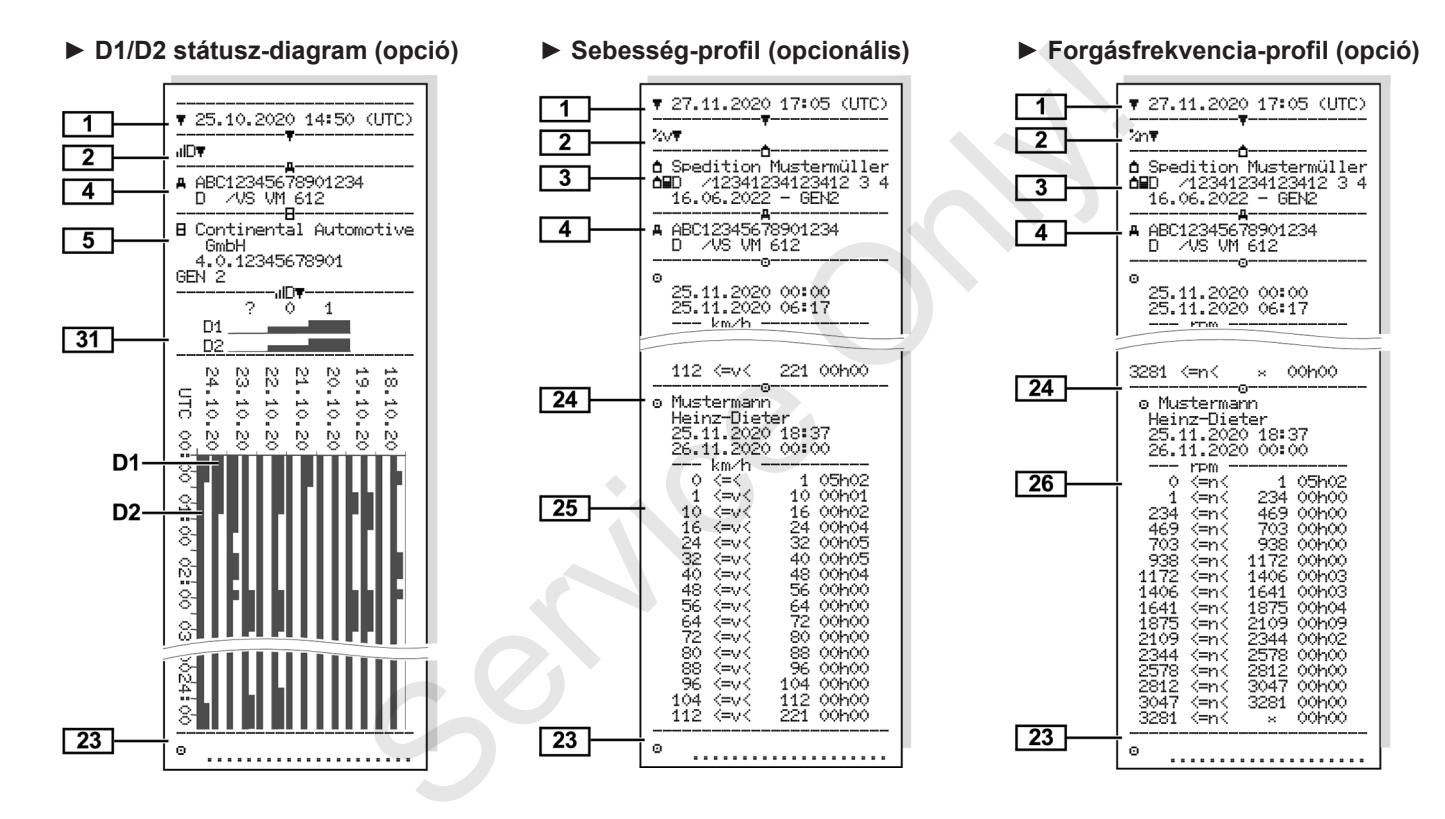

### ▼ 25.10.2020 14:50 (UTC)  $\overline{1}$  $\overline{2}$ **HBAY**  $\overline{\mathbf{3}}$ o Mustermann Heinz-Dieter elb 712345678901234 5 6<br>16.06.2020 - GEN 2 -RD<sub>3</sub> e GEN1 0000 AD  $32$ 000 712345678901234 5 6 16,06,2020 e GEN1 0000 AD

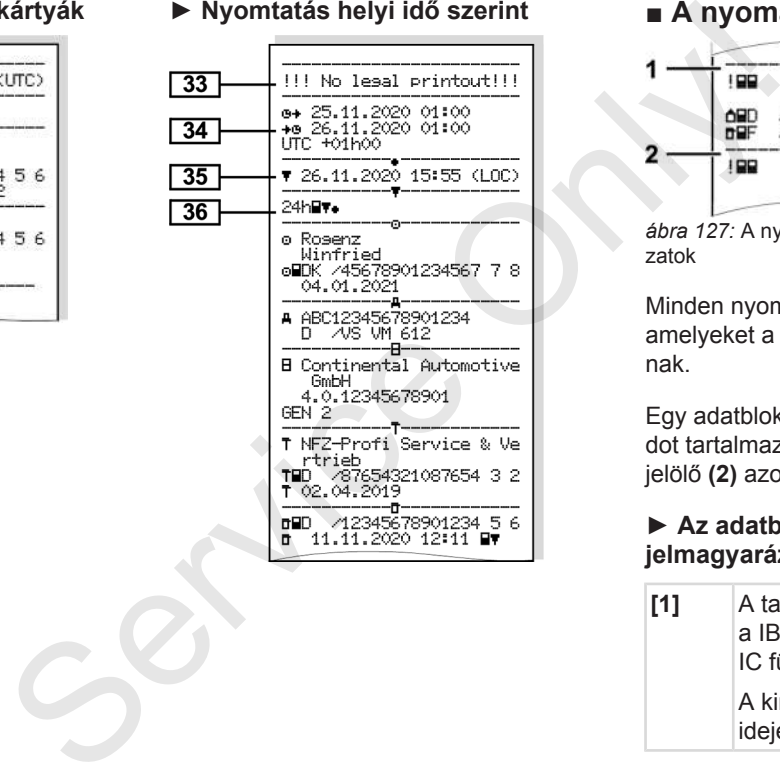

## **► Behelyezett tachográf-kártyák ► Nyomtatás helyi idő szerint ■ A nyomatok magyarázata**

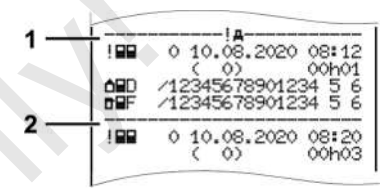

*ábra 127:* A nyomattal kapcsolatos magyarázatok

Minden nyomat olyan adatblokkokból áll, amelyeket a blokkjelölők **(1)** azonosítanak.

Egy adatblokk egy vagy több adatrekordot tartalmaz, amelyeket egy adatrekordjelölő **(2)** azonosít.

### **► Az adatblokkokkal kapcsolatos jelmagyarázat**

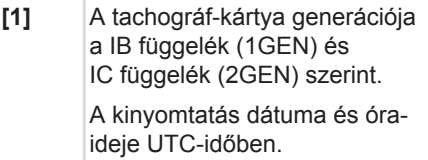

*© Continental Automotive GmbH*

## **MEGJEGYZÉS**

A járművezetői kártyák bemutatott nyomatai azt mutatják, hogy a DTCO 4.0 egységbe első és második generációs járművezetői kártyát helyeztek.

Különleges esetek:

- Ha a nyomtatáshoz csak egyetlen első generációs kártyát helyeztek be, akkor a napi nyomtatásra a korábbi DTCO-változatokhoz hasonlóan a GEN1 és GEN2 jelzés nélkül kerül sor.
- Ha a DTCO 4.0 egységben olyan második generációs kártyát nyomtat ki, akkor attól a naptól kezdve, amelytől kezdve a kártya DTCO 3.0 vagy régebbi egységben volt, a nyomaton minden blokk látható, azonban azok üresek. A tevékenységek tekintetében az időértékek 00:00 formában jelennek meg. Services nélkül<br>
Ses nélkül<br>
Services nélkül<br>
Sen olyan<br>
tyát nyomtat<br>
ezdve,<br>
a DTCO 3.0<br>
Nort, a nyomtatása (Services nélkül<br>
Senységei<br>
ek 0.01<br>
Services nélkül<br>
Senységei<br>
Services nélkül<br>
Senységei<br>
Services nélkül<br>
S
- 
- **[2]** A kinyomtatás fajtája:
	- $\cdot$  24h $\equiv$   $\equiv$  A járművezetői kártya napi kinyomtatása
- $\frac{1}{2} \times \mathbb{H} = A$  járművezetői kártya eseményei/zavarai
- $\cdot$  24h $\texttt{A}$   $\texttt{W}$  = A DTCO 4.0 napi kinyomtatása
- ! XAT= Események/ zavarok a DTCO 4.0-ről
- $\cdot$  >  $\cdot$  > D= Sebesség-túllépések

A jogszabályban meghatározott megengedett legnagyobb sebesség is kijelzésre kerül. Only!

- To<sub>ll</sub> = Műszaki adatok
- $\mathbf{H} = \mathbf{A}$  járművezető tevékenységei
- v= v-diagram

Opcionális nyomtatások:

- $\cdot$  ID  $\overline{\mathbb{F}}$  = D1/D2 állapot diagram\*
- $\sqrt[k]{v}$  = Sebességprofil\*
- $\approx$ n = Forgásfrekvenciaprofil\*
- \* = Opcionális

**[3]** Adatok a behelyezett tachográfkártya kártyabirtokosával kapcsolatban:

 $T =$  Ellenőr

= Járművezető

i.di= Vállalkozó

- T = Műhely / vizsga-állomás
- Név
- Keresztnév
- Kártyaazonosítás
- A kártya érvényes ....-ig
- A tachográf-kártyák generációja (GEN1 vagy GEN2)

Nem személyhez kötött tachográf-kártyák esetén a név helyett a vizsgaállomás, a vállalat vagy a műhely neve kerül kinyomtatásra.

- **[3a]** Adatok a további tachográf-kártya kártyabirtokosával kapcsolatban
- **[4]** Járműazonosítás:
	- Járműazonosítási-szám

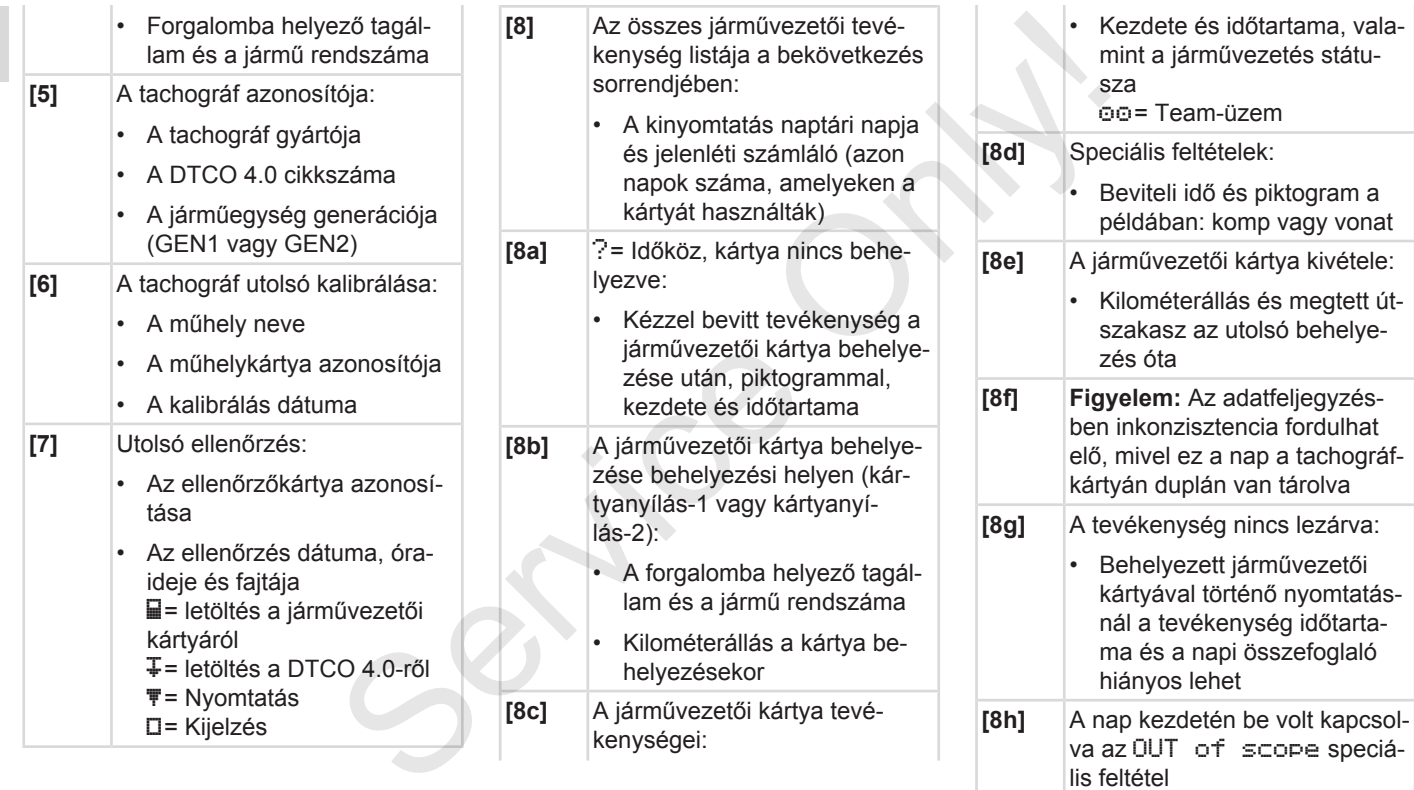

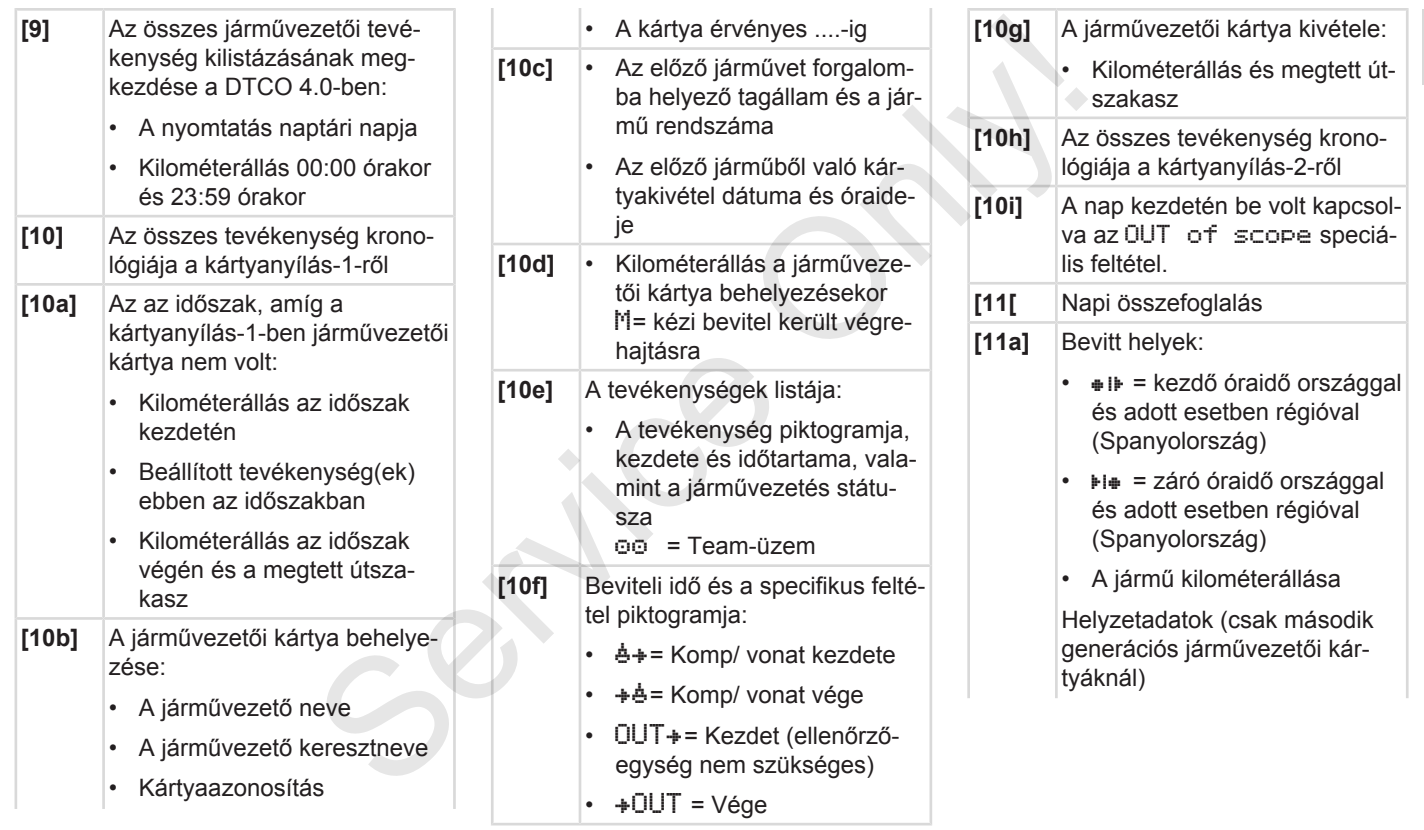

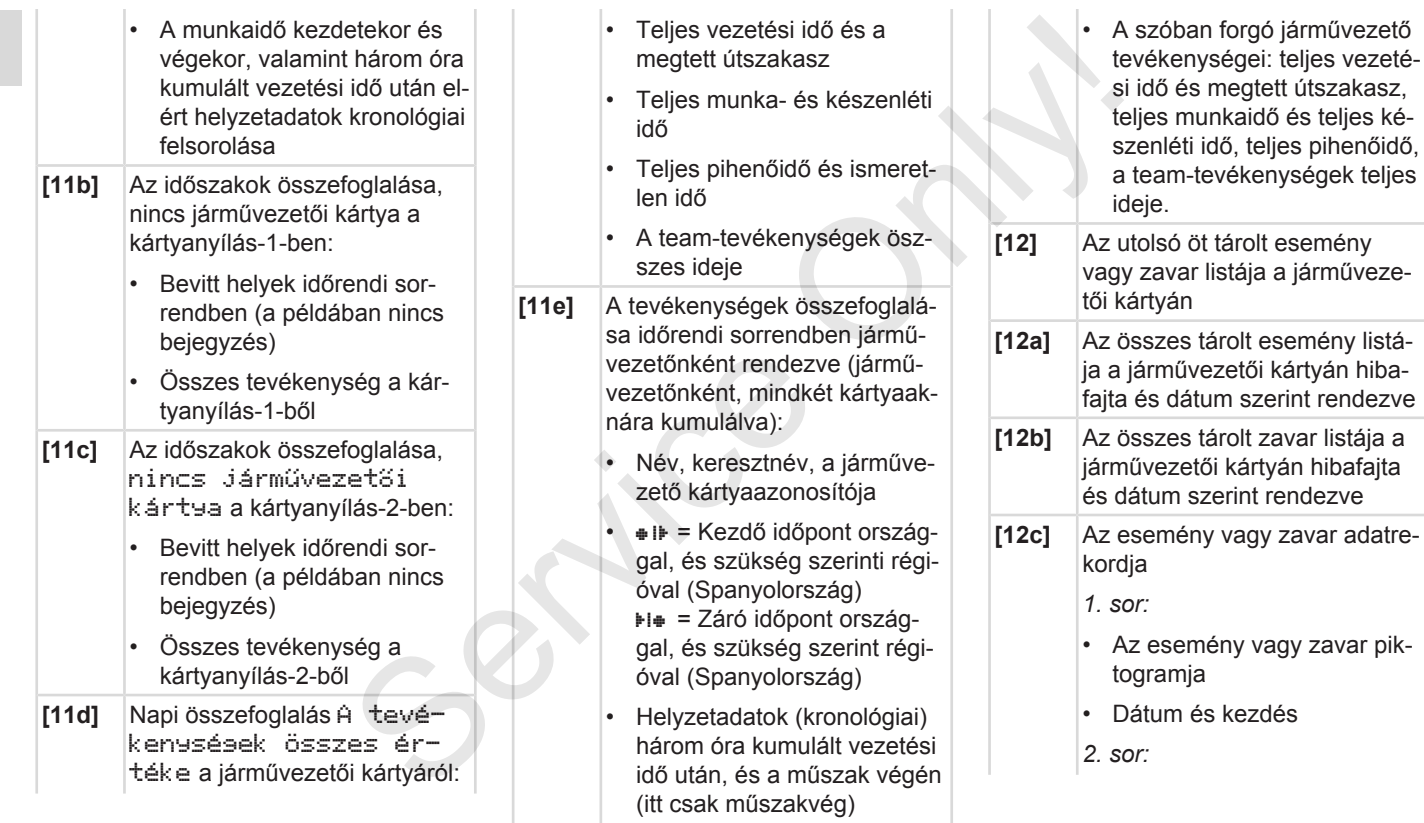

### A nyomatok magyarázata **Nyomtatni** Nyomtatni na kontrollativa nyomtatni na kontrollativa nyomtatni na kontrollativa nyomtatni na kontrollativa nyomtatni na kontrollativa nyomtatni nyomtatni nyomtatni nyomtatni nyomtatni ny

- A biztonság megsértésének hatály alá tartozó események egy járulékos kódolás szerint vannak felosztva **→ [Események, hibák jelzé](#page-136-0)**
	- *[sei \[](#page-136-0)*[}](#page-136-0) *[137\]](#page-136-0)*
- Az esemény vagy a zavar időtartama
- *3. sor:*
- A forgalomba helyező tagállam és a jármű hivatalos rendszáma, amelyben az események vagy zavarok felléptek
- **[13]** A DTCO 4.0 utolsó öt tárolt vagy még aktív eseményének/ zavarának listája.
- **[13a]** A DTCO 4.0 összes regisztrált vagy tartósan fennálló eseményének listája:
- **[13b]** A DTCO 4.0 összes regisztrált vagy tartósan fennálló zavarának listája
- **[13c]** Az esemény vagy zavar adatrekordia
- *1. sor:*
- Az esemény vagy zavar piktogramja
- Adatrekord-cél kódolása. è *[Események, hibák jelzé](#page-136-0)[sei \[](#page-136-0)*[}](#page-136-0) *[137\]](#page-136-0)* v vagy zavar pik-<br>
cél kódolása.<br> *yek, hibák jelzé-*<br>
ezdés<br> **Fizeria de la participa († 1416)**<br> **CEP († 1416)**<br> **CEP († 1416)**<br> **CEP († 1416)**<br> **CEP († 1416)**<br> **CEP († 1416)**<br> **CEP († 1416)**
- Dátum és kezdés
- *2. sor:*
- A biztonság megsértésének hatály alá tartozó események egy járulékos kódolás szerint vannak felosztva Allo za[v](#page-137-0)ardate-<br>
Serv[ice](#page-138-0) and the service and the service and the service and the service and the service and the service of the service and the service of the service of the service of the service and the service of the se
	- è *[Kódolás közelebbi leírás](#page-138-0)hoz [*} *139]*
	- Hasonló események száma ezen a napon
		- **→ [Hasonló események szá](#page-137-0)***ma [*} *138]*
	- Az esemény vagy a zavar időtartama
	- *3. sor:*
- Az esemény vagy zavar kezdetekor vagy végekor behelyezett járművezetői kártya azonosítása (maximálisan négy bejegyzés)
- $\Box$  --- akkor jelenik meg. ha a járművezetői kártya nincs behelyezve
- **[14]** A tachográf azonosítója:
	- A tachográf gyártója
	- A tachográf gyártó vállalat címe
	- Darabszám
	- A típusvizsgálati engedély száma
	- Szériaszám
	- Gyártási év
	- Az operációs szoftver verziója és installálásának időpontja
- **[15]** A jeladó azonosítója:
	- Szériaszám

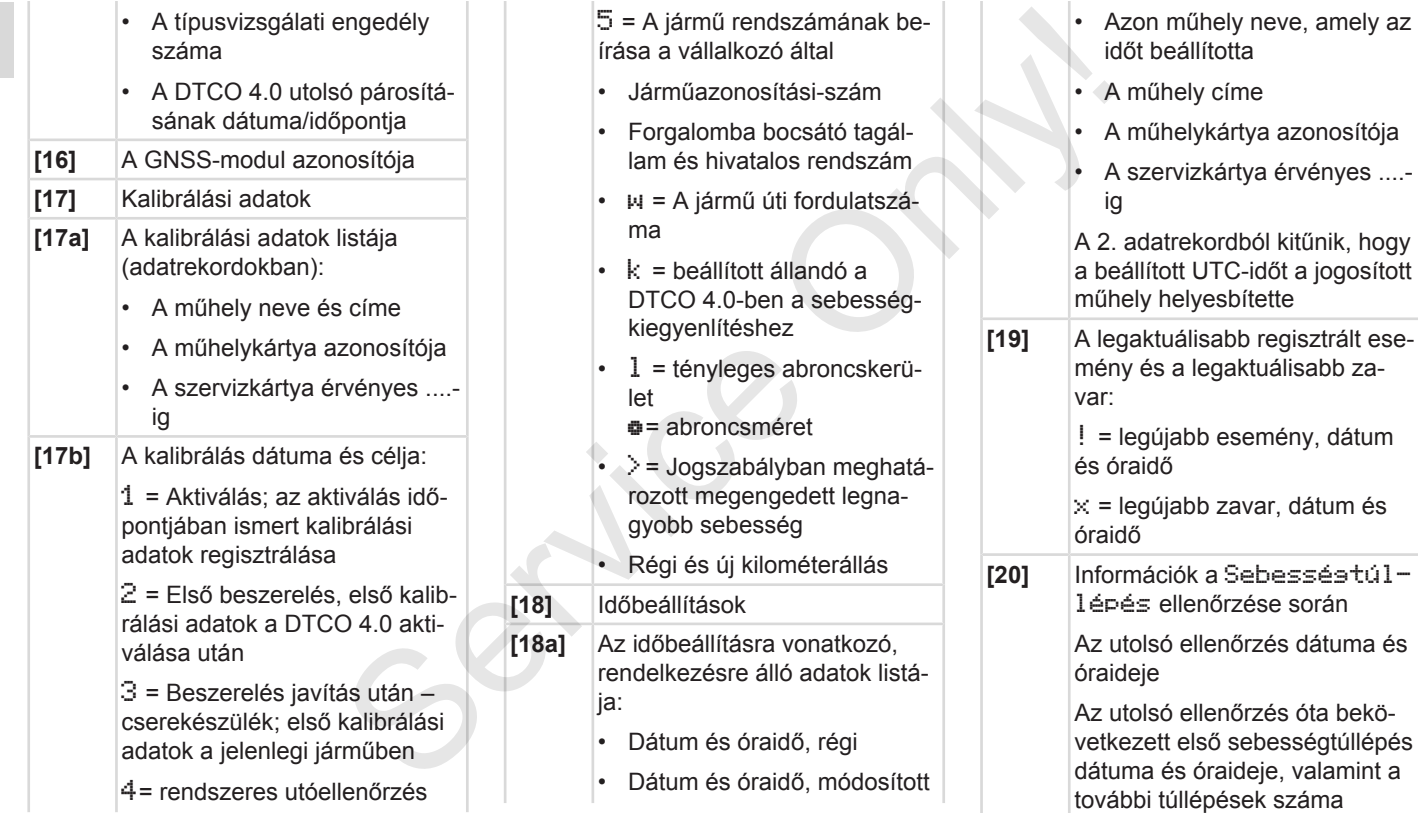

## A nyomatok magyarázata **Nyomtatni** Nyomtatni kompozitoria na horizonte na horizonte na horizonte na horizonte na horizonte na horizonte na horizonte na horizonte na horizonte na horizonte na horizonte na horizonte na horiz

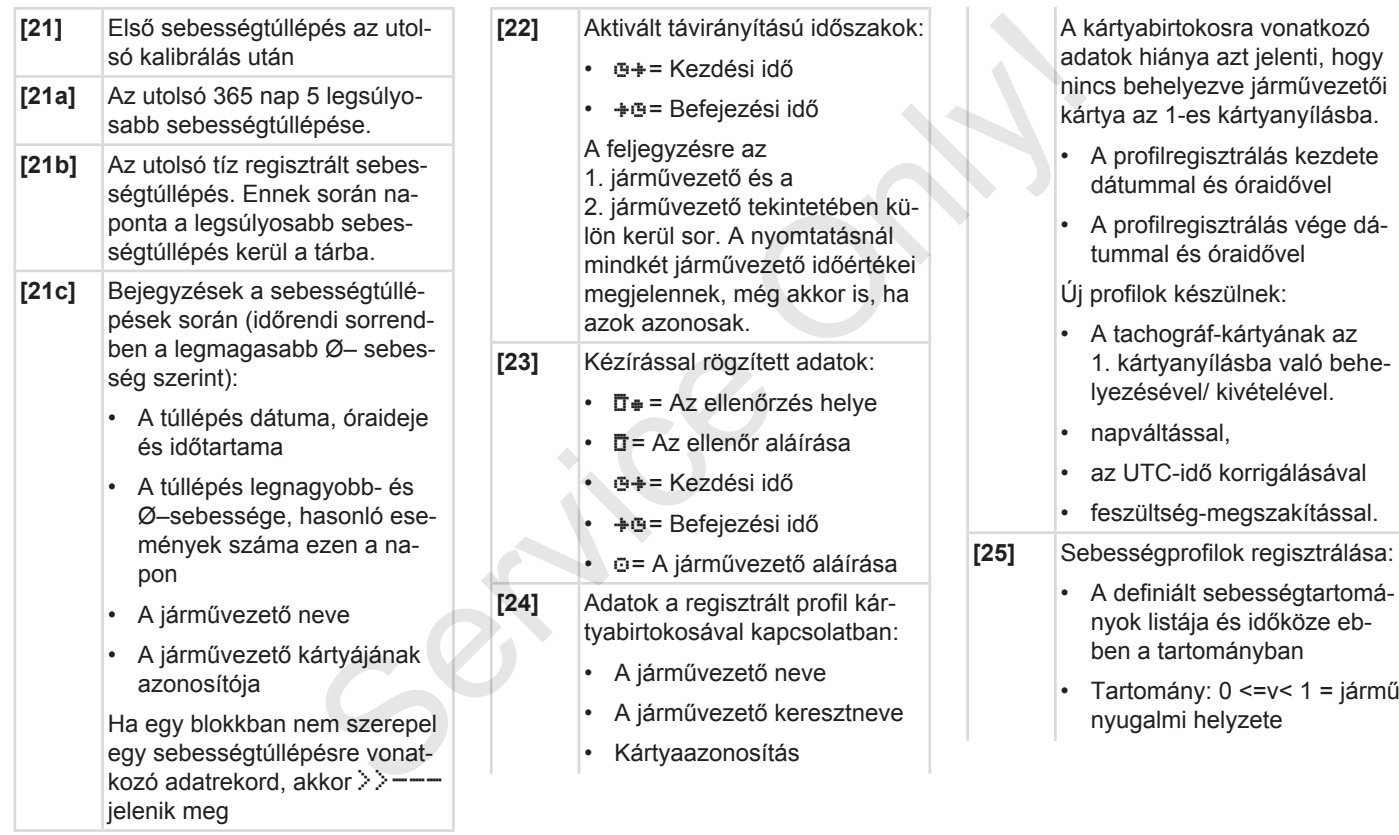

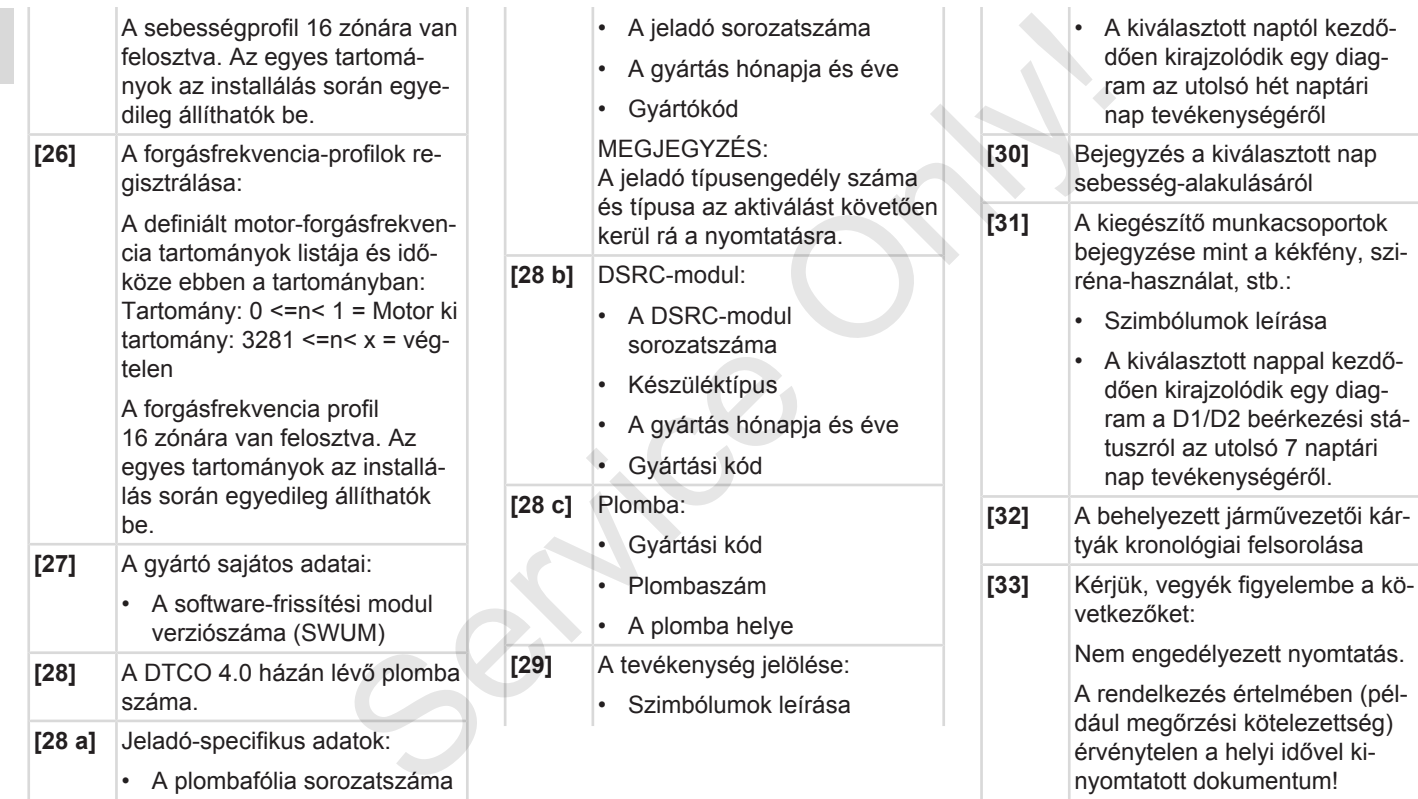

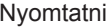

<span id="page-136-0"></span>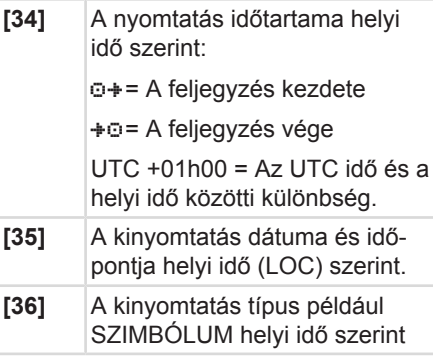

# **■ Események, hibák jelzései**

Minden megállapított esemény vagy minden megállapított zavar esetében a DTCO 4.0 az adatokat az előre rögzített szabályok szerint regisztrálja és tárolja.

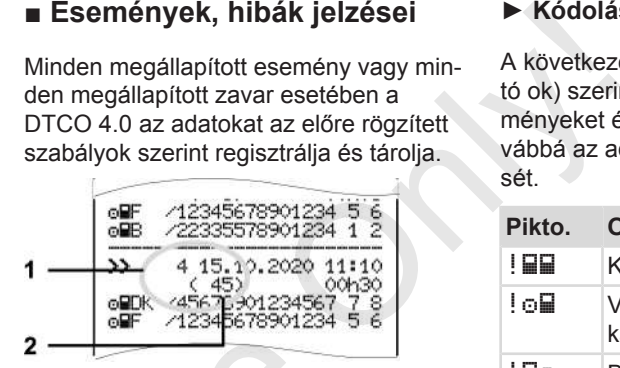

**(1)** Rekordcél

**(2)** Hasonló események száma ezen a napon

Az adatrekord-cél **(1)** azt jelöli, hogy az esemény vagy zavar miért került regisztrálásra. Ezen a napon többször előforduló, hasonló események a **(2)** pozíciónál jelennek meg. 100 szemít<br>
(1) Rekordcél<br>
(2) Hasonló események száma<br>
napon<br>
Az adatrekord-cél (1) azt jelöli,<br>
esemény vagy zavar miért kert<br>
rálásra. Ezen a napon többszö<br>
ló, hasonló események a (2) p<br>
jelennek meg.

### **► Kódolás adatrekord-cél**

A következő áttekintés a hibafajta (kiváltó ok) szerint rendezve mutatja az eseményeket és a zavarokat, és mutatja továbbá az adatrekord-cél hozzárendelését.

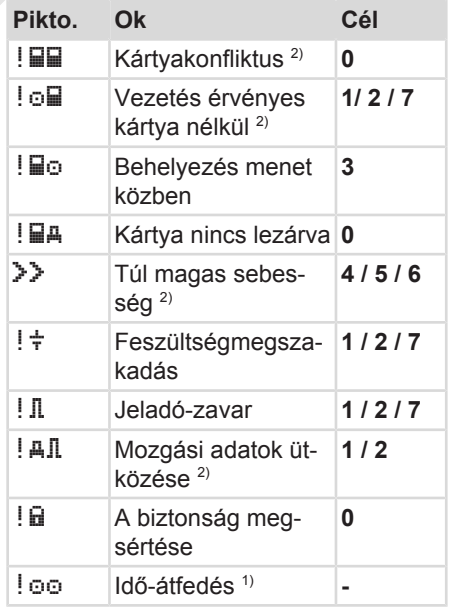

### Nyomtatni Események, hibák jelzései

9

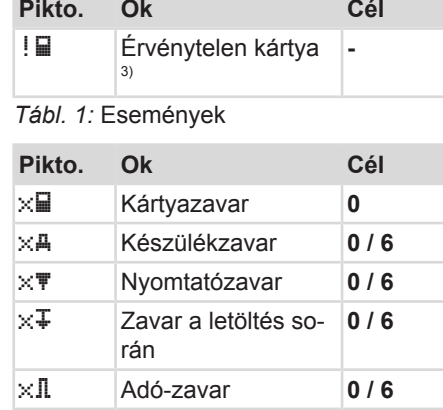

*Tábl. 2:* Zavarok

1) ez az esemény csak a járművezetői kártyán kerül tárolásra.

2) ez az esemény/ zavar csak a DTCO 4.0 egységen kerül tárolásra.

3) ezt az eseményt a DTCO 4.0 nem tárolja.

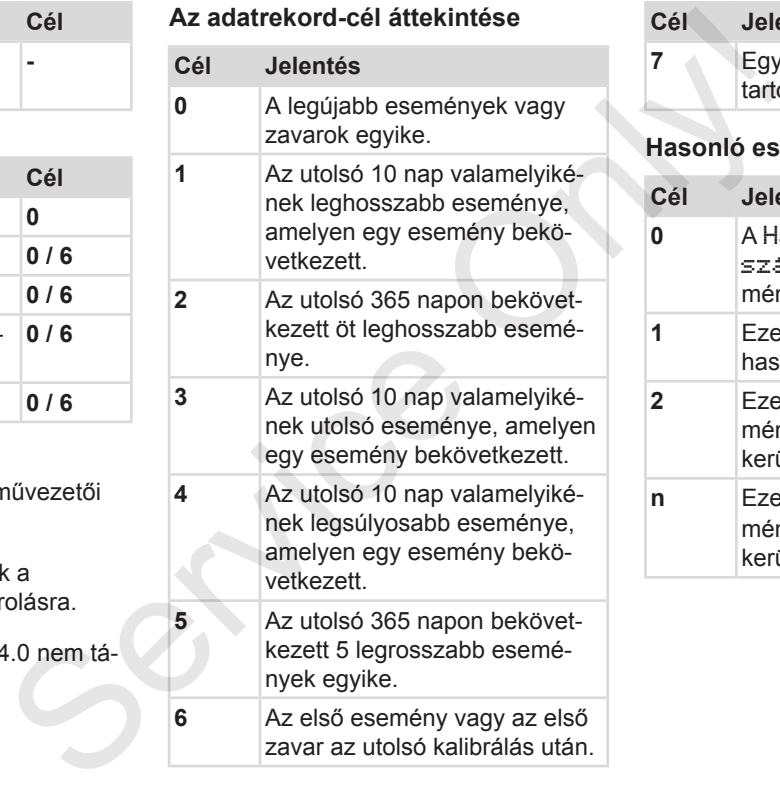

<span id="page-137-0"></span>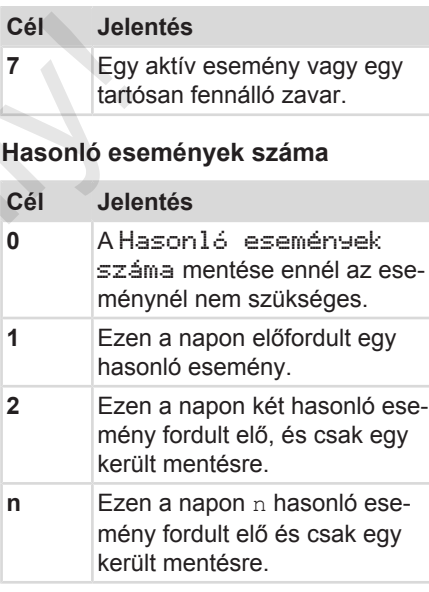

### <span id="page-138-0"></span>**► Kódolás közelebbi leíráshoz**

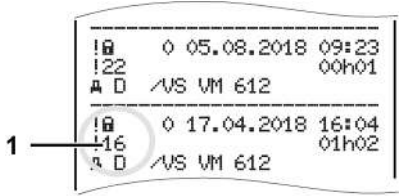

*ábra 128:* A kódolás magyarázata

A biztonság megsértésének hatály alá tartozó események egy járulékos kódolás **(1)** szerint vannak felosztva.

### **A biztonságot megsértő kísérletek a DTCO 4.0-en**

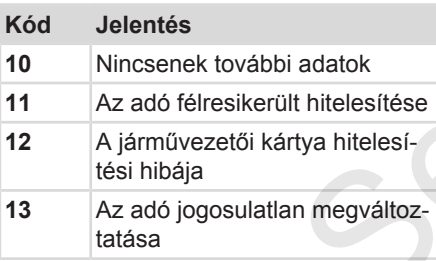

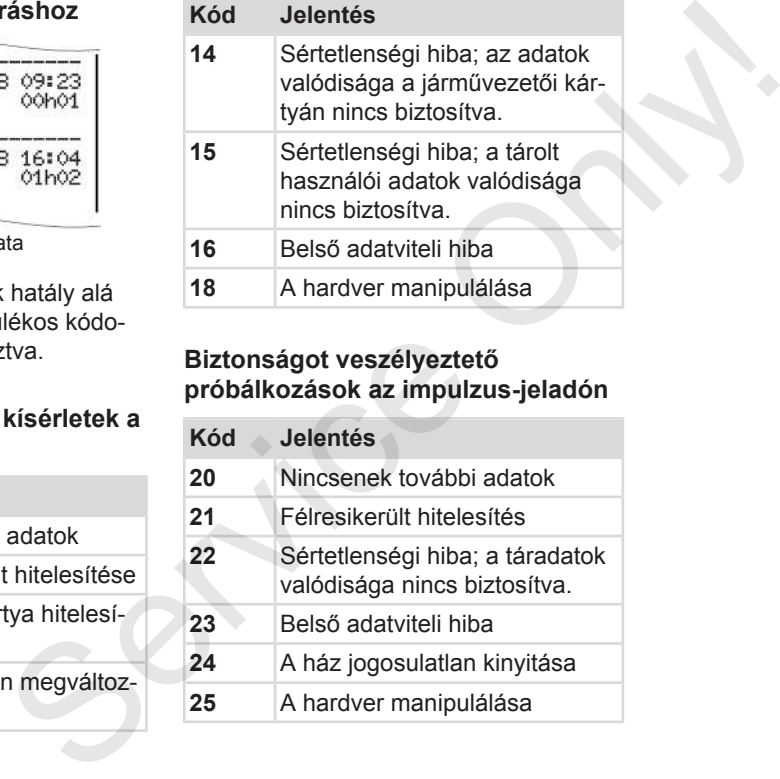

### **Biztonságot veszélyeztető próbálkozások az impulzus-jeladón**

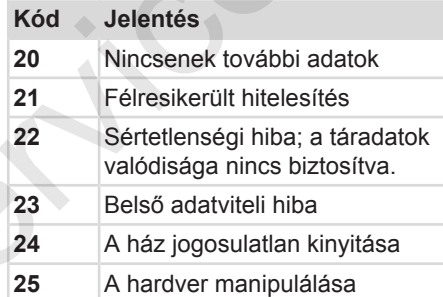

# **Gondozás és ellenőrzési kötelezettség**

**Tisztítás**

**Ellenőrzési kötelezettség** Ellenőrzési kötek<br>Chaptar Chaptar Chaptar Chaptar<br>Chaptar Chaptar Chaptar Chaptar Chaptar Chaptar Chaptar Chaptar Chaptar Chaptar Chaptar Chaptar Chaptar Chaptar<br>Chaptar Chaptar Chaptar Chaptar Chaptar Chaptar Chaptar Chap

## <span id="page-140-1"></span>**Gondozás és ellenőrzési kötelezettség**

# <span id="page-140-0"></span>**■ Tisztítás**

### **► A DTCO 4.0 tisztítása**

● Tisztítsameg a DTCO 4.0 egységet egy kissé nedves törlővel vagy mikroszálas törlőkendővel.

Ez utóbbi az Ön illetékes értékesítési és szervizközpontjában kapható.

# **A** FIGYFLEM

### **Kerülni kell a sérüléseket**

• Ne használjon savas tisztítószereket, sem pedig oldószereket, vagy benzint.

### **► A tachográf-kártya tisztítása**

● Tisztítsa meg a tachográf-kártya szennyezett érintkezőit egy kissé nedves törlővel vagy mikroszálas törlőkendővel.

Ez utóbbi az Ön illetékes értékesítési és szervizközpontjában kapható.

# **A** FIGYFI FM

### **Kerülni kell a sérüléseket**

A tachográf-kártya érintkezőinek tisztításához ne használjanak oldószert. vagy benzint. Ez utóbbi az On illetékes értékesítési és<br>
szervizközpontjában kapható.<br>
A FIGYELEM<br>
Degységet A tartiga érintkezőinek tiszti-megfelel<br>
Vagy mik-<br>
Merülni kell a sérüléseket<br>
Megafabbi műlépytekesítési és<br>
vagy benzint.<br>
C

# **■ Ellenőrzési kötelezettség**

A DTCO 4.0 esetében a megelőző karbantartási munkák nem szükségesek.

• Legalább két évente, felhatalmazott műhelyben ellenőriztesse a DTCO 4.0 megfelelő működését.

Utólagos vizsgálatok szükségesek, ha az alábbi pontok szerinti esetek léptek fel:

- A járművön változások léptek fel, például az útimpulzus-szám vagy a kerékkerület tekintetében.
- A DTCO 4.0 egységen javítást végeztek.
- A jármű forgalmi rendszáma megváltozott.
- Az UTC-idő több mint 20 perces eltérést mutat.

# **FIGYELEM**

### **Utóellenőrzés figyelembe vétele**

- Gondoskodni kell arról, hogy a beépítési táblát minden utólagos vizsgálat során kicseréljék, és az tartalmazza az előírt adatokat.
- Gondoskodjon róla, hogy a megadott vizsgálati kötelezettség időtartamán belül a DTCO 4.0 tápfeszültsége összességében egy hónapnál hosszabb ideig ne legyen leválasztva, például a jármű akkumulátorának a járműről való lekötése által. Ez a DTCO 4.0 elemeinek kimerülését, ezáltal működési hibát okoz. A DTCO 4.0 már nem áll készen a használatra, és ártalmatlanítani kell. vétele<br>
ogy a be-<br>
agos vizs-<br>
a a meg-<br>
ség időtar-<br>
tánfeszült-<br>
leválaszt-<br>
leválaszt-<br>
nulátorának<br>
leválaszt-<br>
szen a<br>
oz. A<br>
szen a<br>
mitani kell.<br>
Do 2185<br>
bejegyzés<br>
bejegyzés<br>
5 egység-

# **MEGJEGYZÉS**

Hibás bejegyzés a KITAS 4.0 2185 alatt

• Áramkimaradásnál hibás bejegyzés kerülhet a KITAS 4.0 2185 egységbe.

# **Hibaelhárítás**

**Adatmentés műhely által Túlfeszültség / alacsony feszültség Kártya-kommunikáció hibája** Service Only!

# **Hibaelhárítás**

11

# **■ Adatmentés műhely által**

A jogosított műhelyek a DTCO 4.0-ről az adatokat letölthetik, és megfelelő vállalatnak átadhatják.

Amennyiben az adatok letöltése nem lehetséges, akkor a műhelyek arra vonatkozó utasítást kaptak, hogy erről a vállalat számára igazolást adjanak.

# **A** FIGYFLEM

### **Adatmentés**

• Az esetleges későbbi információkérések érdekében célszerű az adatokat archiválni, vagy gondosan megőrizni.

# **■ Túlfeszültség / alacsony feszültség**

A DTCO 4.0 túlzottan alacsony vagy magas aktuális tápfeszültségét az **(a)** így jelzi:

12:40 45km/h 123456.7km 12:40 123456.7km Service Only!

*ábra 129:* Kijelzés- Tápfeszültség-hiba

# **MEGJEGYZÉS**

Nem szabad tachográf-kártyát behelyezni akkor, ha túl magas, vagy túl alacsony feszültségnél nyitva van a kártyanyílások egyike.

## **1. eset: (1) Túlfeszültség**

# **MEGJEGYZÉS**

Túlfeszültségnél a kijelző kikapcsol és a gombok zárolásra kerülnek.

A DTCO 4.0 továbbra is tárolja a tevékenységeket. Az adatok kinyomtatása vagy kijelzése, valamint a tachográf-kártya bedugása vagy kivétele funkciók nem hajthatók végre!

# **2. eset: (2) Alacsony feszültség**

Ez az eset egy feszültség megszakításnak felel meg.

Megjelenik a standard kijelzés.

A DTCO 4.0 nem tudja teljesíteni az ellenőrző készülék feladatát. A járművezető tevékenységei nem kerülnek regisztrálásra.
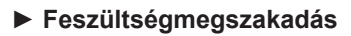

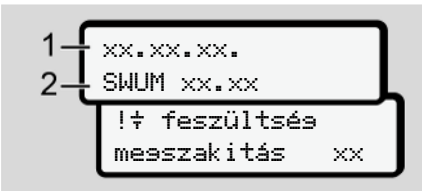

*ábra 130:* Feszültség-megszakadás kijelzés

<span id="page-144-0"></span>A feszültség-kimaradást követően a képernyőn kb. 5 másodpercnyi időre megjelenik az üzemi szoftver verziószáma **(1)** és a frissítőmodul **(2)** szoftver-változata.

Ezt követően a DTCO 4.0 ezt jelzi ki: !  $\div$ Feszültség-kimaradás.

# **A** FIGYFL FM

### **folyamatos megjelenítése**

- A megfelelő fedélzeti feszültségnél a folyamatosan látható: Keressen fel felhatalmazott szakműhelyt.
- A DTCO 4.0 meghibásodása esetén az önök kötelezettsége az, hogy a tevékenységeket kézírással rögzít-

#### sék.

è *Tevékenységeket kézzel bejegyezni [*} *57]* Service Contains and the Service of the Service Contains and the Service Contains and the Service Contains and the Service Contains and the Service Contains and the Service Contains and the Service Contains and the Service

## **■ Kártya-kommunikáció hibája**

11

Ha hiba lép fel kártya-kommunikációban, akkor a rendszer a kártya kivételére szólítja fel a vezetőt.

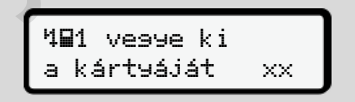

*ábra 131:* Kártya kidobása kijelzés

Ehhez nyomja meg a **x** gombot.

A kártyakidobás során a rendszer ismét megkísérli a kártyával történő kommunikációt. Amennyiben ez a kísérlet se sikerül, úgy automatikusan megkezdi az utoljára ehhez a kártyához elmentett műveletek nyomtatása.

#### 11 **MEGJEGYZÉS**

Ezzel a nyomattal a járművezető dokumentálni tudja tevékenységét.

A nyomatot a vezetőnek alá kell írnia.

A járművezető a jármű-vezetői kártya ismételt behelyezéséig minden tevékenységét (a vezetési időn kívül) bejegyezheti a nyomatra.

### **MEGJEGYZÉS**

A járművezető ezen túlmenően napi nyomtatást végezhet a járműegységen, feljegyezheti a kártya következő behelyezéséig elvégzett tevékenységeit, amit alá kell írnia.

### **MEGJEGYZÉS**

Hosszabb távollét esetén– pl. a napi vagy hétvégi pihenőidőnél – a járműkártyát ki kell venni a kártyanyílásból.

#### **► Nyomtatófiók meghibásodott**

A meghibásodott nyomtatófiókot kicserélheti.

• Forduljon felhatalmazott szakműhelyhez.

#### **► A tachográf-kártya kidobása**

Ha a DTCO 4.0 zavart észlel a kártyakommunikációban, akkor megkísérli a meglévő adatok tachográf-kártyára mentését. S[erv](#page-56-0)ice Only!

<span id="page-145-0"></span>A vezetőt a 4Pc Kártya kidobása üzenet értesíti az üzemzavarról, és a rendszer felkéri a kártya kivételére.

A járműkártya tekintetében utoljára mentett műveletek nyomtatására automatikusan sor kerül.

è *Tevékenységeket kézzel bejegyezni [*} *57]*

# **Műszaki adatok**

**DTCO 4.0**

**Papírtekercs** Service Orleans

<span id="page-147-0"></span>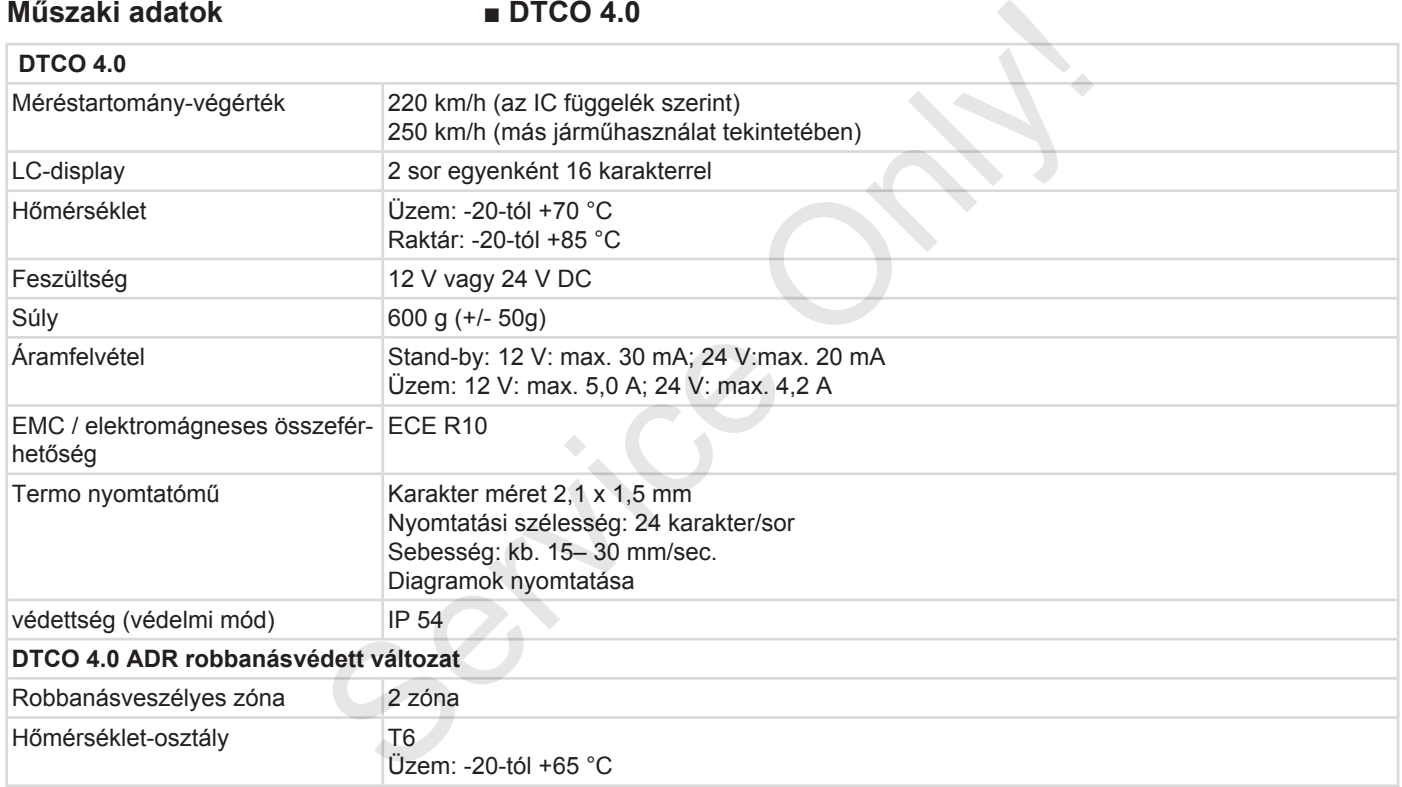

## **■ Papírtekercs**

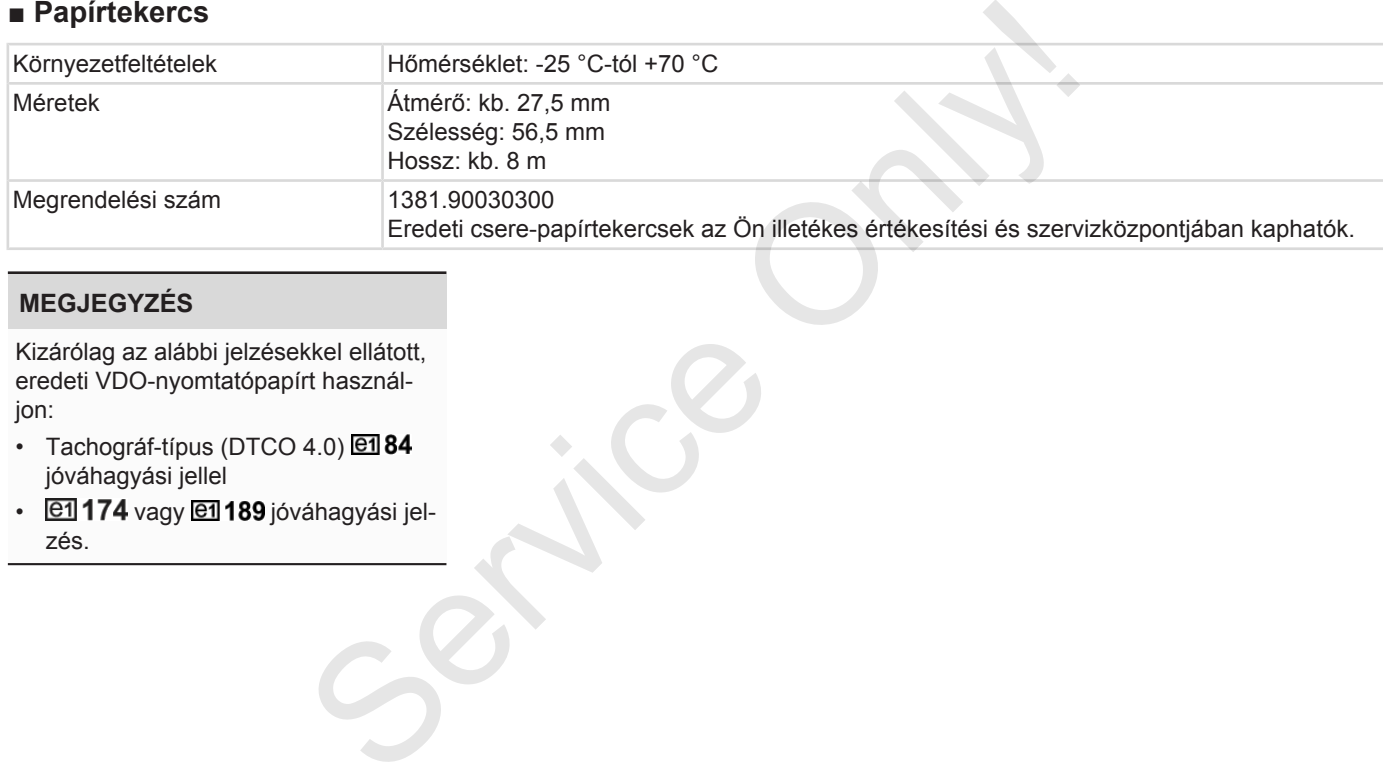

## **MEGJEGYZÉS**

Kizárólag az alábbi jelzésekkel ellátott, eredeti VDO-nyomtatópapírt használjon:

- Tachográf-típus (DTCO 4.0) @184 jóváhagyási jellel
- **@1174** vagy @1189 jóváhagyási jelzés.

# **Melléklet**

**Megfelelőségi nyilatkozat**

**Tevékenységek igazolása (kivonat)** Megfelelőségi nyi<br>Tevékenységek igazolása (I<br>Opcionális 1<br>Service Only of the Concern of the Condition of the Concern of the Condition of the Condition of the Condition<br>Service Only of the Condition of the Condition of the

**Opcionális tartozék**

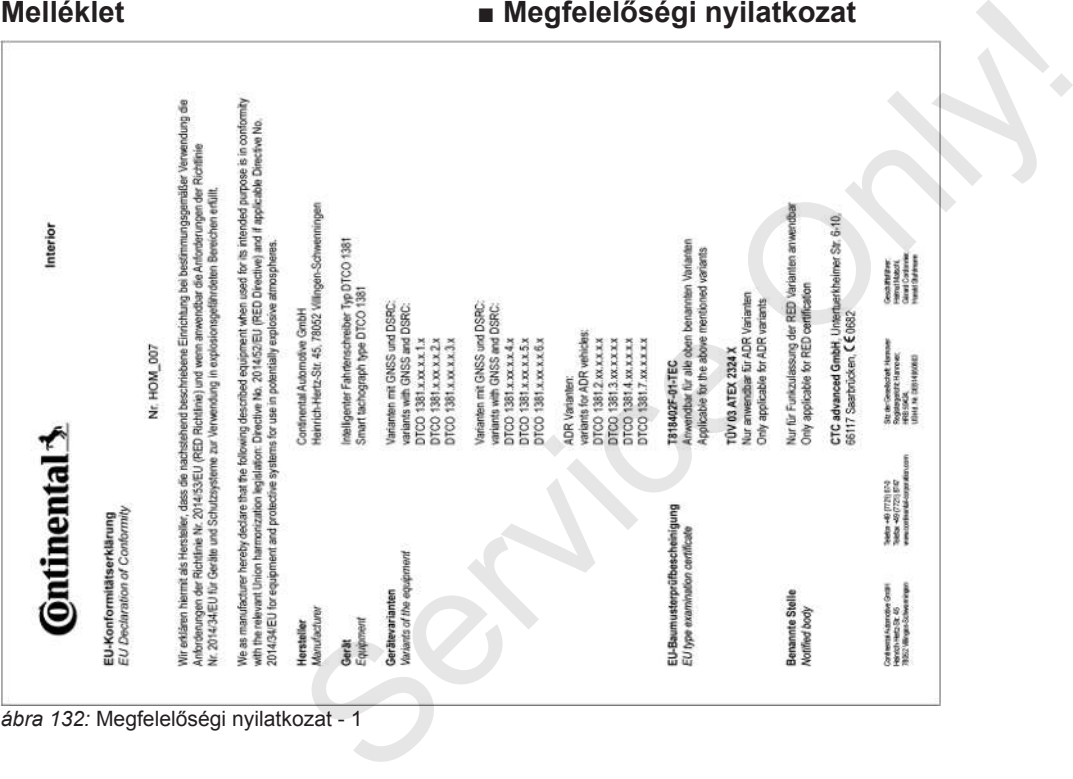

**Melléklet ■ Megfelelőségi nyilatkozat**

*ábra 132:* Megfelelőségi nyilatkozat - 1

#### Megfelelőségi nyilatkozat **Melléklet** Melléklet

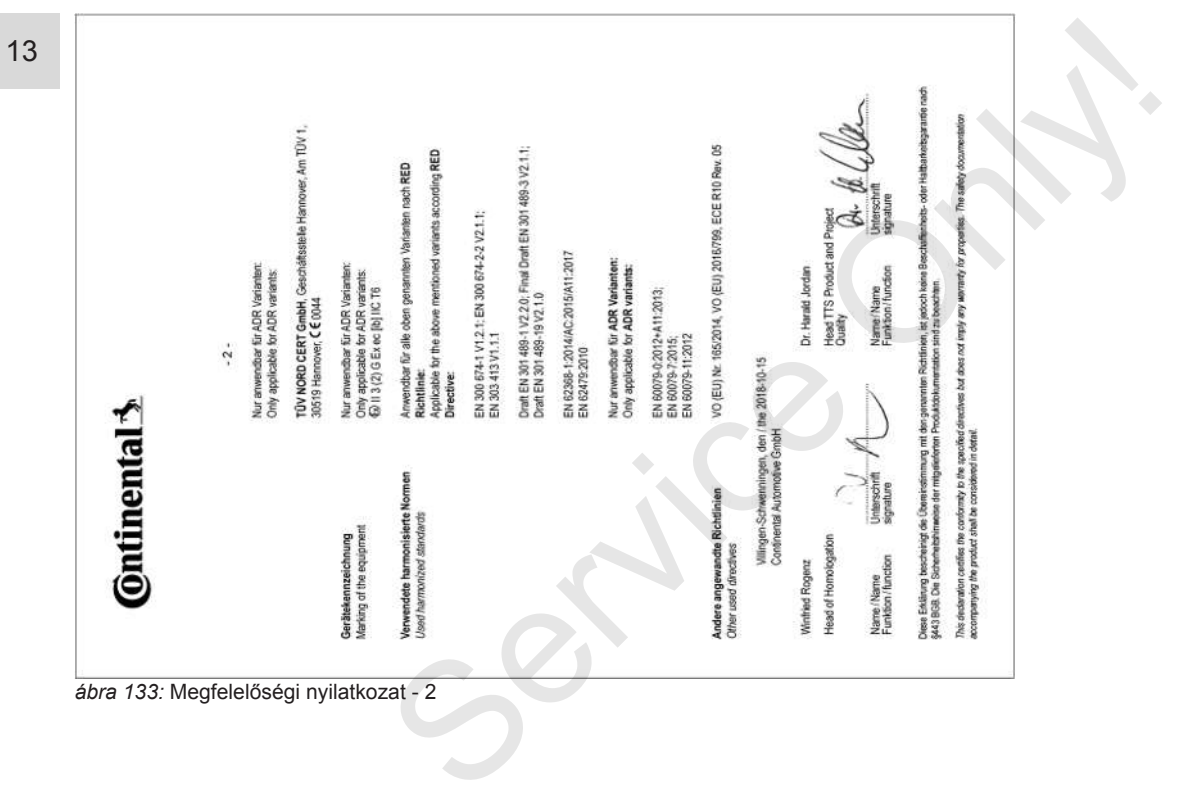

#### **■ Tevékenységek igazolása (kivonat)**

#### **RESCUEINIOUNO VON TÄTIOVEITEN (1)** (VEDORINING (EG) Nr. 561/2006 ODER AETR (S) Vor jeder Fahrt maschinenschriftlich auszufällen und zu unterschreiber Zusammen mit den Original-Kontrolloeritteutzeichnungen aufzuberwähren Felecha Baecheiningnan stellen einen Verstoß nanen neltendes Bacht der

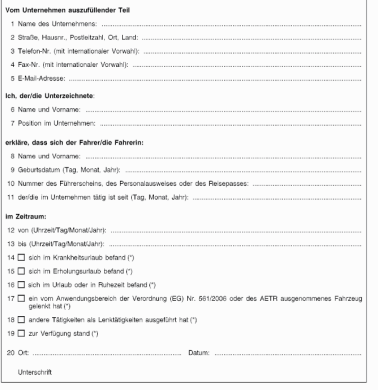

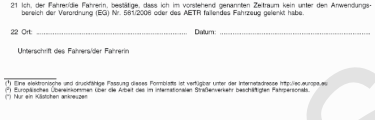

#### <span id="page-152-3"></span>*ábra 134:* Tevékenységek igazolása

## **■ Opcionális tartozék**

**► DLKPro letöltési kulcs S**

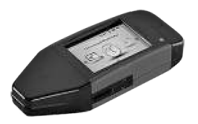

<span id="page-152-0"></span>A DLKPro letöltési kulcs S segítségével a jogszabályoknak megfelelően töltheti le és archiválhatja a DTCO 4.0 és a járművezetői kártya adatait.

Rendelési szám: **2910002165200** a kártyaolvasó aktiválásával.

#### **► DLKPro TIS-Compact S**

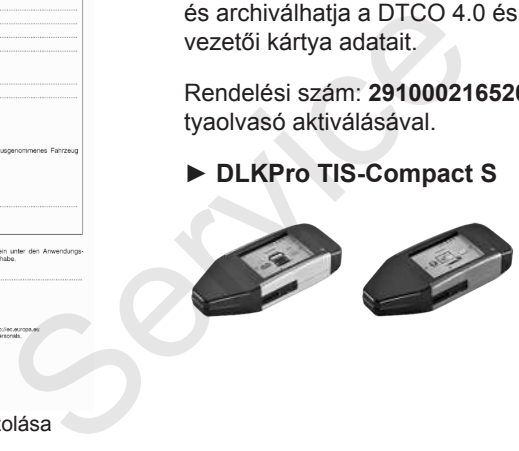

A DLKPro TIS-Compact S segítségével a jogszabályoknak megfelelően töltheti le, archiválhatja és jelenítheti meg a DTCO 4.0 és a járművezetői kártya adatait. **zék**<br>
A DLKPro<br>
a jogszabál<br>
le, archivál<br>
DTCO 4.0<br>
tait.<br>
Rendelési s<br>
Európa<br>
só aktivál<br>
s S segítségével<br>
felelően töltheti le tyaolyas<br>
O 4.0 és a iármű-

<span id="page-152-1"></span>Rendelési számok:

- Európa **2910002165300** kártyaolvasó aktiválásával
- Európa (EE) **2910002165400** kártyaolvasó aktiválásával
- **► DTCO® Smart Link Pro**

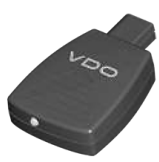

<span id="page-152-2"></span>A DTCO® SmartLink Pro vezeték nélkül kapcsolja össze a DTCO 4.0 egységet és a bluetooth-képes készüléket (pl. okostelefon).

Rendelési szám DTCO® SmartLink Pro iOS és Android készülékhez: **1981-2000000101**

**► DLD® Wide Range II**

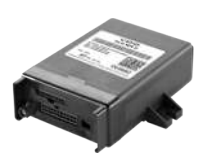

Rendelési számok:

- Tisztítókártyák **A2C5951338266** (12 kártya)
- Tisztítókendő **A2C5951184966** (12 kendő)
- Tisztítókendők (készlet) **A2C5951183866** (6 kártya / 6 kendő) Rendelési számok:<br>
Tisztítókártyák – A2C5951338266 (12<br>
Kártya)<br>
Tisztítókendő – A2C5951184966 (12<br>
Egével a le-<br>
A2C5951183866 (6 kártya / 6 kendő)<br>
Ségével flot-<br>
Nagy kiér-<br>
Nagy kiér-<br>
Répével flot-<br>
Nagy kiér-<br>
Répéve

<span id="page-153-0"></span>A DLD Wide Range II segítségével a letöltött adatokat GPRS segítségével flottamenedzsment-rendszerébe vagy kiértékelő-szoftverbe viheti át.

Rendelési szám: **A2C1036430001**

**► Tisztítókártyák és tisztítókendők**

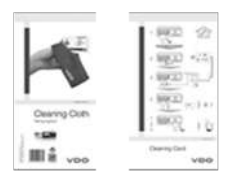

<span id="page-153-1"></span>A tisztítókártyák megtisztítják a DTCO 4.0 kártyanyílásait.

A tisztítókendők a járművezetői és/vagy a vállalati kártya tisztítására szolgál.

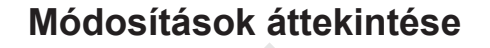

**Beszerzési tartalom** Beszerzésit<br>Constant Constant Constant Constant Constant Constant Constant Constant Constant Constant Constant Constant Constant Constant Constant Constant Constant Constant Constant Constant Constant Constant Constant Con

*© Continental Automotive GmbH*

<span id="page-155-0"></span>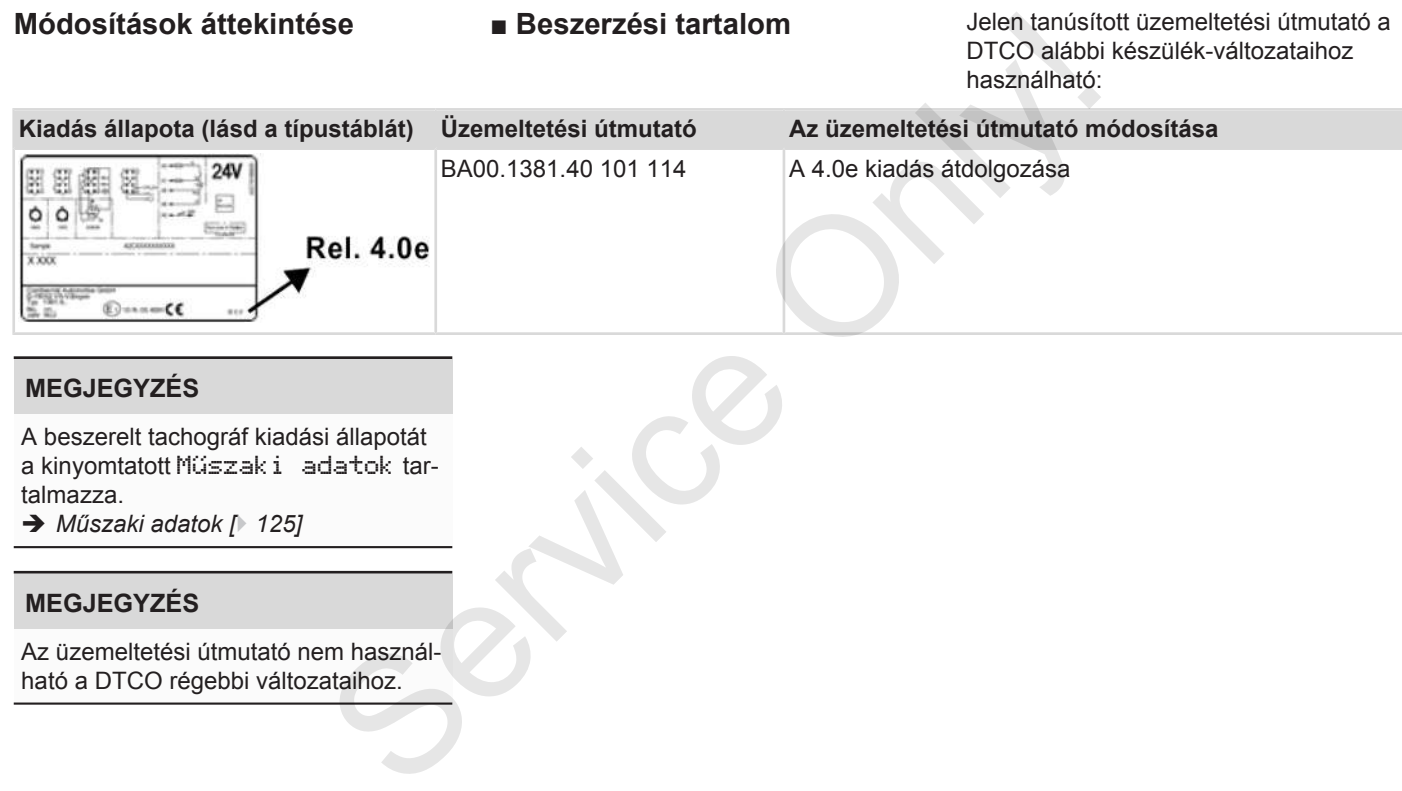

## **MEGJEGYZÉS**

A beszerelt tachográf kiadási állapotát a kinyomtatott Műszaki adatok tartalmazza.

è *[Műszaki adatok \[](#page-124-0)*[}](#page-124-0) *[125\]](#page-124-0)*

## **MEGJEGYZÉS**

Az üzemeltetési útmutató nem használható a DTCO régebbi változataihoz.

#### Módosítások áttekintése

## Tárgyszó-jegyzék

#### 15

#### **Numerikus**

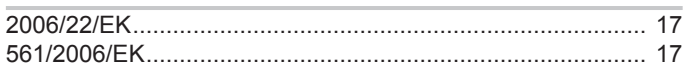

#### $\mathbf{A}$

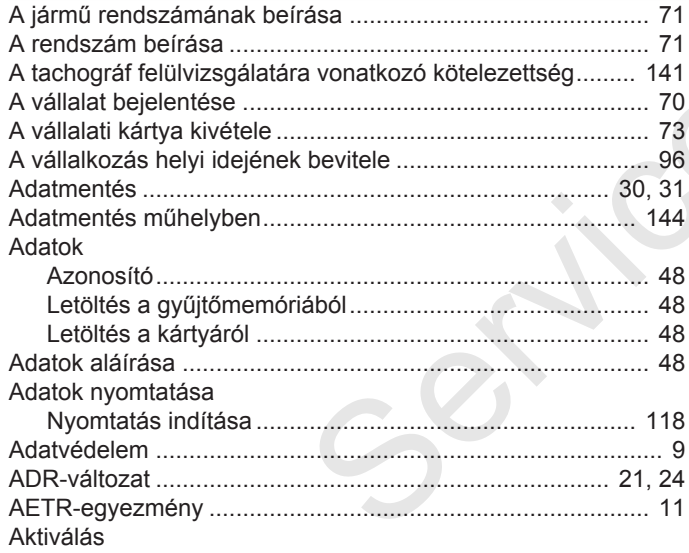

#### $\overline{B}$

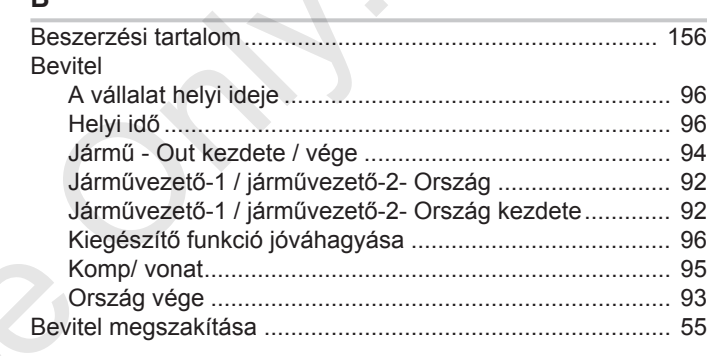

K.

## $\mathbf c$

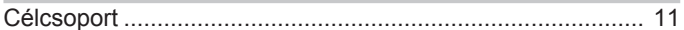

#### D

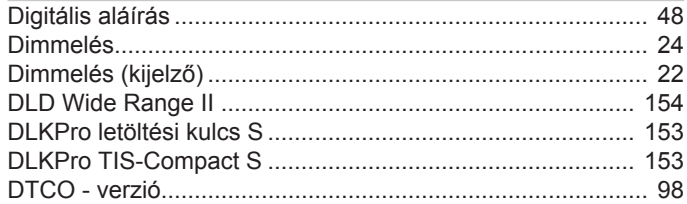

#### Módosítások áttekintése

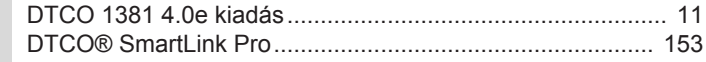

#### E

15

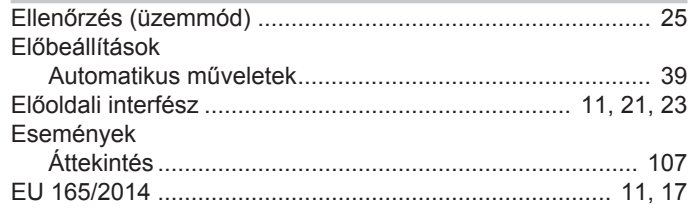

#### F

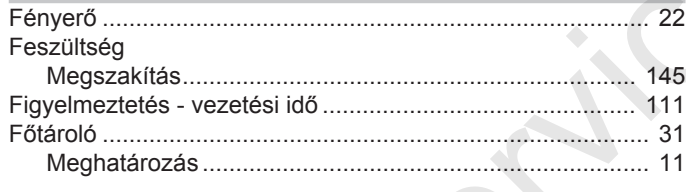

#### G

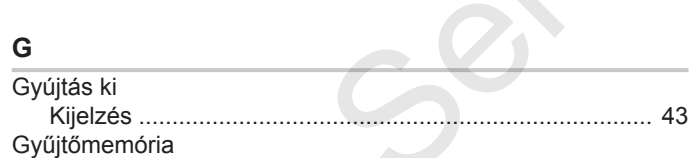

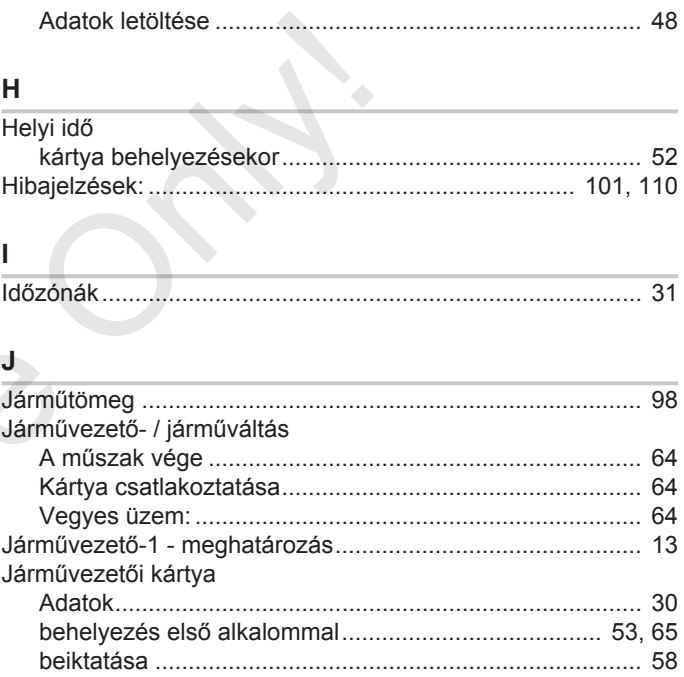

#### Járművezetői kártyával

#### Beszerzési tartalom

15

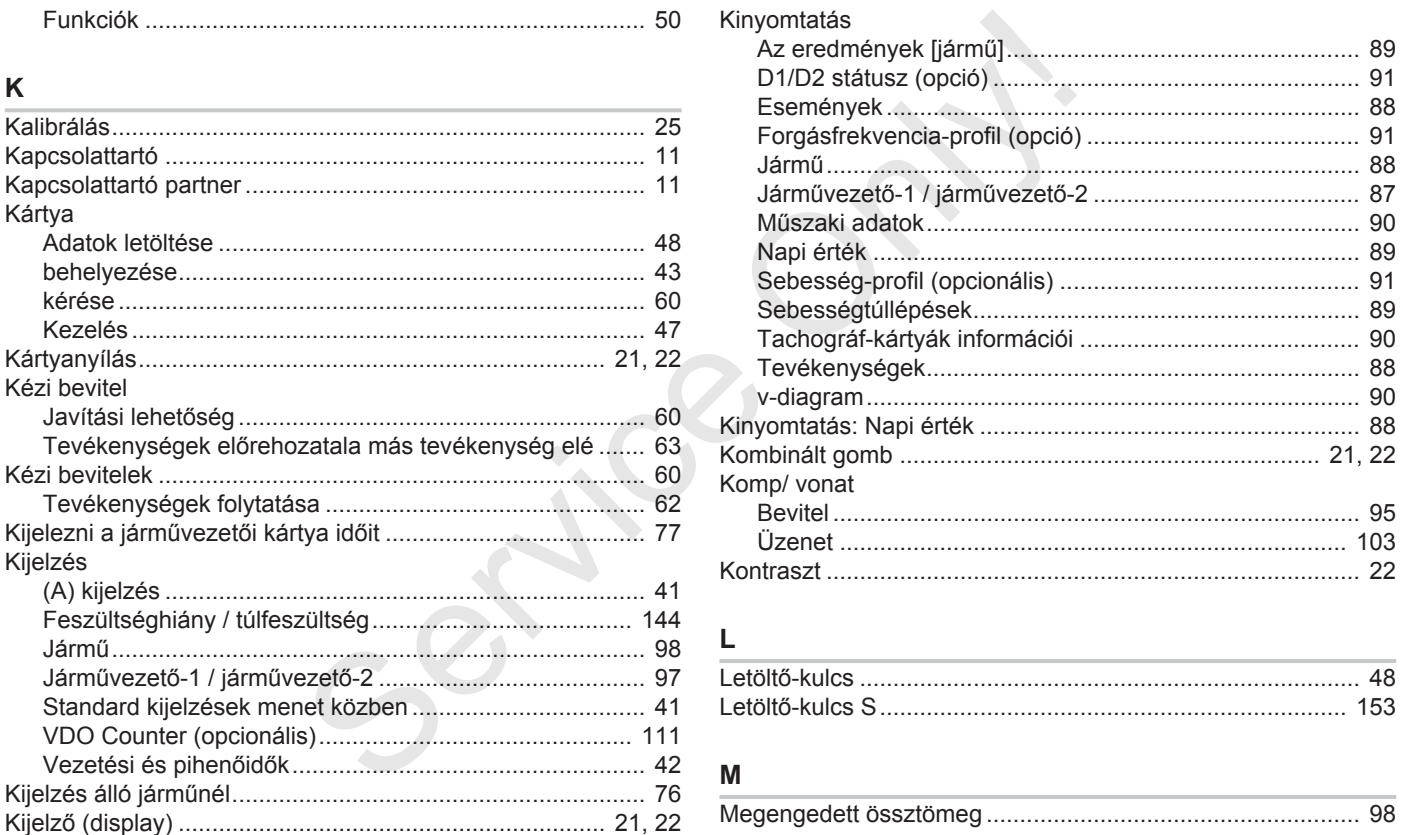

#### © Continental Automotive GmbH

159

#### Módosítások áttekintése

15

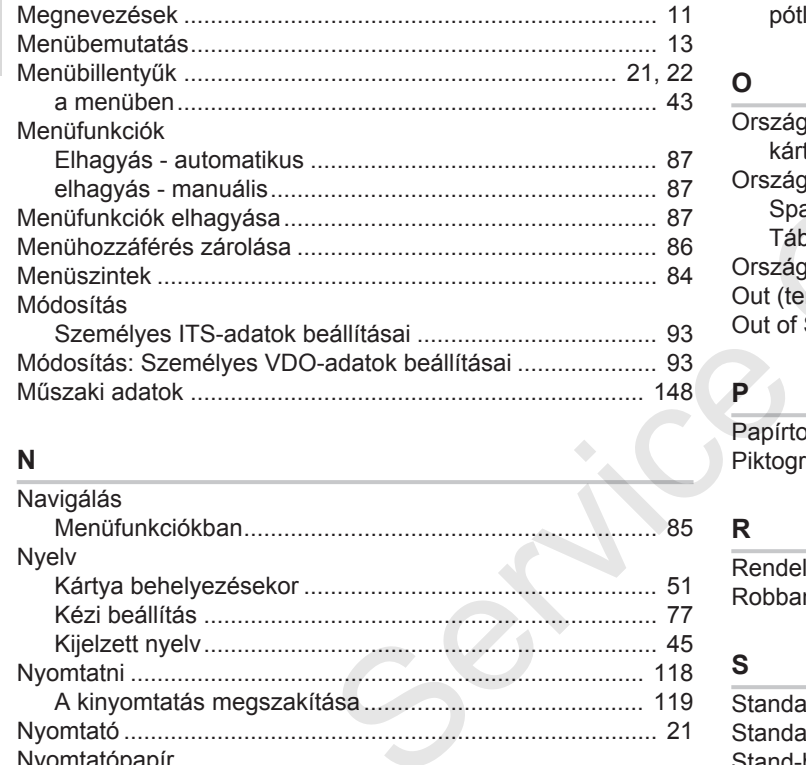

Nyomtatópapír

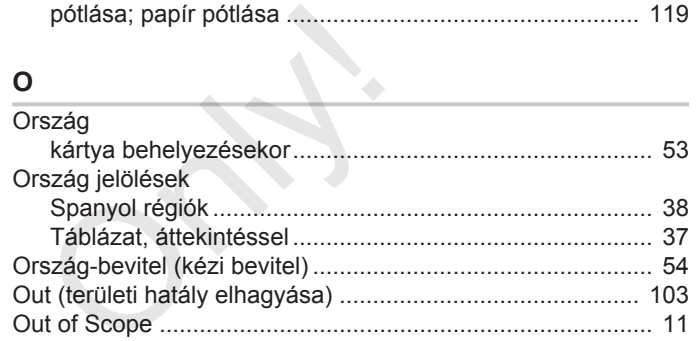

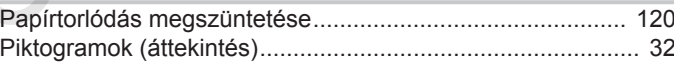

### $\mathsf{R}$

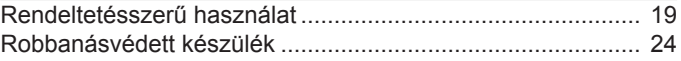

## ${\bf S}$

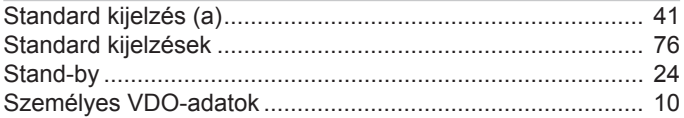

#### Beszerzési tartalom

15

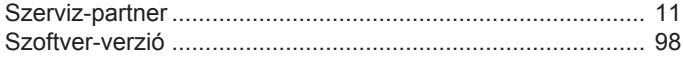

#### $\mathsf T$

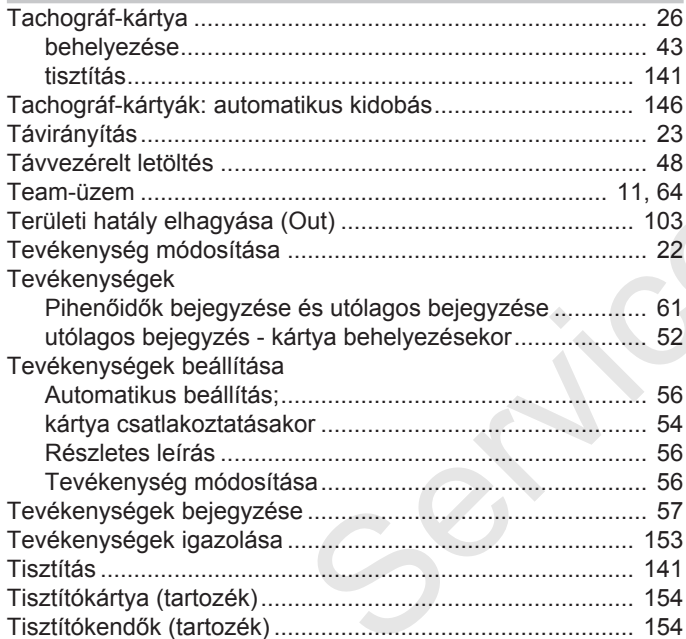

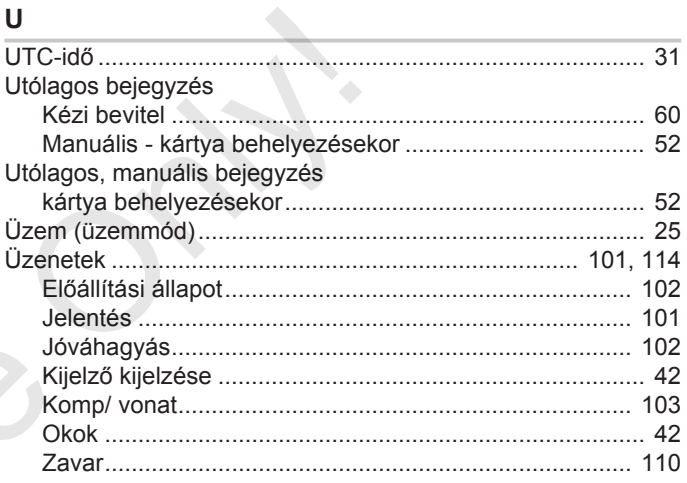

#### $\mathbf V$

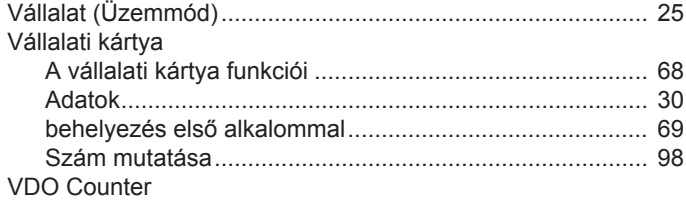

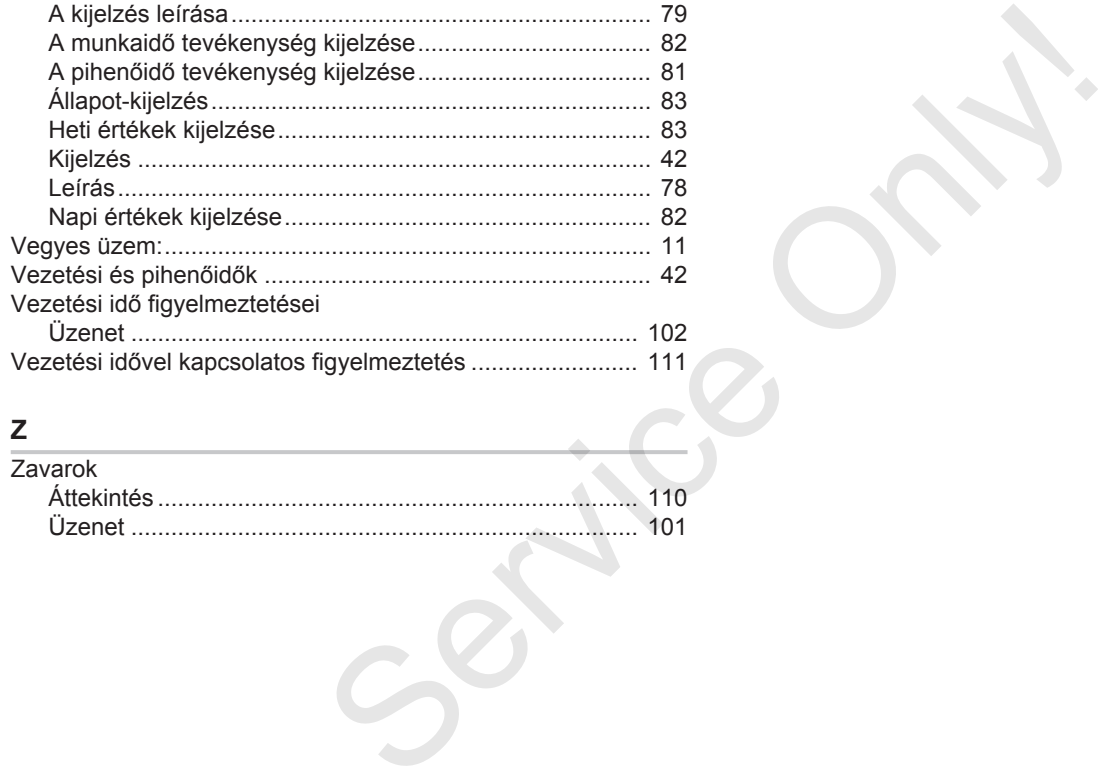

# **Z**

15

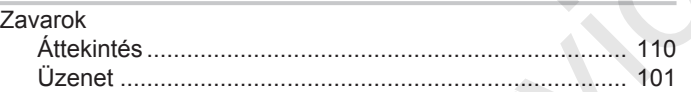

Service Only

Continental Automotive GmbH P.O. Box 1640 78006 Villingen-Schwenningen Germany www.fleet.vdo.com Service Only

A3C0801880029 41621588 OPM 000 AA BA00.1381.40 101 114 Nyelv: Magyar

Version 040e.012

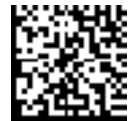

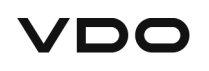